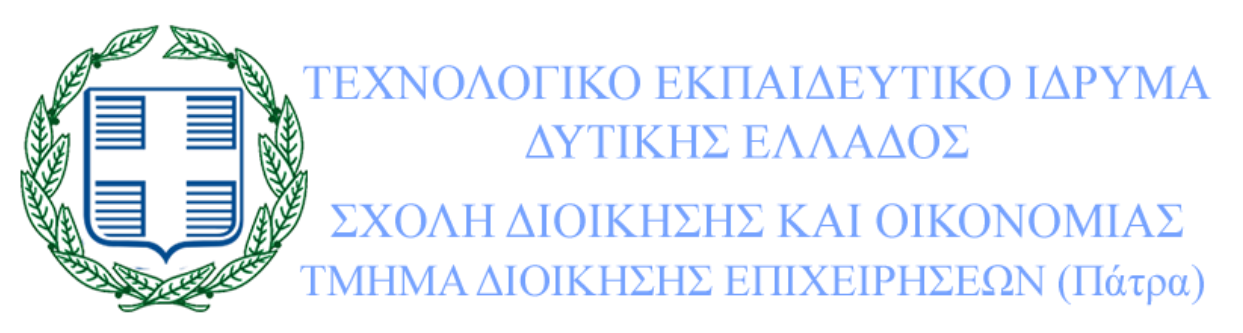

**Πτυχιακή Εργασία**

**Διαχείριση Διαδικτυακού Περιεχομένου. Μελέτη Περίπτωσης Δημιουργίας και Διαχείρισης ενός Ηλεκτρονικού Καταστήματος (e-shop) με Προϊόντα Νέων Τεχνολογιών.**

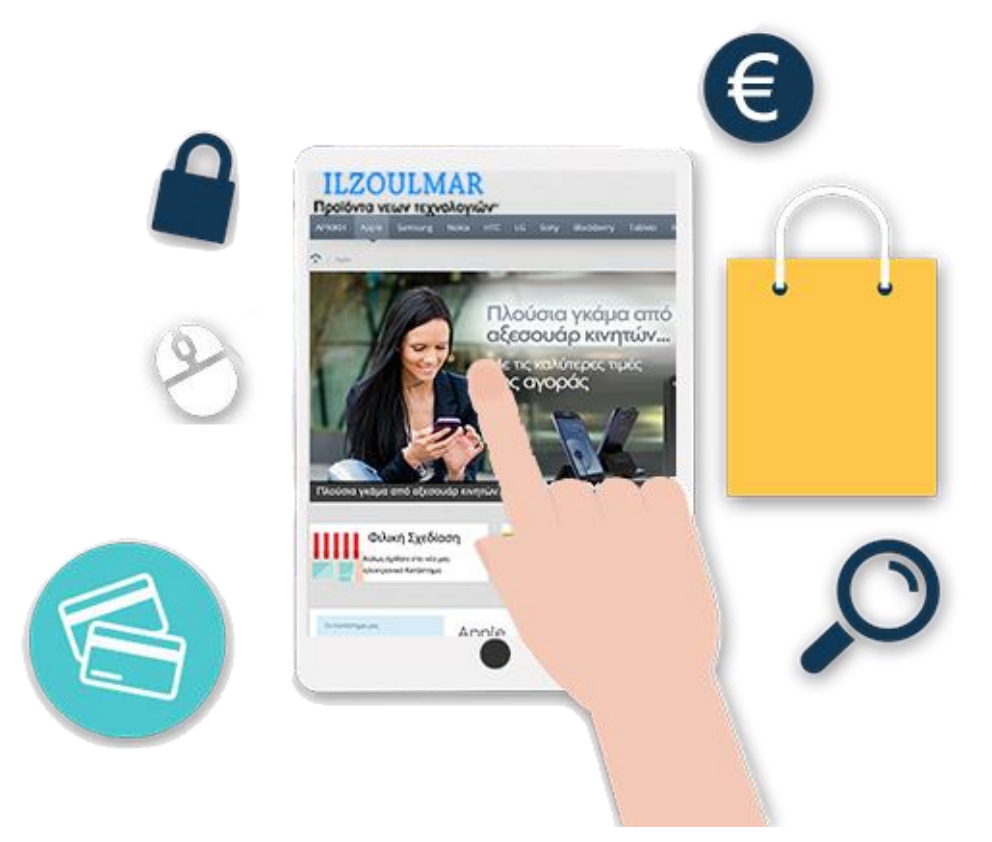

**Ζούλης Παναγιώτης**

**Ηλιόπουλος Χρήστος**

**Μαγαλιός Μάριος**

**Επιβλέπων καθηγητής: Κωνσταντίνος Χαλκιόπουλος**

**ΠΑΤΡΑ, 30 Ιουνίου 2015**

# **Πρόλογος**

Στην παρούσα πτυχιακή εργασία κληθήκαμε να δημιουργήσουμε ένα σύγχρονο και πλήρως λειτουργικό ηλεκτρονικό κατάστημα. Σκοπός ήταν η θεωρητική και πρακτική προσέγγιση, όπου αναφερόμαστε στα τρία δημοφιλέστερα συστήματα διαχείρισης περιεχομένου για την κατασκευή μιας ιστοσελίδας – ηλεκτρονικού καταστήματος. Επίσης γίνεται εκτεταμένη αναφορά στα ηλεκτρονικά καταστήματα και στις ηλεκτρονικές συναλλαγές που μπορεί να πραγματοποιηθούν μέσω του διαδικτύου. Για την υλοποίηση του ηλεκτρονικού καταστήματος χρησιμοποιήσαμε το σύστημα διαχείρισης περιεχομένου Joomla, ανοικτού κώδικα και όπου συγκαταλέγεται στα δημοφιλέστερα συστήματα διαχείρισης περιεχομένου παγκοσμίως. Λόγω της ολοένα ανοδικής τάσης που έχουν τα τελευταία χρόνια και του ιδιαίτερα μεγάλου μεριδίου που καταλαμβάνουν στην αγορά, επιλέξαμε να ασχοληθούμε με προϊόντα νέων τεχνολογιών όπως κινητά, tablets, καθώς και αξεσουάρ αυτών.

# **Περίληψη**

Η παρούσα πτυχιακή εργασία έχει σαν στόχο τη δημιουργία ενός ολοκληρωμένου ηλεκτρονικού καταστήματος (e-shop), με κύριο αντικείμενο πώλησης προϊόντα νέων τεχνολογιών.

Παρακάτω θα δούμε την ιστορία των Συστημάτων Διαχείρισης Περιεχομένου (CMS), Joomla, Drupal, WordPress, τα χαρακτηριστικά τους και τα πλεονεκτήματα – μειονεκτήματα που έχει το καθένα. Στη συνέχεια γίνεται ανάλυση του ηλεκτρονικού καταστήματος και η εξέλιξη του στο πέρασμα των χρόνων, καθώς επίσης τα χαρακτηριστικά και πλεονεκτήματα – μειονεκτήματα των ηλεκτρονικών συναλλαγών – πληρωμών.

Τέλος θα δούμε τη διαδικασία δημιουργίας του ηλεκτρονικού καταστήματος με τη χρήση του Συστήματος Διαχείρισης Περιεχομένου Joomla, με την εφαρμογή διαχείρισης ηλεκτρονικού καταστήματος JoomShopping. Η υλοποίηση του ηλεκτρονικού καταστήματος πραγματοποιήθηκε σε μισθωμένο πακέτο φιλοξενίας ιστοσελίδων (hosting) όπως θα δούμε παρακάτω.

# **Λέξεις κλειδιά**

Ηλεκτρονικό κατάστημα, e-shop, σύστημα διαχείρισης περιεχομένου, Joomla, Drupal, Wordpress, ηλεκτρονικές συναλλαγές, προϊόντα νέων τεχνολογιών, JoomShopping, φιλοξενία ιστοσελίδων.

# **Abstract**

This thesis aims to create an integrated electronic shop (e-shop), with the main object of selling products of new technologies.

Below we will see the history of Content Managements Systems, Joomla, Drupal, Wordpress, their features, and their advantages or disadvantages. Then an analysis is made of the eshop and the evolution over the years, as well as the features and advantages - disadvantages of electronic transactions - payments.

Finally we will see the online store creation process using a template of the Joomla Content Management System for eshops, JoomShopping. The implementation of the shop was held in leased web hosting package (hosting) as we will see below.

#### **Keywords**

e-shop, CMS, Joomla, Drupal, Wordpress, online transactions, new technology products, JoomShopping, hosting.

# **Ευχαριστίες**

Θα θέλαμε να ευχαριστήσουμε τον επιβλέποντα καθηγητή μας, κ. Κωνσταντίνο Χαλκιόπουλο, καθηγητή του τμήματος Διοίκησης Επιχειρήσεων του ΤΕΙ Δυτικής Ελλάδος, με έδρα την Πάτρα, για την πολύτιμη βοήθεια του και καθοδήγηση καθ' όλη τη διάρκεια της υλοποίησης της πτυχιακής μας εργασίας.

Τέλος θα θέλαμε να ευχαριστήσουμε τις οικογένειες μας για την στήριξη που μας παρείχαν και μας παρέχουν κατά τη διάρκεια των σπουδών μας.

> Ζούλης Παναγιώτης Ηλιόπουλος Χρήστος Μαγαλιός Μάριος 30/06/2015

# **Περιεχόμενα**

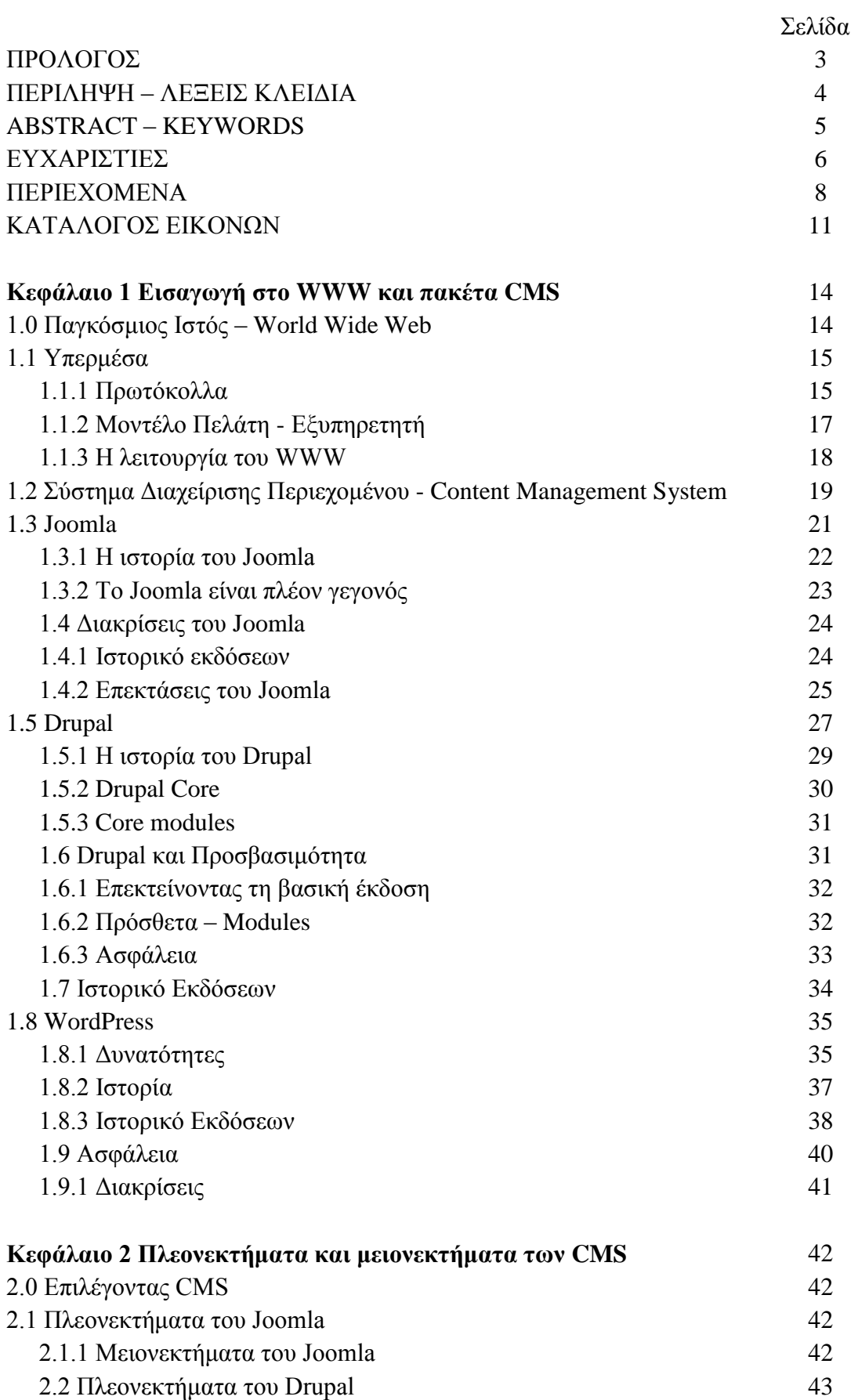

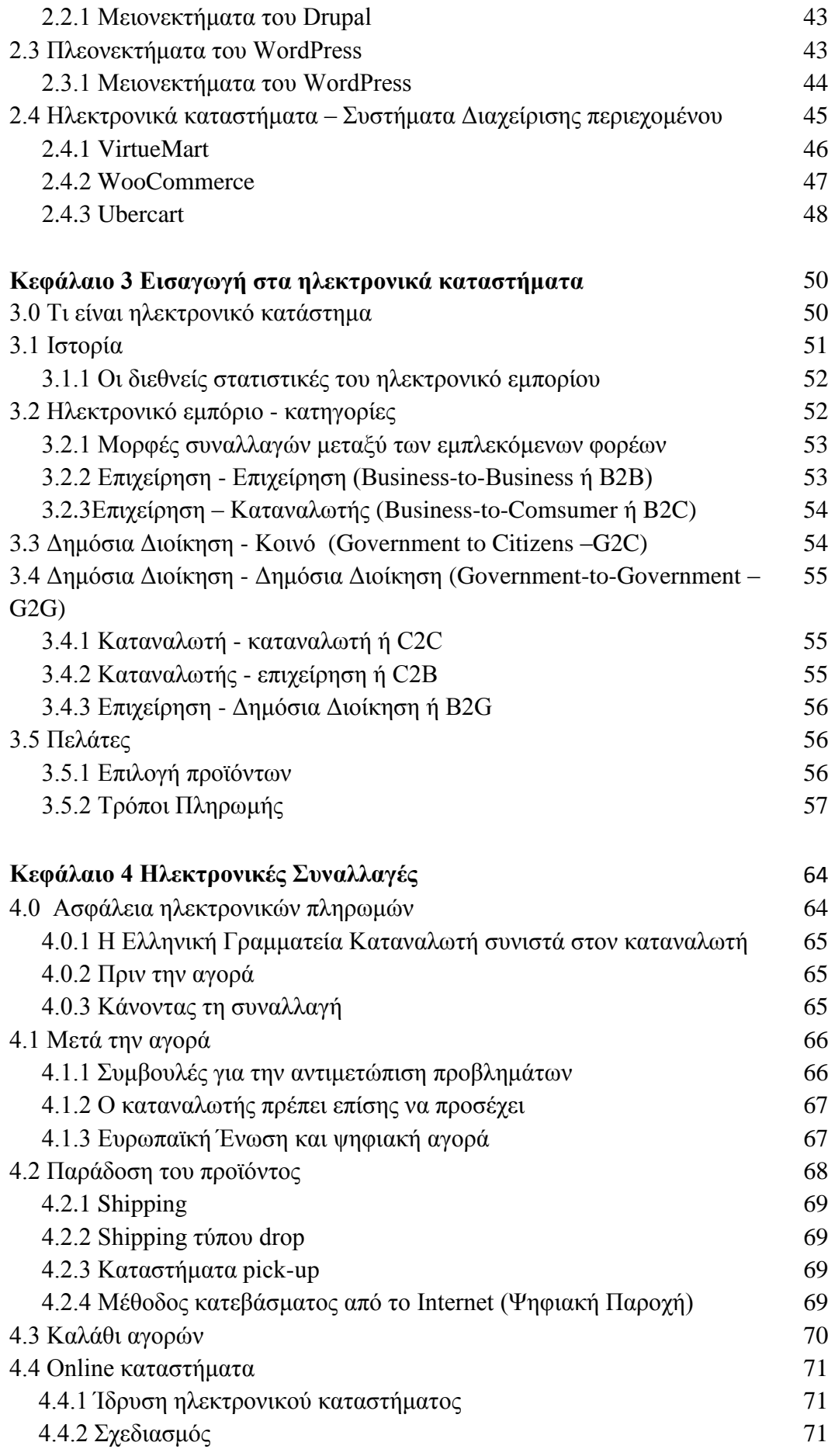

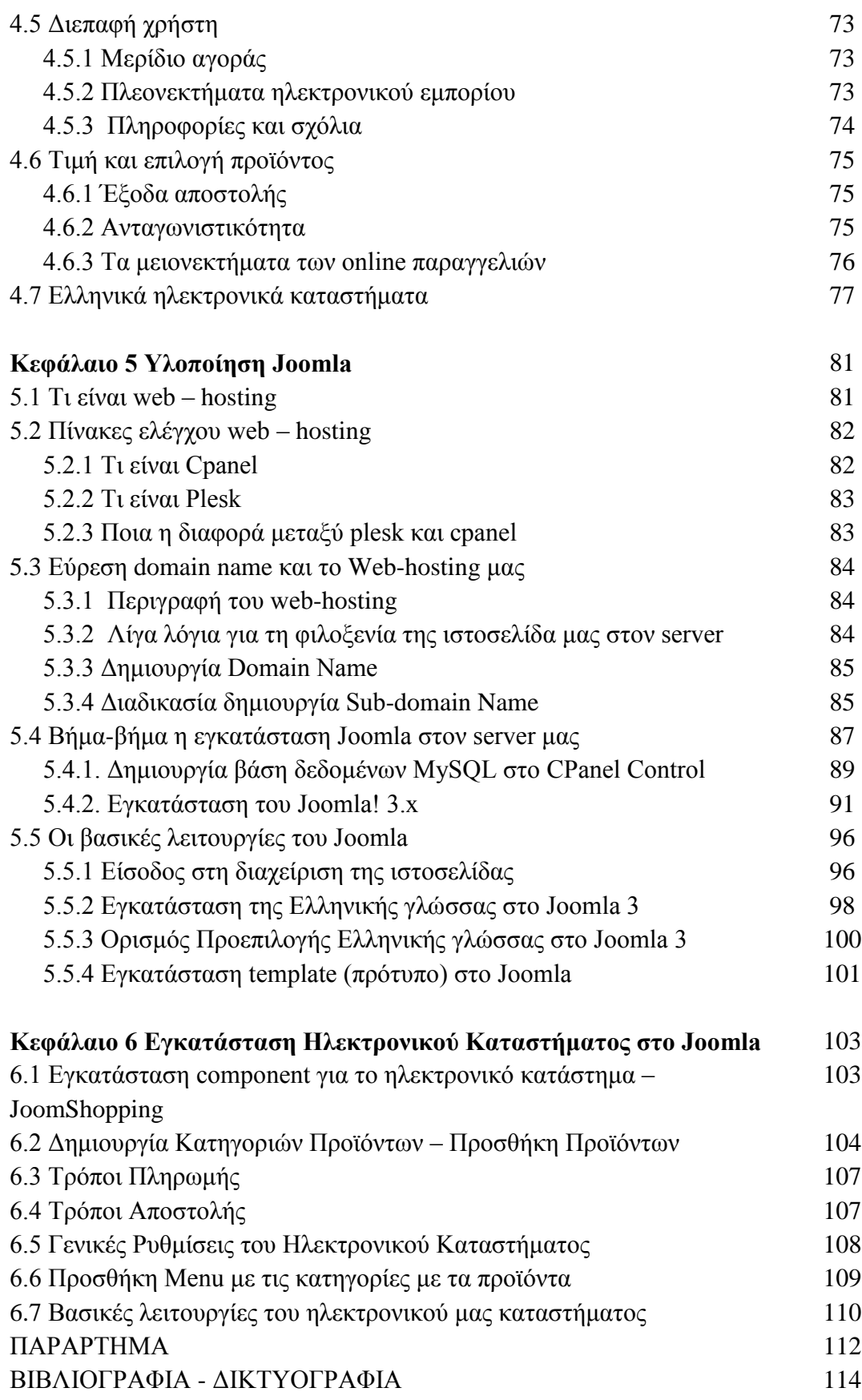

# **Κατάλογος Εικόνων**

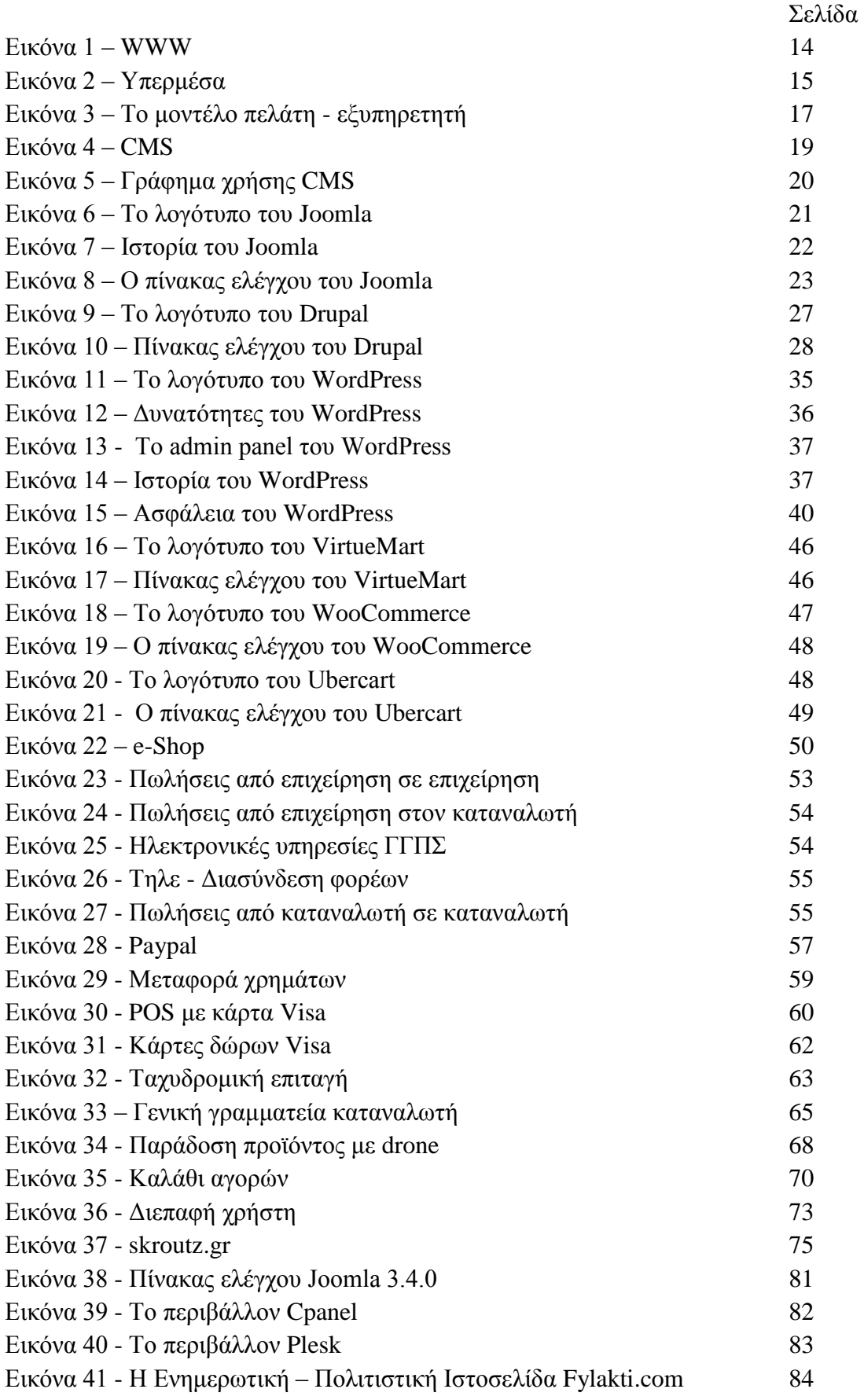

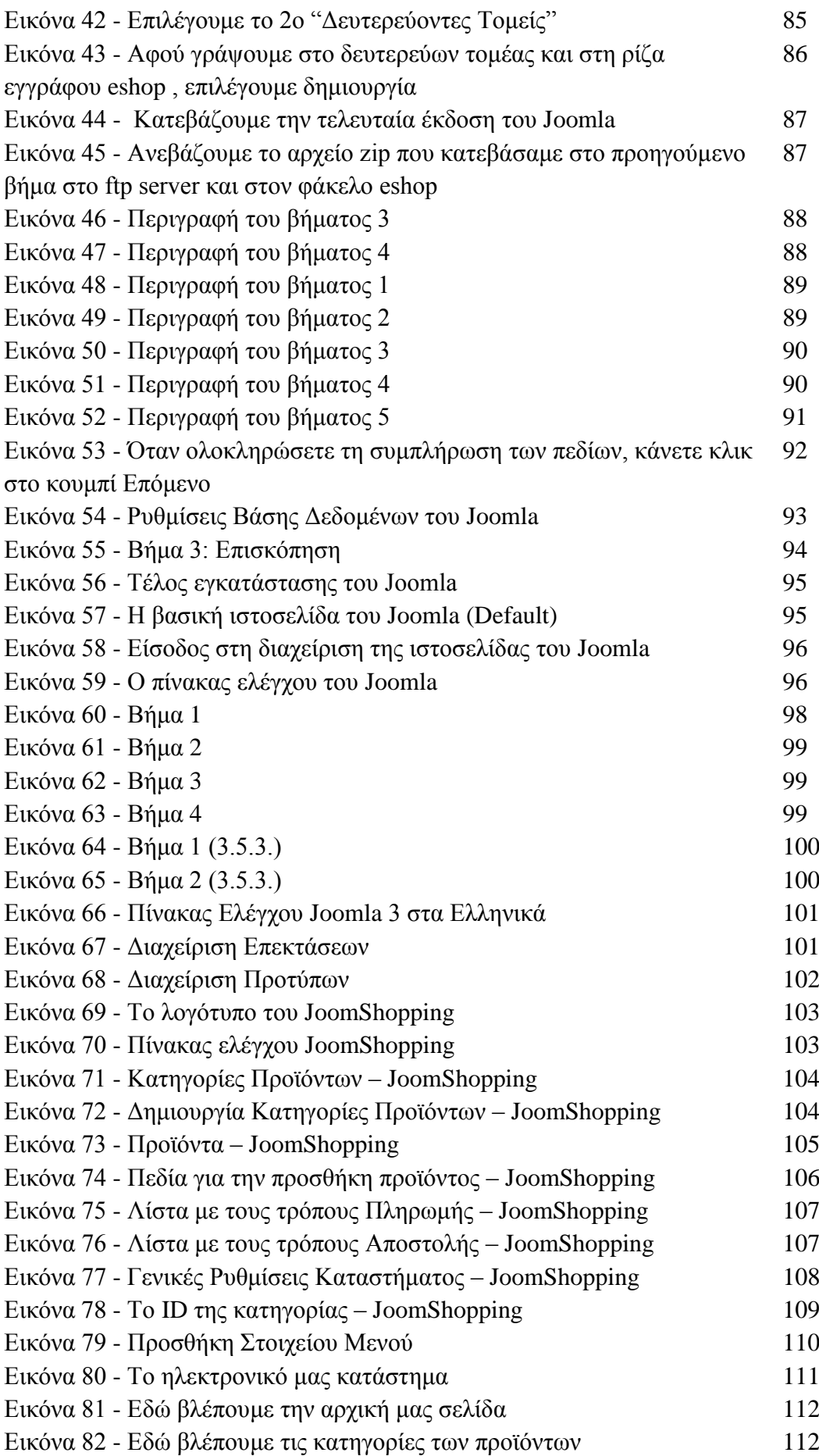

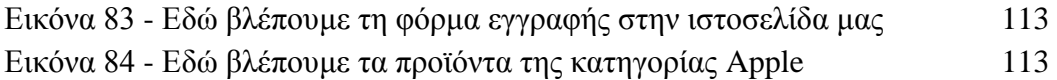

# **Κεφάλαιο 1- Εισαγωγή στο WWW και πακέτα CMS**

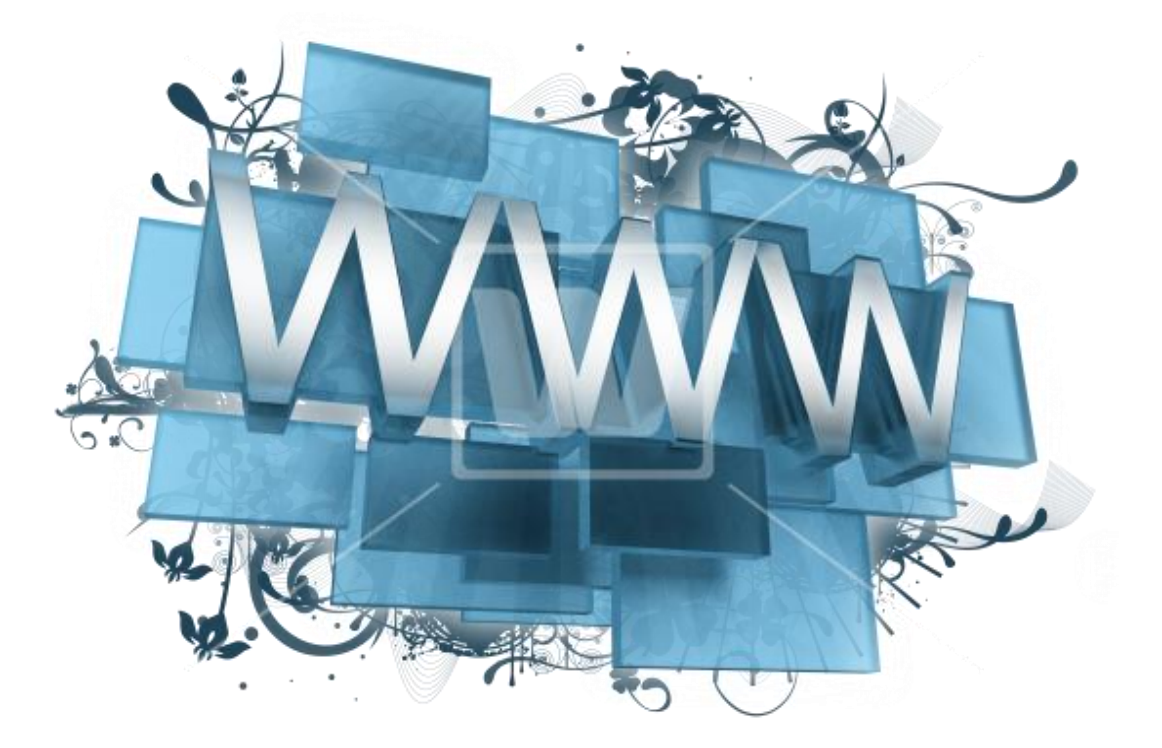

*Εικόνα 1 - WWW*

#### **1.0 Παγκόσμιος Ιστός – WorldWideWeb**

To WorldWideWeb ή στη γλώσσα μας, Παγκόσμιος ιστός, είναι ένα δίκτυo διασυνδεδεμένων υπολογιστών και δικτύων με παγκόσμιο εύρος, το οποίο χρησιμοποιεί συγκεκριμένα πρωτόκολλα επικοινωνίας, με το γνωστό σε όλους μας «http».

Παράδειγμα ιστοσελίδας (σ.σ. η επίσημη ιστοσελίδα του Υπουργείου Πολιτισμού Παιδείας & Θρησκευμάτων) : *http://www.minedu.gov.gr*

Συγκαταλέγεται στην πληθώρα των υπηρεσιών του ίντερνετ όπου είναι διαθέσιμος μεγάλος όγκος υπερμεσικών δεδομένων και πληροφοριών προς όφελος του κοινωνικού συνόλου ανά τον κόσμο.

Τα δεδομένα αυτά βρίσκονται αποθηκευμένα σε εξυπηρετητές – servers και η πρόσβαση στα δεδομένα αυτά γίνεται μέσω τωνip διευθύνσεων που έχουν οι συγκεκριμένοι υπολογιστές .

Αυτά τα δεδομένα καλούνται υπερμέσα – hypermedia και τα βλέπουμε καθημερινά κατά την περιήγηση μας στο διαδίκτυο.

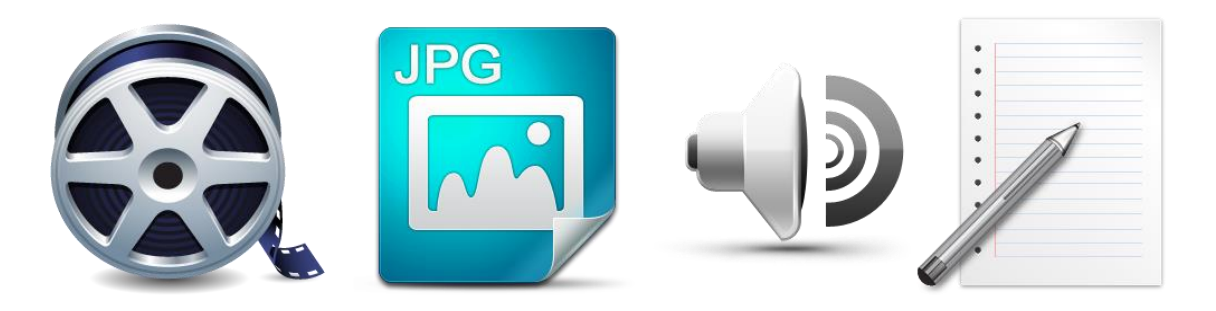

# Υπερμέσα - Hypermedia

#### *Εικόνα 2 - Υπερμέσα*

#### **1.1 Υπερμέσα**

Τα υπερμέσα διακρίνονται σε:

- Βίντεο
- Εικόνα
- Ήχο
- Κείμενο

Κάθε στιγμή, κάθε λεπτό υπάρχει μια τεράστια ροή δεδομένων και πληροφοριών που διακινείται και τείνει να αυξάνεται με όλο και μεγαλύτερους ρυθμούς.

Το διαδίκτυο είναι το μέσο που πραγματοποιείται η κυκλοφορία των δεδομένων με τη χρήση των κατάλληλων πρωτοκόλλων.

#### **1.1.1 Πρωτόκολλα**

Κάποια απ' τα πρωτόκολλα που χρησιμοποιούνται από τον παγκόσμιο ιστό είναι τα εξής:

- Http
- $\bullet$  Ftp
- Smtp
- Telnet

Το **H**yper **T**ext **T**ransfer **P**rotocol είναι το πρωτόκολλο που απαιτείται για την πραγματοποίηση της επικοινωνίας μεταξύ δύο υπολογιστών στο διαδίκτυο.

Αναλαμβάνει να βρει, να ανακτήσει και να αποστείλει τα υπερμέσα εντός συνόρων του Παγκόσμιου ιστού.

Τα υπερμεσικά δεδoμένα ανευρίσκονται με τη χρήση του Uniform Resource Locator (URL) το οποίο έχει καθοριστεί από το HTTP πρωτόκολλο.

Τo URL είναι η διεύθυνση πoυ έχει μία ιστοσελίδα στον παγκόσμιο ιστό.

Η HTML είναι η γλώσσα προγραμματισμού με την οποία γίνεται η δημιουργία τoυ web – περιεχομένου.

Χρησιμοποιεί δεσμευμένες φράσεις τα λεγόμενα tags τα οποία ορίζουν το πώς θα είναι μια ιστοσελίδα.

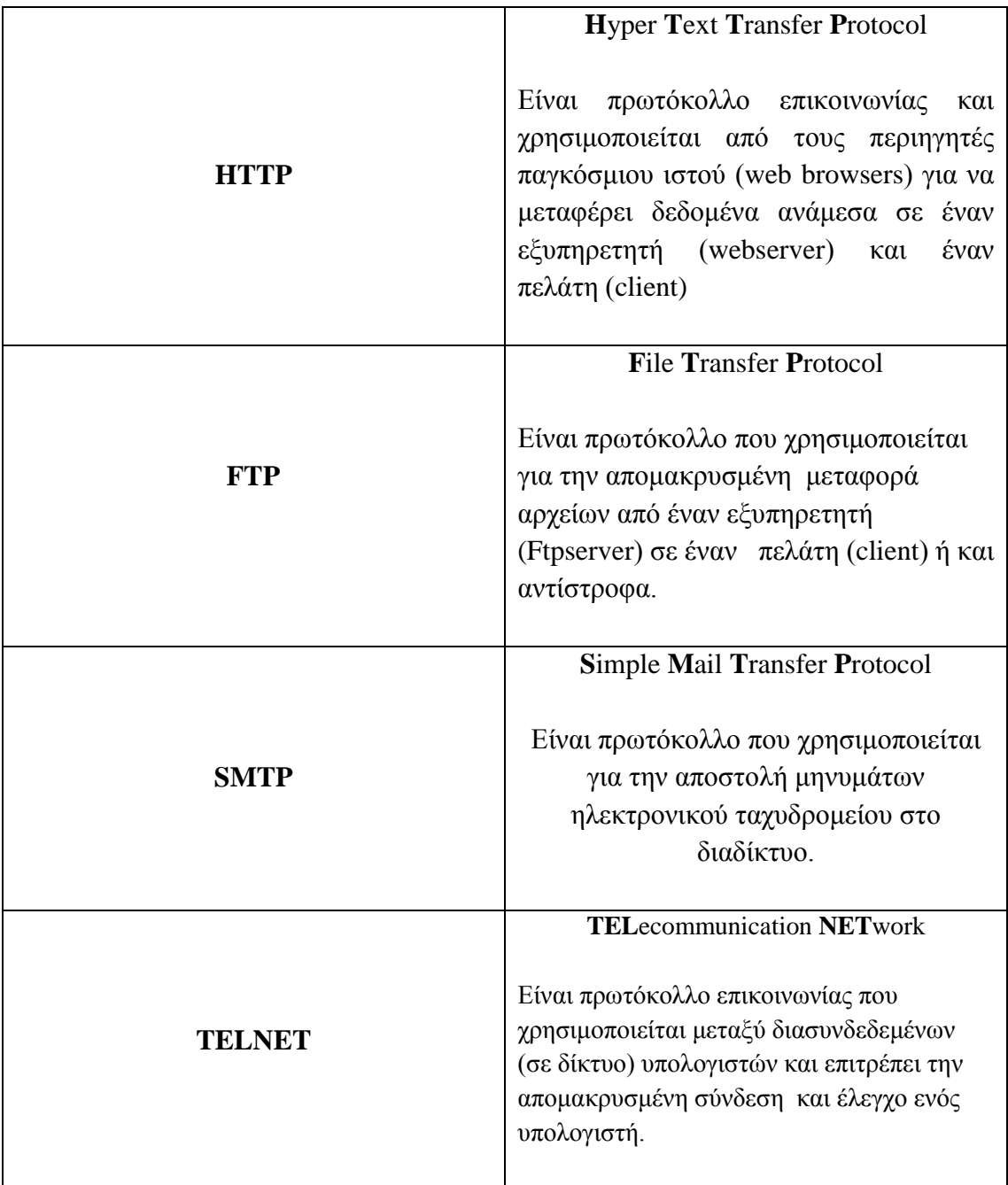

*Πίνακας 1 - Πρωτόκολλα*

Στο διαδίκτυο η επικοινωνία μεταξύ δύο υπολογιστών γίνεται με τη χρήση του μοντέλου, πελάτη – εξυπηρετητή (client – server).

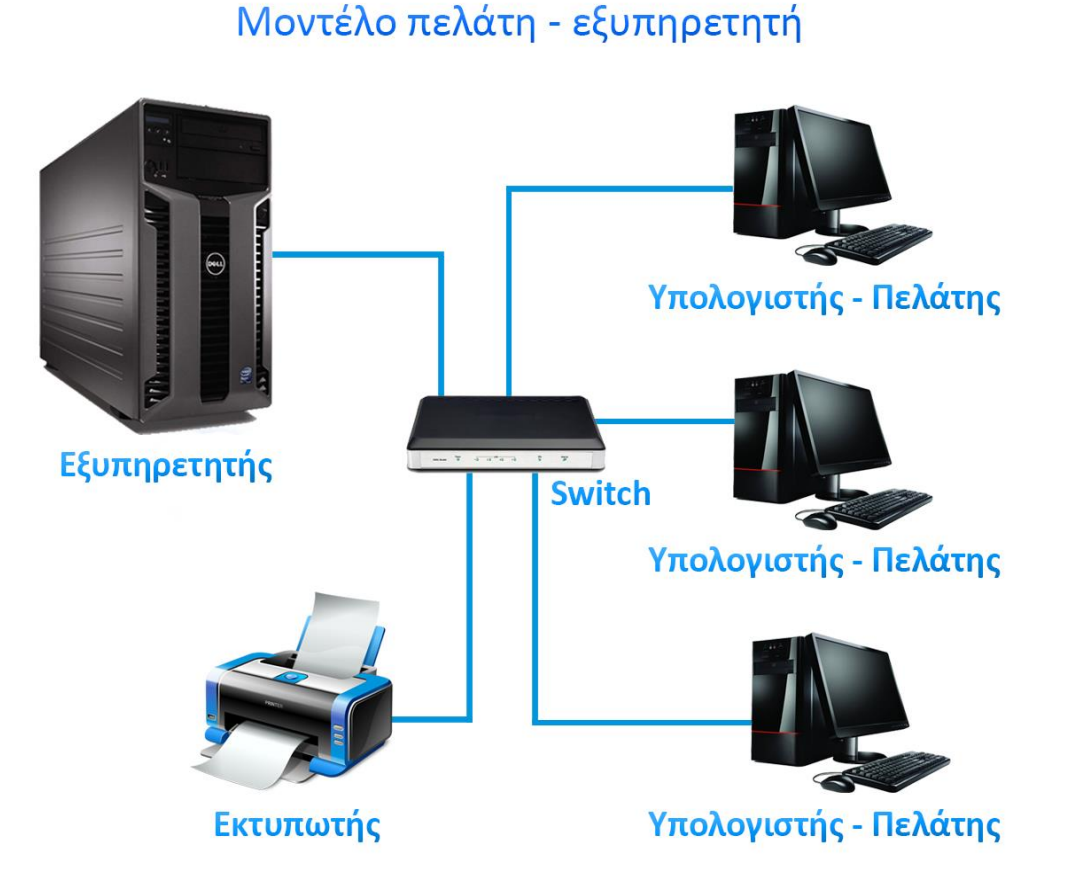

#### **1.1.2 Μοντέλο Πελάτη - Εξυπηρετητή**

*Εικόνα 3 -Το μοντέλο πελάτη - εξυπηρετητή*

Πελάτης μπορεί να ονομάζεται ένας περιηγητής ιστού. Ο web browser για τη μετάφραση του web περιεχομένου χρησιμοποιεί ένα parser, όπου του αποστέλλονται τα δεδομένα από τον server σε μορφή HTML, για να καθίσταται εφικτή η προβολή του περιεχομένου στην οθόνη του υπολογιστή μας.

Οι εξυπηρετητές διαδικτύου (webservers) μπορούν να προσφέρουν μια σειρά από εξειδικευμένες υπηρεσίες διαδικτύου, μερικοί από αυτούς είναι:

- Proxy Server
- FTP Server
- HTTP Server
- Application Server
- E mail Server

#### **1.1.3 Η λειτουργία του WWW**

Το Client Server model, μοντέλο πελάτη – εξυπηρετητή συναντάται στην λειτουργία του παγκόσμιου ιστού www, όπου οι διασυνδεδεμένοι υπολογιστές κάνουν όλες τις απαραίτητες ενέργειες που απαιτούνται σε μια διαδικασία.

Για την επικοινωνία στο WWW ανάμεσα στους πελάτες και τους εξυπηρετητές χρησιμοποιείται το πρωτόκολλο HTTP.

Όταν κάνουμε περιήγηση στο διαδίκτυο χρησιμοποιούμε ένα πρόγραμμα – πελάτη, δηλαδή κάποιονwebbrowser.

Μερικοί δημοφιλείς web browsers:

- Mozilla Firefox
- Google Chrome
- Safari
- Internet Explorer
- Opera

Ο περιηγητής ιστού πραγματοποιεί σύνδεση σε κάποιον απομακρυσμένο υπολογιστή όπου έχει την ιστοσελίδα που θέλουμε να μας εμφανιστεί και τότε γίνεται εκτέλεση του προγράμματος εξυπηρέτησης ιστού (webserver), o οποίος έχει την ευθύνη πλέον να αποστείλει τα δεδομένα (σ.σ. την ιστοσελίδα) και κατόπιν να γίνει η εμφάνιση της στην οθόνη μας μέσω του περιηγητή ιστού.

Το πρόγραμμα περιήγησης ιστού – webbrowser αποστέλλει την αίτηση στον εξυπηρετητή ιστού – webserver και αναμένει την απάντηση, ύστερα γίνεται η λήψη της ιστοσελίδας που είχε ζητηθεί, τοποθετείται στη μνήμη του συστήματος μας και εμφανίζεται στην οθόνη μας. Η σύνδεση σε αυτό το σημείο τερματίζεται – κλείνει.

Όταν θέλουμε να δούμε κάποια άλλη ιστοσελίδα, θα ακολουθηθεί η ίδια διαδικασία όπως πριν, και θα επαναληφθεί για όσες φορές θέλουμε να επισκεφθούμε και άλλες ιστοσελίδες, ενώ στην υπηρεσία του FTP η σύνδεση διατηρείται ανοικτή για όσο διαρκέσει η μεταφορά των αρχείων.

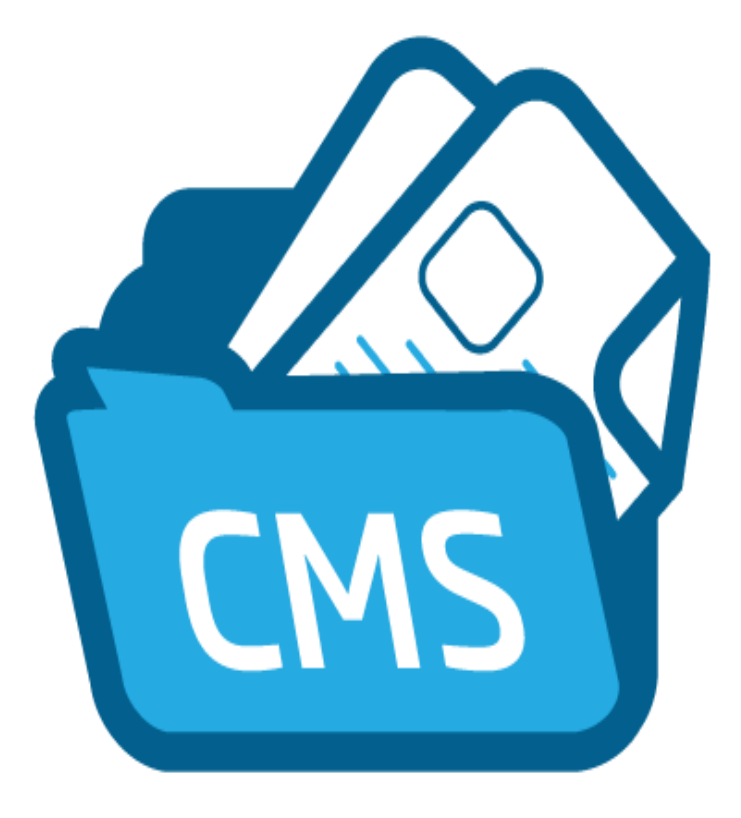

*Εικόνα 4 -CMS*

# **1.2 Σύστημα Διαχείρισης Περιεχομένου - Content Management System**

Τα τελευταία χρόνια το διαδίκτυο εξαπλώνεται όλο και περισσότερο, όπου παρατηρείται μεγάλη αύξηση στη δημιουργία ιστοσελίδων.

Σημαντικό ρόλο στην επιτυχή υλοποίηση πολλών ιστοσελίδων έχουν τα Συστήματα Διαχείρισης Περιεχομένου (CMS) όπου παρέχουν δυνατότητες δημιουργίας, διαχείρισης, διανομής και δημοσίευσης, όπου μας επιτρέπουν τη διαχείριση της δομής της ιστοσελίδας, εμφανίζοντας τις δημοσιευμένες σελίδες με τα χαρακτηριστικά που δίνει το CMS πακέτο, κατά την περιήγηση που πραγματοποιείται από τους επισκέπτες.

Τα Συστήματα Διαχείρισης Περιεχομένου – Content Management System, είναι διαδικτυακές εφαρμογές που επιτρέπουν την online επεξεργασία του περιεχομένου μιας ιστοσελίδας του παγκόσμιου ιστού.

Ο διαχειριστής της ιστοσελίδας μέσω του διαδικτύου μπορεί να ενημερώσει το περιεχόμενο της στο Σύστημα Διαχείρισης Περιεχομένου, το οποίο βρίσκεται εγκατεστημένο σε κάποιον εξυπηρετητή (server). Οι όποιες αλλαγές είναι αυτόματα διαθέσιμες μετά και την ενημέρωση των αρχείων του ιστότοπου που βρίσκονται και αυτά σε κάποιον εξυπηρετητή, και μετά οι χρήστες – επισκέπτες της ιστοσελίδας μπορούν να δουν αυτές τις αλλαγές.

Όλο και περισσότεροι άρχισαν να χρησιμοποιούν τα πακέτα CMS ανοικτού κώδικα, λόγω του ότι είναι ελεύθερα προς διάθεση και απλά στη χρήση τους, ενώ σημαντικό ρόλο έχει η δυνατότητα που παρέχουν οι Web Hosting Providers όπου έχουν διαθέσιμα στους servers τους τα διάφορα πακέτα CMS.

Θα ασχοληθούμε με τρία απ' τα δημοφιλέστερα πακέτα CMS – ΣΔΠ ανοικτού κώδικα, αυτά είναι το Joomla, το Drupal και το WordPress, με το τελευταίο να κατέχει το μεγαλύτερο μερίδιο της αγοράς ιστοσελίδων που χρησιμοποιούν πακέτα CMS.

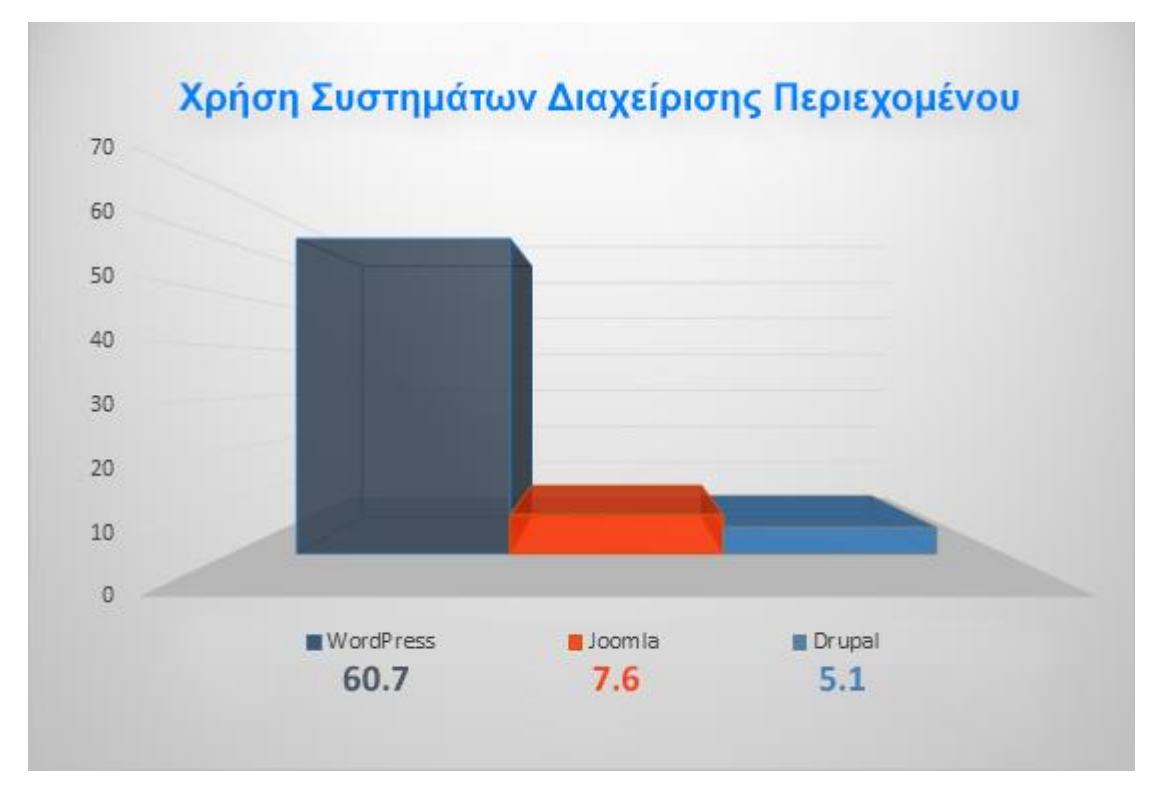

*Εικόνα 5 - Γράφημα χρήσηςCMS*

Όπως βλέπουμε από το γράφημα τη μερίδα του λέοντος στη χρήση των συστημάτων διαχείρισης περιεχομένου κατέχει το WordPress με ένα μεγάλο ποσοστό της τάξης του 60.7%, ενώ τα πακέτα CMS των Joomla και Drupal βρίσκονται αρκετά χαμηλά σε μερίδιο χρήσης με ποσοστά 7.6% και 5.1% αντίστοιχα

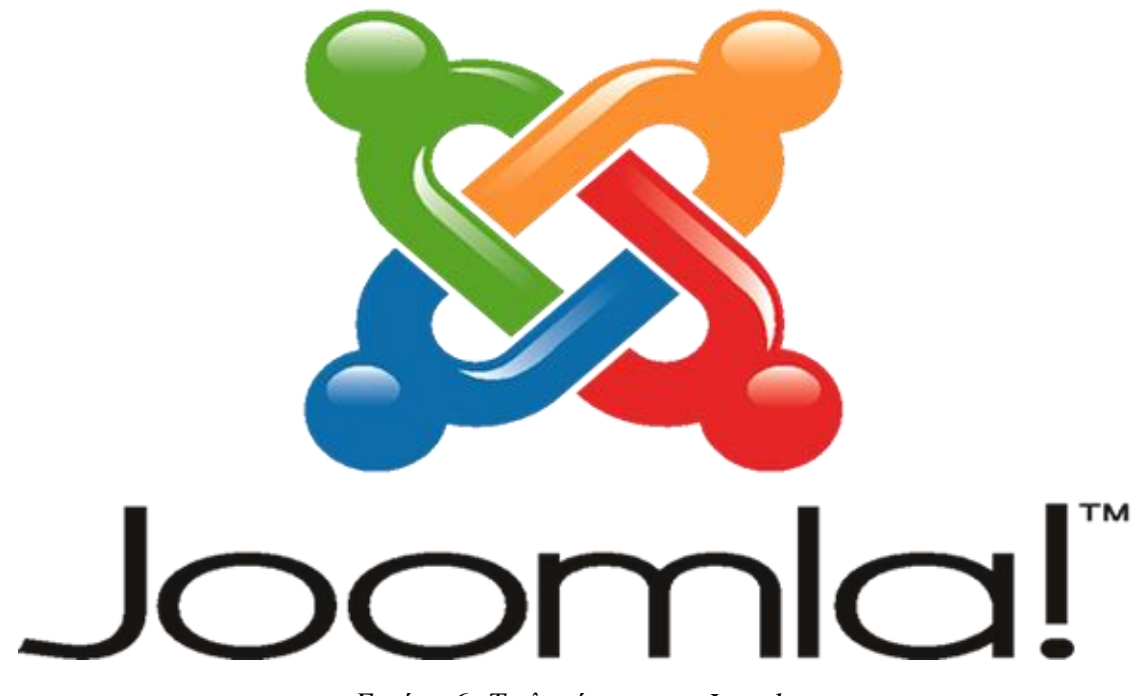

*Εικόνα 6 -Το λογότυπο του Joomla*

#### **1.3 Joomla**

To Jοοmla είναι ανοικτού κώδικα Σύστημα Διαχείρισης Περιεχομέvου – opensource *Content Management System* και χρησιμοποιείται για την ανάρτησηweb περιεχομένου σε ιστοσελίδες.

Έχει σχεδιαστεί σε μοντέλο αρχιτεκτονικής λογισμικού (Model View Controller – MVC), ενώ είναι γραμμένο σε γλώσσα προγραμματισμού PHP με χρήση τεχνικών από τον αντικειμενοστραφή προγραμματισμό και σχεδιαστικά πρότυπα που αποθηκεύουν πληροφορίες και δεδομένα σε βάσεις δεδομένων MySQL, ενώ περιλαμβάνει χαρακτηριστικά όπως τροφοδοσίες RSS, ιστολόγια (blogs), δημοσκοπήσεις, αναζήτηση, εκτυπώσιμες εκδόσεις της ιστοσελίδας και υποστήριξη πολλών γλωσσών.

Τον Φεβρουάριο του 2014 στο πακέτο CMS της Joomla, είχαν γίνει περισσότερες από 50 εκατομμύρια λήψεις, ενώ υπάρχουν προς διάθεση περισσότερα από 7.500 ελεύθερα και εμπορικά πακέτα επέκτασης επίσημα από την εταιρία. Εντούτοις κυκλοφορούν πολλά άλλα πακέτα τα οποία διατίθενται από τρίτους.

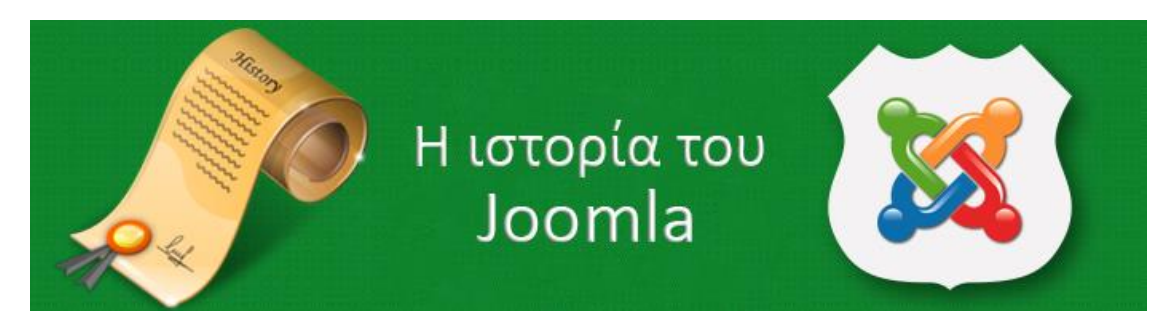

*Εικόνα 7– Ιστορία του Joomla*

#### **1.3.1 Η ιστορία του Joomla**

ΤοJoomlaδημιουργήθηκε στις 17 Αυγούστου, 2005 από τη Μambo. Tότε το σήμα κατατεθέν της Mambo ήταν στα χέρια της Miro International Private Ltd, η οποία ίδρυσε ένα μη κερδοσκοπικό ίδρυμα με σκοπό τη χρηματοδότηση του Joomla και την νομική προστασία του.

Τα μέλη της ομάδας ανάπτυξης του Joomla ισχυρίστηκαν ότι παραβιάζονται πολλές από τις διατάξεις της δομής του ιδρύματος από προηγούμενες συμφωνίες που έγιναν από την εκλεγμένη επιτροπή που ήταν στην ηγεσία τηςMambo, η οποία δεν έκανε τις απαραίτητες διαβουλεύσεις με τους κύριους μετόχους και εμπεριείχε διατάξεις που παραβιάζουν τις βασικές αρχές του ανοικτού κώδικα.

Οι προγραμματιστές του Joomla δημιούργησαν μια ιστοσελίδα με την ονομασία open source matters.org (OSM) για να παρέχουν πληροφορίες στην κοινότητα του λογισμικού.

Τα ηνία του project είχε ο Andrew Eddie οποίος έστειλε μια επιστολή, στην οποία αναφερόταν στο όφελος που έχει στο ευρύ κοινό η δουλειά των μελών της ομάδας ανάπτυξης του Joomla και αναρτήθηκε στην ενότητα «ανακοινώσεις» του στο δημόσιο φόρουμ mamboserver.com.

Πάνω από χίλιοι άνθρωποι εντάχθηκαν στον ιστότοπο OpenSourceMatters.org μέσα σε μια ημέρα, όπου έστελναν μηνύματα υποστήριξης και ενθάρρυνσης για το νέο αυτό εγχείρημα. Ο δικτυακός τόπος λόγω της μεγάλης αύξησης της επισκεψιμότητας σύντομα «έπεσε» (δεν ήταν διαθέσιμος απ' τον server λόγω υψηλού φόρτου). Ο διευθύνων σύμβουλος της Miro, Peter Lamont απάντησε δημόσια στην ομάδα ανάπτυξης του Joomla αναρτώντας ένα άρθρο με τίτλο: «Η διαμάχη της Mamboμε τον ανοικτό κώδικα - 20 ερωτήσεις της Miro».

Το άρθρο αυτό ήταν η αιτία για να ξεκινήσει μια μεγάλη διαμάχη στις κοινότητες του ελεύθερου λογισμικού που αφορούσε στις αρχές του ανοικτού κώδικα. Φόρουμ από άλλες ομάδες προγραμματιστών ανοικτού κώδικα έκαναν σχόλια για τις ενέργειες των δυο πλευρών όπου τάσσονταν υπέρ των προγραμματιστών του Joomla.

Δύο εβδομάδες μετά την διαμάχη που ξέσπασε, οι ομάδες των προγραμματιστών συνέχισαν με αμείωτη ένταση την προσπάθεια τους και η κοινότητα του Joomla συνέχιζε ολοένα να αυξάνεται.

Ο Eben Moglen και το Software Freedom Law Center (Νομικό Κέντρο Ελεύθερου Λογισμικού) ξεκίνησαν να βοηθούν την ομάδα του Joomla, απ' τον Αύγουστο του 2005, παρέχοντας αδιάλειπτη νομική υποστήριξη και συμβουλές.

Στις 18 Αυγούστου, ζητήθηκε από την κοινότητα να γίνει πρόταση για την ονοματοδοσία του έργου.

Το δικαίωμα για την τελική απόφαση της ονοματοδοσία του έργου είχε μόνο η ομάδα προγραμματιστών του πρότζεκτ, και το όνομα που επιλέχθηκε δεν είχε προταθεί από την κοινότητα.

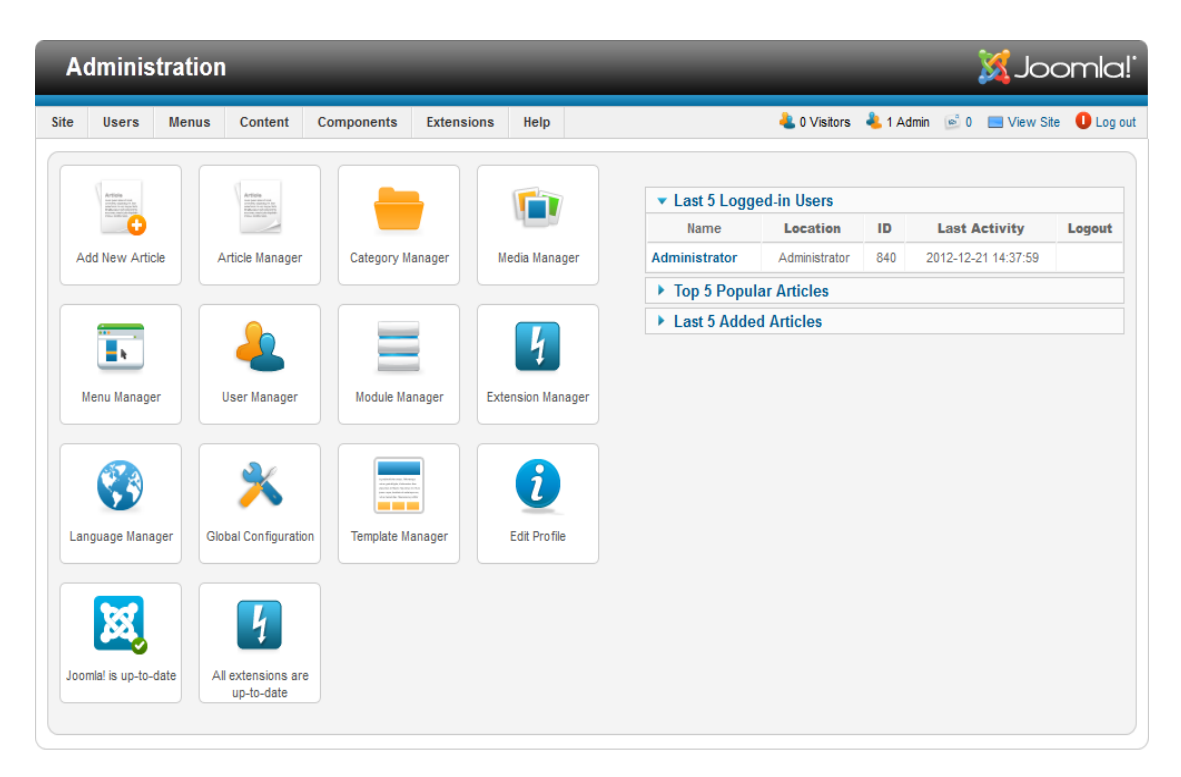

*Εικόνα 8 -Ο πίνακας ελέγχου του Joomla*

#### **1.3.2 Το Joomla είναι πλέον γεγονός**

Στις 22 Σεπτεμβρίου έγινε η ανακοίνωση του ονόματος με τη Joomla, είναι πλέον γεγονός.

Είvαι η αγγλικανική ορθογραφία της λέξης jumla απ' τα σουαχίλι, η oπoία έχει επίσης την ίδια σημασία σε ακόμη τρεις γλώσσες αμαρικά, αραβικά και ούρντου, όπου σημαίνει «όλοι μαζί» και ταίριαζε απόλυτα στη φιλοσοφία του έργου.

Στις 26 Σεπτεμβρίου, η oμάδα ανάπτυξης τoυ Joomla ζήτησε να κατατεθούν προτάσεις από την κοινότητα για το λογότυπο που θα έχει το πακέτο Joomla και πραγματοποίησε ψηφοφορία για το πώς θα είναι το λογότυπο.

Η ομάδα του έργου ανακοίνωσε τηv απόφαση της κοινότητας στις 29 Σεπτεμβρίου, ενώ στις 2 Οκτωβρίου δόθηκαν στη δημοσιότητα οι κατευθυντήριες γραμμές της νέας μάρκας, ένα εγχειρίδιο, καθώς και ένα σύνολο με λογότυπα του Joomla.

# **1.4 Διακρίσεις**

Το πακέτο Joomla διακρίθηκε πολλές φορές και κέρδισε πολλά βραβεία, ακολουθούν ορισμένα εξ αυτών.

Τις χρονιές 2006, 2007 και 2011 κέρδισε το βραβείο Packt που αφορούσε σε Εκδόσεις Ανοικτού Κώδικα Διαχείρισης Περιεχομένου.

Στις 27 Οκτωβρίου του 2008 η Packt Publishing ανακοίνωσε ότι Johan Janssens ήταν το πιο πολυτιμότερο μέλος (MVP) της ομάδας προγραμματιστών για το έργο του και ως ένας από τους επικεφαλής προγραμματιστές και της αρχιτεκτονικής του Joomla 1.5 .

Ενώ το 2009 ο Louis Landry έλαβε επίσης το βραβείο πολυτιμότερου μέλους (MVP) της ομάδας προγραμματιστών ως επικεφαλής της ανάπτυξης και του συντονισμού του έργου.

#### **1.4.1 Ιστορικό εκδόσεων**

Joomla**1.0**, κυκλοφόρησε στις 22 Σεπτεμβρίου του 2005 ως μετονομασμένη έκδοση του Mambo 4.5.2.3 όπου περιείχε πολλές διορθώσεις ασφαλείας και σφαλμάτων.

Joomla**1.5** (LTS), κυκλοφόρησε στις 22 Ιανουαρίου του 2008, και η τελευταία αναβάθμιση ήταν η έκδοση 1.5.26 που δόθηκε στις 27 Μαρτίου, 2012. Η 1.5.26 ήταν η πρώτη με τόση μεγάλη διάρκεια υποστήριξης, *Long - Τerm support* (LTS). Οι συγκεκριμένες εκδόσεις δίνονται σε κυκλοφορία ανά τρεις μεγάλες ή μικρές εκδόσεις και υποστηρίζονται έως και τρεις μήνες μετά την επόμενη κυκλοφορία μιαςLTS έκδοσης. Ο Απρίλιος του 2012 είναι η αρχή του τέλους για το Joomla 1.5., καθώς είχαμε την έλευση του Joomla 3.0, και η υποστήριξη για το Joomla 1.5 σταμάτησε τον Απρίλιο του 2013.

Joomla **1.6**, κυκλοφόρησε στις 10 Ιανουαρίου του 2011. Σε αυτή την έκδοση έχουμε την προσθήκη της πλήρους πρόσβασης και ελέγχου της λειτουργικότητας του πακέτου ενώ προστέθηκαν και βελτιώσεις στο περιβάλλον του διαχειριστή. Το Joomla 1.6 σταμάτησε να υποστηρίζεται στις 19 Αυγούστου του 2011.

Joomla**1.7**, κυκλοφόρησε στις 19 Ιουλίου του 2011, έξι μήνες κατόπιν της κυκλοφορίας της 1.6.0. Σε αυτή την έκδοση εμπεριέχονται βελτιώσεις ασφαλείας και βελτιωμένα εργαλεία μετάβασης απ' την μία έκδοση στην άλλη. Η υποστήριξη για το Joomla 1.7 έλαβε τέλος στις 24 Φεβρουαρίου του 2012.

Joomla**2.5** (LTS), ήρθε σε κυκλοφορία στις 24 Ιανουαρίου 2012, έξι μήνες μετά τον ερχομό της 1.7.0. H συγκεκριμένη έκδοση έχει μεγάλη διάρκεια υποστήριξης (Long Term Support), και προοριζόταν ως η 1.8.0, όμως, η ομάδα προγραμματιστών ανακοίνωσε στις 9 Αυγούστου ότι θα το ενσωματώσει στη νέα LTS έκδοση. Αυτή η έκδοση ήταν η πρώτη που μπορούσε να τρέξει και σε άλλες βάσεις δεδομένων εκτός από τηνMySQL. Η υποστήριξη για την 2.5 έκδοση παρατάθηκε μέχρι το τέλος του 2014, και συγκεκριμένα μέχρι τον Οκτώβριο.

Joomla **3.0**, κυκλοφόρησε στις 27 Σεπτεμβρίου, 2012. Ήταν προγραμματισμένη να κυκλοφορήσει τον Ιούλιο του 2012, παρόλα αυτά, το χρονοδιάγραμμα για κυκλοφορία από τον Ιανουάριο μέχρι τον Ιούλιο, δεν ήταν δυνατό να έρθει εις πέρας, και έτσι άλλαξε και μετατέθηκε για την περίοδο Μαρτίου – Σεπτεμβρίου. Η υποστήριξη της έλαβε τέλος τον Απρίλιο του 2013.

Joomla**3.1**, κυκλοφόρησε στις 24 Απριλίου του 2013. Η έκδοση 3.1 έχει πολλά καινούργια χαρακτηριστικά, ενώ έχει συμπεριληφθεί και η υποστήριξηtagging (χρήση ετικέτας). Η 3.1 σταμάτησε να υποστηρίζεται τον Οκτώβριο του 2013.

Joomla **3.2**, κυκλοφόρησε στις 6 Νοεμβρίου 2013, ήταν αρκετά σταθερή έκδοση, και είχε υποστήριξη μέχρι και τον Οκτώβριο του 2014.

Joomla **3.3**, κυκλοφόρησε στις 30 Απριλίου του 2014. Η εν λόγω έκδοση διαθέτει την επέκταση Media Wiki, ένα εργαλείο για μετάφραση πολλών ειδών κειμένου. Το Joomla 3.3 σταμάτησε να υποστηρίζεται τον Φεβρουάριο του 2015.

Joomla **3.4**, κυκλοφόρησε στις 24 Φεβρουαρίου του 2015. Η έκδοση 3.4 περιλαμβάνει προηγμένες βελτιώσεις ασφαλείας και αρκετά νέα χαρακτηριστικά. Η έκδοση αυτή θα υποστηρίζεται μέχρι τον Οκτώβριο του 2015.

#### **1.4.2 Επεκτάσεις του Joomla**

Οι επεκτάσεις κάνουν πιο λειτουργικές τις Joomla ιστοσελίδες.

Διακρίνονται σε πέντε είδη επεκτάσεων: Components, Modules, Plugins, Templates και Languages.

Η κάθε μία επέκταση διαχειρίζεται και τη δική της εξειδικευμένη λειτουργία.

Τα Componentsείναι επεκτάσεις που διακρίνονται για το μεγάλο μέγεθος και την πολυπλοκότητα τους.

Τα πιο πολλά αποτελούνται από δύο μέρη: το ένα μέρος αφορά την ιστοσελίδα και το άλλο μέρος τη διαχείριση της (administration).

Όταν μία Joomla ιστοσελίδα φορτώνει, εκτελείται το Componentκαι αποδίδονται όλα τα χαρακτηριστικά του.

Tο μεγαλύτερο μέρος της ιστοσελίδας ελέγχεται από Components, τα οποία έχουν ως οδηγό τα στοιχεία του μενού.

ΤαModules είναι προηγμένες επεκτάσεις που χειρίζονται γεγονότα. Κατά τη φάση της εκτέλεσης οποιουδήποτε μέρους του Joomla, ενός plugin ή ενός component, μπορεί να ενεργοποιηθεί ένα γεγονός.

Όταν ένα γεγονός ενεργοποιείται, εκτελείται και το προεπιλεγμένο plugin.

Παραδείγματος χάρη ένα plugin μπορεί να χρησιμοποιηθεί για να φιλτράρει ο χρήστης άρθρα κειμένου με βάση τα κριτήρια που θέλει.

Τα Templates - Πρότυπα δίνουν τον βασικό χαρακτήρα του σχεδιασμού μιας ιστοσελίδας Joomla. Ενώσω το CMS αναλαμβάνει τη διαχείριση του περιεχομένου της ιστοσελίδας, τα πρότυπα έχουν την αρμοδιότητα της αισθητικής του ιστότοπου όπου προσδίδουν στυλ και εμφάνιση .

Tα Plugins δίνουν τη δυνατότητα της εμφάνισης νέου περιεχομένου στην ιστοσελίδα ή και εικόνες και δεν υπάρχει η απαίτηση της γλώσσας HTML για αυτές τις λειτουργίες.

Οι γλώσσες - languages είναι πολύ απλές επεκτάσεις και δύναται να χρησιμοποιηθούν ως κύριο μέρος ή ως επέκταση. Οι πληροφορίες γλώσσας και γραμματοσειράς μπορούν επίσης να χρησιμοποιηθούν σε μετατροπές PDF και PSD αρχείων.

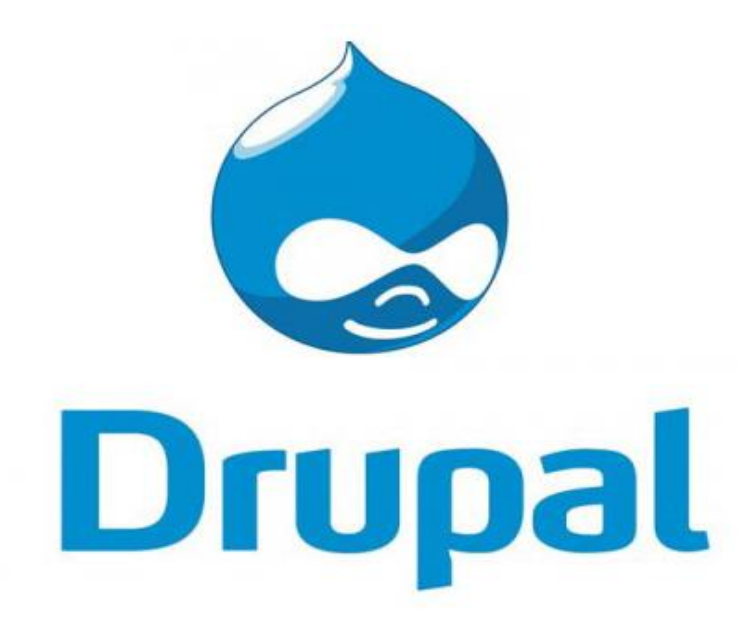

*Εικόνα 9 -Το λογότυπο του Drupal*

#### **1.5 Drupal**

Το Drupal είναι ένα πακέτο CMS – Σύστημα Διαχείρισης Περιεχομένου, ανοικτού κώδικα το οποίο είναι γραμμένο σε PHP και η διανομή του γίνεται από την GNU General Public License.

Χρησιμοποιείται ως back-end πακέτο CMS ποσοστό 5,1% παγκοσμίως σε ιστοσελίδες, όπου αυτές μπορεί να είναι από προσωπικά ιστολόγια, μέχρι εταιρικές, πολιτικές και κυβερνητικές ιστοσελίδες, όπως το whitehouse.gov - η επίσημη ιστοσελίδα του Λευκού Οίκου των Ηνωμένων Πολιτειών της Αμερικής.

Η στάνταρ έκδοση του Drupal, γνωστή με την ονομασία DrupalCore, περιλαμβάνει βασικά χαρακτηριστικά των συστημάτων διαχείρισης περιεχομένου, όπως δημιουργία και υποστήριξη λογαριασμού χρήστη, καθώς και διαχείριση μενού, τροφοδοσίες RSS, ταξινόμηση, προσαρμογή της ιστοσελίδας, και τη διαχείριση του συστήματος.

Η βασική έκδοση του Drupal μπορεί να χρησιμεύσει σε μια απλή ιστοσελίδα, ένα ιστολόγιο ενός ή πολλών χρηστών, ένα φόρουμ, ή μία διαδικτυακή κοινότητα με περιεχόμενο που δημιουργείται από τους ίδιους τους χρήστες.

Μέχρι σήμερα υπάρχουν πάνω από 30.000 πρόσθετα - γνωστά ως modules, στα οποία συνέβαλε η ελεύθερη κοινότητα, τα οποία που διατίθενται για να αλλάξουν και να επεκτείνουν τις δυνατότητες της βασικής έκδοσης του Drupal, και να προσθέσουν νέες λειτουργίες ή να επιτρέψουν στον διαχειριστή να προσαρμόσει τη συμπεριφορά και την εμφάνιση του Drupal.

Η κοινότητα του Drupal έχει πάνω από 1 εκατομμύριο μέλη (Οκτώβριος του 2013) και 31.000 προγραμματιστές (Φεβρουάριος του 2014). Λόγω της σχεδίασης του και των πολλών δυνατοτήτων επέκτασης, το Drupalανήκει στα συστήματα διαχείρισης περιεχομένου - CMS.

Το Drupal έχει επίσης χαρακτηριστεί από ειδικούς ως ένα πακέτο web εφαρμογών, δεδομένου ότι ικανοποιεί τις απαιτήσεις χαρακτηριστικών που έχουν τα συστήματα διαχείρισης περιεχομένου των ιστοσελίδων.

Παρά το γεγονός ότι το Drupal προσφέρει ένα εκλεπτυσμένο περιβάλλον προγραμματισμού για τους προγραμματιστές, η βασική εγκατάσταση και διαχείριση του πακέτου δεν απαιτεί γνώσεις προγραμματισμού.

ΤοDrupal μπορεί να εκτελεστεί σε οποιοδήποτε υπολογιστικό σύστημα και υποστηρίζει Web Servers ικανούς να εκτελούνPHP (συμπεριλαμβανομένων των Apache, LiteSpeed, IIS, Lighttpd, Hiawatha, Cherokee ή Nginx) και συστήματα διαχείρισης βάσεων δεδομένων (όπως MySQL, MongoDB, MariaDB, Postgre SQL, SQLite, ή Microsoft SQL Server) για αποθήκευση περιεχομένου και ρυθμίσεων.

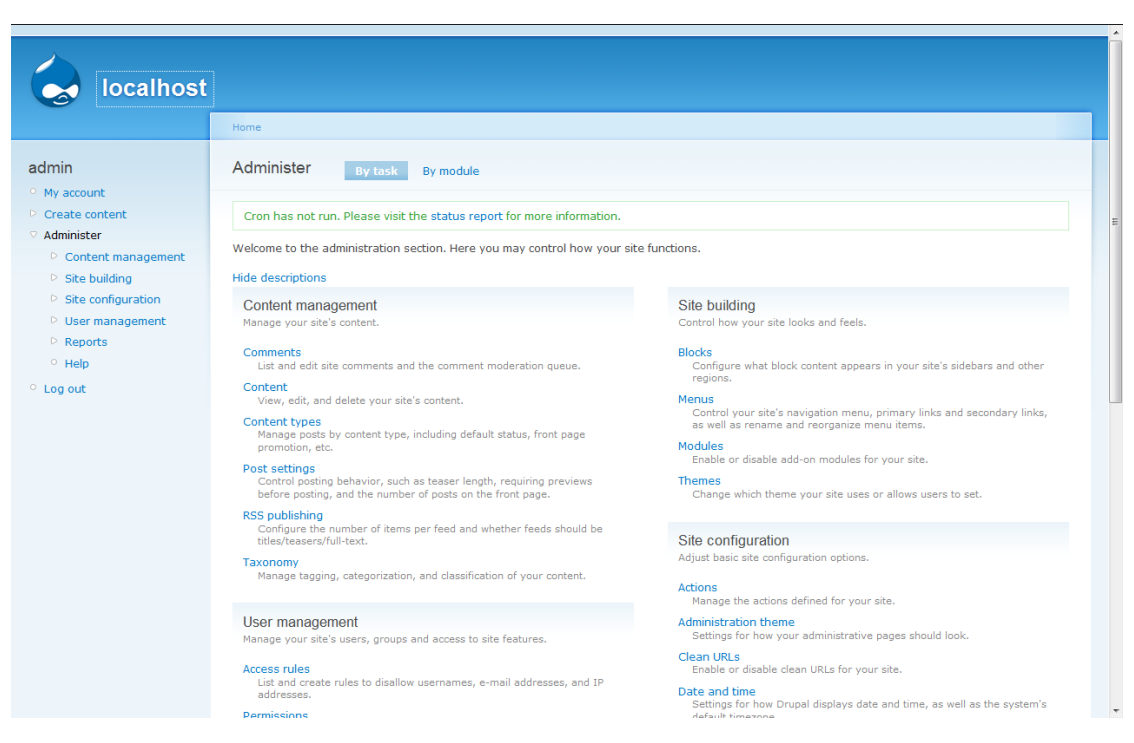

*Εικόνα 10 -Ο Πίνακας ελέγχου του Drupal*

#### **1.5.1 Η ιστορία του Drupal**

Αρχικά γράφτηκε από τον Dries Buytaert ως ένα μήνυμα σε πίνακα ανακοινώσεων, το Drupal έγινε ένα έργο ανοικτού κώδικα το έτος 2001.

Η ονομασία του Drupal αποτελεί μια αγγλική απόδοση της ολλανδικής λέξης "druppel", που σημαίνει "σταγόνα".

Το όνομα προήλθε από την ιστοσελίδα Drop.org, της οποίας ο κώδικας σιγά-σιγά εξελίχθηκε σε Drupal.

Ο Buytaert ήθελε να ονομάσει την ιστοσελίδα dorp (στα Ολλανδικά σημαίνει «χωριό», αλλά ελέγχοντας το άκουσμα του domain nameτου δόθηκε η εντύπωση ότι το drop θα ακουγόταν καλύτερα από το dorp.

Το ενδιαφέρον για το Drupal πήρε μια σημαντική ώθηση το 2003, όταν συνέβαλε στη δημιουργία του site «Dean Space» για τον Howard Dean, ένας εκ των υποψηφίων στην εκστρατεία του Δημοκρατικού Κόμματος των ΗΠΑ για τις προεδρικές εκλογές του 2004.

Το Dean Space χρησιμοποιεί τον ανοικτό κώδικα του Drupal για να στηρίξει ένα αποκεντρωμένο δίκτυο από ιστοσελίδες του Dean που επέτρεπε στους χρήστες να επικοινωνούν απευθείας μεταξύ τους καθώς και να παρακολουθούν την εξέλιξη της εκστρατεία.

Όταν ο Dean τελείωσε την εκστρατεία του, τα μέλη της ομάδαςWebενδιαφέρθηκαν για την περεταίρω ανάπτυξη μιας πλατφόρμας που θα μπορούσε να βοηθήσει τον πολιτικό ακτιβισμό, όπου δημιουργήθηκε η Civic Space Labs τον Ιούλιο του 2004, η πρώτη εταιρεία με εργαζόμενους πλήρους απασχόλησης που αναπτύσσει και διανέμει τεχνολογία Drupal.

Άλλες εταιρείες επίσης άρχισαν να εξειδικεύονται στην ανάπτυξη του Drupal.

Μέχρι το 2013 η ιστοσελίδα του Drupalαναφέρεται σε εκατοντάδες ειδικούς που προσφέρουν Drupal υπηρεσίες.

Έως το 2014 το Drupal έχει αναπτυχθεί από μια κοινότητα, και η δημοτικότητά του αυξάνεται με ταχείς ρυθμούς. Από τον Ιούλιο του 2007 έως τον Ιούνιο του 2008 στην ιστοσελίδα Drupal.orgέγιναν περισσότερα από 1,4 εκατομμύρια λήψεις του λογισμικού Drupal, μια αύξηση περίπου της τάξης του 125% σε σχέση με το προηγούμενο έτος.

Τον Φεβρουάριο του 2014 περισσότερες από 1.015.000 ιστοσελίδες χρησιμοποιούν τοDrupal.

Στη λίστα των site που γίνεται χρήση του drupal περιλαμβάνονται εκατοντάδες γνωστές εταιρίες, συμπεριλαμβανομένων των εταιρειών μέσων ενημέρωσης και εκδοτικές εταιρείες, κυβερνητικές ιστοσελίδες, μη κερδοσκοπικών οργανώσεων, ιστοσελίδες σχολείων, καθώς και πολλών ιδιωτών.

Το Drupal έχει κερδίσει πολλά βραβεία Packt Οpen Source CMSενώ επίσης κέρδισε το Webware 100 τρεις φορές συνεχόμενα.

Στις 5 Μαρτίου του 2009 ανακοινώθηκε το πάγωμα του κώδικα για το Drupal 7 έως την 1η Σεπτεμβρίου του 2009.

Το Drupal 7 τελικά κυκλοφόρησε στις 5 Ιανουαρίου του 2011, με την κυκλοφορία πολλών εκδόσεων του σε πολλές χώρες.

Μετά από την κυκλοφορία του Drupal 7, σταμάτησε η περαιτέρω εξέλιξη του Drupal 5, και συνεχίστηκε μόνο για τις εκδόσειςDrupal 6 και Drupal 7, ενώ τακτικά διατίθενται προς λήψη, ενημερώσεις για την 7ηέκδοση.

Η έκδοση Drupal 8 είναι σε εξέλιξη, χωρίς να έχει ανακοινωθεί κάποια επίσημη ημερομηνία κυκλοφορίας ακόμη.

Οι εργασίες για το Drupal 8 είναι χωρισμένες σε κατηγορίες, και ονομάζονται Core Initiatives: Mobile, Layouts, Web Services, Configuration Management, και HTML5.

#### **1.5.2 Drupal Core**

Στην κοινότητα του Drupal, ο όρος "πυρήνας" σημαίνει οτιδήποτε είναι έξω από την ιστοσελίδα στο φάκελο της εγκατάστασης του Drupal.

Η βασική έκδοση του Drupalείναι έκδοση - κορμός του Drupal.

Οι κοινές βιβλιοθήκες ορίζονται ως πυρήνας του Drupal και όλες οι άλλες λειτουργίες που ορίζονται ως modules του Drupal συμπεριλαμβανομένης και της ίδιας της μονάδας συστήματος.

Στην προεπιλεγμένη ρύθμιση που έχουν οι ιστοσελίδες του Drupal, είτε πρόκειται για καταχωρημένους ή για ανώνυμους χρήστες, το περιεχόμενο των ρυθμίσεων μπορεί να συμβάλλει στη βούληση του διαχειριστή για το είδος του περιεχομένου που θα είναι προσβάσιμο στους επισκέπτες της ιστοσελίδας, με μια ποικιλία επιλέξιμων κριτηρίων.

Όπως στο Drupal 8, το Drupal έχει υιοθετήσει ορισμένες βιβλιοθήκες στον πυρήνα του Drupal.

Βασικές ενότητες περιλαμβάνει επίσης ένα ιεραρχικό σύστημα ταξινόμησης, το οποίο επιτρέπει στο περιεχόμενο να κατηγοριοποιηθεί με ετικέτες ή και με λέξεις-κλειδιά για ευκολότερη πρόσβαση στο περιεχόμενο.

Επίσης το Drupal διατηρεί λεπτομερή changelogs (αρχεία που καταγράφονται οι αλλαγές στις εκδόσεις του Drupal) του πυρήνα με τα χαρακτηριστικά που έχουν οι ενημερώσεις ανά έκδοση του συστήματος διαχείρισης περιεχομένου.

#### **1.5.3 Core modules**

Ο πυρήνας του Drupal περιλαμβάνει προαιρετικές λειτουργίες που μπορούν να ενεργοποιηθούν από τον διαχειριστή για να επεκτείνει τη λειτουργικότητα της βασικής ιστοσελίδας.

Η βασική έκδοση του Drupal παρέχει μια σειρά από χαρακτηριστικά, όπως:

- Πρόσβαση σε στατιστικά στοιχεία
- Σύνθετη αναζήτηση
- Blogs, βιβλία, σχόλια, φόρουμ και δημοσκοπήσεις
- Προσωρινά αποθηκευμένη έκδοση ιστοσελίδας
- Περιγραφικές διευθύνσεις URL
- Πολύ επίπεδο σύστημα μενού
- Υποστήριξη πολλαπλών δικτυακών τόπων σε μια εγκατάσταση (Drupal)
- Υποστήριξη πολλαπλών χρηστών για δημιουργία και επεξεργασία περιεχομένου
- υποστήριξη OpenID για την ταυτοποίηση των χρηστών
- Τροφοδοσίες RSS
- Κοινοποιήσεις για νέες εκδόσεις και ενημερώσεις ασφαλείας
- Προφίλ χρηστών
- Διάφοροι περιορισμοί ελέγχου πρόσβασης (ρόλοι χρηστών, διευθύνσεις IP, e-mail χρηστών)
- Εργαλεία ροής εργασίας workflow tools

#### **1.6 Drupal και Προσβασιμότητα**

Με την κυκλοφορία της 7ης έκδοσης του, η προσβασιμότητα των ιστοσελίδων στον παγκόσμιο ιστό έχει βελτιωθεί σημαντικά χάρη στην κοινότητα του Drupal.

Το Drupal είναι ένα ιδανικό πακέτο CMS για την δημιουργία ιστοσελίδων που θα έχουν πρόσβαση άτομα με ειδικές ανάγκες, επειδή πολλές από τις βέλτιστες πρακτικές έχουν ενσωματωθεί στον κώδικα της βασικής ενότητας του Drupal (Drupal Core).

Η ομάδα προγραμματιστών που έχει αναλάβει το έργο της προσβασιμότητας, εντοπίζει τυχόν προβλήματα στην προσβασιμότητα, στοχεύοντας στην επίλυση τους και την ευαισθητοποίηση όλων στην κοινότητα, προς όφελος των ατόμων με ειδικές ανάγκες.

Το Drupal 7 ξεκίνησε να υποστηρίζει εφαρμογές διαδικτύου (Accessible Rich Internet Applications) ενώ υπάρχει περαιτέρω υποστήριξη στην 8ηέκδοση του Drupal.

Έχουν υπάρξει πολλές βελτιώσεις τόσο όσον αφορά τους επισκέπτες όσο και για τον διαχειριστή, ειδικότερα:

- Λειτουργεία drag and drop
- Βελτιωμένη χρωματική αντίθεση
- Προσθήκη επιλογής εξαίρεσης της προβολής θεμάτων και φόντων της βασικής έκδοσης του Drupal
- Η προσθήκη προεπιλεγμένων ετικετών για τις φόρμες εισόδου

#### **1.6.1 Επεκτείνοντας τη βασική έκδοση**

Η βασική έκδοση του Drupal περιλαμβάνει κομμάτια εκτελέσιμου κώδικα (Callbacks) τα οποία γίνονται προσβάσιμα μέσω μιας διεπαφής προγραμματισμού εφαρμογών(API). Αυτός ο σχεδιασμός επιτρέπει σε τρίτες εφαρμογές και θέματα να επεκτείνουν και να αλλάξουν την προεπιλεγμένη συμπεριφορά του Drupal, χωρίς ωστόσο να αλλάζει ο κύριος κορμός του.

Το Drupal έχει απομονωμένα τα αρχεία της βασικής έκδοσης, όπως ενότητες και θέματα, και αυτό γιατί, με αυτό τον τρόπο έχει περισσότερη ευελιξία και περισσότερη ασφάλεια, ούτως ώστε οι διαχειριστές (administrators) όταν θα προβούν σε κάποια αναβάθμιση της έκδοσης του Drupal, να μη γίνεται αντικατάσταση των αρχείων που προσαρμόζουν ανάλογα τις ιστοσελίδες τους.

Η κοινότητα του Drupal έχει το ρητό «Never hack core» (ποτέ μην τροποποιείτε τον πυρήνα του Drupal), μια ισχυρή σύσταση ότι οι προγραμματιστές ιστοσελίδων δεν πρέπει να αλλάζουν τα αρχεία του πυρήνα.

#### **1.6.2 Πρόσθετα – Modules**

Οι διαθέσιμες ενότητες προσφέρουν πρόσθετες ή και εναλλακτικές δυνατότητες, όπως βιβλιοθήκη εικόνων, προσαρμοσμένους τύπους περιεχομένου και λίστες περιεχομένου, προσωπικά μηνύματα κ.α. Τον Μάϊο του 2015 η κοινότητα του Drupal αριθμεί περί τα 30.000 δωρεάν πρόσθετα.

Μερικά από αυτά που χρησιμοποιούνται περισσότερο και συνεισφέρουν στις ενότητες, είναι:

- Κιτ κατασκευής περιεχομένου: επιτρέπει στους διαχειριστές του ιστότοπου να δημιουργήσουν δυναμικούς τύπους περιεχομένου με την επέκταση της σχέσης με τη βάση δεδομένων. Ο τύπος περιεχομένου περιγράφει το είδος των πληροφοριών. Οι Τύποι περιεχομένου περιλαμβάνουν, αλλά δεν περιορίζονται για αυτά, events, invites, κριτικές, άρθρα, και προϊόντα.
- Προβολές (views): διευκολύνει την ανάκτηση και την παρουσίαση των πληροφοριών, μέσα από ένα σύστημα διαχείρισης της βάσης δεδομένων, του περιεχομένου, για τους

επισκέπτες της ιστοσελίδας. Βασικές λειτουργίες προβολής έχουν προστεθεί στην βασική έκδοση τουDrupal 8.

- Πάνελ: Drag and drop λειτουργία, όπου ο διαχειριστής μπορεί να τροποποιήσει τη διάταξη του ιστότοπου και να σχεδιάσει εμφανισιακά τις ιστοσελίδες.
- Κανόνες: Υπό προϋποθέσεις εκτελούνται ενέργειες που βασίζονται σε επαναλαμβανόμενα γεγονότα.
- Χαρακτηριστικά: επιτρέπει την καταγραφή και τη διαχείριση των χαρακτηριστικών όπως: οντότητες, προβολές, πεδία και διαμόρφωση σε εξειδικευμένα πρόσθετα.
- Πλαίσιο: Επιτρέπει τον ορισμό των τμημάτων της ιστοσελίδας όπου τα χαρακτηριστικά του Drupal μπορoύν υπό προϋποθέσεις να ενεργοποιηθούν.
- Media: Κάνει πιο εύκολο το ανέβασμα φωτογραφιών και καλύτερη διαχείριση υπερμέσων.

#### **1.6.3 Ασφάλεια**

Η πολιτική τουDrupal είναι να ανακοινώνεται το είδος του κάθε κενού ασφαλείας τη στιγμή που η επιδιόρθωση απελευθερώνεται σε κάποια έκδοση του.

Οι διαχειριστές των ιστοσελίδων Drupal ειδοποιούνται αυτόματα για τις νέες κυκλοφορίες, μέσω της μονάδας ενημέρωσης κατάστασης του Drupal ή μέσω του διαχειριστή ενημερώσεων (Drupal 7). Διατηρείται μια λίστα ανακοινώσεων ασφαλείας αλληλογραφίας, ιστορικό όλων των προειδοποιήσεων ασφαλείας, η αρχική σελίδα ασφάλειας της κοινότητας, και τροφοδοσίες RSS με τις πιο πρόσφατες ενημερώσεις ασφαλείας.

Το 2008 είχαν εντοπισθεί 11 κενά ασφαλείας στη βασική έκδοση του Drupal, και προχώρησε άμεσα η αποκατάσταση τους από την κοινότητα του.

Το 2014 εκδόθηκε από το Drupal ένα εξαιρετικά κρίσιμο δελτίο ασφαλείας σχετικά με ένα σφάλμα στις SQL βάσεις δεδομένων. Η λήψη και η εγκατάσταση μιας αναβάθμισης στο Drupal 7.32 διορθώνει το συγκεκριμένο σφάλμα, αλλά και

# **1.7 Ιστορικό Εκδόσεων**

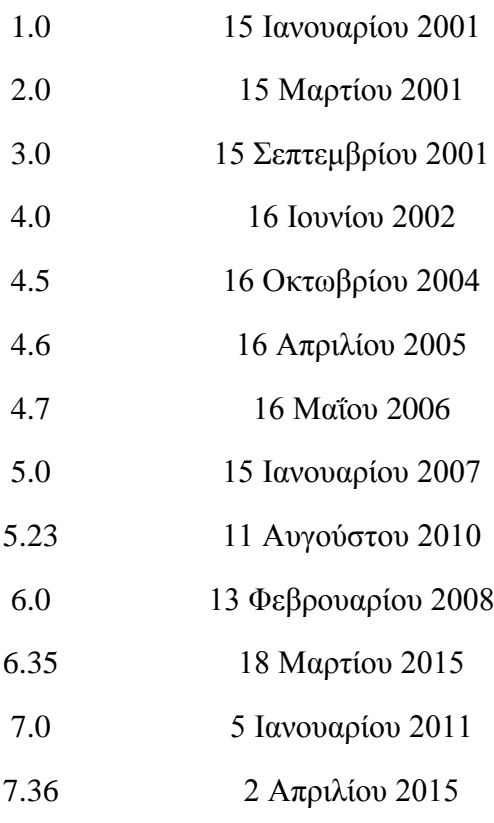

Η 8η έκδοση βρίσκεται σε στάδιο δοκιμαστικών εκδόσεων (beta) και έχουν κυκλοφορήσει 9 τέτοιες εκδόσεις της συγκεκριμένης έκδοσης, με την κυκλοφορία της να αναμένεται στα τέλη του 2015.

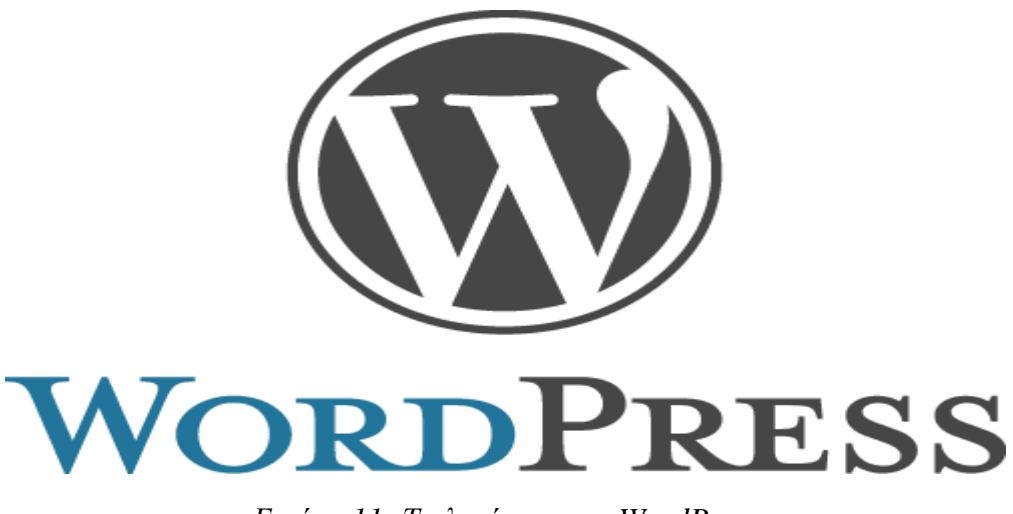

#### *Εικόνα 11 -Το λογότυπο του WordPress*

#### **1.8 Word Press**

Το Word Press είναι ένα απ' τα δημοφιλέστερα, και ίσως το πιο δημοφιλές Σύστημα Διαχείρισης περιεχομένου – Content Management System. Είναι ελεύθερο προς λήψη, ανοικτού κώδικα όπου έχει δημιουργηθεί με τη χρήση γλώσσας προγραμματισμού PHP και My SQL.

Η αρχιτεκτονική του επιτρέπει να έχει αυξημένες δυνατότητες και πολλές πρόσθετες λειτουργίες συμπεριλαμβανομένων των πολλών προτύπων συστήματος. Περισσότερο από το 14% των ιστοσελίδων παγκοσμίως και 1.000.000 από τις μεγαλύτερες ιστοσελίδες χρησιμοποιούν το Word Press.

H κυκλοφορία του ήρθε την 27η Μαΐου του 2003, από τον Matt Mullenweg που ήταν ο διάδοχος του B2/Cafelog, μιας πλατφόρμας για τη δημιουργία ιστότοπων. Τον Φεβρουάριο του 2011 η έκδοση 3.0 είχε περισσότερες από 32.000.000 λήψεις παγκοσμίως.

#### **1.8.1 Δυνατότητες**

Το Word Press έχει ένα σύστημα αποτελούμενο από πρότυπα ιστού, και το οποίο χρησιμοποιεί έναν επεξεργαστή προτύπων. Οι χρήστες του δύναται να διαφοροποιούν τις θέσεις των διαφόρων στοιχείων του γραφικού περιβάλλοντος, χωρίς να είναι προαπαιτούμενο να έχουν γνώση από γλώσσα προγραμματισμού ΡΗΡ ή και HTΜL .

Ακόμη μπορούν να πραγματοποιήσουν εγκατάσταση διάφορων οπτικών θεμάτων και μοτίβων. Παρέχεται η δυνατότητα να επεξεργάζονται κώδικα ΡΗΡ και HTΜL, στα οπτικά θέματα ώστε να έχουν το επιθυμητό αποτέλεσμα σε εξειδικευμένες τροποποιήσεις.

Στο Word Press παρέχεται η δυνατότητα να ο χρήστης να διαχειρίζεται συνδέσμους, οι οποίοι είναι συμβατοί με τις μηχανές αναζήτησης (google, yahoo, bing κ.α.), ακόμη υπάρχει η δυνατότητα να ανατίθενται πολλαπλές κατηγορίες και υποκατηγορίες στα άρθρα, ενώ υποστηρίζονται ετικέτες (tags) άρθρων για τις ιστοσελίδες.

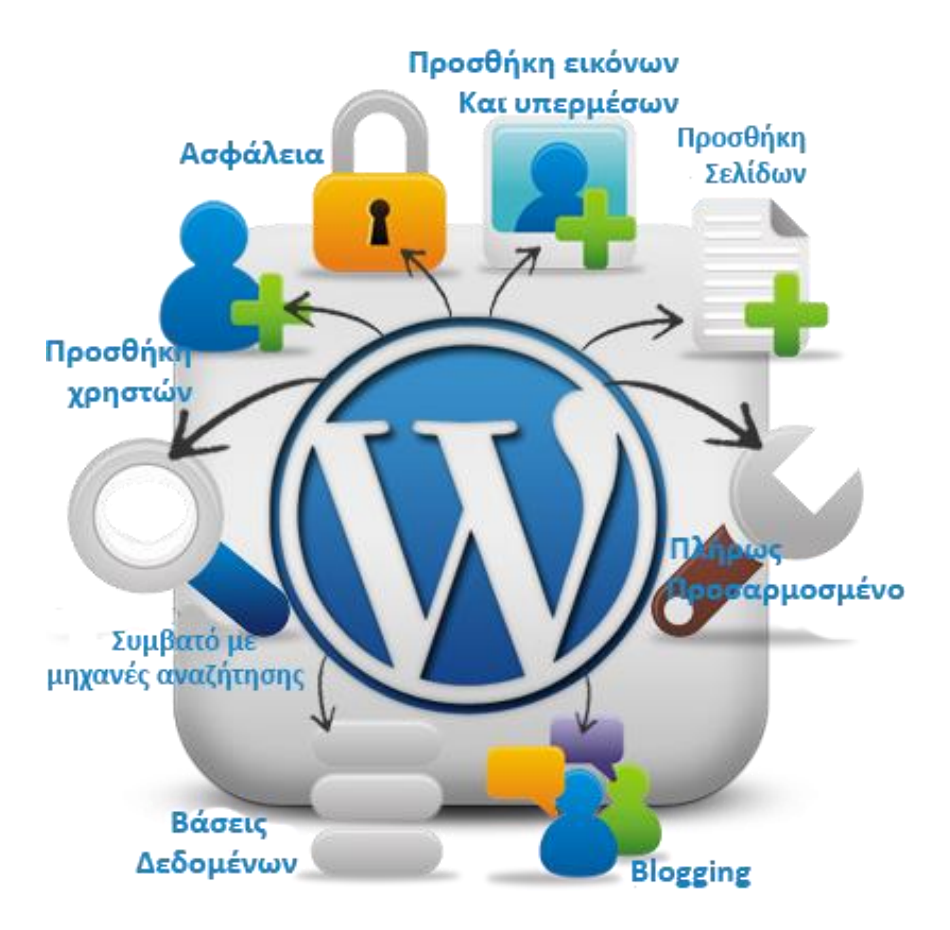

*Εικόνα 12 -Δυνατότητες του Word Press*

Έχουν συμπεριληφθεί αυτόματα φίλτρα, όπου παρέχεται προσαρμοσμένη μορφοποίηση κειμένου όπως για παράδειγμα, η μετατροπή των διπλών εισαγωγικών σε «έξυπνα» εισαγωγικά δηλαδή " " σε " ".

Στο Word Press υπάρχει υποστήριξη προτύπων Τrackback και Ρingback για προβολή συνδέσμων προς άλλες ιστοσελίδες, οι οποίοι με τη σειρά τους έχουν συνδέσμους προς αναρτήσεις ή άρθρα.

Επιπροσθέτως το WordPress έχει ενσωματωμένη μια αρχιτεκτονική από πρόσθετες λειτουργίες οι οποίες επιτρέπουν σε χρήστες και προγραμματιστές να κάνουν επέκταση της λειτουργικότητας του πέρα των βασικών λειτουργιών και δυνατοτήτων που είναι στάνταρ στη βασική έκδοση.

Υπάρχουν διαθέσιμες εφαρμογές στο App Store για το iOS, στο Google Play για Android, καθώς επίσης διατίθενται και εφαρμογές για Windows Phones, και Blackberry, όπου παρέχεται πρόσβαση στον πίνακα διαχείρισης του Word Press και σε πολλές από τις βασικές του δυνατότητες, ενώ λειτουργούν με blogs όπως το Word Press.com ή το Word Press.org.
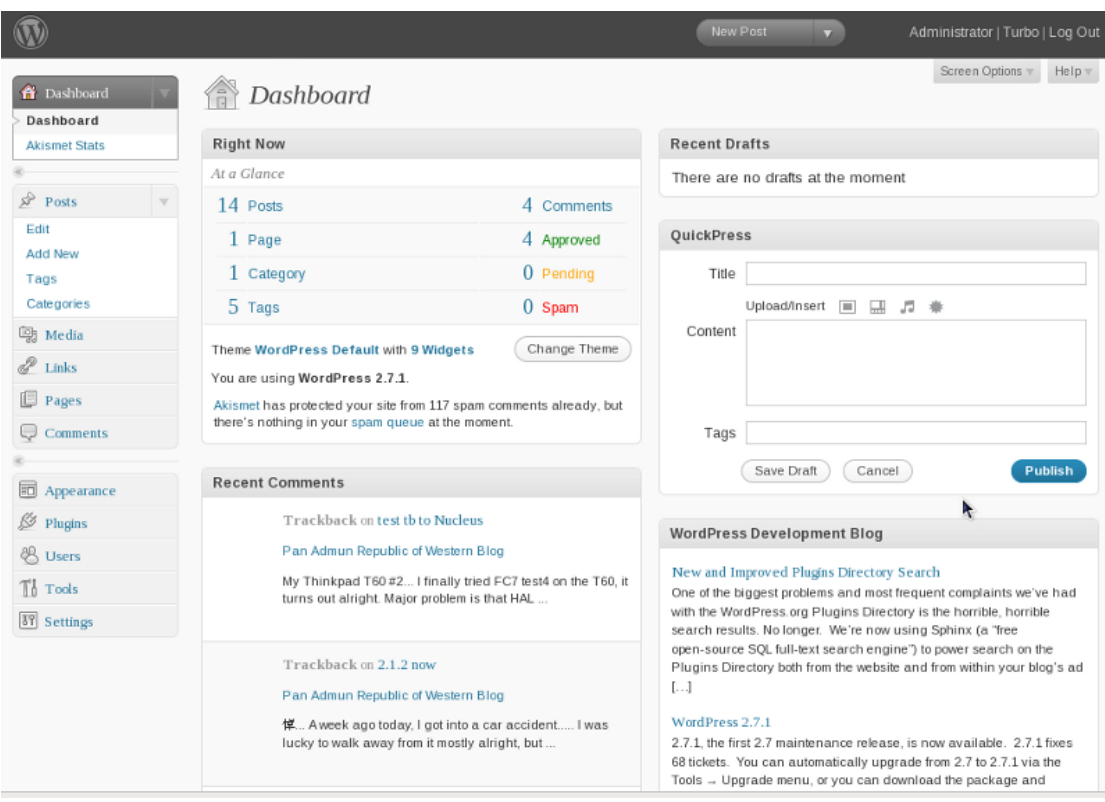

*Εικόνα 13 -Το admin panel του Word Press*

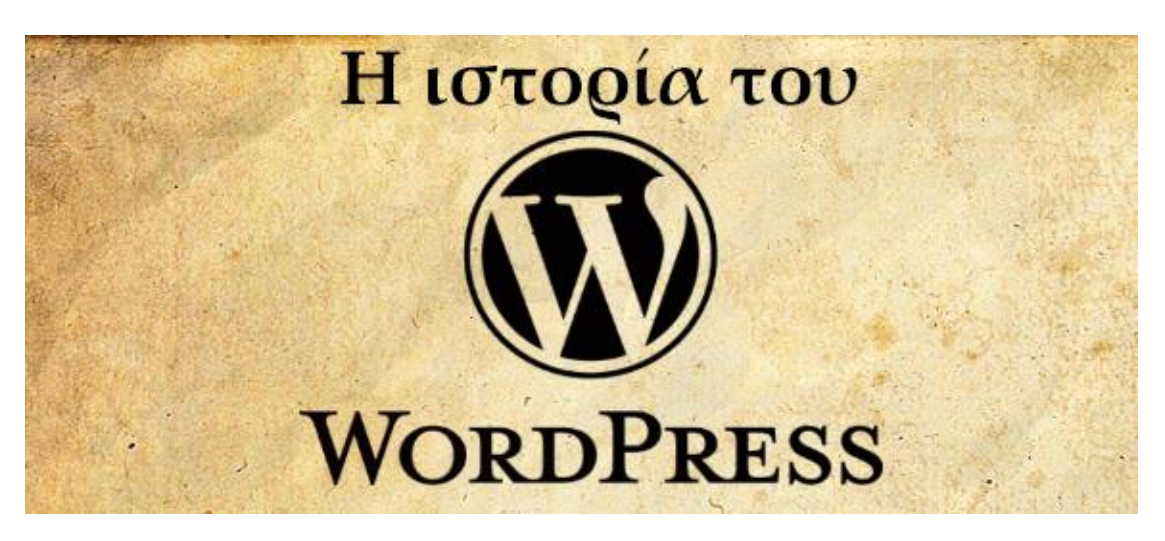

*Εικόνα 14–Ιστορία του Wordpress*

### **1.8.2 Ιστορία**

To Word Press προέρχεται από το B2/Cafelοg, το οποίο έως και τον Μάιο του 2003 «κρυβόταν» πίσω από 2.000 και πλέον ιστολόγια (blogs). Είχε γραφτεί σε γλώσσα προγραμματισμού ΡΗΡ σε συνδυασμό με την Μy SQL, έχοντας ως δημιουργό έναν από τους προγραμματιστές που ανήκει στην ομάδα προγραμματισμού του Word Press, αυτός είναι ο Michel Valdrighi. Ενώ το Word Press είναι ο επίσημος διάδοχος του B2, ένα άλλο project, το B2Evolution βρίσκεται σε στάδιο ανάπτυξης.

Η πρώτη εμφάνιση του WordPress πραγματοποιήθηκε το έτος 2003 από την προσπάθεια των Matt Mullenweg και του Mike Little οι οποίοι ήθελαν να φτιάξουν μια παραλλαγή του B2. Το όνομα του προτάθηκε από μια φίλη του Mat Mullenweg, την Christine Selleck και έτσι απέκτησε την ονομασία που έχει έως και σήμερα.

Το έτος 2004 λόγω των πολλών αλλαγών που επήλθαν από την Six Apart στους όρους της άδειας χρήσης στο ανταγωνιστικό λογισμικό Movable Type, πολλοί χρήστες του κατέχοντας μεγάλη επιρροή, έκαναν μετάβαση στο Word Press. Τον Οκτώβριο του έτους 2009, το Word Press είχε συμπεριληφθεί σε αναφορές, πως έχει μεγάλο μερίδιο στην αγορά των Συστημάτων Διαχείρισης Περιεχομένου (CMS), και ήταν το πιο διαδεδομένο σύστημα διαχείρισης περιεχομένου ανοικτού κώδικα.

### **1.8.3Ιστορικό Εκδόσεων**

2003 - Το WordPress 1.0 είναι πλέον γεγονός.

2004 –Word press 1.2 με την προσθήκη πολλών plugins.

2005 –WordPress 1.5 Προστέθηκε μια σειρά από χαρακτηριστικά ζωτικής σημασίας, όπως η ικανότητα να διαχειρίζεται στατικές σελίδες και ένα σύστημα από templates και θέματα. Είναι επίσης εξοπλισμένο με ένα νέο προεπιλεγμένο πρότυπο.

2007 – WordPress 2.1 Έχουμε την εισαγωγή νέας διεπαφής χρήστη, αυτόματη αποθήκευση, ορθογραφικό έλεγχο και άλλα χαρακτηριστικά . Ακόμη προστέθηκαν μικροεφαρμογές (widgets), τροφοδοσίες Atom, και βελτιστοποιήσεις ταχύτητας στην έκδοση 2.2. Ενώ στην 2.3 έκδοση ενσωματώθηκε η δυνατότητα tagging, ειδοποιήσεων ενημέρωσης, και νέο σύστημα ταξινόμησης.

2008 – WordPress 2.5 κυκλοφόρησε με ένα νέο σχέδιο διαχείρισης της διεπαφής. Στην έκδοση 2.6 εισήγαγε την αναθεώρηση των αναρτήσεων. Μια μελέτη χρηστικότητας έγινε στην έκδοση 2.5 στη διάρκεια του καλοκαιριού, οδήγησε στην ανάπτυξη του πρωτοτύπου Crazyhorse, με την ενδεχόμενη κυκλοφορία της έκδοσης 2.7, στην οποία έχει επανασχεδιαστεί η διεπαφή του διαχειριστή και υπάρχει μεγάλη βελτίωση της χρηστικότητας και κάνει το εργαλείο της διαχείρισης πιο προσαρμόσιμο. Στην έκδοση 2.7 εισήχθηκε η αυτόματη αναβάθμιση, ενσωματωμένα plugins, sticky posts και νέο API (διεπαφή προγραμματισμού εφαρμογών).

2009 – WordPress 2.8 έχουμε την εισαγωγή ενσωματωμένου εγκαταστάτη (installer) θεμάτων, βελτιωμένο γραφικό περιβάλλον χρήστη. Η έκδοση 2.9 συμπεριελάμβανε την επεξεργασία εικόνας, χαρακτηριστικά Trash / Undo, και υποστήριξη oEmbed κώδικα.

2010 Word Press 3.0 ήταν μία απ' τις σημαντικότερες εκδόσεις, είχαμε εισαγωγή προσαρμοσμένων τύπων αναρτήσεων, οι προσαρμοσμένες ταξινομήσεις αναρτήσεων έγιναν απλούστερες, προστέθηκε προσαρμοσμένη διαχείριση μενού, προστέθηκε νέα διεπαφή

προσαρμοσμένων κεφαλίδων και προσαρμοσμένου φόντου, συμπεριελάμβανε ένα προεπιλεγμένο θέμα με την ονομασία «Twenty Ten», ενώ ακόμη επέτρεπε την διαχείριση πολλών ιστοσελίδων (multisite).

2011 – WordPress 3.1 κυκλοφόρησε με γραμμή μενού διαχειριστή, και προσαρμοσμένο τύπο αναρτήσεων. Στην 3.2 έκδοση το WordPress έγινε ταχύτερο και ελαφρύτερο, ακόμη είχε αναβαθμιστεί με τις ελάχιστες απαιτήσεις για PHP 5.2.4 και My SQL 5.0.15, και εισήγαγε ένα προεπιλεγμένο θέμα που ονομάζεται «Twenty Eleven. Η 3.3 έκδοση του WordPress ήταν πιο φιλική για αρχάριους χρήστες με μηνύματα καλωσορίσματος και διαθέτει δείκτες για τα χαρακτηριστικά του.

2012 – WordPress 3.4 σε αυτή την έκδοση προστέθηκε η προσαρμογή θεμάτων και η προεπισκόπηση θεμάτων. Στην 3.5 παρουσιάστηκε ο νέος διαχειριστής υπερμέσων και ένα νέο προεπιλεγμένο θέμα, με κωδική ονομασία «Twenty Twelve».

2013 – WordPress 3.6 κυκλοφόρησε με νέο προεπιλεγμένο θέμα που ονομαζόταν «Twenty Thirteen», ενσωματώνει υποστήριξη ήχου και βίντεο, δυναμική και κλιμακούμενη αναθεώρηση των αναρτήσεων, βελτιωμένη αυτόματη αποθήκευση και κλείδωμα των αναρτήσεων. Στην 3.7 εισήγαγε αυτόματες ενημερώσεις, για λήψη, ενημερώσεων, συντήρησης και ασφαλείας, ισχυρότερους κωδικούς πρόσβασης, βελτιωμένα αποτελέσματα αναζήτησης και καλύτερη παγκόσμια υποστήριξη για μεταφρασμένες εκδόσεις. Η 3.8 έκδοση κυκλοφόρησε με νέο σχεδιασμό στο μενού διαχειριστή και νέο προεπιλεγμένο θέμα, με κωδική ονομασία «Twenty Fourteen».

2014 – WordPress 3.9 κυκλοφόρησε με βελτιωμένη εμπειρία πολυμέσων και εισήγαγε μικροεφαρμογές ζωντανής προεπισκόπησης , και προεπισκόπησης τίτλων από αναρτήσεις. Στην 4.0 έκδοση εισήγαγε προβολή δεδομένων σε πίνακες για τη βιβλιοθήκη πολυμέσων, και εγκατάσταση επεκτάσεων για οπτική προεπισκόπηση του περιεχομένου . Η 4.1 έκδοση του Word Press περιλαμβάνει την επιλογή εγκατάστασης όλων των διαθέσιμων γλωσσών, και ένα νέο και όμορφο προεπιλεγμένο θέμα, με κωδική ονομασία «Twenty Fifteen»

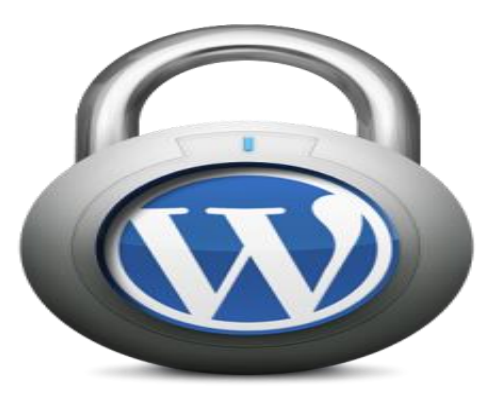

*Εικόνα 15–Ασφάλεια του WordPress*

# **1.9Ασφάλεια**

Πολλά κενά ασφαλείας έχουν βγει στην επιφάνεια στο WordPress, ιδιαίτερα το έτος 2007 και το έτος 2008. Σύμφωνα με τη Secunia, το WordPress τον Απρίλιο του 2009 είχε 7 ενημερώσεις ασφαλείας από συνολικά 32, και είχε ως μέγιστη βαθμολογία «Less Critical». Η Secunia έχει ως αρχείο έναν πλήρως ενημερωμένο κατάλογο του Word Press που περιλαμβάνει τα τρωτά του σημεία.

Τον Ιανουάριο του 2007, πολλά ιστολόγια που ήταν προσαρμοσμένα στις υψηλού επιπέδου μηχανές αναζήτησης, καθώς και πολλά εμπορικά ιστολόγια χαμηλού προφίλ που χρησιμοποιούν το Ad Sense της Google, έγιναν στόχος λόγω ενός κενού ασφαλείας στο Word Press. Ένα ξεχωριστό κενό ασφαλείας σε έναν απ' τους διακομιστές παγκόσμιου ιστού του Word Press, επέτρεπε σε χάκερς να εισάγουν «μολυσμένο» κώδικα, στην προς λήψη έκδοση της έκδοσης 2.1.1 του WordPress. Η 2.1.2 έκδοση διόρθωσε το συγκεκριμένο κενό ασφαλείας και μέσω ανακοίνωσης προέτρεπε τους χρήστες να κάνουν άμεση αναβάθμιση σε αυτή την έκδοση το συντομότερο δυνατόν προς αποφυγή κινδύνων.

Τον Μάιο του έτους 2007, μελέτες έδειξαν πως το 98% των ιστολογίων που είχαν σχεδιαστεί με το WordPress, είχαν σοβαρά προβλήματα διότι χρησιμοποιούσαν ξεπερασμένες εκδόσεις του συγκεκριμένου CMS. To WordPress για να περιορίσει όσο το δυνατόν περισσότερο το πρόβλημα έκανε πιο απλή τη διαδικασία ενημέρωσης των εκδόσεων του, ώστε με ένα κλικ να γίνεται άμεσα λήψη της πιο ενημερωμένης έκδοσης του.

Παράλληλα κυκλοφόρησε την 2.7 έκδοση τον Δεκέμβριο του έτους 2008. Οι ρυθμίσεις ασφαλείας του συστήματος αρχείων που απαιτούνται για τη διαδικασία ενημέρωσης μπορεί να ήταν ένας πρόσθετος κίνδυνος.

Τον Ιούνιο του έτους 2007, σε συνέντευξη του, ο Stefan Esser, ιδρυτής της ομάδας αντιμετώπισης προβλημάτων ασφαλείας, στην γλώσσα προγραμματισμού ΡΗΡ, μίλησε επικριτικά για τις επιδόσεις ασφαλείας του WordPress, καθώς ανέφερε τα προβλήματα στην αρχιτεκτονική του λογισμικού, όπου ο κώδικας έκανε δύσκολη την εισαγωγή νέου ασφαλούς κώδικα που θα απέτρεπε επιθέσεις σε ότι είχε να κάνει με τις βάσεις δεδομένων My SQL, καθώς και σε άλλους τομείς.

Tον Ιούνιο του έτους 2013, διαπιστώθηκε πως κάποια plugins του WordPress, τα οποία ανήκαν στην κατηγορία των plugins με τις περισσότερες λήψεις (downloads), ήταν ευάλωτα σε επιθέσεις γνωστές με τα ονόματα «SQL injection» και «XSS». Μία ανεξάρτητη επιθεώρηση των κορυφαίων δέκα plugins ηλεκτρονικού εμπορίου έδειξε πως τα επτά από αυτά ήταν ευάλωτα σε επιθέσεις.

### **1.9.1Διακρίσεις**

Το έτος 2007, το WordPress κέρδισε το βραβείο Συστημάτων Διαχείρισης Περιεχομένου ανοικτού κώδικα από την εταιρία Packt.

Το έτος 2009 το WordPress κέρδισε και πάλι το ίδιο βραβείο από την Packt.

Το έτος 2010 κέρδισε το βραβείο «Hall of Fame» της κατηγορίας Συστήματων Διαχείρισης Περιεχομένου στα βραβεία Ανοικτού Κώδικα.

# **Κεφάλαιο 2**

# **Πλεονεκτήματα και μειονεκτήματα των CMS**

# **2.0 Επιλέγοντας CMS**

Προτού δημιουργήσουμε μια ιστοσελίδα θα πρέπει να αποφασίσουμε ποιο σύστημα διαχείρισης περιεχομένου θα επιλέξουμε. Τα τρία πιο διαδεδομένα και ευρείας χρήσεως είναι το Joomla, το Drupal και το WordPress. Έχουν πολλά κοινά χαρακτηριστικά καθώς επίσης και πολλά μη κοινά χαρακτηριστικά, τα οποία είναι και αυτά που θα μας διευκολύνουν στο να αποφασίσουμε ποιο σύστημα διαχείρισης περιεχομένου θα χρησιμοποιήσουμε.

Τα τρία αυτά συστήματα διαχείρισης περιεχομένου είναι ανοικτού κώδικα με ελεύθερη διάθεση προς το κοινό και βασίζονται στην γλώσσα προγραμματισμού ΡΗΡ και στην MySQL. Θα δούμε τα συν και τα πλην που έχει το καθένα όπως επίσης θα κάνουμε ανάλυση με βάσει δεδομένα που έχουμε απ' τις πιο πρόσφατες εκδόσεις και των τριών συστημάτων.

# **2.1 Πλεονεκτήματα του Joomla**

Το Joomla διαθέτει μια διευρυμένη κοινότητα από προγραμματιστές που έχουν αναλάβει την υποστήριξη και τη δημιουργία πάρα πολλών επεκτάσεων ώστε το συγκεκριμένο σύστημα διαχείρισης περιεχομένου να είναι όσο πιο λειτουργικό γίνεται.

Δεν χαρακτηρίζεται ως το φιλικότερο CMS από όλα όσα κυκλοφορούν στην αγορά, όμως το Joomla είναι πολύ εύκολο στη χρήση και πολύ φιλικό προς τους χρήστες του. Ειδικότερα η κοινότητα του με τις πολλές αναβαθμίσεις που κυκλοφορεί συμπεριλαμβάνει όλο και καλύτερη εμπειρία χρήσης, με την αναβάθμιση τουUI (διεπαφή χρήστη).

Κατά τη δημιουργία του Joomla το σκεπτικό των προγραμματιστών ήταν, να φτιάχνονται μεγάλοι ιστότοποι, οι δυνατότητες του σε διαχείριση και ταξινόμηση μεγάλου αριθμού ιστοσελίδων είναι το μεγάλο του πλεονέκτημα.

### **2.1.1 Μειονεκτήματα του Joomla**

Οι ιστοσελίδες που έχουν κατασκευαστεί με το Joomla, έχουν πολλά προβλήματα ως προς το πόσο φιλικά είναι στις search engines – μηχανές αναζήτησης. Για την επίλυση τους πολλές φορές χρειάζεται η υποστήριξη από κάποιον ειδικό.

Προκειμένου κάποιος να δημιουργήσει ένα website με Joomla προϋποθέτει να έχει ορισμένες εξειδικευμένες γνώσεις. Από την Joomla κοινότητα διατίθενται αναλυτικοί οδηγοί χρήσεως που βοηθούν αρκετά ακόμη και μη εξειδικευμένους χρήστες να μάθουν και να διαχειρίζονται μια Joomla ιστοσελίδα, όμως σε κάθε περίπτωση απαιτείται αρκετός χρόνος εξοικείωσης.

### **2.2 Πλεονεκτήματα του Drupal**

Το σύστημα διαχείρισης περιεχομένου Drupal είναι αρκετά σταθερό, και διαθέτει πολλά καλά χαρακτηριστικά όπως είναι η δυνατότητα να διαχειρίζεται μεγάλους ιστότοπους με πολλές ιστοσελίδες, καθώς και την ταυτόχρονη υποστήριξη πολλών χρηστών χωρίς την ύπαρξη προβλημάτων, όπως συμβαίνει σε άλλα συστήματα διαχείρισης περιεχομένου.

Πολύ σημαντική σημασία για ένα σύστημα διαχείρισης περιεχομένου έχει, το πόσο φιλικό θα είναι με τις μηχανές αναζήτησης, πράγμα το οποίο στο Drupalήταν εξ αρχής η σημαντικότερη προτεραιότητα τους.

Οι προγραμματιστές αγαπούν ιδιαιτέρως το σύστημα διαχείρισης περιεχομένου Drupal, καθότι δίνεται η δυνατότητα να φτιάξεις από ένα μικρό ιστολόγιο, έως μια πολύ μεγάλη ιστοσελίδα.

### **2.2.1 Μειονεκτήματα του Drupal**

Δυστυχώς εν αντιθέσει με τα υπόλοιπα συστήματα διαχείρισης περιεχομένου, το Drupal απαιτεί ο χρήστης να έχει γνώση εξειδικευμένου προγραμματισμού, όπως επίσης και μεγάλο χρονικό διάστημα για την απαραίτητη εξοικείωση, όπου ακόμη και κάποιος έμπειρος προγραμματιστής πιθανόν να δυσκολευτεί

Ένα ακόμη μειονέκτημα του Drupal είναι πως δεν έχουν δημιουργηθεί πολλά πρότυπα (templates) και plugins (επεκτάσεις), με την πλειοψηφία εξ αυτών να πρέπει κάποιος να πληρώσει για να τα αποκτήσει. Αυτό έχει σαν αποτέλεσμα, όταν κάποιος θέλει να προσθέσει πληθώρα χαρακτηριστικών στην ιστοσελίδα του, θα πρέπει να διαθέσει πολλές ώρες προκειμένου να γίνει από εκείνον, σε διαφορετική περίπτωση θα πρέπει να του παρασχεθεί υποστήριξη από κάποιον έμπειρο προγραμματιστή.

## **2.3 Πλεονεκτήματα του WordPress**

Στην κοινότητα του συστήματος διαχείρισης περιεχομένου Word Press, υπάρχουν πολλές επεκτάσεις (plugins), με την πλειοψηφία να είναι δωρεάν, διότι όπως αναφέρουμε και στην ενότητα Word Press παραπάνω, είναι ανοικτού κώδικα, και οι προγραμματιστές έχουν πρόσβαση σε ό,τι χρειάζονται δωρεάν.

Απ' το ξεκίνημα της κυκλοφορίας του, το έτος 2003, το Word Press παρείχε τη δυνατότητα, να μπορεί να χρησιμοποιείται το ίδιο εύκολα από όλους, άσχετα με τον ρόλο που είχε ο καθένας, απλός χρήστης ή προγραμματιστής με ειδικότητα στα συστήματα διαχείρισης περιεχομένου.

Ένα βασικότατο πλεονέκτημα του συστήματος διαχείρισης περιεχομένου Word Press, δεν είναι άλλο από τη φιλικότητα που παρέχει. Αυτό γίνεται διότι δεν είναι αναγκαίο ο χρήστης του να διαθέτει εξειδικευμένες γνώσεις προγραμματισμού, και γίνεται πανεύκολα μέσα σε λίγο χρόνο να υλοποιήσουν μια ιστοσελίδα ή και κάποιο ιστολόγιο.

Το Word press διαθέτει πολλά πρότυπα (templates) και επεκτάσεις (plugins) πράγμα το οποίο το καθιστά πλήρως ευέλικτο και εύκολο στην παραμετροποίηση. Αυτά είναι ικανά να υποστηρίξουν ένα απλό ιστολόγιο έως και ένα μεγάλο ηλεκτρονικό κατάστημα. Επιπροσθέτως ένας περισσότερο εξειδικευμένος χρήστης που έχει γνώσεις ΗΤΜL και CSS έχει τη δυνατότητα να πραγματοποιήσει τις τροποποιήσεις της αρεσκείας του.

Σε αντίθεση με άλλα συστήματα διαχείρισης περιεχομένου το Word Press είναι απόλυτα φιλικό προς τις μηχανές αναζήτησης (search engines), για τις οποίες δεν είναι απαραίτητο ο χρήστης να έχει εξειδικευμένες γνώσεις διότι διατίθενται πολλές επεκτάσεις που έχουν δημιουργηθεί για αυτό το λόγο και μάλιστα η διάθεση τους είναι εντελώς δωρεάν.

### **2.3.1 Μειονεκτήματα του WordPress**

Παρόλο που το Wordpress διαθέτει πολλά πρότυπα (templates) και επεκτάσεις (plugins), τα περισσότερα εξ' αυτών έχουν πολλά κοινά χαρακτηριστικά και ως επί το πλείστων τα πιο πολλά σχεδιάστηκαν βάσει του αρχικού σκεπτικού του WordPress.

Το Word press μπορεί να κυκλοφορεί τακτικά καινούργιες εκδόσεις που περιλαμβάνουν νέα χαρακτηριστικά και ενημερώσεις ασφαλείας, σε κάποιες επεκτάσεις υπάρχουν πολλά θέματα στον τομέα της συμβατότητας και της ασφάλειας.

# **2.4 Ηλεκτρονικά καταστήματα – Συστήματα Διαχείρισης περιεχομένου**

Όπως έχουμε αναφέρει έως τώρα, τα συστήματα διαχείρισης περιεχομένου είναι πολύ εύκολα στη χρήση τους και προσφέρουν πληθώρα από πρόσθετα και επεκτάσεις, πράγμα το οποίο αποτέλεσε την ιδέα να εφαρμοστούν στον τομέα του ηλεκτρονικού εμπορίου, και κατ' επέκταση στον εξελίξιμο τομέα των ηλεκτρονικών καταστημάτων.

Πλέον οι χρήστες μπορούν να πρoωθούν και να πωλούν τα διάφορα προϊόντα τους ή υπηρεσίες, στο διαδίκτυο, και το κυριότερο χωρίς την απαίτηση γνώσεων προγραμματισμού για ιστότοπους. Η υπάρχουσα δομή και οι υπάρχουσες δυνατότητες των συστημάτων διαχείρισης περιεχομένου, ήταν η αρχή για να ενταχθούν νέες επεκτάσεις και νέα πρόσθετα τα οποία είναι απόλυτα εξειδικευμένα για τη δημιουργία ενός ηλεκτρονικού καταστήματος (e-shop). Η ευκολία χρήσης που παρέχουν έκανε τα συγκεκριμένα συστήματα διαχείρισης περιεχομένου να έχουν αρκετά καλά ποσοστά χρήσης στην αγορά.

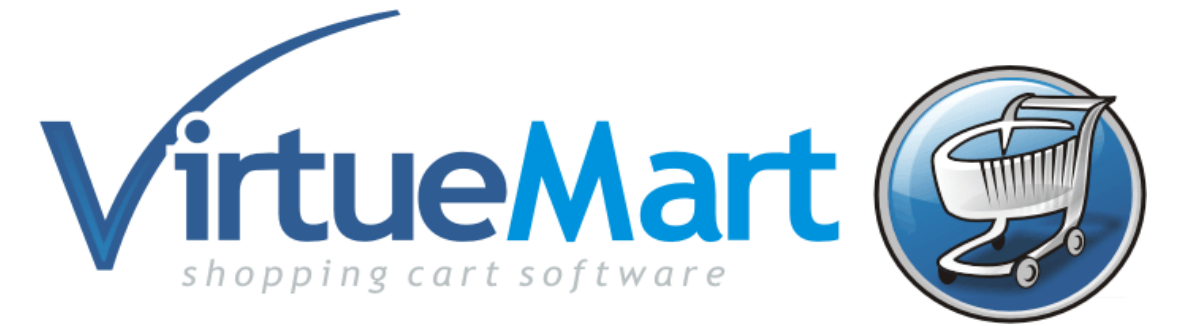

*Εικόνα 16- Το λογότυπο του VirtueMart*

### **2.4.1 VirtueMart**

Το Joomla έχει δημιουργήσει το VirtueMart, προκάτοχος του ήταν το mambo-phpshop, όπου είναι μία επέκταση του Joomla, ανοικτού κώδικα, όπου έχει δημιουργηθεί με χρήση γλώσσας προγραμματισμού ΡΗΡ, ενώ για την εύρυθμη λειτουργία του απαιτείται η χρήση βάσεων δεδομένων Μy SQL. Μπορεί να ανταποκριθεί για μεσαίου και μικρού επιπέδου κυκλοφορίας και φόρτου δεδομένων, όπως επίσης μπορεί να εκτελεστεί σε δύο τύπους λειτουργιών: 1) ως απλός κατάλογος με προϊόντα και υπηρεσίες και 2) ως καλάθι αγορών (shoppingcart). Ο χρήστης μπορεί να το προσαρμόσει στις δικές του απαιτήσεις και ανάγκες, όπου παρέχονται αρκετά συχνά ενημερωμένες εκδόσεις του με νέα χαρακτηριστικά, και τα όποια σφάλματα (bugs) μπορεί να είχαν κάνει την εμφάνιση τους, διορθώνονται άμεσα χάρη στην υποστήριξη που παρέχεται από την μεγάλη κοινότητα του Joomla.

Ένα στοιχείο που βοήθησε σημαντικά να το VirtueMart στο να αναπτυχθεί και να εξελιχθεί περεταίρω ήταν η ευκολία της εγκατάστασης του στο Joomla, όπου ο χρήστης του μπορεί με μερικά απλά και εύκολα βήματα να έχει έτοιμο προς λειτουργία το δικό του ηλεκτρονικό κατάστημα, και μάλιστα χωρίς να χρειαστεί να πληρώσει το παραμικρό ποσό καθώς διέπεται από τις αρχές του λογισμικού ανοικτού κώδικα, και τίθεται προς διάθεση εντελώς δωρεάν.

Η ολοένα ανοδική πορεία που είχε το VirtueMart και το όνομα του Joomla που το συνοδεύει, τράβηξαν το ενδιαφέρον των προγραμματιστών και των χρηματοπιστωτικών ιδρυμάτων, καθώς έχουν αναπτυχθεί πρόσθετα και επεκτάσεις, που συνδέουν το ηλεκτρονικό κατάστημα με τις τράπεζες και με τις κάρτες που εκδίδουν αυτές (πιστωτικές, χρεωστικές ή prepaid) , καθώς επίσης και με τη δημοφιλή ιστοσελίδα πληρωμών PayPal, ούτως ώστε να γίνεται πιο εύκολη η πληρωμή αγαθών και υπηρεσιών.

| Administration                                                                            |                                            |                    |        |                 |                                                                                          |  |  |
|-------------------------------------------------------------------------------------------|--------------------------------------------|--------------------|--------|-----------------|------------------------------------------------------------------------------------------|--|--|
| Site<br>Users<br>Menus                                                                    | Content<br>Components<br><b>Extensions</b> | Help               |        |                 |                                                                                          |  |  |
|                                                                                           | <b>VirtueMart Control Panel</b>            |                    |        |                 | S Joomla!<br><b>O</b> Log out<br><b>ES Vew Ste</b><br><b>Statistics</b><br>Documentation |  |  |
| VirtuelAart<br><b>Products</b>                                                            |                                            | Control Panel      |        |                 |                                                                                          |  |  |
| Orders & Shoppers<br>Manufacturers<br>Shop.<br>Configuration                              | <b>Products</b>                            | Product Categories | Orders | Payment Methods |                                                                                          |  |  |
| Configuration<br>Shopper Fields<br>a. Order Statuses<br>Credit Cards<br><b>Currencies</b> | Shoppers                                   | Configuration      | Shop   |                 |                                                                                          |  |  |
| Countries<br>Tools                                                                        | You have the latest<br>version             |                    |        |                 |                                                                                          |  |  |
| You have the latest<br>version<br>20.0-RC-2G                                              |                                            |                    |        |                 |                                                                                          |  |  |

*Εικόνα 17-Ο πίνακας ελέγχου του VirtueMart*

### **2.4.2 Woo Commerce**

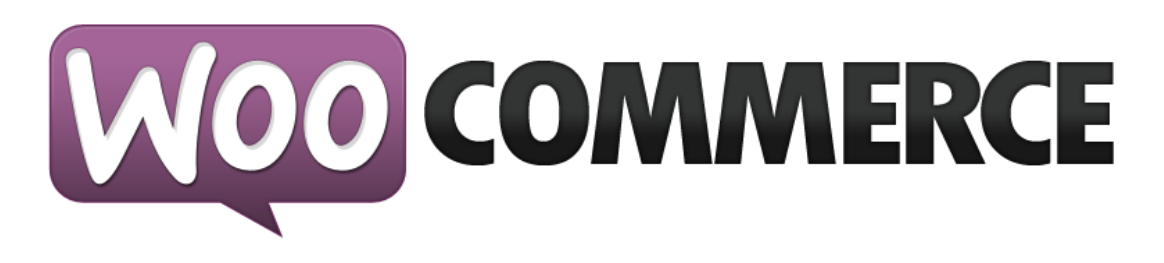

### *Εικόνα 18 - Το λογότυπο του Woo Commerce*

Όντας το δημοφιλέστερο σύστημα διαχείρισης περιεχομένου, κατέχοντας το μεγαλύτερο μερίδιο στην αγορά όπως έχουμε αναφέρει έως τώρα, η κοινότητα του WordPress δημιούργησε το WooCommerce, ως μία απαραίτητη κίνηση έναντι των ανταγωνιστών του (Joomla, Drupal), ώστε να μη χαθεί έδαφος και φυσικά μέρος της νέας αγοράς που δημιουργήθηκε, αυτή του ηλεκτρονικού εμπορίου με χρήση συστημάτων διαχείρισης περιεχομένου.

Το Woo Commerce είναι μια επέκταση του Word Press που κατασκευάσθηκε από την εταιρία που δημιουργεί θέματα και μοτίβα για το Word Press, η οποία ονομάζεται Woo Themes, ενώ έχει φτιάξει το πλαίσιο Woo Framework, που είναι ένα πολύ δυνατό «χαρτί» για τον τομέα των συστημάτων διαχείρισης περιεχομένου ηλεκτρονικού εμπορίου, ενώ η επέκταση του Woo Commerce έχει περισσότερα από 2 εκατομμύρια λήψεις παγκοσμίως.

Με το Woo Commerce ο χρήστης μπορεί να κάνει τη μετατροπή ενός απλού Word Press website σε ένα πληρέστατο ηλεκτρονικό κατάστημα. Είναι πολύ φιλικό προς τους χρήστες, πληροί όλα τα στάνταρ που έχουν τα ηλεκτρονικά καταστήματα σήμερα, ενώ ο χρήστης μπορεί πολύ εύκολα να προσθέσει επιπλέον λειτουργίες και επεκτάσεις που θα ταιριάζουν στις δικές του ανάγκες.

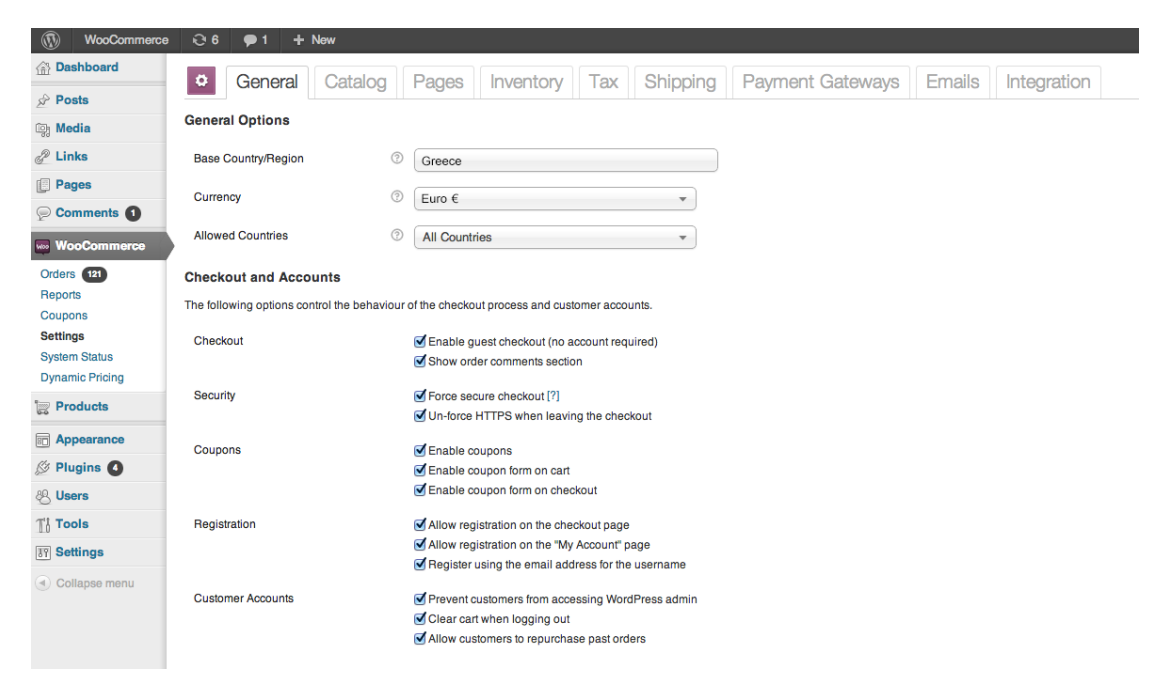

*Εικόνα 19- O πίνακας ελέγχου του Woo Commerce*

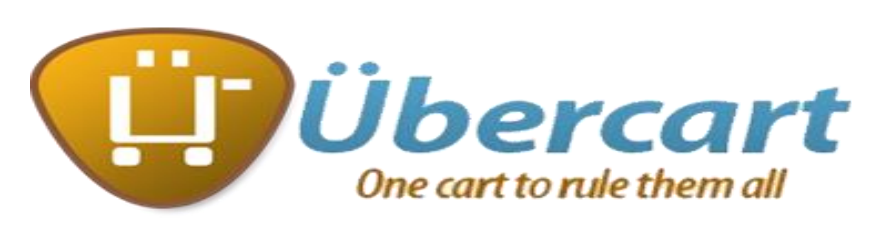

*Εικόνα 20 - Το λογότυπο του Ubercart*

### **2.4.3 Ubercart**

Το Ubercart είναι το δημιούργημα της ομάδας προγραμματιστών του Drupal, το οποίο έχει σαν στόχο, να μετατρέψει το βασικό σύστημα διαχείρισης περιεχομένου, σε μια πλήρη ιστοσελίδα ηλεκτρονικού εμπορίου. Είναι κατασκευασμένο με γλώσσα προγραμματισμού ΡΗΡ όπως και το Drupal. Σημαντικό ρόλο στη δημιουργία του έπαιξαν, οι κινήσεις των ανταγωνιστών του (Joomla, Word Press), οποίοι είχαν δημιουργήσει κι αυτοί το δικό του plugin - ηλεκτρονικό κατάστημα.

| Dashboard<br>Store<br>Home » Administration » Structure » Feeds importers       | Content Structure | Appearance<br>Configuration<br>Help<br>People<br><b>Modules</b><br>Reports                                                                                                    |      |               |       | Hello yaworsk Log out |
|---------------------------------------------------------------------------------|-------------------|----------------------------------------------------------------------------------------------------|------|---------------|-------|-----------------------|
| Products o                                                                      |                   |                                                                                                    | EDIT | <b>EXPORT</b> | CLONE | DELETE                |
| Ø                                                                               |                   | There are security updates available for one or more of your modules or themes. To ensure the security of your server, you should update immediately! See the available<br>updates page for more information and to install your missing updates.<br>. There are security updates available for one or more of your modules or themes. To ensure the security of your server, you should update immediately! See the available<br>updates page for more information and to install your missing updates.<br>Your configuration has been created with default settings. If they do not fit your use case you can adjust them here. |      |               |       |                       |
| <b>Basic settings</b>                                                           |                   | <b>Getting started</b>                                                                                                    |      |               |       |                       |
| Attached to: [none]<br>Periodic import: every 30<br>min<br>Import on submission | Settings          | You can create as many Feeds importer configurations as you would like to. Each can have a distinct purpose like letting your users aggregate<br>RSS feeds or importing a CSV file for content migration. Here are a couple of things that are important to understand in order to get started with<br>Feeds:<br>· Every importer configuration consists of basic settings, a fetcher, a parser and a processor and their settings.                                                                                                    |      |               |       |                       |
| Fetcher                                                                         | Change            | . The basic settings define the general behavior of the importer. Fetchers are responsible for loading data, parsers for organizing it and<br>processors for "doing stuff" with it, usually storing it.                                                                                                    |      |               |       |                       |
| <b>HTTP</b> Fotchor                                                             | <b>Callings</b>   | . In Basic settings, you can attach an importer configuration to a content type. This is useful when many imports of a kind should be                                                                                                    |      |               |       |                       |

*Εικόνα 21 -Ο πίνακας ελέγχου του Ubercart*

Δίνεται η δυνατότητα να εγκαταστήσουμε την επέκταση Ubercart πάνω στη βασική έκδοση του Drupal, παρέχοντας έτσι με αυτόν τον τρόπο στον διαχειριστή μιας ιστοσελίδας Drupal, τη δυνατότητα να προβάλλει και να πουλάει, προϊόντα και υπηρεσίες μέσω της ίδιας του της ιστοσελίδας. Να επισημάνουμε πως δεν δίνεται η δυνατότητα της μεμονωμένης εγκατάστασης, και πως θα πρέπει να προϋπάρχει εγκατεστημένο το Drupal, για να εγκαταστήσουμε το Ubercart. Αποτελεί μια πληρέστατη επέκταση ηλεκτρονικού εμπορίου, καθότι δίνεται η δυνατότητα ο χρήστης του να προσαρμόσει το ηλεκτρονικό του κατάστημα όπως ακριβώς θέλει εκείνος, καθώς το προσφέρει πληθώρα επεκτάσεων και λειτουργιών.

# **Κεφάλαιο 3 - Εισαγωγή στα ηλεκτρονικά καταστήματα**

### **3.0 Τι είναι ηλεκτρονικό κατάστημα**

**Ηλεκτρονικό κατάστημα** είναι ο όρος ο οποίος χρησιμοποιείται για να αναφερθεί κάποιος σε έναν διαδικτυακό τόπο στον οποίο επικοινωνούν πολίτες με επιχειρήσεις, επιχειρήσεις με επιχειρήσεις , επιχειρήσεις και πολίτες με το δημόσιο και πραγματοποιούνται :

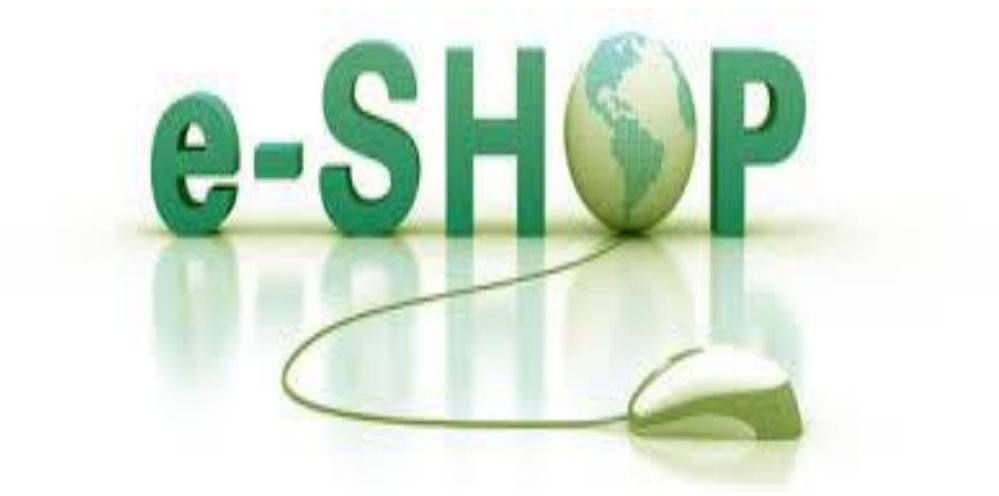

*Εικόνα 22 - e-Shop*

- α) πωλήσεις διάφορων προϊόντων
- β) διοικητικές συναλλαγές
- γ) ανταλλαγές πληροφοριών
- δ) διαφήμιση προϊόντων και
- ε) εξυπηρέτηση πελατών.

Η διεκπεραίωση των εμπορικών διαδικασιών στηρίζονται από ηλεκτρονικά μέσα μέσω της χρήσης των νέων τεχνολογιών, ηλεκτρονικά μηνύματα, ηλεκτρονική ανταλλαγή δεδομένων (Electronic Data Interchange, EDI), ηλεκτρονική μεταφορά κεφαλαίων (Electronic Funds Transfer, EFT), ηλεκτρονικό ταχυδρομείο (Electronic Mail), η χρήση ηλεκτρονικών καταλόγων υπηρεσιών και ηλεκτρονικού πίνακα ανακοινώσεων (Bulletin Board Services), η χρήση κοινών βάσεων δεδομένων και οδηγών, συστήματα συνεχιζόμενης αγοράς και υποστήριξης για όλο τον κύκλο ζωής των προϊόντων, ηλεκτρονικές ειδήσεις και υπηρεσίες πληροφόρησης, ηλεκτρονική μισθοδοσία, ηλεκτρονικά έντυπα, πρόσβαση σε υπηρεσίες απευθείας σύνδεσης (online συστήματα) μέσω διαδικτύου, καθώς και κάθε άλλη μορφή ηλεκτρονικής μετάδοσης δεδομένων για εμπορικούς σκοπούς.

#### **3.1 Ιστορία**

Η Επανάσταση της Πληροφορικής άλλαξε σημαντικά τον τρόπο ζωής των πολιτών, επιφέροντας μια σειρά αλλαγών, που επηρεάζουν και τις εμπορικές επιχειρήσεις.

 Ο Άγγλος επιχειρηματίας Michael Aldrich εφηύρε τις online αγορές το 1979. Το σύστημά του συνέδεε μια τροποποιημένη τηλεόραση σε πραγματικό χρόνο με επεξεργαστή υπολογιστή μέσω μιας εσωτερικής τηλεφωνικής γραμμής. Πίστευε ότι τηλεεικονογραφία, μία τροποποιημένη τηλεόραση με ένα απλό μενού με γνώμονα την διεπαφή ανθρώπουυπολογιστή, ήταν νέο «νέο, γενικής εφαρμογής μέσο επικοινωνίας. Το πρώτο μετά την εφεύρεση του τηλεφώνου. Αυτό επέτρεψε «κλειστά» συστήματα εσωτερικής πληροφόρησης να έρθουν σε επικοινωνία με εξωτερικούς ανταποκριτές όχι μόνο για την επεξεργασία συναλλαγών, αλλά και για το e-messaging και ανάκτηση πληροφοριών και τη διάδοση του ηλεκτρονικού επιχειρείν. Ο ορισμός του για τα νέο μέσο μαζικής επικοινωνίας ως συμμετοχικό (διαδραστικό, many to many) ήταν ριζικά διαφορετικό από τους παραδοσιακούς ορισμούς της μαζικής επικοινωνίας και των μέσων μαζικής ενημέρωσης και προάγγελος της κοινωνικής δικτύωσης στο διαδίκτυο 25 χρόνια αργότερα .

 Τον Μάρτιο του 1980 προώθησε το Redifon's Office Revolution, το οποίο επέτρεπε στους καταναλωτές, στους πελάτες, στους πράκτορες, στους διανομείς, στους προμηθευτές και στις εταιρείες παροχής υπηρεσιών να συνδέονται στο internet με εταιρικά συστήματα και να προωθούνται οι επιχειρηματικές συναλλαγές ηλεκτρονικά, σε πραγματικό χρόνο.

 Κατά τη διάρκεια της δεκαετίας του 1980, σχεδίαζε, κατασκεύαζε, πουλούσε, εγκαθιστούσε, συντηρούσε και υποστήριζε πολλά συστήματα online αγορών, χρησιμοποιώντας την τεχνολογία videotex. Αυτά τα συστήματα παρείχαν επίσης φωνητικής απόκρισης και handprint επεξεργασία πριν το Διαδίκτυο και το World Wide Web, τους υπολογιστές της IBM και την MSDOS της Microsoft , και εγκαταστάθηκαν κυρίως στο Ηνωμένο Βασίλειο από τις μεγάλες εταιρίες.

 Ο πρώτος World Wide Web server και πρόγραμμα περιήγησης, που δημιουργήθηκε από τον Tim Berners -Lee το 1990, άνοιξε για εμπορική χρήση το 1991. Προς τα μέσα της δεκαετίας του 1990 έγινε εφικτή η πραγματοποίηση ασφαλών διεθνών ηλεκτρονικών συναλλαγών με τη καθιέρωση μεθόδων κρυπτογράφησης του περιεχομένου και εξακρίβωσης της ταυτότητας του αποστολέα ηλεκτρονικών μηνυμάτων, καθώς και με τη φιλελευθεροποίηση των εθνικών νομοθεσιών σε τομείς εισαγωγών-εξαγωγών και επικοινωνιών. Οι τεχνολογικές καινοτομίες εμφανίστηκαν το 1994: online τραπεζικές συναλλαγές, το άνοιγμα ενός online καταστήματος πίτσας από την Pizza Hut, πρότυπο κρυπτογράφησης SSL v2 της Netscape για την ασφαλή μεταφορά δεδομένων , και το πρώτο online σύστημα αγορών της Intershop. Η πρώτη ασφαλής συναλλαγή λιανικής πώλησης μέσω του Web ήταν από το NetMarket ή από το ShopingNetwork το 1994. Αμέσως μετά, η Amazon.com ξεκίνησε το δικό της ηλεκτρονικό κατάστημα το 1995 και το eBay επίσης το 1995. Τα sites της Alibaba Taobao και Tmall ξεκίνησαν το 2003 και το 2008, αντίστοιχα.

 Οι έμποροι λιανικής πώλησης πούλαγαν αγαθά και υπηρεσίες προ διαθεσιμότητας για να δοκιμάσουν και να διαμορφώσουν την ζήτηση.

Αυτές οι αλλαγές μπορούν να αποτελέσουν σημαντικό όπλο στα χέρια των επιχειρήσεων που θέλουν να ανταποκριθούν στις απαιτήσεις ενός νέου περιβάλλοντος που χαρακτηρίζεται από συνεχώς μεταβαλλόμενες συνθήκες, διεθνοποίηση και εντατικοποίηση του ανταγωνισμού, κ.α. Οι επιχειρήσεις που θα "επιβιώσουν" στον ανταγωνισμό είναι αυτές που στον παρόντα χρόνο θα κάνουν τις στρατηγικές επιλογές για την ενσωμάτωση των νέων τεχνολογιών στις πρακτικές τους.

#### **3.1.1 Οι διεθνείς στατιστικές του ηλεκτρονικό εμπορίου**

 Οι στατιστικές δείχνουν ότι το 2012, η Asia-Pacific αύξησε τις διεθνείς πωλήσεις της κατά 30% και είχαν έσοδα \$ 433 εκατομμύρια. Το τελικό ποσό κερδών αυτής της εταιρίας έχει διαφορά \$ 69 δισεκατομμυρίων δολαρίων με τα έσοδα των ΗΠΑ που είναι \$ 364.660 εκατομμύρια. Αξιολογείται ότι, η Asia-Pacific έχει αυξήσει κατά 30% τα κέρδη της το έτος 2013, και την φέρνει στην πρώτη θέση σε σχέση με το ένα τρίτο του συνόλου των παγκόσμιων πωλήσεων ηλεκτρονικού εμπορίου. Το μεγαλύτερο online κατάστημα στον κόσμο είναι το Singles Day, με πωλήσεις μόνο στους χώρους της Alibaba \$ 9.3 δισεκατομμυρίων το 2014.

### **3.2 Ηλεκτρονικό εμπόριο - κατηγορίες**

Τα κυριότερα είδη ηλεκτρονικού εμπορίου, όπως έχουν διαμορφωθεί τα τελευταία χρόνια και περιλαμβάνουν :

Ηλεκτρονικές αγορές (electronic marketplaces) για αγορά και πώληση προϊόντων και υπηρεσιών μέσω διαδικτύου, τα ενδοεπιχειρησιακά συστήματα (inter-organisational systems) για τη διευκόλυνση της ροής αγαθών, υπηρεσιών, πληροφοριών, επικοινωνίας και συνεργασίας στο εσωτερικό του οργανισμού και την εξυπηρέτηση πελατών (customer service) για παροχή εξυπηρέτησης και βοήθειας, χειρισμό παραπόνων και εντοπισμό παραγγελιών (Phan, 2002), μπορούν να κατηγοριοποιηθούν και να κωδικοποιηθούν ως εξής:

- Επιχείρηση προς Επιχείρηση (Business to Business B2B)
- Επιχείρηση προς Καταναλωτή (Business to Consumer B2C)
- Δημόσια Διοίκηση προς το κοινό (Government to Citizens –G2C)
- Δημόσια Διοίκηση προς Δημόσια Διοίκηση (Government toGovernment G2G)
- Καταναλωτή προς καταναλωτή ή C2C
- Καταναλωτή προς Δημόσια Διοίκηση ή C2G
- Καταναλωτής προς επιχείρηση ή C2B
- Επιχείρηση προς Δημόσια Διοίκηση ή B2G
- Δημόσια Διοίκηση προς Επιχείρηση ή G2Β

### **3.2.1 Μορφές συναλλαγών μεταξύ των εμπλεκόμενων φορέων**

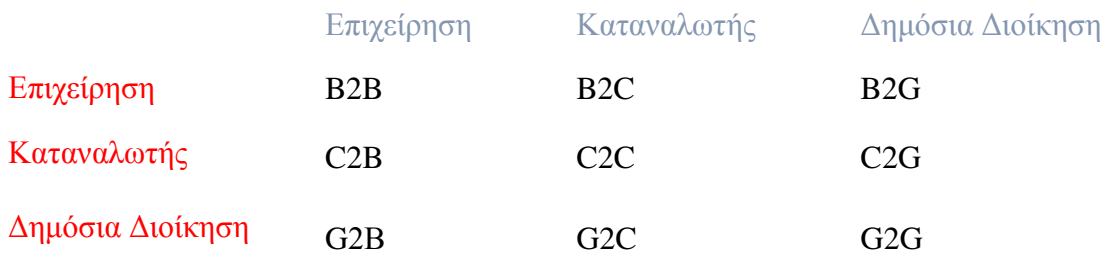

## **3.2.2 Επιχείρηση - Επιχείρηση (Business-to-Business ή Β2Β)**

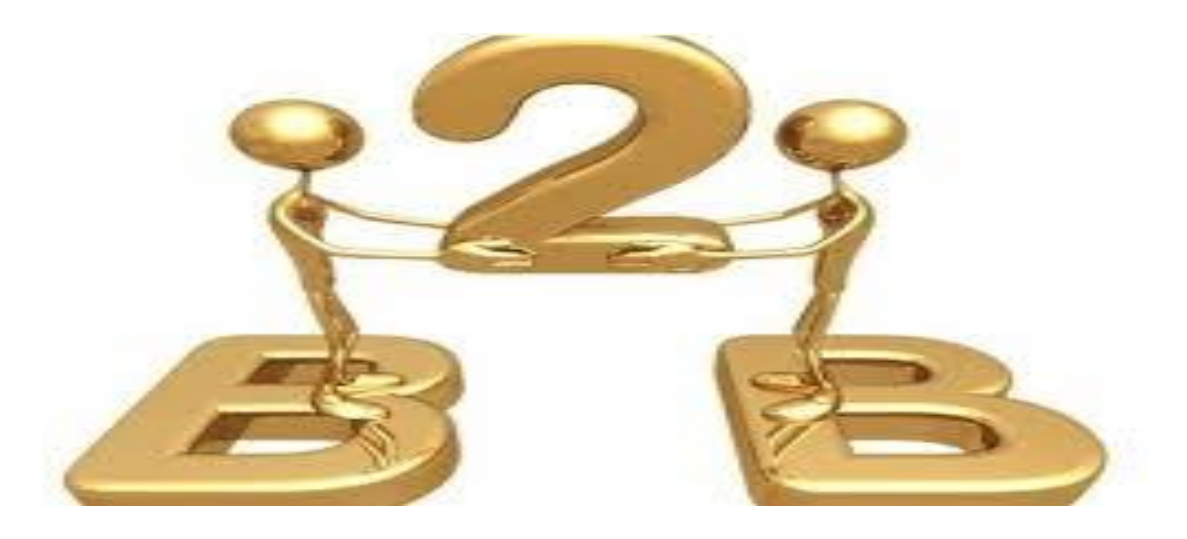

*Εικόνα 23 – Πωλήσεις από επιχείρηση σε επιχείρηση*

Αφορά τις πωλήσεις από επιχειρήσεις σε επιχειρήσεις. Θα μπορούσαμε να το ονομάσουμε χονδρικό εμπόριο, χωρίς να περιοριζόμαστε στα στενά όρια των συναλλαγών. Πρόκειται για την περίπτωση που μια επιχείρηση χρησιμοποιεί ένα δίκτυο για τις παραγγελίες της από προμηθευτές για να λαμβάνει τιμολόγια και για να κάνει πληρωμές. Αυτή η κατηγορία έχει κατοχυρωθεί αρκετά χρόνια, ειδικά με την χρησιμοποίηση του EDI σε κλειστά ή διεθνή δίκτυα. Χαρακτηριστικό παράδειγμα είναι οι παραγγελίες και οι αγορές ενός εργοστασίου ή ενός εμπορικού οίκου από τους προμηθευτές του. Η διαδικασία είναι αμφίδρομη και συμπεριλαμβάνει την αγορά και την πώληση, αλλά και στοιχεία που έχουν σημασία για τη λειτουργία της επιχείρησης όπως είναι η μελλοντική διαθεσιμότητα, οι όροι πληρωμής ή οι χρόνοι παράδοσης μιας παρτίδας.

## **3.2.3 Επιχείρηση – Καταναλωτής (Business-to-Comsumer ή B2C)**

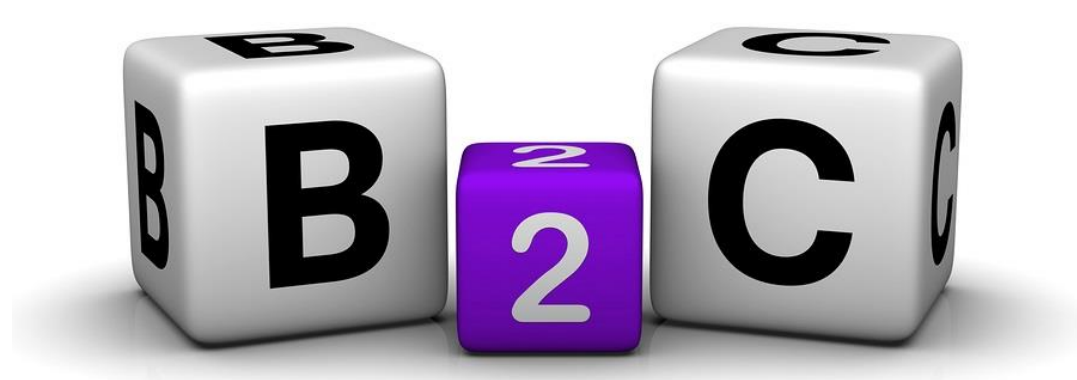

*Εικόνα 24 – Πωλήσεις από επιχείρηση στον καταναλωτή*

Κατά αναλογία θα το αποκαλούσαμε λιανικό ηλεκτρονικό εμπόριο, δηλαδή περιλαμβάνει τις πωλήσεις από επιχείρηση, που διατηρεί ηλεκτρονικό κατάστημα, προς καταναλωτές. Χαρακτηριστικά παραδείγματα αποτελούν οι πωλήσεις βιβλίων, υπολογιστών ή ακόμη και συνδρομών περιοδικών. Αυτή η κατηγορία έχει αναπτυχθεί με την εκτόξευση της χρήσης του παγκόσμιου ιστού. Οι καταναλωτές μαθαίνουν για τα προϊόντα μέσα από ηλεκτρονικές εκδόσεις, αγοράζουν προϊόντα με "ψηφιακό" χρήμα και άλλα ασφαλή συστήματα πληρωμής.

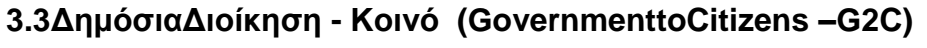

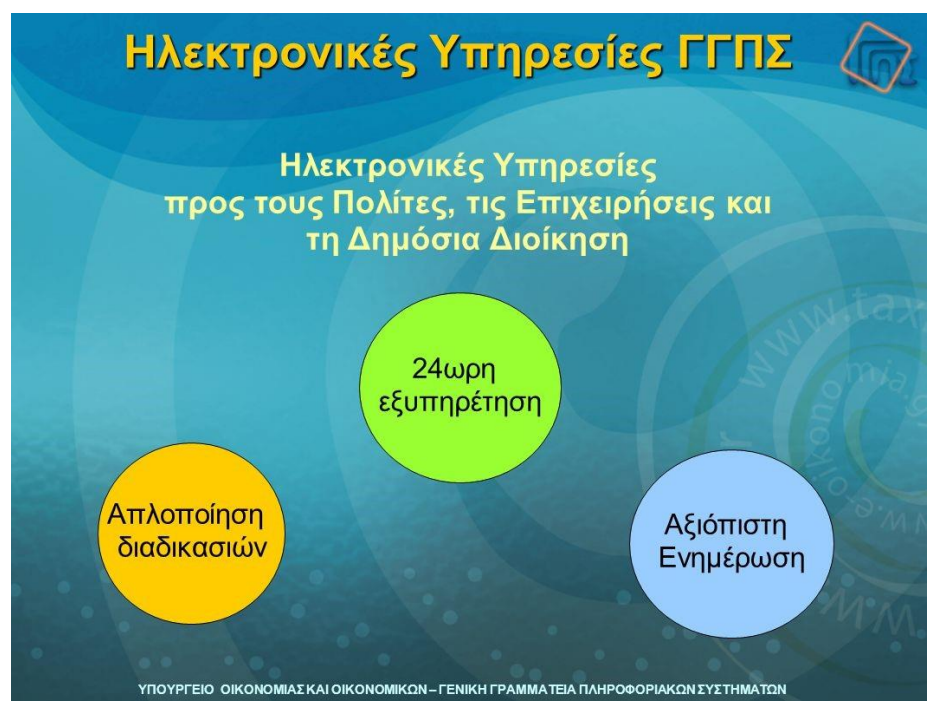

*Εικόνα 25 – Ηλεκτρονικές υπηρεσίες ΓΓΠΣ*

Καλύπτει δοσοληψίες πολιτών με κυβερνητικούς φορείς που διαθέτουν ηλεκτρονική πλατφόρμα- κατάστημα. Χαρακτηριστικό παράδειγμα είναι το TAXIS, όπου γίνεται ηλεκτρονική συμπλήρωση και υποβολή φορολογικών δηλώσεων, ΦΠΑ κλπ. Και τα ΚΕΠ (κέντρα εξυπηρέτησης πολιτών) που σε αντίστοιχες φόρμες οι πολίτες μπορούν να υποβάλουν ερωτήσεις ή αιτήσεις.

**3.4Δημόσια Διοίκηση – Δημόσια Διοίκηση (GovernmenttoGovernment –G2G)**

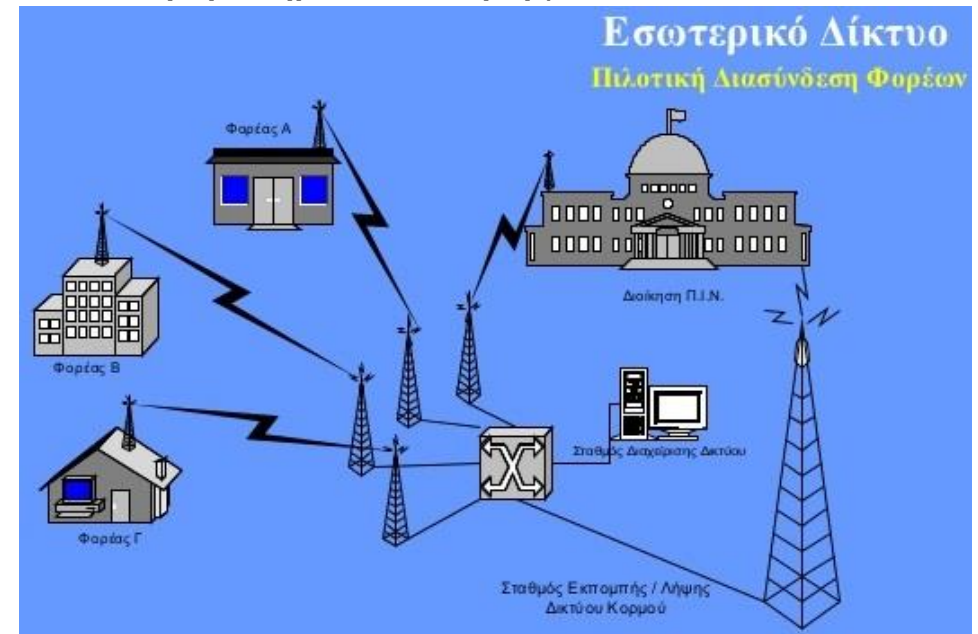

*Εικόνα 26- Τηλε - Διασύνδεση φορέων*

Καλύπτει την ανταλλαγή πληροφοριών μεταξύ των κρατικών υπηρεσιών, αλλά και τις ενδοκυβερνητικές συναλλαγές.

### **3.4.1 Καταναλωτή - καταναλωτή ή C2C**

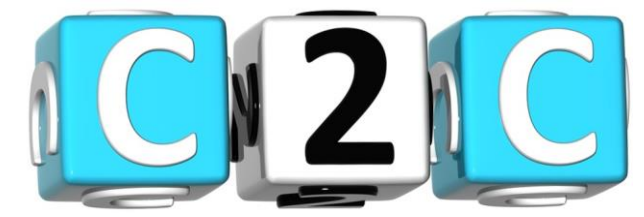

*Εικόνα 27 – Πωλήσεις από καταναλωτή σε καταναλωτή*

Με τη χρήση ενός ιστοτόπου δημοπρασιών (auctionsite) ιδιώτες πωλούν και αγοράζουν προϊόντα μεταξύ τους. Χαρακτηριστικό στοιχείο αποτελεί το γεγονός πως οι τιμές διαμορφώνονται βάσει της προσφοράς και της ζήτησης, δηλαδή λειτουργεί η λεγόμενη δυναμική τιμολόγηση.

### **3.4.2 Καταναλωτής - επιχείρηση ή C2B**

Ο αγοραστής μπορεί να ορίσει τη δική του τιμή για ένα προϊόν ή μια υπηρεσία και να ζητήσει προσφορές από ένα σύνολο πολιτών (reverseauction). Η τιμή ( demandbid- απαιτούμενη προσφορά) συνήθως είναι δεσμευτική για τον υποψήφιο αγοραστή

## **3.4.3 Επιχείρηση - Δημόσια Διοίκηση ή B2G**

Καλύπτει όλες τις συναλλαγές μεταξύ επιχειρήσεων και δημόσιων οργανισμών. Για παράδειγμα, στις Η.Π.Α οι λεπτομέρειες για τις προμήθειες των προσεχών κυβερνήσεων, εκδίδονται στο διαδίκτυο και οι ενδιαφερόμενες επιχειρήσεις, ανταποκρίνονται ηλεκτρονικά. Επιπροσθέτως, οι διοικήσεις πρέπει να παρέχουν την ευκαιρία ηλεκτρονικών συναλλαγών για καταστάσεις όπως επιστροφές Φ.Π.Α. και δασμών. Περιλαμβάνει επίσης και την πώληση διαφόρων προϊόντων σε κυβερνητικούς φορείς από επιχειρήσεις.

### **3.5 Πελάτες**

Οι Online πελάτες πρέπει να έχουν πρόσβαση στο Internet και μια έγκυρη μέθοδο πληρωμής, με σκοπό να ολοκληρώσουν μια συναλλαγή. Γενικά, τα υψηλότερα επίπεδα της εκπαίδευσης και των προσωπικών εισοδημάτων αντιστοιχούν σε ευνοϊκότερες αντιλήψεις των online αγορών. Αυξημένη επαφή με την τεχνολογία αυξάνει επίσης την πιθανότητα ανάπτυξης ευνοϊκότερης στάσης έναντι των νέων καναλιών διαδικτυακών αγορών. Σε μια μελέτη τον Δεκέμβριο του 2011, της EquationResearch ρωτήθηκαν 1.500 διαδικτυακοί αγοραστές και διαπιστώθηκε ότι το 87% των ιδιοκτητών tablet κάνανε online παραγγελία την περίοδο των Χριστουγέννων.

### **3.5.1 Επιλογή προϊόντων**

Οι καταναλωτές βρίσκουν ένα προϊόν που τους ενδιαφέρει από την επίσκεψη στην ιστοσελίδα του λιανοπωλητή άμεσα ή κάνοντας αναζήτηση σε εναλλακτικούς πωλητές που χρησιμοποιούν μια μηχανή αναζήτησης αγορών. Μόλις ένα συγκεκριμένο προϊόν έχει βρεθεί στον δικτυακό τόπο του πωλητή, οι περισσότεροι λιανοπωλητές χρησιμοποιούν το λογισμικό καλάθι αγορών για να επιτρέπουν στον καταναλωτή να συσσωρεύει πολλά στοιχεία και να ρυθμίζει τις ποσότητες, όπως συμβαίνει και στα συμβατικά καταστήματα. Έπειτα ακολουθείται μία διαδικασία τυπικού ταμείου στο οποίο παρατίθενται οι τρόποι πληρωμής, ενώ κάποιοι λιανοπωλητές απαιτούν και εγγραφή του χρήστη πριν την αγορά. Ο καταναλωτής λαμβάνει συχνά ένα e-mail επιβεβαίωσης μόλις ολοκληρωθεί η συναλλαγή. Λιγότερο εξελιγμένα καταστήματα μπορούν να βασίζονται στο τηλέφωνο ή το e-mai των καταναλωτών τους. τις παραγγελίες τους (αν και οι αριθμοί πιστωτικής κάρτας, κωδικοί της Paypal, ή κωδικοί τραπεζικού λογαριασμού και ο αριθμός δρομολόγησης δεν πρέπει να γίνονται αποδεκτά στο e-mail, για λόγους ασφαλείας).

### **3.5.2 Τρόποι Πληρωμής**

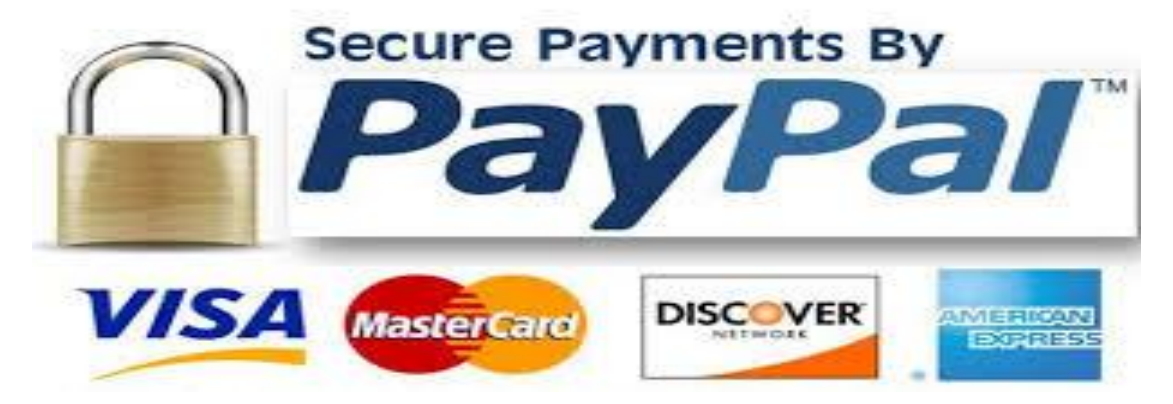

*Εικόνα 28 – Paypal*

Οι Online αγοραστές συνήθως χρησιμοποιούν **PayPal** λογαριασμό με σκοπό να κάνουν τις πληρωμές.

Η υπηρεσία paypal είναι μια υπηρεσία, ένας ενδιάμεσος, που αναλαμβάνει να πάρει τα χρήματα από τον αγοραστή και να τα δώσει στον πωλητή.

Για να πληρώσει ο αγοραστής μέσω paypal πρέπει καταρχήν να υποστηρίζει ο πωλητής και το ηλεκτρονικό κατάστημα αυτό τον τρόπο πληρωμών. Επιπλέον ο αγοραστής να έχει ήδη, έναν λογαριασμό στο paypal δίνοντας τα στοιχεία

του και τους κωδικούς μιας πιστωτικής του κάρτας. Αφού το paypal ελέγξει τη

γνησιότητα των στοιχείων είναι έτοιμος ο λογαριασμός. Το πλεονέκτημα είναι ότι το paypal παίρνει από την πιστωτική - χρεωστική κάρτα του αγοραστή ακριβώς το πόσο που χρειάζεται για την αγορά του προϊόντος, χρεώνοντας ίσως και κάποια προμήθεια, και το μεταβιβάζει στον paypal λογαριασμό του πωλητή χωρίς αυτός να μαθαίνει πότε τα στοιχειά της κάρτας του αγοραστή αφού η μεταφορά χρημάτων δε γίνεται κατευθείαν από την πιστωτική κάρτα αλλά μεσολαβεί το paypal. Έτσι κάποιες αγορές που υπό άλλες συνθήκες θα ήταν επισφαλείς, με το paypal σχεδόν μηδενίζονται οι κίνδυνοι. Με τον τρόπο αυτό προστατεύεται η αλόγιστη χρέωση της πιστωτικής κάρτας από κάποιον επιτήδειο απατεώνα. Εκτός αυτού το paypal προσφέρει και πρόσθετες εγγυήσεις. Σε περιπτώσεις παράπονων του αγοραστή, υπάρχει δυνατότητα να εκφραστούν αυτά τα παράπονα στο paypal, το οποίο αφού ελέγξει την όλη κατάσταση, αναλαμβάνει την επίλυση της διαφοράς ως ενδιάμεσος. Υπάρχουν πολλά παραδείγματα που αγοραστές εξαπατήθηκαν αρχικά αλλά τελικά αποζημιώθηκαν με την παρέμβαση του paypal. Το paypal χρησιμοποιείται παγκοσμίως και έχει δώσει άλλο αέρα σιγουριάς και αξιοπιστίας στις αγορές μέσω διαδικτύου, και αποτελεί σημαντικό πλεονέκτημα εμπιστοσύνης για το ηλεκτρονικό κατάστημα. Εκτός από το paypal υπάρχουν και άλλες παρόμοιες υπηρεσίες που λειτουργούν ως ενδιάμεσοι ώστε να μην γνωστοποιούνται τα στοιχεία της πιστωτικής κάρτας του αγοραστή στον έμπορο-πωλητή.

Ωστόσο, ορισμένα συστήματα επιτρέπουν στους χρήστες να δημιουργήσουν λογαριασμούς και να πληρώνουν με εναλλακτικά μέσα, όπως:

**•**Χρέωση στα σταθερά και κινητά τηλέφωνα.

Όποιοι χρησιμοποιούν αυτό τον τρόπο πληρωμής μεταβιβάζουν το χρηματικό ποσό που αντιστοιχεί στο κόστος του προϊόντος στο λογαριασμό του τηλεφώνου τους. Πολλές φορές για να πραγματοποιηθεί η συναλλαγή απαιτείται να προϋπάρχει το αντίτιμο στο τηλεφωνικό λογαριασμό. Η συναλλαγές με αυτή τη μέθοδο είναι ιδιαίτερα επισφαλής μιας και δεν μπορούν να γίνονται έλεγχοι στο σωστό χρόνο, ούτε στο προϊόν, ούτε το ποσό που χρεώνεται στο λογαριασμό, αλλά ούτε και στο χρόνο εξόφλησης του λογαριασμού.

#### **• Με αντικαταβολή**

Είναι αρκετά διαδεδομένη μέθοδος για συναλλαγές στο ηλεκτρονικό εμπόριο. Στην πληρωμή με αντικαταβολή ο πωλητής στέλνει το προϊόν στον αγοραστή με κάποια ταχυδρομική εταιρία. Το προϊόν παραδίνεται στον δεύτερο με την προϋπόθεση της καταβολής στην ταχυδρομική εταιρία ενός χρηματικού ποσού. Το χρηματικό πόσο αυτό είναι η τιμή πώλησης του προϊόντος με κάποιες προσαυξήσεις συνήθως, που περιλαμβάνουν τα έξοδα μεταφοράς. Κάποιες εταιρείες απαλλάσσουν από τα έξοδα μεταφοράς, όταν αυτή γίνεται εντός της πόλης που έχει την έδρα του το κατάστημα. Αφού η ταχυδρομική εταιρία εισπράξει το ποσό και παραδώσει το προϊόν, επιστρέφει τα χρήματα αυτά στον πωλητή. Η μέθοδος αυτή πολλές φορές προτιμάται από τους καταναλωτές γιατί έχουν εποπτεία του ποσού που πληρώνουν και επίσης σημαντικό είναι ότι πληρώνουν με την παραλαβή του προϊόντος, που προσφέρει ένα αίσθημα ασφάλειας αφού δεν θα καταβάλλουν τα χρήματα αν δεν ελέγξουν το προϊόν. Ο πωλητής από την άλλη απαλλάσσεται εντελώς από την διαδικασία της είσπραξης των χρημάτων, αφού την διαδικασία αυτή την αναλαμβάνει η ταχυδρομική εταιρία.

Ανασταλτικός παράγοντας για αυτόν τον τρόπο πληρωμής είναι η αδυναμία εφαρμογής αυτού του τρόπου πληρωμών σε κάποιες περιπτώσεις, όπως για

παράδειγμα στις αγορές που πωλητής και αγοραστής βρίσκονται σε διαφορετικές χώρες, καθώς και το γεγονός ότι σε περίπτωση που ο αγοραστής δεν παραλάβει ποτέ το προϊόν αυτό θα επιστραφεί στον πωλητή, ο οποίος θα πληρώσει τελικά και τα έξοδα της μεταφοράς.

#### **• Κατάθεση των χρημάτων σε τραπεζικό λογαριασμό.**

Αυτή η μέθοδος πληρωμής χρησιμοποιείται σε περιπτώσεις που δεν είναι εφαρμόσιμη η μέθοδος της αντικαταβολής ή σε περιπτώσεις που ο πωλητής

δεν αποδέχεται άλλες μεθόδους.

Δεν προτιμάται από τους αγοραστές γιατί απαιτείται η επίσκεψη σε τράπεζα για κατάθεση χρημάτων, που σημαίνει χάσιμο χρόνου και ταλαιπωρία, χωρίς να ξεχνάμε το επιπλέον κόστος λόγω της προμήθειας της τράπεζας. Επίσης ο αγοραστής πολλές φόρες νοιώθει ανασφάλεια και αγωνία αν τελικά ο πωλητής θα του στείλει το προϊόν, ειδικά όταν δεν υπάρχουν τεκμήρια της αξιοπιστίας του πωλητή.

Από την πλευρά του ο πωλητής πρέπει να ενημερωθεί και να επαληθεύσει την

αποστολή χρημάτων από τον αγοραστή ώστε να στείλει το προϊόν. Έτσι τελικά υπάρχει μια σχετικά μεγάλη καθυστέρηση στην εμπορική διαδικασία η οποία κάποιες φορές μπορεί να παρακαμφθεί με τη χρήση της εξελιγμένης τεχνολογίας των ηλεκτρονικών υπολογιστών και των δικτύων, δηλαδή με την κατάθεση των χρημάτων σε ΑΤΜ των τραπεζών.

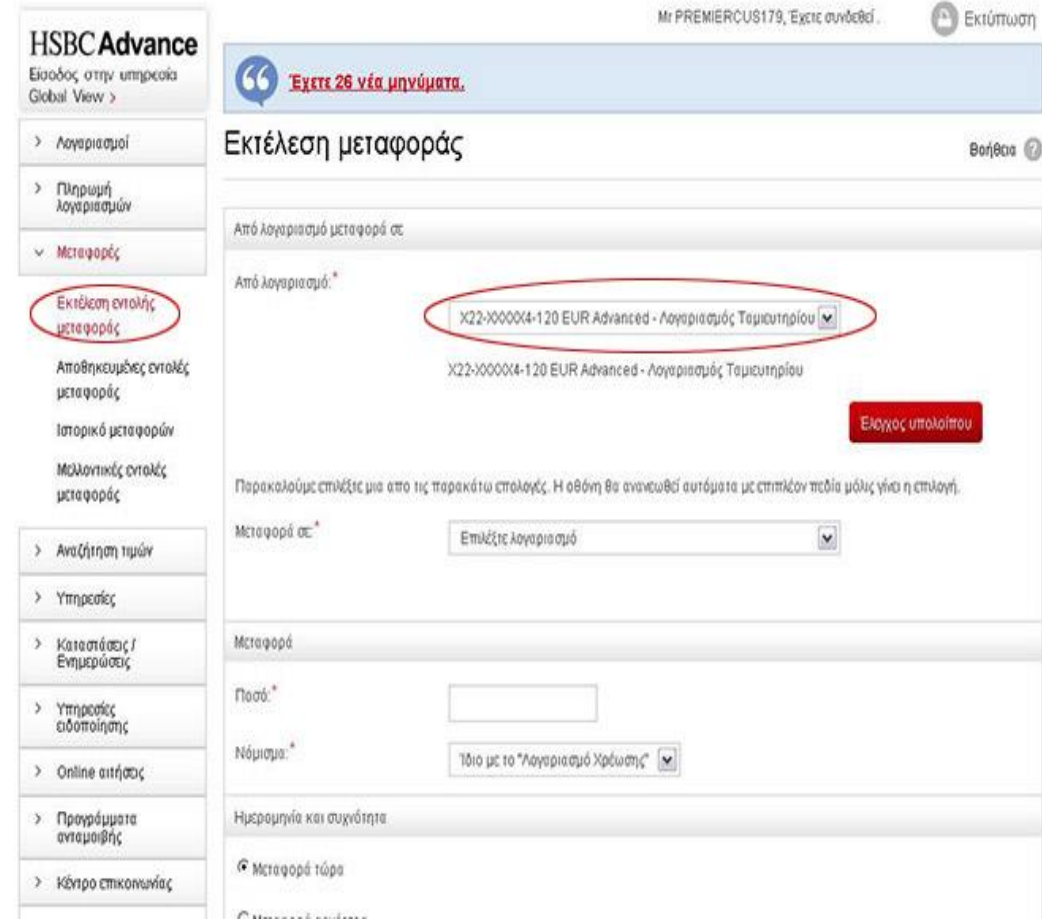

#### **• Μεταφορά χρημάτων από ένα τραπεζικό λογαριασμό σε άλλο.**

*Εικόνα 29 – Μεταφορά χρημάτων*

Οι μεταφορές χρημάτων από ένα λογαριασμό τραπέζης σε κάποιον άλλο και

συγκεκριμένα, από το λογαριασμό του πελάτη σε αυτόν του καταστήματος υπάρχει με τη βοήθεια του διαδικτύου, είναι το λεγόμενο Web – Βanking ή e-Banking.

Το web - Banking προσφέρει μια ολοκληρωμένη διαχείριση του τραπεζικού μας λογαριασμού από το σπίτι με τη χρήση του διαδικτύου. Συγκεκριμένα ο κάτοχος του τραπεζικού λογαριασμού συνδέεται σε μια σελίδα διαχείρισης του λογαριασμού του, με τη βοήθεια προσωπικών κωδικών, και από κει μπορεί να δίνει οποιαδήποτε εντολή επιθυμεί σχετικά με το λογαριασμό του. Έτσι με λίγα κλικ μπορεί να μεταφέρει ένα ποσό απ το λογαριασμό του στο λογαριασμό ενός καταστήματος για την αγορά προϊόντων.

### **• Ηλεκτρονικό χρήμα - Ηλεκτρονική επιταγή**

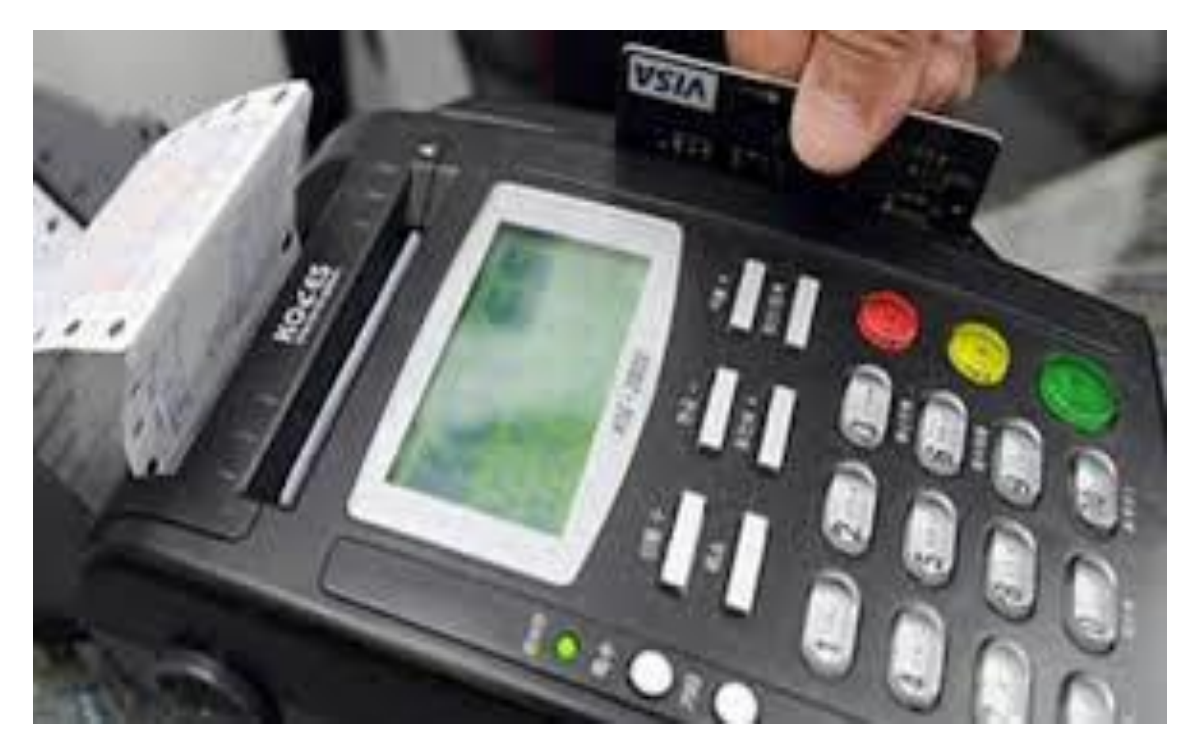

*Εικόνα 30– POSμε κάρτα Visa*

Οι ηλεκτρονικές επιταγές είναι η φυσιολογική συνέχεια των παραδοσιακών επιταγών, που τώρα υπογράφονται και μεταβιβάζονται ηλεκτρονικά. Οι επιταγές χρησιμοποιούνται για να δώσουν μια εντολή μεταφοράς ενός συγκεκριμένου χρηματικού ποσού από το λογαριασμό του αγοραστή στο λογαριασμό του πωλητή.

Μια ηλεκτρονική επιταγή έχει τα ίδια χαρακτηριστικά με μια έντυπη επιταγή. Είναι ένα ηλεκτρονικό έγγραφο που περιέχει τον αριθμό της επιταγής, το όνομα του πληρωτή, τον αριθμό λογαριασμού του πληρωτή και το όνομα της τράπεζας, το όνομα του δικαιούχου πληρωμής, το πληρωτέο ποσό, τη μονάδα χρήματος που χρησιμοποιείται, την ημερομηνία λήξης, την ηλεκτρονική υπογραφή του πληρωτή και την ηλεκτρονική επικύρωση του δικαιούχου πληρωμής.

Οι ηλεκτρονικές επιταγές χρησιμοποιούν την τεχνολογία των ψηφιακών υπογραφών. Από πλευράς ασφάλειας η ηλεκτρονική επιταγή θεωρείται καλύτερη από την έντυπη, αφού ο αποστολέας μπορεί να προστατέψει τον εαυτό του από μια απάτη. Κάτι τέτοιο επιτυγχάνεται με την κρυπτογράφηση του αριθμού λογαριασμού του με το δημόσιο κλειδί της τράπεζας του, με αποτέλεσμα να μην αποκαλύπτεται στον έμπορα ο αριθμός του λογαριασμού.

### **•Χρεωστική κάρτα**

Η πιο δημοφιλής, σύγχρονη μορφή ηλεκτρονικών πληρωμών είναι η χρήση

χρεωστικών και λοιπών καρτών. Σε μεγάλο ποσοστό τα σύγχρονα ηλεκτρονικά καταστήματα υποστηρίζουν τη μέθοδο πληρωμής με κάρτες. Ένα ηλεκτρονικό

κατάστημα που δεν υποστηρίζει τέτοιου είδους πληρωμές δύσκολα θα μπορούσε να πείσει έναν νέο πελάτη να ολοκληρώσει την παραγγελία του.

Οι πρώτες κάρτες που γνώρισαν την αποδοχή του κοινού ήταν οι πιστωτικές κάρτες,

οι οποίες ουσιαστικά δίνουν τη δυνατότητα στον καταναλωτή να αγοράσει χωρίς να έχει διαθέσιμα τα ανάλογα χρήματα. Ο καταναλωτής λαμβάνει μια πίστωση και μπορεί να εξοφλήσει τα χρήματα της πίστωσης αργότερα, με ένα μεγάλο όμως επιτόκιο.

Σήμερα προτιμάται η χρήση των χρεωστικών καρτών. Αυτό γιατί κάθε φορά που γίνεται μια πληρωμή με την χρεωστική κάρτα ένα ποσό μεταφέρεται άμεσα

από τον τραπεζικό λογαριασμό που συνδέεται με την κάρτα στον λογαριασμό του πωλητή – αποδέκτη του ποσού.

Το πλεονέκτημα με αυτό τον τρόπο πληρωμής είναι πως προστατεύει τον καταναλωτή από ανεξέλεγκτες αγορές και ταυτόχρονα από την επιπλέον χρέωση λόγω επιτοκίου.

Η πληρωμή με τη βοήθεια μιας τέτοιας κάρτας σε ηλεκτρονικά καταστήματα βασίζεται στην εισαγωγή σε ειδικές φόρμες στην ιστοσελίδα των κωδικών και άλλων στοιχείων που βρίσκονται χαραγμένα πάνω στην κάρτα. Έτσι δίνεται το πράσινο φως στον πωλητή να αποκτήσει τα χρήματα για το προϊόν που αγοράζει ο αγοραστής.

Τα πλεονεκτήματα αυτού του τρόπου πληρωμής είναι η άμεση και γρήγορη συναλλαγή αφού ο έλεγχος και η μεταφορά χρημάτων γίνονται αυτοματοποιημένα μέσω ηλεκτρονικών υπολογιστών.

Το μειονέκτημα είναι πως ανοίγονται δρόμους σε επιτήδειους για απάτες.

### **• Έξυπνες κάρτες**

Μια έξυπνη κάρτα είναι μια πλαστική ίση σε μέγεθος με μια πιστωτική κάρτα, στην οποία έχει ενσωματωθεί ένα ολοκληρωμένο κύκλωμα (chip), που περιέχει μνήμη ή και μικροεπεξεργαστή.

Όπως είναι γνωστό, για να γίνει μια ηλεκτρονική συναλλαγή απαιτείται η ανταλλαγή

ευαίσθητων προσωπικών δεδομένων μεταξύ των συναλλασσόμενων πλευρών. Οι

έξυπνες κάρτες αποτελούν ένα άριστο μέσο για τη μεταφορά ευαίσθητων προσωπικών δεδομένων όπως για παράδειγμα αριθμούς πιστωτικών καρτών, κλειδιά

κρυπτογράφησης και αποκρυπτογράφησης κλπ., παρέχοντας φυσική προστασία των αποθηκευμένων δεδομένων μιας και είναι εξαιρετικά δύσκολο να αντιγραφούν. Μπορούν επίσης να χρησιμοποιηθούν ως προπληρωμένες κάρτες για την αποθήκευση ψηφιακών νομισμάτων.

### **•Χρεωστική κάρτα άμεσης χρέωσης σε ορισμένες χώρες**

Η χρεωστική κάρτα άμεσης χρέωσης συνδέεται άμεσα με όσους λογαριασμούς επιθυμεί ο συναλλασσόμενος έτσι ώστε να υπάρχει δυνατότητα ανάληψης ή κατάθεσης μετρητών από ΑΤΜ, αγορές αντί για μετρητά, άμεση χρέωση του λογαριασμού για πληρωμές και μεταφορά χρημάτων με άμεση χρέωση του εκάστοτε λογαριασμού οποιαδήποτε στιγμή το είκοσι τετράωρο.

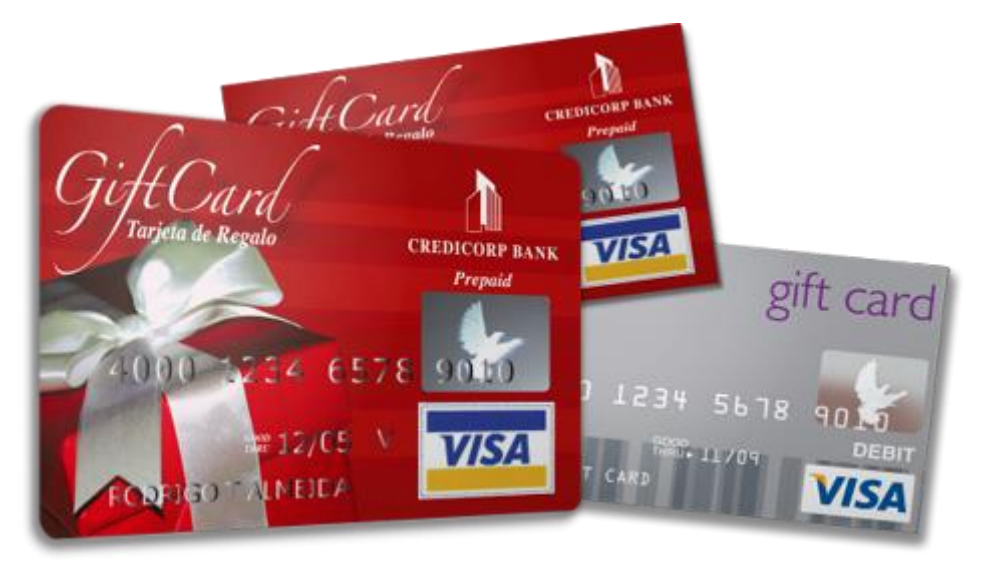

### **•Κάρτες δώρων**

*Εικόνα 31– Κάρτες δώρων Visa*

Κάποιες εταιρείες εκδίδουν κατά καιρούς κάρτες δώρων που αντιστοιχούν σε κάποιο χρηματικό ποσό. Ο κάτοχος της κάρτας, ( την πλήρωσε στο αντίστοιχο κατάστημα ), την εξαργυρώνει ηλεκτρονικά και προσθέτει στον λογαριασμό του το αντίτιμο της κάρτας. Τώρα μπορεί να αγοράσει ηλεκτρονικά ότι επιθυμεί. Το πλεονέκτημα είναι πως οι κάρτες δώρου δεν χάνουν την αξία τους, ούτε λήγουν.

#### **•Ταχυδρομικές επιταγές κ.α**

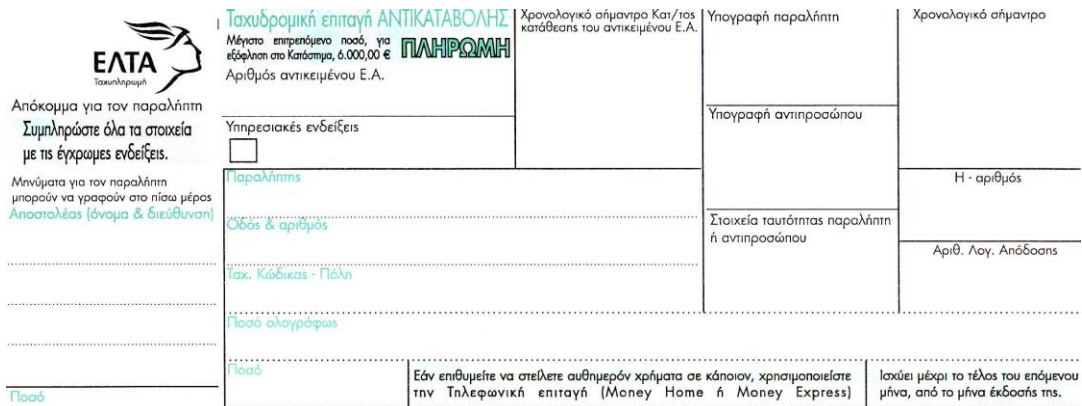

*Εικόνα 32– Ταχυδρομική επιταγή*

Μερικά διαδικτυακά καταστήματα δεν θα δεχτούν διεθνείς πιστωτικές κάρτες. Κάποια απαιτούν τόσο η χρέωση όσο και η διεύθυνση αποστολής του αγοραστή να είναι στην ίδια χώρα με βάση το ηλεκτρονικό κατάστημα της επιχείρησης. Άλλα ηλεκτρονικά καταστήματα επιτρέπουν στους πελάτες από οποιαδήποτε χώρα να στέλνουν τα δώρα οπουδήποτε.

 Το οικονομικό μέρος μιας συναλλαγής μπορεί να επεξεργαστεί σε πραγματικό χρόνο (π.χ. αφήνοντας γνωρίζει ο καταναλωτής οτι η πιστωτική του κάρτα απορρίφθηκε πριν αποσυνδεθεί), ή μπορεί να γίνει αργότερα, ως μέρος της διαδικασίας εκπλήρωσης.

# **Κεφάλαιο 4 - Ηλεκτρονικές Συναλλαγές**

### **4.0 Ασφάλεια ηλεκτρονικών πληρωμών**

Το σύνολο των μεθόδων πληρωμής με τη χρήση του ηλεκτρονικού υπολογιστή και

του διαδικτύου αποτελούν τις λεγόμενες ηλεκτρονικές πληρωμές. Πληρωμές με πιστωτικές, χρεωστικές και λοιπές κάρτες, το paypal καθώς και οι μεταφορές χρημάτων μεταξύ τραπεζικών λογαριασμών μέσω του διαδικτύου, το γνωστό δηλαδή e-banking, προσφέρουν μεγάλες ευκολίες χρήσης στον καταναλωτή σε σχέση με τις παραδοσιακές μεθόδους. Όμως για να μπορεί ένα σύστημα ηλεκτρονικών

πληρωμών να γίνει χρηστικό θα πρέπει να προσφέρει και μεγάλη ασφάλεια, διότι ένα ελάχιστο πρόβλημα ασφαλείας στις ηλεκτρονικές πληρωμές συνήθως κοστίζει είτε την απώλεια ενός πολύ μεγάλου χρηματικού ποσού, είτε τη διαρροή προσωπικών δεδομένων.

Μόνο με την ασφάλεια και την αξιοπιστία των ηλεκτρονικών πληρωμών το ηλεκτρονικό κατάστημα θα κερδίσει και θα απολαμβάνει την εμπιστοσύνη των πελατών.

Οι ιστοσελίδες της τράπεζας και του paypal αντίστοιχα, εξασφαλίζουν την ασφάλεια της μεταφοράς χρημάτων, ενώ στην περίπτωση της πληρωμής με πιστωτικές

κάρτες, στα θέματα ασφαλείας της διαδικασίας, εμπλέκεται και το ηλεκτρονικό κατάστημα.

Η διαδικασίας μιας ηλεκτρονικής πληρωμής με κάρτα περιλαμβάνει: **τον έλεγχο** που απαιτείται για να διαπιστωθεί αν η κάρτα που χρησιμοποιεί ο αγοραστής

είναι γνήσια, ενεργή και αν έχει διαθέσιμο το ποσό που απαιτεί η συγκεκριμένη πληρωμή, **τη διαδικασία της μεταφοράς** χρημάτων από το λογαριασμό του αγοραστή σε αυτόν του πωλητή.

Όταν ο πωλητής είναι ο ιδιοκτήτης του λογισμικού πληρωμής, έχει στην κατοχή του λογισμικό για την επεξεργασία των πληρωμών το οποίο το έχει ενσωματώσει στο Ηλεκτρονικό του κατάστημα. Το λογισμικό αυτό επικοινωνεί με μια τράπεζα ώστε να ελεγχθεί η πληρωμή με την ηλεκτρονική κάρτα.

Σε διαφορετική περίπτωση το ηλεκτρονικό κατάστημα κατευθύνει τον αγοραστή και κάτοχο της κάρτας σε ένα σύστημα σημείων πωλήσεων (POS), που αναλαμβάνει όλη την διαδικασία των πληρωμών. Όταν ολοκληρωθεί η διαδικασία της πληρωμής το POS οδηγεί ξανά τον αγοραστή και κάτοχο της κάρτας στην ιστοσελίδα του

ηλεκτρονικού καταστήματος. Το POS ανήκει και λειτουργεί από έναν αποδέκτη οργανισμό (π.χ. μια τράπεζα).

Οι πληρωμές με τις πιστωτικές κάρτες ενέχουν κινδύνους και για το ηλεκτρονικό κατάστημα. Έτσι το κατάστημα πρέπει ελέγχει με βάσει κάποια κριτήρια και να απορρίπτει κάποιες συναλλαγές όταν δεν τα πληρούν.

Ένα τέτοιο κριτήριο είναι η διεύθυνση που δηλώνει ο αγοραστής στη σελίδα παραγγελιάς. Ο πωλητής μπορεί να την συγκρίνει με τη διεύθυνση που έχει δηλώσει στην τράπεζα για την πιστωτική του κάρτα και να ελέγξει την εγκυρότητά της. Ένα άλλο κριτήριο είναι και ο αριθμός επαλήθευσης που βρίσκεται στο πίσω μέρος της κάρτας και ο πελάτης έχει υποχρέωση να δώσει μαζί με τον κωδικό της κάρτας.

Κάποια καταστήματα ή ελέγχουν τις παραγγελίες με τη βοήθεια ανθρώπινου προσωπικού που ελέγχει τις παραμέτρους της συναλλαγής αλλά επιβαρύνει το κόστος λειτουργίας του καταστήματος, ή διαθέτουν αυτοματοποιημένα μοντέλα που λειτουργούν με κάποιο αλγόριθμο και εκτελούν συγκεκριμένους ελέγχους στις συναλλαγές.

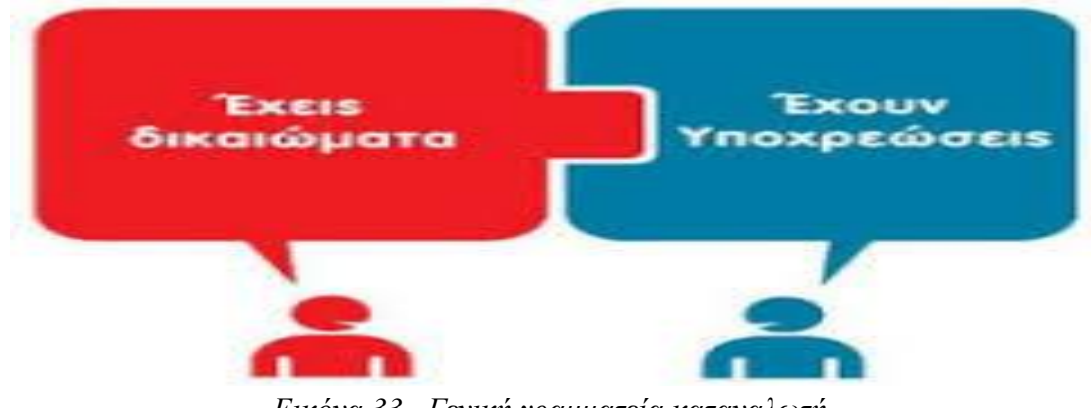

### **4.0.1 Η Ελληνική Γραμματεία Καταναλωτή συνιστά στον καταναλωτή**

*Εικόνα 33– Γενική γραμματεία καταναλωτή*

## **4.0.2 Πριν την αγορά**

- 1) Να γνωρίζει με ποιόν συναλλάσσεται. Να ψάχνει το site της εταιρείας για περισσότερες πληροφορίες, ώστε να βεβαιωθεί ότι, το site δείχνει επακριβώς το είδος της επιχείρησης, την έδρα της, σημειώνοντας παράλληλα τα στοιχεία για να μπορεί να επικοινωνήσει. Όσο περισσότερα στοιχεία για επικοινωνία έχει το site τόσο πιο αξιόπιστη είναι η εταιρεία. Η διεύθυνση, τα τηλέφωνα κ.λπ. πρέπει να βρίσκονται με ευκολία.
- 2) Να βεβαιωθεί ότι έχει όλες τις πληροφορίες για το προϊόν, την τιμή του και το νόμισμα με το οποίο θα γίνει η πληρωμή.
- 3) Να προσέξει εάν υπάρχουν επιπλέον έξοδα, όπως αποστολής, φόροι, ή δασμοί.
- 4) Να ελέγξει εάν υπάρχουν τυχόν περιορισμοί ή απαγορεύσεις όσον αφορά την πώληση και να μελετήσει την πολιτική επιστροφών της εταιρείας.
- 5) Να διαβάζει τι περιγράφει το site για τους τρόπους πληρωμής και για την ασφάλειά τους.
- 6) Τέλος, να εξακριβώσει τον χρόνο παράδοσης του προϊόντος από την ημέρα της παραγγελίας του.

### **4.0.3 Κάνοντας τη συναλλαγή**

1) Να έχει τη δυνατότητα να εκτυπώσει ή να «σώσει» στον υπολογιστή του τη συναλλαγή που πραγματοποίησε.

- 2) Να βεβαιώνεται ότι υπάρχουν εγγυήσεις που προστατεύουν τις πληροφορίες που στέλνει στο διαδίκτυο για την πληρωμή και να ελέγχει επίσης, εάν το browser είναι ασφαλές και αποκρύπτει τα προσωπικά και τα οικονομικά του στοιχεία. Για παράδειγμα, να αναζητήσει το σύμβολο ενός κλειστού λουκέτου στο κάτω δεξιά τμήμα της οθόνης (το οποίο δηλώνει ότι ο συνομιλητής χρησιμοποιεί ασφαλές σύστημα επικοινωνίας), ή καλύτερα να βλέπεις την οθόνη και το σήμα του ψηφιακού πιστοποιητικού, δηλαδή της ηλεκτρονικής ταυτότητας που εκδίδεται από μια αναγνωρισμένη εγγυήτρια επιχείρηση (π.χ. VeriSign), και το οποίο εγγυάται ότι ο συναλλασσόμενος είναι αυτός που δηλώνει, ώστε να μπορεί ο καταναλωτής να τον ελέγξει. Επίσης, να να ζητήσει πληροφορίες που δηλώνουν ότι τα προσωπικά του στοιχεία αποκρύπτονται (δήλωση συμμόρφωσης προς τη σχετική νομοθεσία) ή εάν η διεύθυνση του website αρχίζει με «https:».
- 3) Να ενημερώνεται για την πολιτική της εταιρείας όσον αφορά τα προσωπικά δεδομένα. Συγκεκριμένα, η εταιρεία πρέπει να αναφέρει ποιες προσωπικές πληροφορίες θα κρατήσει και πως θα τις χρησιμοποιήσει.
- 4) Να κάνει υπομονή και να περιμένει να ολοκληρωθεί η παραγγελία. Εάν ξαναπιέσει το πλήκτρο κατά την διαδικασία, ελλοχεύει ο κίνδυνος να πληρώσει δύο φορές.
- 5) Να δίδεται η δυνατότητα στον καταναλωτή να μπορεί να κάνει «opt out», που σημαίνει να ξαναπάρει πίσω τα προσωπικά του δεδομένα.
- 6) Να εκτυπώσει και να κρατήσει την πολιτική επιστροφών, η οποία πρέπει να επεξηγεί τον τρόπο επιστροφής ενός προϊόντος, την επιστροφή χρημάτων ή μίας αλλαγής.

## **4.1 Μετά την αγορά**

- 1) Να θυμάται ότι, έχει τα ίδια δικαιώματα όταν αγοράζει μέσω διαδικτύου ή από ένα κατάστημα στην αγορά. Εάν αγοράσει κάτι το οποίο είναι ελαττωματικό ή δεν είναι ίδιο με την περιγραφή, ο έμπορος που του το πούλησε πρέπει να του λύσει το πρόβλημα.
- 2) Να κρατάει όλα τα στοιχεία της αγοράς του, σε ποιόν θα πρέπει να τηλεφωνήσει, να γράψει επιστολή, ή να στείλει e–mail με τα παράπονα ή τα προβλήματά του.
- 3) Να κρατάει επίσης ένα αντίγραφο των όρων και προϋποθέσεων.
- 4) Τέλος, να παρακολουθεί κανονικά το e–mail του μετά την αγορά ενός προϊόντος από το διαδίκτυο. Ο έμπορος μπορεί να του στείλει ενδιαφέρουσες πληροφορίες για αυτό που αγόρασε.

### **4.1.1 Συμβουλές για την αντιμετώπιση προβλημάτων**

• Σύμφωνα με την νομοθεσία της Ε.Ε., ο καταναλωτής μπορεί να ακυρώσει μια

υπηρεσία ή να επιστρέψει ένα προϊόν μέσα σε ένα ορισμένο χρονικό διάστημα. Αυτό είναι γνωστό ως «cooling – off period» και είναι κανονικά επτά ημέρες από την ημερομηνία αγοράς.

• Εάν αποφασίσει να κάνει επιστροφή, θα πρέπει να πληρώσει ο ίδιος τα έξοδα

αποστολής.

• Εάν το προϊόν κατά την παραλαβή είναι σπασμένο, ο καταναλωτής πρέπει να κάνει μια διαμαρτυρία αμέσως. Η εταιρεία είναι υποχρεωμένη να του λύσει το πρόβλημα. Εάν δεν το κάνει, τότε υποβάλλει διαμαρτυρία στην τοπική οργάνωση προστασίας καταναλωτών.

• Εάν το προϊόν ή η υπηρεσία που έχει πληρώσει δεν του αποστέλλεται ή δεν

εκτελείται, δικαιούται την επιστροφή των χρημάτων του.

### **4.1.2 Ο καταναλωτής πρέπει επίσης να προσέχει**

• Είναι πολύ δύσκολο ο καταναλωτής να αξιολογήσει μια επιχείρηση που βρίσκεται πολύ μακριά. Είναι πιο ασφαλές να χρησιμοποιεί sites που του έχουν συστήσει φίλοι και γνωστοί του.

• Ως πολίτης της Ε.Ε. έχει ανάλογη νομική υποστήριξη όταν αγοράζει μέσω

διαδικτύου. Οι Οδηγίες της Ε.Ε. 97/7/ΕΚ και 2002/65/ΕΚ σχετικά με τις «Πωλήσεις από Απόσταση», έχουν ως στόχο να διασφαλίσουν ότι, έχει το ίδιο ελάχιστο επίπεδο προστασίας ανεξαρτήτως της έδρας του προμηθευτή στην Ε.Ε. Οι Οδηγίες αυτές καλύπτουν όλες τις μεθόδους πωλήσεων προϊόντων ή υπηρεσιών, όπου ο πωλητής και ο αγοραστής βρίσκονται σε απόσταση. Συμπεριλαμβάνουν πωλήσεις μέσω διαδικτύου, τηλεφωνικές, fax, e – mail και ταχυδρομείου.

• Εάν ο καταναλωτής στέλνει προσωπικά δεδομένα (όπως αριθμό πιστωτικής κάρτας) μέσω ενός website που δεν παρέχει ασφάλεια, ή μέσω e–mail, μπορεί κάποιος να υποκλέψει τον αριθμό και να τον χρησιμοποιήσει.

• Ως κάτοχος μιας κάρτας, μπορεί να έχει προστασία σε περιπτώσεις χρήσης της

κάρτας του χωρίς την δική του άδεια. Πρέπει να επικοινωνήσει αμέσως με την

εταιρεία της κάρτας, εάν υποψιάζεται ότι κάποιος έχει κάνει παράνομη χρήση της.

• Δεν θα πρέπει ποτέ να δίδει προσωπικά του δεδομένα – διεύθυνση, τηλέφωνα,

αριθμό λογαριασμού τραπέζης, αριθμό PIN ή διεύθυνση e–mail – εάν δεν γνωρίζει ποιος τα καταγράφει και για ποιόν λόγο, και πως θα χρησιμοποιηθούν. Επίσης, ποτέ να μην αποκαλύπτει το password του. Επειδή είναι εύκολη η παραποίηση των διευθύνσεων e–mail, είναι προτιμότερο να είναι λίγο καχύποπτος όταν του ζητούν να δίδει προσωπικές πληροφορίες.

• Τελικά, όσον αφορά το διαδίκτυο, καλό θα είναι πριν εμπιστευτεί ένα άγνωστο site, πρώτα να το ψάξει, γιατί όσο πιο προσεκτικός και απαιτητικός είναι, τόσο πιο ασφαλής θα είναι στο διαδίκτυο.

Το Υπουργείο Ανάπτυξης είναι αρμόδιο για τον έλεγχο και την έρευνα της

αποτελεσματικής εφαρμογής του Π.Δ. 131/2003. Στο πλαίσιο αυτό και με την επιφύλαξη της νομοθεσίας για την προστασία του απορρήτου και των προσωπικών δεδομένων, έχει δικαίωμα να ζητά κάθε απαραίτητη πληροφορία από τους φορείς παροχής υπηρεσιών ηλεκτρονικού εμπορίου.

### **4.1.3 Ευρωπαϊκή Ένωση και ψηφιακή αγορά**

Η Ευρωπαϊκή ΄Ενωση, ανάμεσα σε άλλα μέτρα για την τόνωση της ανάπτυξης, δίνει ιδιαίτερη σημασία στη λεγόμενη **«Ενιαία Ψηφιακή Αγορά»**, για την οποία η Επιτροπή ετοιμάζει δέσμη μέτρων. Τα όργανα της ΕΕ προβληματίζονται από την καθυστέρηση της απελευθέρωσης στο σχετικό κλάδο στην ενιαία αγορά, αλλά και την τεχνολογική υστέρησή τους στον τομέα αυτό σε σχέση με τις ΗΠΑ και Ιαπωνία, ενώ ανησυχούν και για την είσοδο της Κίνας που κερδίζει γρήγορα έδαφος. Οι βασικοί άξονες στους οποίους θα κινηθεί το σχέδιο μέτρων της ΕΕ είναι:

**1.** «**Καλύτερη πρόσβαση καταναλωτών και επιχειρήσεων σε ψηφιακά προϊόντα και υπηρεσίες»,** με αιχμές: «**Διευκόλυνση του διασυνοριακού ηλεκτρονικού εμπορίου**, γεωγραφική εξάπλωση, μεγαλύτερη προστασία των δικαιωμάτων πνευματικής ιδιοκτησίας των επιχειρήσεων, απλούστευση του καθεστώτος ΦΠΑ».

**2. «Διαμόρφωση ευνοϊκού περιβάλλοντος για ψηφιακά δίκτυα και υπηρεσίες:** ίντερνετ υψηλής ταχύτητας και ασφαλή δίκτυα, **επενδύσεις στις υποδομές**, απελευθέρωση του ραδιοφάσματος, για να ξεπεραστεί η σημαντική υστέρηση της ΕΕ στην τελευταία τεχνολογία 4G, διαδικτυακοί δίαυλοι (μηχανές αναζήτησης, μέσα κοινωνικής δικτύωσης, ηλεκτρονικά καταστήματα εφαρμογών, κ.λπ.)».

**3. «Δημιουργία ευρωπαϊκής ψηφιακής οικονομίας και κοινωνίας:** Ενσωμάτωση νέων τεχνολογιών σε όλους τους βιομηχανικούς τομείς, εξασφάλιση της διαλειτουργικότητας των νέων τεχνολογιών, αξιοποίηση της "οικονομίας των δεδομένων" από τη βιομηχανία, ανάπτυξη ευρωπαϊκού υπολογιστικού νέφους».

Στα παραπάνω να προσθέσουμε και το γεγονός ότι στην αγορά των λεγόμενων «επιγραμμικών» - online υπηρεσιών στην Ευρώπη κυριαρχούν τα αμερικάνικα μονοπώλια με μερίδιο 57% (με την «Google» να κατέχει πάνω από το 90% στους τομείς των μηχανών αναζήτησης και του λειτουργικού συστήματος για smartphones και tablet). Ένα 37% κατανέμεται σε ευρωπαϊκά μονοπώλια, με κατακερματισμένα όμως και μικρά επιμέρους μερίδια και μόλις το 4% έχουν διασυνοριακό χαρακτήρα στην ενιαία αγορά της ΕΕ.

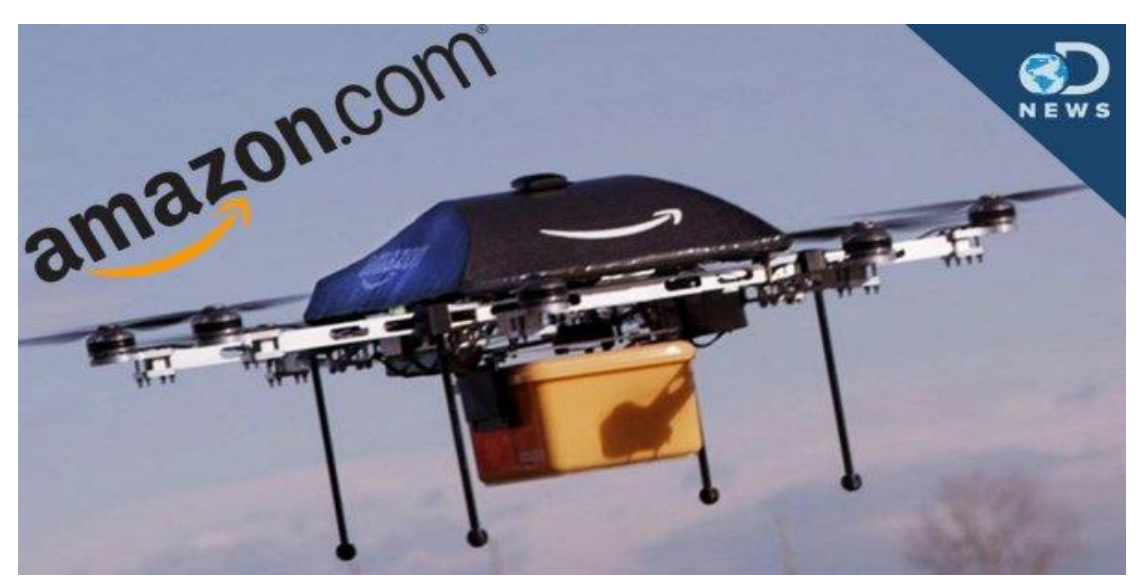

## **4.2Παράδοση του προϊόντος**

*Εικόνα 34– Παράδοση προϊόντος με drone*

Μόλις γίνει αποδεκτή μια πληρωμή, τα αγαθά ή οι υπηρεσίες μπορούν να παρέχονται με τους ακόλουθους τρόπους:

### **4.2.1 Shipping**

 Το προϊόν αποστέλλεται σε μια διεύθυνση που ο πελάτης έχει ορίσει. Η παράδοση λιανικής συσκευασίας γίνεται συνήθως από το δημόσιο ταχυδρομικό σύστημα ή ένα κατάστημα λιανικής ταχυμεταφορών όπως η FedEx, UPS, DHL, TNT.

### **4.2.2 Shipping τύπου drop**

 Η παραγγελία έχει καταχωρηθεί απευθείας στον κατασκευαστή ή σε διανομέα που συνεργάζεται άμεσα με τον κατασκευαστή και τα στέλνει ο ίδιος απευθείας στην διεύθυνση του καταναλωτή παρακάμπτοντας τις ταχυδρομικές εταιρίες και κερδίζοντας και χρόνο.

### **4.2.3 Καταστήματα pick-up**

 Ο πελάτης επιλέγει ένα τοπικό κατάστημα, χρησιμοποιώντας ένα λογισμικό εντοπισμού και του παραδίδεται το προϊόν στην επιλεγμένη τοποθεσία.

### **4.2.4 Μέθοδος κατεβάσματος από το Internet (Ψηφιακή Παροχή)**

 Η μέθοδος που χρησιμοποιείται συχνά για τα ψηφιακά προϊόντα πολυμέσων, όπως λογισμικό, μουσική, ταινίες ή φωτογραφίες είναι: εκτύπωση του κωδικού παροχής, ή e-mail με τα στοιχεία όπως εισιτήρια εισόδου (π.χ., δωροεπιταγές και κουπόνια). Τα εισιτήρια ή κουπόνια μπορούν να εξαργυρωθούν στους κατάλληλους φυσικούς ή online χώρους και το περιεχόμενό τους επανεξετάζεται ώστε να επαληθεύει η επιλεξιμότητά τους (π.χ., διαβεβαιώσεις ότι το δικαίωμα εισόδου ή χρήση εξαργυρώνεται στο σωστό τόπο και χρόνο, για την σωστή κατάθεση χρημάτων, καθώς και για τον σωστό αριθμό των χρήσεων

#### **4.3 Καλάθι αγορών**

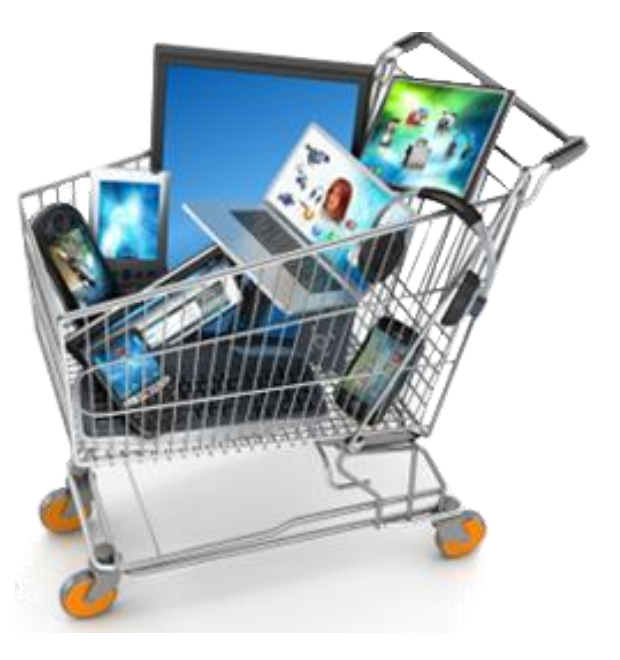

*Εικόνα 35– Καλάθι αγορών*

Απλά συστήματα επιτρέπουν τη διαχείριση offline προϊόντων και κατηγορών. Το κατάστημα μετατρέπεται σε μορφή ένα HTML αρχείο με τα αντίστοιχα γραφικά που μπορούν να φορτωθούν σε ένα webspace. Τα συστήματα δεν χρησιμοποιούν μια ηλεκτρονική βάση δεδομένων.

 Μια άλλη λύση είναι να νοικιαστεί ή να αγορασθεί ένα αυτόνομο πρόγραμμα που λειτουργεί ως προσθήκη σε ένα πρόγραμμα διαχείρισης επιχειρησιακών πόρων. Συνήθως εγκαθίσταται στον διακομιστή της εταιρείας και μπορεί να ενταχθεί στην υπάρχουσα αλυσίδα εφοδιασμού έτσι ώστε η παραγγελία, η πληρωμή, η παράδοση, το λογιστικό πλαίσιο και η αποθήκευση να αυτοματοποιηθούν σε μεγάλο βαθμό.

 Άλλες λύσεις επιτρέπουν στο χρήστη να εγγραφεί και να δημιουργήσει ένα online κατάστημα σε μια πύλη που φιλοξενεί πολλά καταστήματα ταυτόχρονα μέσω ενός back office.

 Καλάθια αγορών τύπου opensorce περιλαμβάνουν προηγμένες πλατφόρμες, όπως η ανταλλαγή, και off-the-shelf διαδικασίες. Τέτοιαείναιτα: Magento, nopCommerce, osCommerce, Shopgate, PrestaShop, Shopify , Zen Cart, OpenCart.

Εμπορικά συστήματα μπορούν επίσης να προσαρμοστούν έτσι, ώστε το κατάστημα να μην δημιουργηθεί από το μηδέν. Με τη χρήση ενός υπάρχοντος πλαισίου, ενοτήτων λογισμικού για διάφορες λειτουργίες που απαιτούνται από ένα ηλεκτρονικό κατάστημα μπορούν να προσαρμοστούν και να συνδυαστούν.

### **4.4 Online καταστήματα**

Online καταστήματα είναι οι δικτυακοί τόποι που έχουν ως πρωταρχικό στόχο την πώληση των προϊόντων σε άλλους μέσω χρήσης του διαδικτύου. Αυτά τα online εμπορικά, λιανικής πώλησης καταστήματα μπορεί να έχουν ή να μην έχουν σύνδεση με ένα φυσικό κατάστημα.

### **4.4.1 Ίδρυση ηλεκτρονικού καταστήματος**

Για την ίδρυση ενός ηλεκτρονικού καταστήματος πρέπει ο επιχειρηματίας να κάνει έναρξη επαγγέλματος και να δηλώσει το κατάστημα στην αρμόδια ΔΟΥ. Οι διαδικασίες και οι όροι που ισχύουν είναι ίδιοι με αυτούς του φυσικού καταστήματος, το οποίο δεν είναι απαραίτητο να υπάρχει στην περίπτωση ίδρυσης ενός ηλεκτρονικού καταστήματος.

Στη συνέχεια πρέπει να βρεθεί μια εταιρεία που θα αναλάβει το σχεδιασμό και την υλοποίηση του καταστήματος ώστε να είναι λειτουργικό και αξιόπιστο. Ο επιχειρηματίας πρέπει να επιλέξει, το κατάλληλο όνομα για το κατάστημά του, τα προϊόντα που θα διαθέτει και να γίνει ομαδοποίησή τους, σε ποιες ηλικίες θα απευθύνεται και τέλος τους τρόπους πληρωμής.

Για την εύρυθμη λειτουργία του ηλεκτρονικού καταστήματος απαραίτητο είναι να καθοριστούν οι όροι χρήσης του.

### **4.4.2 Σχεδιασμός**

 Οι πελάτες προσελκύονται από online αγορές, όχι μόνο λόγω των υψηλών επιπέδων της ευκολίας, αλλά και λόγω των ευρύτερων επιλογών, των ανταγωνιστικών τιμών, καθώς και για την μεγαλύτερη πρόσβαση στην πληροφόρηση. Οι επιχειρηματικές οργανώσεις επιδιώκουν να προσφέρουν online αγορές, όχι μόνο επειδή είναι πολύ χαμηλότερο το κόστος σε σύγκριση με την κανονική βιτρίνα, αλλά και επειδή προσφέρει πρόσβαση σε μια παγκόσμια αγορά, αυξάνοντας την ποικιλία για τον πελάτη, και χτίζει βιώσιμες δυνατότητες.

 Οι σχεδιαστές των ηλεκτρονικών καταστημάτων ασχολούνται με το αποτέλεσμα που αφορά τις πληροφορίες του εμπορεύματος. Σε σύγκριση με τα συμβατικά καταστήματα λιανικής πωλήσεως, το περιβάλλον πληροφόρησης των εικονικών αγορών ενισχύεται με την παροχή πρόσθετων πληροφοριών για το προϊόν, όπως τα συγκριτικά προϊόντα και υπηρεσίες, καθώς και διάφορες εναλλακτικές λύσεις και τα χαρακτηριστικά της κάθε εναλλακτικής λύσεις.

Δύο σημαντικά χαρακτηριστικά των πληροφοριών του εμπορεύματος είναι η πολυπλοκότητα και η καινοτομία. Η πολυπλοκότητα αναφέρεται στον αριθμό των διαφορετικών στοιχείων ή χαρακτηριστικών ενός τόπου, ή η αυξημένη ποικιλότητα των πληροφοριών. Η καινοτομία περιλαμβάνει τις απρόσμενες, νέες ή άγνωστες πτυχές του ηλεκτρονικού χώρου. Η καινοτομία μπορεί να κρατήσει τους καταναλωτές να εξερευνούν μια περιοχή αγορών, ενώ η πολυπλοκότητα μπορεί να προκαλέσει τις παρορμητικές αγορές. Ένας επιτυχημένος ιστότοπος δεν είναι απλά μια εμφανίσιμη ιστοσελίδα με δυναμικά τεχνικά χαρακτηριστικά, που αναφέρεται σε πολλές μηχανές αναζήτησης. Επιπλέον πρέπει να γίνεται διάδοση των πληροφοριών, πρέπει να οικοδομηθεί μια σχέση εμπιστοσύνης με τους πελάτες και να κερδίζεις χρήματα

 Επιχειρήσεις συχνά προσπαθούν να υιοθετήσουν τεχνικές του onlineshopping χωρίς να έχουν κατανοήσει και να έχουν αντιληφθεί την ουσία του onlineshopping. Συχνά, οι επιχειρήσεις παράγουν webstores που υποστηρίζουν τα προιόντα που αυτοί προωθούν , χωρίς να πληρούν τις προσδοκίες των καταναλωτών. Ο πελατοκεντρικός σχεδιασμός είναι υψίστης σημασίας, το να κατανοούνται οι επιθυμίες και οι ανάγκες του πελάτη είναι απαραίτητα. Το να κρατά τις υποσχέσεις της μία εταιρία παρέχει στους πελάτες έναν λόγο για να έρθουν πίσω και να ανταποκριθούν στις προσδοκίες τους, τους δίνει ένα λόγο για να μείνουν. Είναι σημαντικό η ιστοσελίδα να δείχνει την υψηλή αξία που δίνει στους πελάτες της.

 Οι ανάγκες και οι προσδοκίες των πελατών διαφέρουν από πελάτη σε πελάτη. Η ηλικία, το φύλο, η πείρα και ο πολιτισμός είναι σημαντικοί παράγοντες. Για παράδειγμα, τα Ιαπωνικά πολιτιστικά πρότυπα οδηγούν τους χρήστες σε προϊόντα που τους προκαλούν την αίσθηση της προστασίας της ιδιωτικής ζωής, ενώ η συναισθηματική εμπλοκή του πελάτη με το προϊόν είναι πολύ σημαντική όταν παρουσιάζονται προϊόντα συνταξιοδοτικού περιεχομένου. Οι χρήστες με περισσότερη online εμπειρία επικεντρώνονται περισσότερο στις μεταβλητές που επηρεάζουν άμεσα το ζητούμενο που είναι η αγορά ενός συγκεκριμένου προϊόντος, ενώ οι αρχάριοι χρήστες εστιάζουν στην κατανόηση των πληροφοριών.

 Για να αυξήσουν οι επιχειρήσεις τις online αγορές, πρέπει να χρησιμοποιούν σημαντικό χρόνο και χρήμα για να καθοριστεί, ο σχεδιασμός, η ανάπτυξη, η δοκιμή, η εφαρμογή, και η διατήρηση του Ιστού. Ακόμη και μια "κορυφαία" ιστοσελίδα δεν θα επιτύχει εάν δεν ισχύουν κάποια αυτονόητα πράγματα όπως η ανταπόκριση στο e-mail εγκαίρως, ενημερώνοντας τους πελάτες για προβλήματα, είναι ειλικρινής, και να είναι καλοί διαχειριστές των δεδομένων των πελατών. Επειδή είναι τόσο σημαντικό να εξαλειφθούν τα λάθη και να είναι μία ιστοσελίδα πιο ελκυστική στους αγοραστές, πολλοί σχεδιαστές ηλεκτρονικών καταστημάτων κάνουν έρευνες για τις προσδοκίες των καταναλωτών.
## **4.5 Διεπαφή χρήστη**

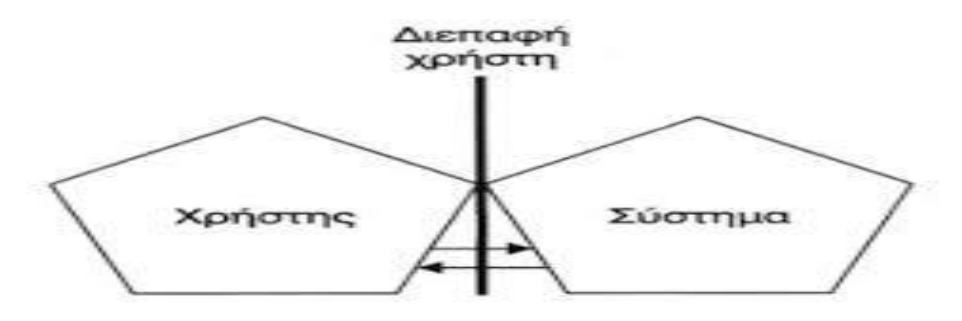

*Εικόνα 36– Διεπαφή χρήστη*

Οι πιο σημαντικοί παράγοντες που καθορίζουν εάν οι πελάτες επιστρέφουν σε μια ιστοσελίδα είναι η ευκολία χρήσης και η φιλική παρουσία των χαρακτηριστικών του περιβάλλοντος στον χρήστη. Οι δοκιμές ευχρηστίας είναι σημαντικές για την εύρεση προβλημάτων και βελτιώσεις σε μια ιστοσελίδα. Οι μέθοδοι για την αξιολόγηση της χρηστικότητας είναι: η ευρετική αξιολόγηση, η γνωστική αναζήτηση, και το τέστ του χρήστη. Κάθε τεχνική έχει τα δικά της χαρακτηριστικά και τονίζει τις διαφορετικές πτυχές της εμπειρίας του χρήστη.

### **4.5.1 Μερίδιο αγοράς**

 Οι πωλήσεις της E-commerce B2C(business to customer) προϊόντων ανήλθαν σε 142,5 δισεκατομμύρια δολάρια, και αντιπροσωπεύουν περίπου το 8% των πωλήσεων των λιανικών προϊόντων στις Ηνωμένες Πολιτείες. Τα 26 δισεκατομμύρια δολάρια αξίας, των ρούχων που πωλούνται στο διαδίκτυο αντιπροσώπευαν περίπου το 13% της εγχώριας αγοράς, το 72% αυτών των χρημάτων προέρχεται από αγορές του γυναικείου πληθυσμού που αναζητούν στο διαδίκτυο ενδύματα. Η Forrester Research εκτιμά ότι στις Ηνωμένες Πολιτείες της Αμερικής η διαδικτυακή λιανική πώληση ενδυμάτων θα αξίζει 279 δισεκατομμύρια δολάρια το 2015. Η δημοτικότητα των online αγορών συνεχίζει να διαβρώνει τις πωλήσεις των συμβατικών λιανοπωλητών. Για παράδειγμα, η Best Buy, η μεγαλύτερη εταιρεία λιανικής πώλησης ηλεκτρονικών ειδών στις ΗΠΑ τον Αύγουστο του 2014 ανέφερε δέκατη συνεχόμενη τριμηνιαία βουτιά στις πωλήσεις, επικαλούμενη την αυξανόμενη στροφή των καταναλωτών προς τις ηλεκτρονικές αγορές. Τέλος υπήρχαν 242 εκατομμύρια άνθρωποι που έκαναν online αγορές στην Κίνα το 2012.

 Για τις αναπτυσσόμενες χώρες και τα νοικοκυριά χαμηλού εισοδήματος στις αναπτυγμένες χώρες, η υιοθέτηση του ηλεκτρονικού εμπορίου στη θέση του συμβατικού είναι περιορισμένη λόγω έλλειψης της πρόσβασης στο Internet.

#### **4.5.2 Πλεονεκτήματα ηλεκτρονικού εμπορίου**

- Τα ηλεκτρονικά καταστήματα είναι ανοιχτά καθ' όλη τη διάρκεια της ημέρας (24 ώρες το 24ωρό)
- Το κόστος των προϊόντων που πωλούνται μέσω Internet είναι χαμηλότερο από τις τιμές του εμπορίου αφού δεν υπάρχει λειτουργικό κόστος.
- Ηλεκτρονική αγορά είναι παγκόσμια. Υπάρχει η δυνατότητα αγοραπωλησιών ανεξάρτητα γεωγραφικής απόστασης.
- Συναλλαγές γρήγορες και άμεσες.
- Παροχή σε οποιονδήποτε του οτιδήποτε θέλει χωρίς κόπο και σπατάλη χρόνου.

Τα Online καταστήματα είναι συνήθως διαθέσιμα 24 ώρες την ημέρα, ενώ πολλοί καταναλωτές έχουν πρόσβαση στο Διαδίκτυο, τόσο στη δουλειά όσο και στο σπίτι. Άλλες εγκαταστάσεις, όπως τα internet καφέ και τα σχολεία παρέχουν πρόσβαση στο διαδίκτυο. Εν αντίθεση, η επίσκεψη σε ένα συμβατικό κατάστημα λιανικής πώλησης απαιτεί μετακίνηση του πελάτη και πρέπει να πραγματοποιείται κατά τις εργάσιμες ώρες. Η συναλλαγή είναι άμεση και γρήγορη ακόμα και αν το κατάστημα βρίσκεται μακριά από τον αγοραστή. Επίσης επιτρέπει σε κοινωνίες νησιών ή ορεινών χωριών να έχουν την ίδια δυνατότητα πρόσβασης σε προϊόντα και υπηρεσίες όπως οι κάτοικοι των μεγάλων πόλεων.

 Σε περίπτωση προβλήματος με το προϊόν μία τυπική επικοινωνία με τον διαδικτυακό έμπορο μπορεί να λύσει το πρόβλημα αν και η διαδικασία επιστροφής του προϊόντος έχει το αρνητικό ότι ο καταναλωτής οφείλει να πληρώσει τα μεταφορικά και της επιστροφής και της νέας παραγγελίας. Παρόλα αυτά υπάρχουν εταιρίες που σε τέτοια περίπτωση πληρώνουν τα μεταφορικά αυτές. Μία τέτοια εταιρία είναι η Zappos.com (Σημείωση: Στο Ηνωμένο Βασίλειο, τα ηλεκτρονικά καταστήματα απαγορεύεται να χρεώνουν μεταφορικά, εάν ο καταναλωτής ακυρώνει την παραγγελία του, σύμφωνα με την Προστασία του Καταναλωτή (Αγορές από Απόσταση) Act 2000).

#### **4.5.3 Πληροφορίες και σχόλια**

 Τα ηλεκτρονικά καταστήματα πρέπει να περιγράφουν τα προϊόντα προς πώληση με κείμενο, φωτογραφίες και αρχεία πολυμέσων, ενώ σε ένα φυσικό κατάστημα λιανικής πώλησης, το πραγματικό προϊόν και η συσκευασία του κατασκευαστή είναι διαθέσιμη για άμεση επιθεώρηση (η οποία θα μπορούσε να περιλαμβάνει ένα test drive, τοποθέτηση, ή άλλο πειραματισμό).

Μερικά ηλεκτρονικά καταστήματα παρέχουν συμπληρωματικές πληροφορίες για το προϊόν, όπως οδηγίες, τις διαδικασίες ασφάλειας, επιδείξεις, ή τις προδιαγραφές του κατασκευαστή. Μερικές παρέχουν βασικές πληροφορίες, ή αναλυτικά τον τρόπο σχεδιασμού για να βοηθήσει τους καταναλωτές να αποφασίσουν ποιο προϊόν να αγοράσουν.

 Μερικά καταστήματα επιτρέπουν ακόμη στους πελάτες να σχολιάσουν ή να βαθμολογήσουν τα προϊόντα τους. Υπάρχουν επίσης blogs που ασχολούνται με τον σχολιασμό από τους αγοραστές για διάφορα προϊόντα ή blogs που σου δείχνουν το ίδιο προϊόν που μπορείς να το βρεις φθηνότερα ακόμα και αν είναι στην άκρη της γης.

 Σε ένα συμβατικό κατάστημα λιανικής πώλησης, οι υπάλληλοι είναι γενικά διαθέσιμοι να απαντήσουν σε ερωτήσεις. Μερικά ηλεκτρονικά καταστήματα έχουν την ικανότητα να κάνουν απευθείας συνομιλία με τον πελάτη αν και τα περισσότερα αρκούνται στην επικοινωνία μέσω e-mail ή μέσω τηλεφώνου.

#### **4.6 Τιμή και επιλογή προϊόντος**

Ένα πλεονέκτημα των online αγορών είναι ότι δίνουν στον χρήστη την δυνατότητα να ψάξει το προϊόν σε διαφορετικούς προμηθευτές ακόμα και σε άλλες χώρες μιας και οι online αγορές είναι παγκόσμιες και ταυτόχρονα να βρίσκει το προϊόν που είναι πιο κοντά στην τοποθεσία που ο χρήστης βρίσκεται Οι μηχανές αναζήτησης και οι online υπηρεσίες σύγκρισης τιμών όπως ο skroutz μπορούν να χρησιμοποιηθούν για την αναζήτηση των αγοραστών για ένα συγκεκριμένο προϊόν ή υπηρεσία.

|                                                                                                    | <b>Jerry pelvine ?</b> |                                                   | and of the same control                       |                                                                            |
|----------------------------------------------------------------------------------------------------|------------------------|---------------------------------------------------|-----------------------------------------------|----------------------------------------------------------------------------|
| <b>Blackwate dealership Junior manuitie instrume and re-debieds.</b><br><b>A company's product</b> |                        |                                                   |                                               |                                                                            |
| L.U. Althoughly & Holiday                                                                          |                        | <b>Burneddoorn &amp; Monte</b>                    | $F$ = $H$                                     | $\frac{1}{2}$ . Recall 1785                                                |
| <b>STRAYT SIX MOTORS</b>                                                                           |                        | <b>Inches</b><br>凹                                | Erika-Rudusteci & Hinkosko, 7                 | <b>Little Monitoria</b>                                                    |
| C. month                                                                                           |                        |                                                   | The press States of<br>                       | (C) Han Edward<br><b>Contract of the second car</b>                        |
| $\Box$ (moduli state).                                                                             |                        | $\frac{1}{2}$ and $\frac{1}{2}$ and $\frac{1}{2}$ | <b>Ca.</b> dres a sinesi<br><b>Carl Fille</b> | Tel, Torky Books & Resided                                                 |
| Li Tomanne                                                                                         |                        | $\therefore$ $Q$ maximum                          | (C) Nompress Allow                            | <b>Address to Alberta</b><br>Fiat Block (1)<br>The prigering of auditories |

*Εικόνα 37– skroutz.gr*

## **4.6.1 Έξοδα αποστολής**

Τα έξοδα αποστολής εξαρτώνται από την πολιτική του ηλεκτρονικού καταστήματος καθώς και από το γεγονός ότι η εφορία είναι μειωμένη λόγο της έλλειψης της πραγματικής βιτρίνας. Παρόλα αυτά είναι κοστοβόρο να παραγγείλει κάποιος πολλά μικρά προϊόντα από μία άλλη χώρα λόγο του υψηλού κόστους αποστολής. Εταιρίες κάνουν δωρεάν τα μεταφορικά ή ρίχνουν σημαντικά το κόστος τους εφόσον το προϊόν έχει μεγάλο βάρος ή είναι σε τεράστια ποσότητα.

## **4.6.2 Ανταγωνιστικότητα**

Για την εταιρεία, η δημιουργία ηλεκτρονικού καταστήματος, η χρήση του διαδικτύου και των νέων τεχνολογιών, ενισχύει την ανταγωνιστικότητά της διευρύνοντας τα γεωγραφικά όρια των συναλλαγών της. Επίσης έχει καλύτερη πληροφόρηση για τις εξελίξεις που συμβαίνουν στον χώρο της και έτσι να αντιδρά ποιο γρήγορα σε κάθε εμπορικό συμβάν.

Τέλος η εταιρεία ενισχύει το προφίλ της και βελτιώνει την δημόσια εικόνα της όταν διαθέτει ένα αξιόπιστο ηλεκτρονικό κατάστημα. Οι μεγάλες εταιρείες διαθέτουν συχνά μεγάλα ποσά για να διατηρήσουν μια ισχυρή επωνυμία μιας και αυτή είναι ένα μεγάλο κεφάλαιο της επιχείρησης, ιδιαίτερα όταν οι διαφορές ανάμεσα στα προϊόντα, τόσο σε ποιότητα όσο και σε τιμή είναι μικρές.

## **4.6.3 Τα μειονεκτήματα των online παραγγελιών**

- Δυσπιστία σε θέματα ασφάλειας (ο αριθμός της πιστωτικής κάρτας μένει έκθετος).
- Έλλειψη εμπιστοσύνης στο διαδίκτυο ως μέσο πληρωμής.
- Δεν υπάρχει εγγύηση πραγματοποίησης της αγοραπωλησίας.
- Έλλειψη νομοθετικού πλαισίου που να καλύπτει τις ηλεκτρονικές συναλλαγές (εθνικό και διεθνές φαινόμενο).
- Κάθε χώρα έχει διαφορετική νομοθεσία για τις εμπορικές συναλλαγές, συνεπώς είναι απαραίτητες διακρατικές συμφωνίες για τη διενέργεια διεθνών αγοραπωλησιών μέσω ίντερνετ.

Το μειονέκτημα των online παραγγελιών είναι ότι υπάρχει υψηλός κίνδυνος εξαπάτησης του πελάτη κάτι που σε ένα πραγματικό κατάστημα είναι λιγότερο πιθανόν να συμβεί. Υπάρχει πάντα ο κίνδυνος κάποιος να χρησιμοποιεί την ηλεκτρονική ταυτότητα ενός άλλου με κακόβουλο σκοπό. Με την αλλαγή ενός μόνο γράμματος, κατά λάθος, σε μια ηλεκτρονική διεύθυνση, ο πελάτης να βρεθεί σε ένα διαδικτυακό τόπο που να μοιάζει με τον πραγματικό και να πραγματοποιεί συναλλαγές.

Σοβαρό μειονέκτημα ακόμα είναι η δημιουργία καταναλωτών δυο κατηγοριών. Μιας που μπορεί οικονομικά και πρακτικά να χρησιμοποιεί το ηλεκτρονικό εμπόριο και εκείνους, κυρίως οικονομικά αδυνάτους ή κατοίκους υποανάπτυκτων χωρών, που δεν έχουν δυνατότητα πρόσβασης ηλεκτρονικά σε μια πιο οικονομική αγορά.

Οι έμποροι κινδυνεύουν επίσης από τους πιθανούς κατόχους κλεμμένων πιστωτικών καρτών ή ακάλυπτων επιταγών αν και υπάρχουν μέθοδοι αντιμετώπισης των συγκεκριμένων περιστατικών.

Επίσης είναι υποχρεωμένοι να ξοδεύουν κάθε χρόνο ένα χρηματικό ποσό ώστε να βελτιώνουν το ηλεκτρονικό τους κατάστημα, μιας και συνεχώς προστίθενται νέες τεχνολογίες.

Τέλος υπάρχει πάντα ο κίνδυνος της υποκλοπής δεδομένων και η χρήση τους είτε ως στοιχεία προς εκμετάλλευση, είτε ως παραβίαση προσωπικών δεδομένων.

*Εν κατακλείδι, το διαδικυακό shopping έχει πολλά συγκριτικά πλεονεκτήματα με το συμβατικό, ενώ τα μειονεκτήματα του με το πέρασμα των χρόνων θα εξαλείφονται και ουσιαστικά κάποια στιγμή θα εξαλείψουν το συμβατικό shopping.* 

## **4.7 Ελληνικά ηλεκτρονικά καταστήματα**

Τα Ελληνικά καταστήματα που υπάρχουν στο Internet χωρίζονται σε δυο κατηγορίες: σε αυτά που αυτοαποκαλούνται e-shops αλλά δέχονται παραγγελίες μόνο τηλεφωνικά ή με fax, οπότε δεν μπορούμε να τα θεωρήσουμε ηλεκτρονικά καταστήματα και όσα δέχονται παραγγελίες μέσω φόρμας ή καλαθιού. Πάνω του 60% των ηλεκτρονικών καταστημάτων περιέχουν πολύ λίγα είδη και δεν υποστηρίζονται από βάση δεδομένων, ενώ πάσχουν σοβαρά στον τομέα της ευχρηστίας. Για τον λόγο αυτό πολλοί άπειροι χρήστες αποπροσανατολίζονται και εγκαταλείπουν το κατάστημα χωρίς να αγοράσουν τίποτε. Τα στοιχεία που δίνουν για τα πωλούμενα προϊόντα είναι το όνομα και η τιμή χωρίς καμία συμπληρωματική πληροφορία.

Αν και καθημερινά τα στοιχεία αλλάζουν καθώς τα ελληνικά ηλεκτρονικά καταστήματα αρχίζουν να εμφανίζονται δυναμικά στο διαδίκτυο, μια ενδεικτική κατανομή των καταστημάτων ανά αντικείμενο είναι:

- $-B<sub>1</sub>β<sub>λ</sub>$ ία 31%
- Διάφορα 25%
- Η/Υ (hardware & software) 13%
- Μουσικά CD 11%
- Λουλούδια 9%
- E-malls (πολυκαταστήματα) 7%
- Αθλητικά 4%

Για όσους ενδιαφέρονται, παραθέτω εδώ πίνακα των καταστημάτων, ταξινομημένα κατ' αλφαβητική σειρά ανάλογα με το περιεχόμενό τους:

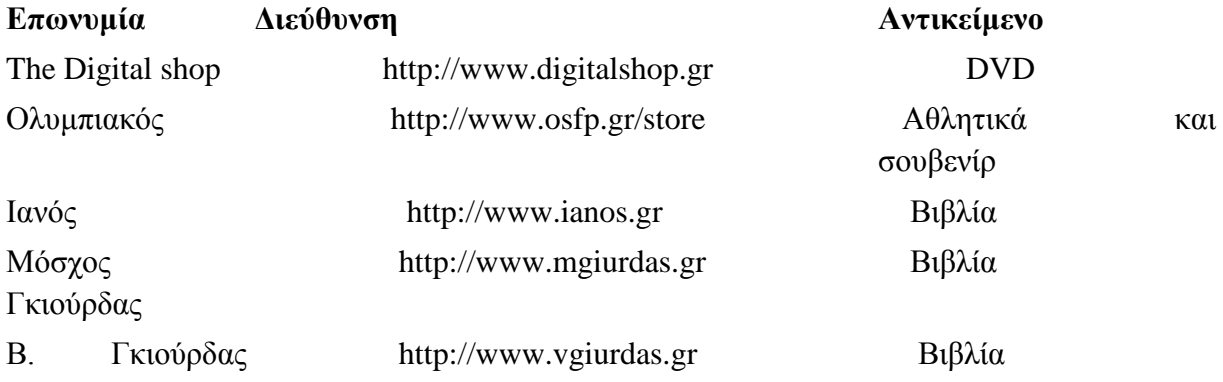

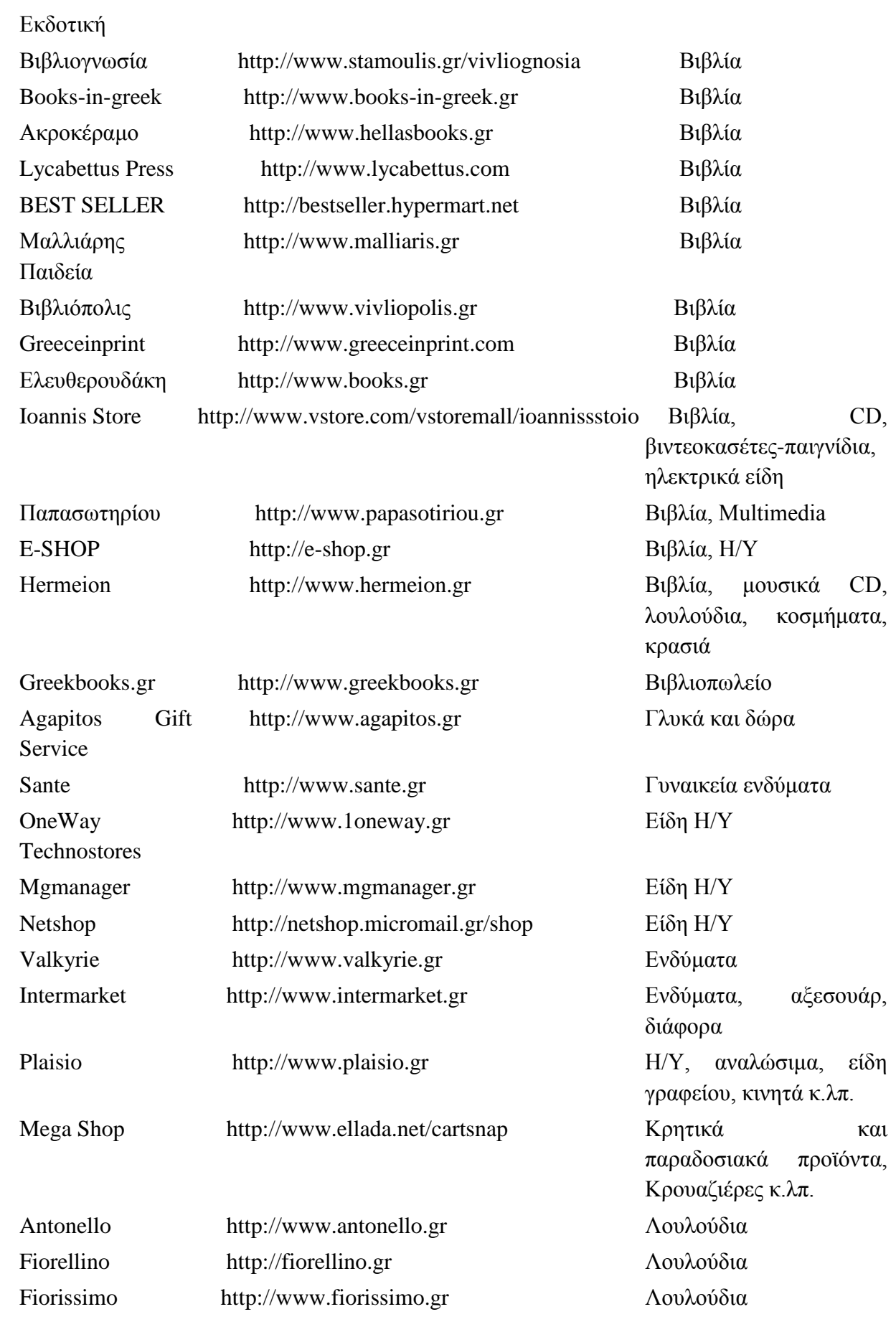

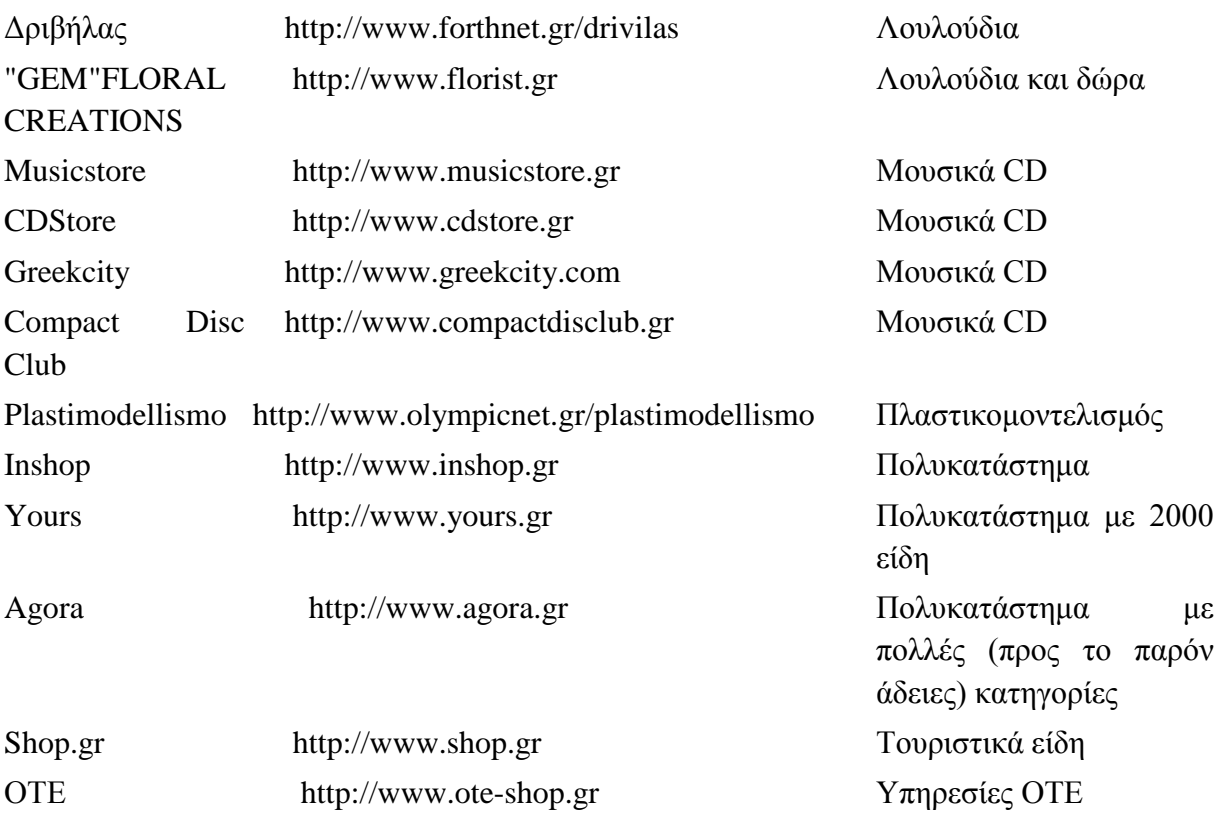

Το καταναλωτικό κοινό συνεχίζει να είναι σχετικά διστακτικό απέναντι στις ηλεκτρονικές αγορές και **μόνο το 1/3 των Ελλήνων χρηστών του Internet δηλώνουν ότι αγοράζουν κάτι on-line** (όταν το αντίστοιχο ποσοστό στην Δ. Ευρώπη ξεπερνάει τα 2/3). Αυτό, από την άλλη δείχνει και τις σημαντικές προοπτικές ανάπτυξης του ηλεκτρονικού εμπορίου B2C τα επόμενα χρόνια, εφόσον υπάρχουν οι αναγκαίες συνθήκες, υποδομές και στρατηγικές.

Οι Έλληνες on-line καταναλωτές δηλώνουν με πολύ υψηλά ποσοστά ότι θα πραγματοποιούσαν περισσότερες αγορές ηλεκτρονικά **αν μπορούσαν να "εμπιστευθούν" τα ηλεκτρονικά καταστήματα**. Για παράδειγμα, το 76%, αν δημόσιοι ή ανεξάρτητοι οργανισμοί προωθήσουν σωστά τα ηλεκτρονικά καταστήματα 66%, αν τα ηλεκτρονικά καταστήματα ήταν πιστοποιημένα από ανεξάρτητο οργανισμό / φορέα

Σύμφωνα με την ισχύουσα νομοθεσία τα ηλεκτρονικά καταστήματα θα πρέπει να αποσαφηνίζουν στους on-line αγοραστές με απλό τρόπο τους "όρους χρήσης του ηλεκτρονικού καταστήματος", και προτείνεται οι χρήστες να τα διαβάσουν πριν την πλοήγηση στην σχετική ιστοσελίδα. Οι πρακτικές λήψης αιτήματος για παραγγελία και ολοκλήρωση της παραγγελίας, οι τρόποι πληρωμής, η παράδοση των προϊόντων αλλά και η δυνατότητα ακύρωσης της παραγγελίας ή αντικατάστασης των προϊόντων θα πρέπει να παρουσιάζονται με ευκρίνεια, και να δίνεται η δυνατότητα επικοινωνίας από πλευράς πελάτη σε περίπτωση διαφωνίας ή επιφύλαξης.

Επίσης θα πρέπει να αναλύεται η πολιτική προστασίας των προσωπικών δεδομένων και η ασφάλεια των συναλλαγών και να αναγνωρίζεται από το ηλεκτρονικό κατάστημα ως ζήτημα μείζονος σημασίας. Δυστυχώς **το 40% των Ελληνικών ηλεκτρονικών καταστημάτων αποφεύγει να αποσαφηνίσει τα παραπάνω στους on-line καταναλωτές και άρα θεωρούνται ότι είναι επικίνδυνα να πραγματοποιούνται on-line συναλλαγές.**

Οι σύγχρονοι καταναλωτές πλέον απαιτούν επαγγελματική εξυπηρέτηση όπως η δυνατότητα ανάδρασης (feedback) και καταγραφής παραπόνων, η δομημένη ηλεκτρονική φόρμα επικοινωνίας, καθώς και η λειτουργία ανασκόπησης και αξιολόγησης των αγοραζομένων προϊόντων. Όλα τα παραπάνω ενισχύουν το σημαντικό θέμα της εμπιστοσύνης για τις ηλεκτρονικές αγορές, αφού το 85% των χρηστών Internet που δεν αγοράζουν on-line το θεωρούν ως τον κύριο λόγο για τις μη-αγορές. Παράλληλα το 66% των Ελλήνων χρηστών Internet αναφέρει ότι θα εμπιστευόταν ένα ηλεκτρονικό κατάστημα αν είχε πιστοποίηση από αξιόπιστο ανεξάρτητο φορέα. **Δυστυχώς το 55% των Ελληνικών ηλεκτρονικών καταστημάτων έχει βασικές παραλήψεις όσον αφορά την εξυπηρέτηση των πελατών και την πιστοποίηση τους από ανεξάρτητο οργανισμό.**

**Παρ' όλα αυτά 1 στα 4 Ελληνικά ηλεκτρονικά καταστήματα λειτουργούν με βέλτιστες πρακτικές που συναντάμε στα γνωστά διεθνή ηλεκτρονικά καταστήματα** αφού έχουν ξεκάθαρες πρακτικές προστασίας και εξυπηρέτησης πελατών, εξασφαλίζουν την ασφάλεια των συναλλαγών και έχουν ήδη πιστοποιηθεί από ανεξάρτητο φορέα. Πέρα από αυτά όμως παρέχουν και ιδιαίτερα προχωρημένες υπηρεσίες που αξιολογούνται ιδιαίτερα υψηλά από τους Έλληνες καταναλωτές όπως η εξυπηρέτηση μετά την πώληση (after-sales) και η συνεχής πληροφόρηση για την εξέλιξη της παραγγελίας.

# **Κεφάλαιο 5**

## **Υλοποίηση Joomla**

| System = Users =<br>Ħ     | Menus - Content -<br>Components · Extensions ·<br>$He$ ip $\star$ | joomla-cms is<br>۰ ۵ |
|---------------------------|-------------------------------------------------------------------|----------------------|
| <b>Control Panel</b><br>≏ |                                                                   | Joomla!              |
| CONTENT                   | LOGGED IN USERS                                                   |                      |
| Add New Article<br>s      | Super User Administration                                         | 图 2013-11-13         |
| Ð<br>Article Manager      | Super User Apraiatiston                                           | 图 2013-11-13         |
| Calegory Manager<br>₩     |                                                                   | ■ 2013-11-13         |
| Media Manager             | Super User Administration                                         |                      |
| <b>STRUCTURE</b>          |                                                                   |                      |
| <b>IE</b> Menu Manager    | POPULAR ARTICLES                                                  |                      |
| <b>奇</b> Module Manager   | Sample Sites                                                      | 2 2011-01-01         |
| USERS                     | Australian Parks                                                  | 급 2011-01-01         |
| & User Manager            | <b>CTD</b> Fruit Shop                                             | 2 2011-01-01         |
| CONFIGURATION             | Typography                                                        | 图 2011-01-01         |
| Global Configuration<br>۰ | <b>B Using Joomla!</b>                                            | □ 2011-01-01         |
| Template Manager<br>⊕     |                                                                   |                      |
| Language Manager          | RECENTLY ADDED ARTICLES                                           |                      |
| <b>EXTENSIONS</b>         | - Administrator Components Super User                             | 图 2011-01-01         |
| 土 Install Extensions      | - Archive Module Super User                                       | 2011-01-01           |
| MAINTENANCE               | - Article Categories Module Super User                            | 급 2011-01-01         |
| X Checking Joomlat        | Articles Category Module Super User                               | 图 2011-01-01         |
| 12 Checking extensions    | $-$ Authentication Super User                                     | 2 2011-01-01         |
|                           |                                                                   |                      |

*Εικόνα 38– Πίνακας ελέγχου Joomla 3.4.0*

люмы 12.1 — Фронць сня 2013

#### **5.1 Τι είναι web – hosting**

 $12. \text{ Now } \text{Dir} \bigotimes \text{Var}(\text{Irr}) \bigotimes \text{Aut}(\text{Irr}) \text{ iff } \bigotimes \text{--Lag} \text{ and }$ 

Το Webhosting είναι μια υπηρεσία φιλοξενίας η οποία επιτρέπει σε ένα χρήστη (ιδιώτη, οργανισμό ή εταιρία) να "ανεβάσει" στο διαδίκτυο το site του και να είναι προσβάσιμο σε όλους του χρήστες του διαδικτύου.

Η εταιρίες hosting παρέχoυν υπηρεσίες Shared Web Hosting, που σημαίνει ότι παρέχει χώρο φιλοξενίας για κάθε πακέτο, σε κοινόχρηστους servers, σε αξιόπιστο Data Center σε οποιοδήποτε μέρος του κόσμου.

Άλλοι τύποι φιλοξενίας είναι:

α) Hosting σε Virtual Private Servers (εικονικός server), με το οποίο ο χρήστης έχει εγγυημένους πόρους και περισσότερα προνόμια διαχείρισης στο hosting του

β) Dedicated Hosting για sites με πολύ υψηλές απαιτήσεις, με το οποίο ο χρήστης έχει στη διάθεση του ένα ολόκληρο μηχάνημα, καθώς και το 100% των πόρων του.

## **5.2 Πίνακες ελέγχου web – hosting**

## **5.2.1 Τι είναι cPanel**

Το cPanel είναι ο πίνακας διαχείρισης του λογαριασμού μας στο server. Ένα απο τα πιό αξιόπιστα εργαλεία που κάνουν τη ζωή μας πιο εύκολη και κατανοητή με το γραφικό περιβάλλον , αλλά και με τη δυνατότητα διαχείρισης και παρακολούθησης των στατιστικών της σελίδας που έχουμε ανεβάσει. Το cPanel περιλαμβάνει:

Διαχείριση web-server (mime-types, frontpage extensions, redirection, folders password)

Softaculous Module που σας δίνει τη δυνατότητα να εγκαταστήσετε αυτόματα 222 Open Source δυναμικά sites και εφαρμογές όπως joomla, wordpress, phpbb, εφαρμογές newsletter κ.α.

Διαχείριση e-mails (δημιουργία user, mail aliases, mail forwards, auto responders, filters, spam detector)

Διαχείριση αρχείων (μεταφορά, διαγραφή, επεξεργασία αρχείων / φακέλων)

Διαχείριση DNS (domains, sub-domains, parked domains, re-directs)

Διαχείριση FTP

Διαχείριση MySQL (δημιουργία βάσεων δεδομένων, χρηστών και επεξεργασία με το php My Admin) Στατιστικά του site (webalizer, awstats, analog, last visits, bandwidth meter) Διαχείριση αντιγράφων ασφαλείας. Προεγκατεστημένα CGI και PHP scripts (phpBB, phpmychat, search engine submit, guestbook, counter, date/time κ.α.)

Εφαρμογές ηλεκτρονικού εμπορίου (Agora shopping cart, Interchange shopping cart) Διαχείριση SSL (add/remove certifications)

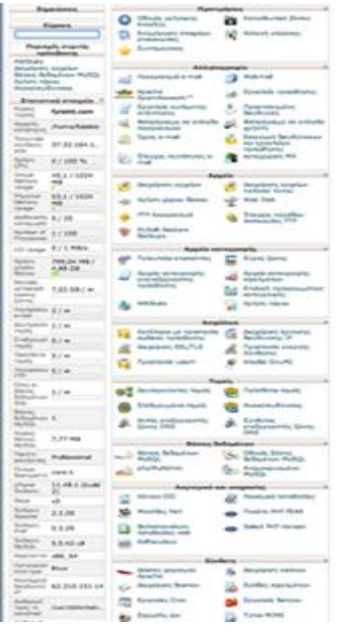

*Εικόνα 39 - Το περιβάλλον Cpanel*

### **5.2.2 Τι είναι Plesk**

Plesk είναι ένα λογισμικό - ένας πίνακας ελέγχου από τον οποίο μπορούμε να διαχειριστούμε τις ιστοσελίδες μας εύκολα στον server, στην εταιρεία web hosting που είμαστε.

Μας δίνει διάφορα εργαλεία που μπορούμε να κάνουμε διάφορα για τις ιστοσελίδες μας, χωρίς να χρειάζεται να έχουμε τεχνικές γνώσεις.

Για παράδειγμα μέσα από το plesk μπορούμε να ανεβάσουμε τα αρχεία των ιστοσελίδων, να δημιουργήσουμε subdomains, emails, βάσεις δεδομένων, και πολλά άλλα.

Υποστηρίζεται σε servers που τρέχουν είτε Windows είτε Linux.

Έχει και αυτό όπως και το cpanel, διάφορα επίπεδα χρήσης, όπως είναι ο administrator, ο reseller και ο τελικός χρήστης και αν και δεν είναι δωρεάν, είναι πιο φθηνό από το cpanel.

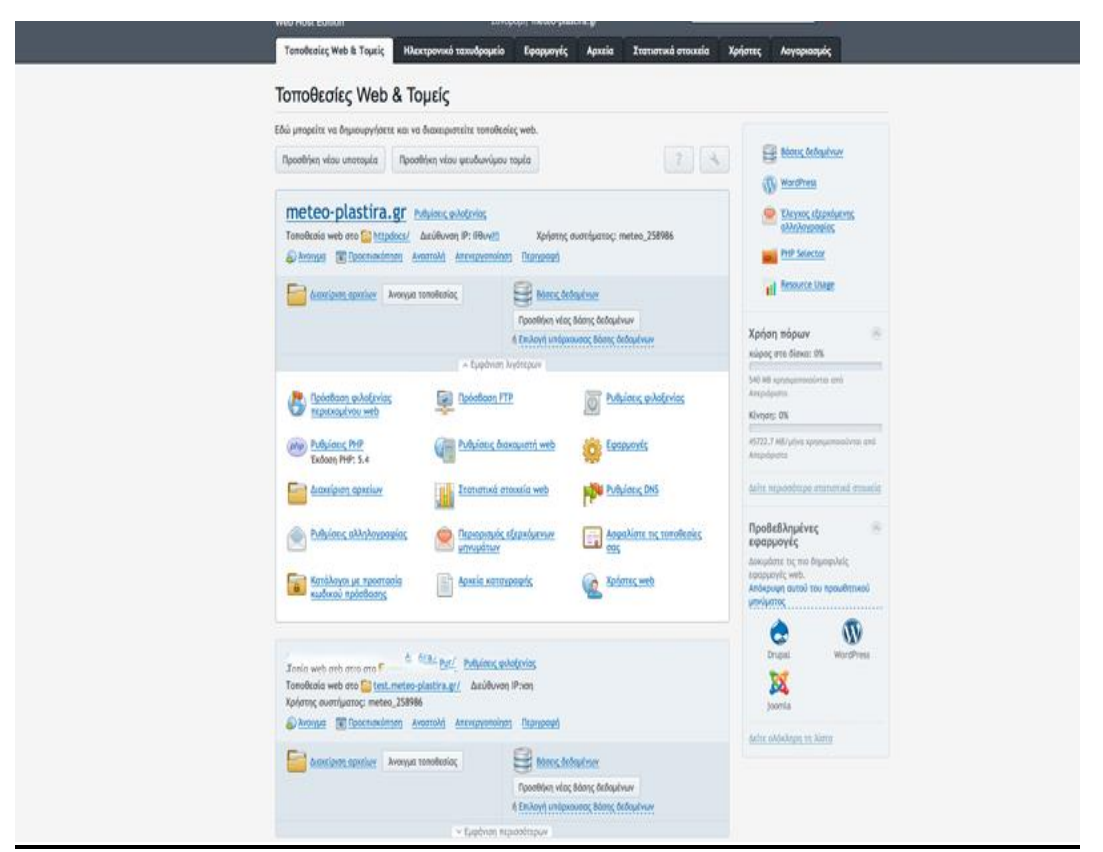

*Εικόνα 40 - Το περιβάλλον Plesk*

#### **5.2.3 Ποια η διαφορά μεταξύ plesk και cPanel**

Το ποια πλατφόρμα θα διαλέξεις εξαρτάται ξεκάθαρα από το ποια πλατφόρμα έχεις συνηθίσει να χρησιμοποιείς, μιας και για τον απλό χρήστη το βασικό είναι να διαχειρίζεται με επιτυχία το hosting του. Και οι δύο πλατφόρμες το επιτυγχάνουν αυτό. Παρόλο που οι διαφορές για τον πάροχο μπορεί να είμαι αρκετές, για το χρήστης μερικές βασικές διαφορές είναι: Το cPanel αναφέρεται ότι δεν παρέχεται σε windows servers, ενώ το Plesk παρέχεται και σε Windows και σε Linux. To Plesk έχει πιο ξεκάθαρο και φιλικό περιβάλλον διαχείρισης, ενώ για το cPanel χρειάζεσαι λίγο περισσότερο χρόνο μαζί του για να το συνηθίσεις Το cPanel επιλέγεται συχνά από τη Linux κοινότητα και από άτομα με αρκετές τεχνικές γνώσεις. Παρόλα αυτά, οι απόψεις διίστανται και το σημαντικότερο είναι τι σου αρέσει, μιας και το Plesk και το cPanel είναι αξιόπιστα και ως χρήστη θα σου παρέχουν ότι χρειάζεσαι για να διαχειριστείς εύκολα το site σου.

## **5.3 Εύρεση domain name και το Web-hosting μας**

Διότι ένας από τους τρεις συμφοιτητές έχει ήδη αγορασμένο Web-Hosting. Η ιστοδελίδα μας θα φιλοξενιθεί στον server του συμφοιτητή Μάριου Μαγαλιού με sud-domain.

## **5.3.1 Περιγραφή του web-hosting**

To web-hosting είναι ένας απλός server με λειτουργικό linux και με έκδοση x86\_64 και το data center βρίσκεται στη Γαλλία. Μέρικα χαρακτηριστικά του hosting είναι ότι η χωρητικότητα του είναι στα 5GB με SSD δίσκους έτσι ώστε να κάνουν τις ιστοσελίδες να φορτώνουν μέχρι 6 φορές πιο γρήγορα. Το bandwidth είναι απεριόριστο και επίσης απεριόριστες Βάσεις δεδομένων MySQL. Ο πίνακας ελέγχου του web-hosting είναι σε cPanel.

## **5.3.2 Λίγα λόγια για τη φιλοξενία της ιστοσελίδα μας στον server**

Στον server που θα φιλοξενηθεί η ιστοσελίδα που θα κατασκευάσουμε , χρησιμοποιείται η πρώτη ενημερωτική – πολιτιστική Ιστοσελίδα του Ν. Καρδίτσας Fylakti.com με επισκεψιμότητα κατά μέσο όρο την ημέρα 1.000 μοναδικούς επισκέπτες. Φυλακτή είναι ένα ορεινό χωριό της Λίμνης Πλαστήρα σε υψόμετρο 1.200μ. Ο σκοπός της ιστοσελίδας είναι η ενημέρωση με τα τοπικά νέα της περιοχής Λίμνης Πλαστήρα και ολόκληρου του Ν. Καρδίτσας. Αλλά και με τη μετάδοση ζωντανής (Live - Streaming) μέσω διαδικτυακών καμερών σε διάφορες περιοχές της Λίμνης Πλαστήρα (π.χ. πλατεία Φυλακτής , πλαζ Λίμνης Πλαστήρα). Επίσης το Fylakti.com δημιούργησε την πρώτη διαδικτυακή τηλεόραση στο Ν. Καρδίτσας Fylakti Tv μεταδίδοντας ζωντανά σε όλο τον πλανήτη διάφορες εκδηλώσεις (π.χ. Παγκόσμιο Τρίαθλο Xterra). H ιστοσελίδα κατασκευάστηκε σε Joomla και σε έκδοση 3.4.0.

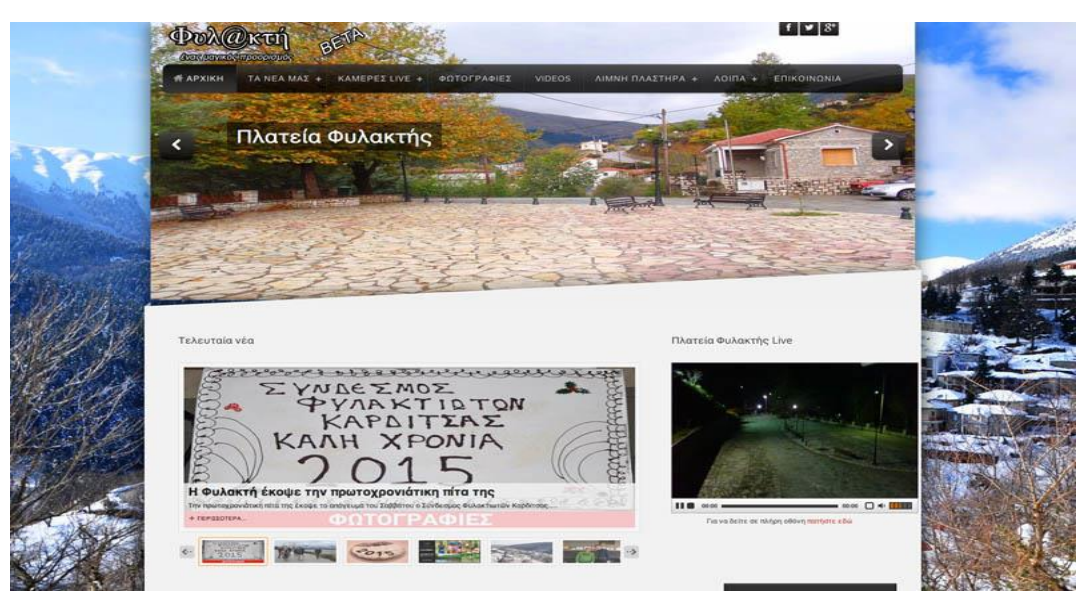

*Εικόνα 41 - Η Ενημερωτική – Πολιτιστική Ιστοσελίδα Fylakti.com*

#### **5.3.3 Δημιουργία Domain Name**

Όπως αναφέραμε στη παράγραφο 3.1 θα χρησιμοποιήσουμε sub-domain. Το subdomain δείχνει σε υποκατάλογο του κύριου ονόματος. Για παράδειγμα το eshop.fylakti.com που θα χρησιμοποιήσουμε δείχνει στον φάκελο/eshop κάτω από το κύριο όνομα Fylakti.com Τα περιεχόμενά του είναι ξεχωριστά από το υπόλοιπο site , που λειτουργεί δηλαδή … Έτσι μέσα σε αυτά, μπορούμε να βάλουμε αντίστοιχα περιεχόμενο ή και ακόμα ένα άλλο site.

Η δημιουργία του sub-domain γίνεται μέσα από τον πίνακα ελέγχου του πακέτο φιλοξενίας μας. Στη περίπτωση μας μέσα από το Cpanel μας.

## **5.3.4 Διαδικασία δημιουργία Sub-domain Name**

**Βήμα 1** Κάνουμε είσοδο στο control panel (πίνακας ελέγχου) του hosting μας δηλαδή στο Cpanel.

**Βήμα 2** Αφού κάνουμε login στο Cpanel πάμε στην κατηγορία Τομείς και μετά επιλέγουμε Δευτερεύοντες Τομεις.

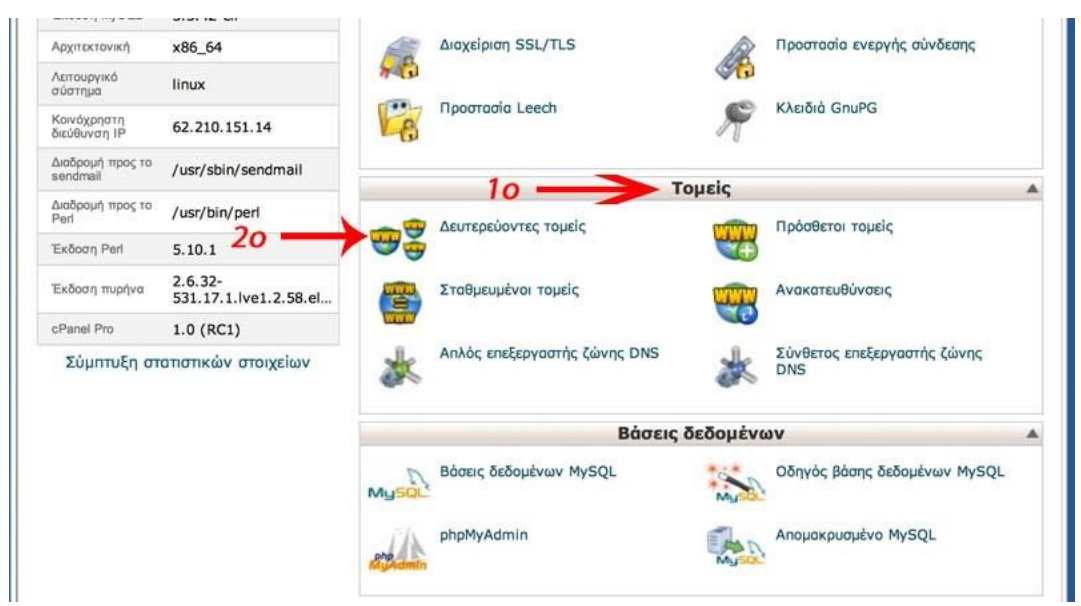

*Εικόνα 42 - Επιλέγουμε το 2ο "Δευτερεύοντες Τομείς"*

**Βήμα 3** Στη συνέχεια αφού πατήσουμε κλίκ Δευτερεύοντες Τομεις πηγαίνουμε δημιουργία δευτερεύοντος τομέα και επιλέγουμε το subdomain name μας δηλαδή eshop και στη Ρίζα εγγράφου: επίλέγουμε το όνομα του φακέλου μας που στο ftp που θα ανεβάσουμε , και βάζουμε ξανά eshop.

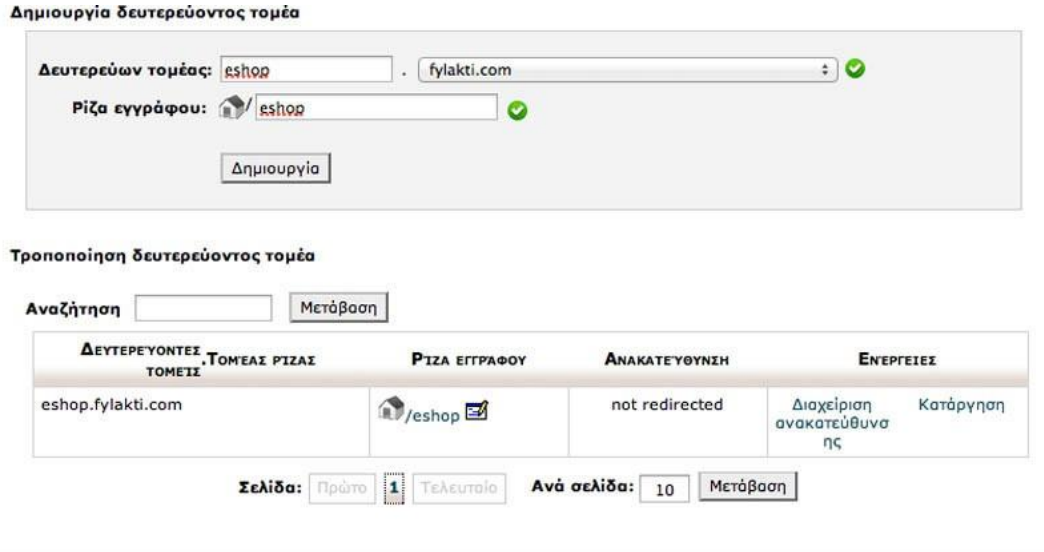

*Εικόνα 43 - Αφού γράψουμε στο δευτερευών τομέας και στη ρίζα εγγραφφου eshop, επίλέγουμε δημιουργία.*

Με αυτό το τρόπο δημιουργήσαμε το sub-domain μας :

**http://eshop.fylakti.com**

**5.4 Βήμα-βήμα η εγκατάσταση Joomla στον server μας.**

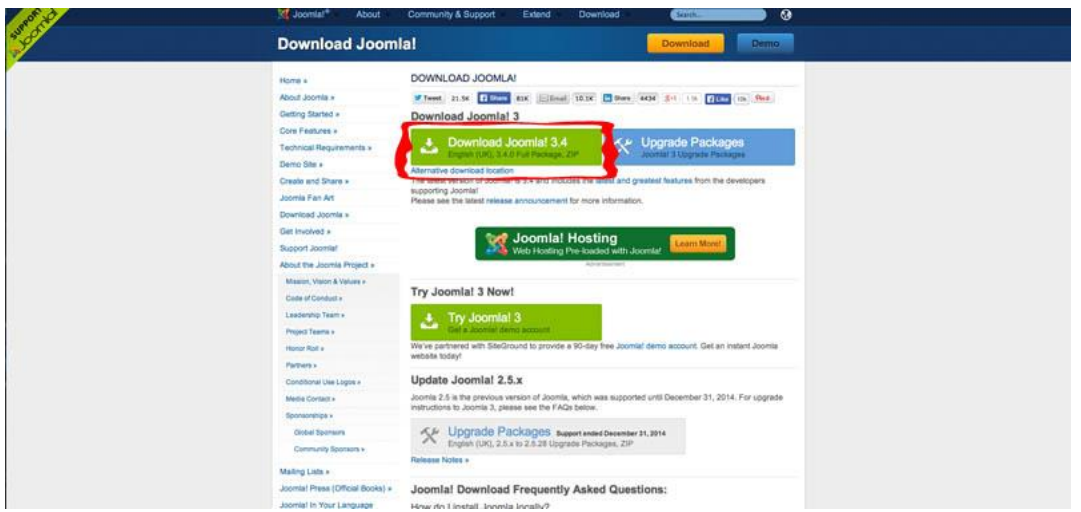

*Εικόνα 44 - Κατεβάζουμε την τελευταία έκδοση του Joomla*

**Βήμα 1** Κατεβάζουμε στον υπολογιστή μας την τελευταία έκδοση του Joomla, από τη σελίδα [joomla.org](http://www.joomla.org/) (έκδοση 3.4.0.)

## **Βήμα 2**

### Στη συνέχεια **«Ανεβάζουμε» το αρχείο .zip στο Hosting μας.**

Αφού συνδεθούμε με κάποιο FTP πρόγραμμα (π.χ. filezilla) και έχoυμε κάνει unzip τα αρχεία στον υπολογιστή σας, σύρουμε (draganddrop) το αρχείο zip από τον υπολογιστή μας μέσα στο φάκελο eshop, μέσα στον FTPclient, Μερικά λεπτά υπομονής μέχρι να ανέβει το αρχείο zip.που έχει την εγκατάσταση του Joomla, στον hosting σας.

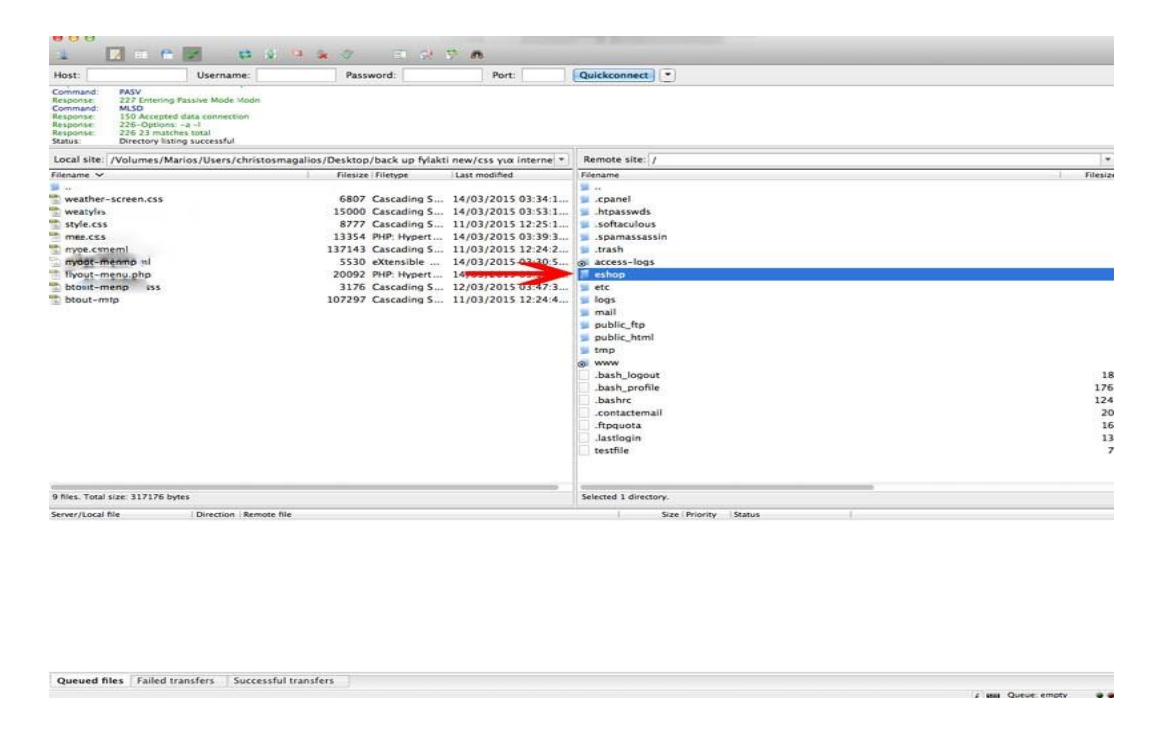

*Εικόνα 45 - Ανεβάζουμε το αρχείο zip που κατεβάσαμε στο προηγούμενο βήμα στο ftp server και στον φάκελο eshop*

**Βήμα 3**Στη συνέχεια αφού ανεβεί με επιτυχία το zip αρχείο μας στον ftp, πάμε στο Cpanel μας και στη κατηγορία Αρχεία και στη υπο-κατηγορία Διαχείρηση Αρχείων και επιλέγουμε ρίζα εγγράφου για eshop.fylakti.com , για να κάνουμε extract όλα τα αρχεία του zip.

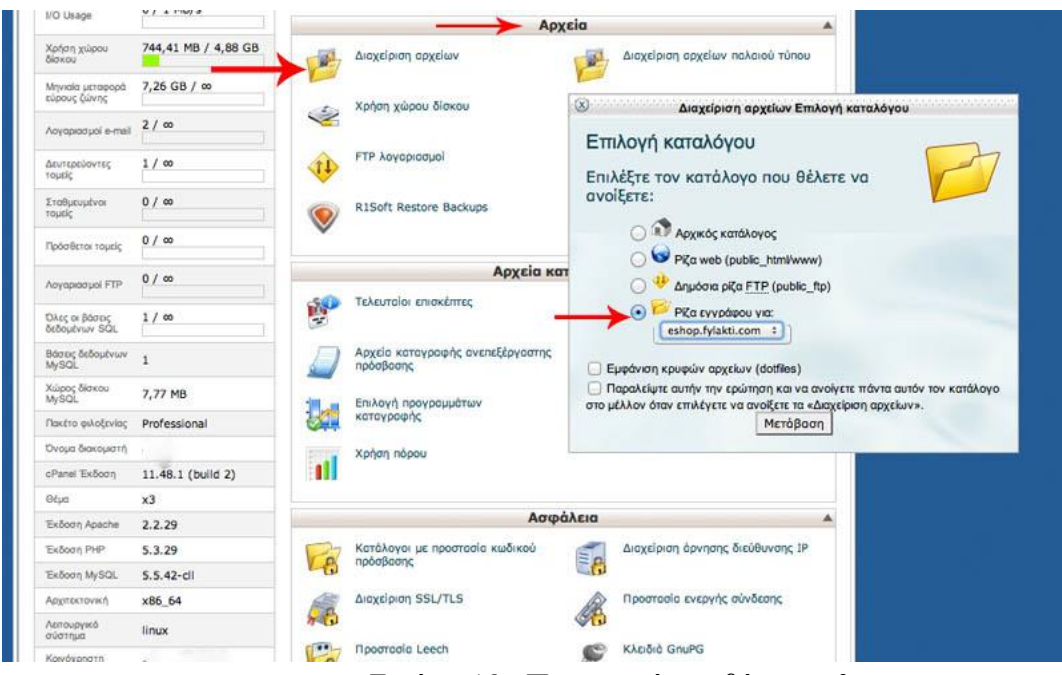

*Εικόνα 46 - Περιγραφή του βήματος 3*

**Βήμα 4** Στη συνέχεια αφού μεταβούμε στον φάκελο στο server που ανήκει το subdomain μας , βλέπουμε το αρχείο zip που ανεβάσαμε στο βήμα 2. Το επιλέγουμε , δεξί κλικ και πατάμε extract. Περιμένουμε λίγο και βλέπουμε ότι δημιουργήθηκαν νέα αρχεία και νέους φακέλους. Διαγράφουμε το αρχείο zip να μην «πιάνει χώρο» στο hosting μας.

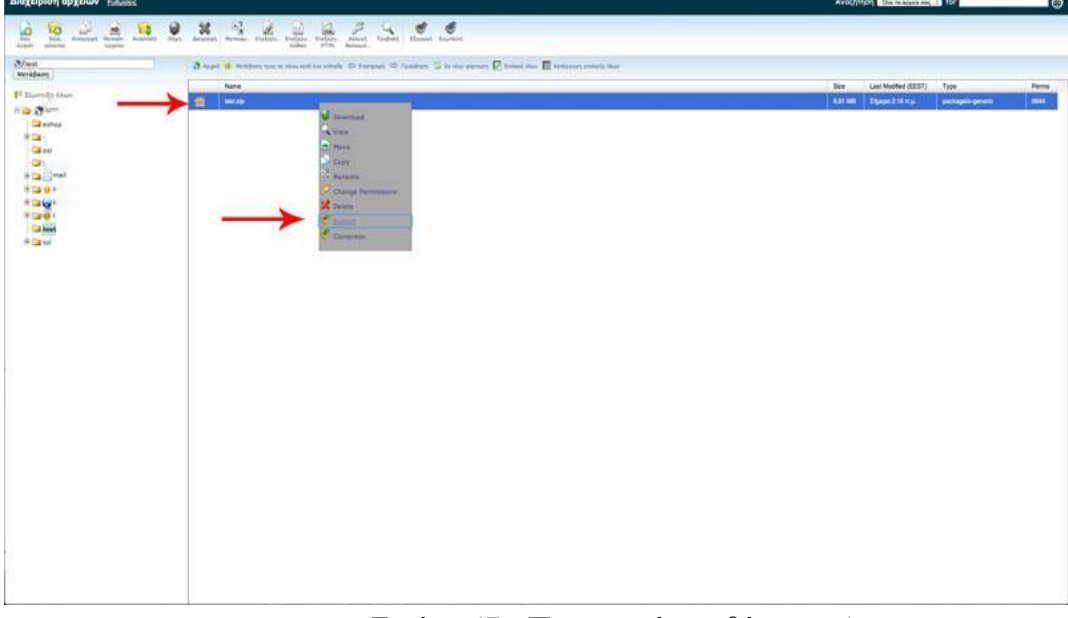

*Εικόνα 47 - Περιγραφή του βήματος 4*

**! ! ! Προσοχή πριν κάνουμε την εγκατάσταση θα πρέπει να δημιουργήσουμε για βάση δεδομένων (βλέπε στην επόμενη ενότητα).**

## **5.4.1 Δημιουργία βάση δεδομένων My SQL στο CPanel Control**

 $\mathcal{A}$ 

Για να μπορέσει να εγκατασταθεί το Joomla σαν εφαρμογή χρειάζεται μια βάση δεδομένων, την οποία θα δημιουργήσουμε ως εξής:

**Βήμα 1** Πηγαίνουμε στο Cpanel του hosting μας , και στην κατηγορία «Βάσεις Δεδομένων» επιλέγουμε Βάσεις δεδομένων My SQL.

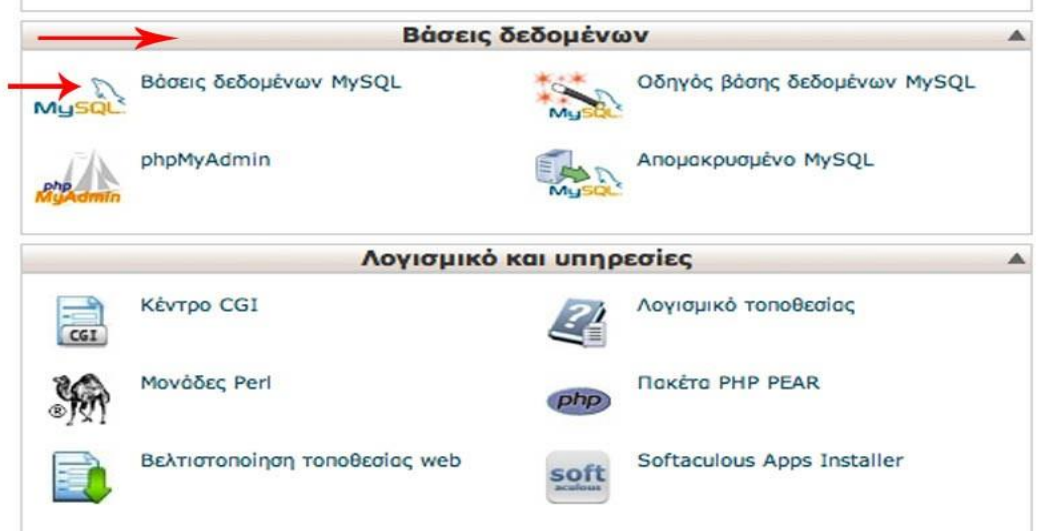

*Εικόνα 48 - Περιγραφή του βήματος 1*

**Βήμα 2** Αφού βρισκόμαστε στο μενού Βάσεις δεδομένων My SQL , πηγαίνουμε Δημιουργία νέας βάσης δεδομένων και βάζουμε το όνομα το οποίο επιθυμούμε. Π.χ. eshop και στη συνέχεια πατάμε το κουμπί Δημιουργία βάσης δεδομένων.

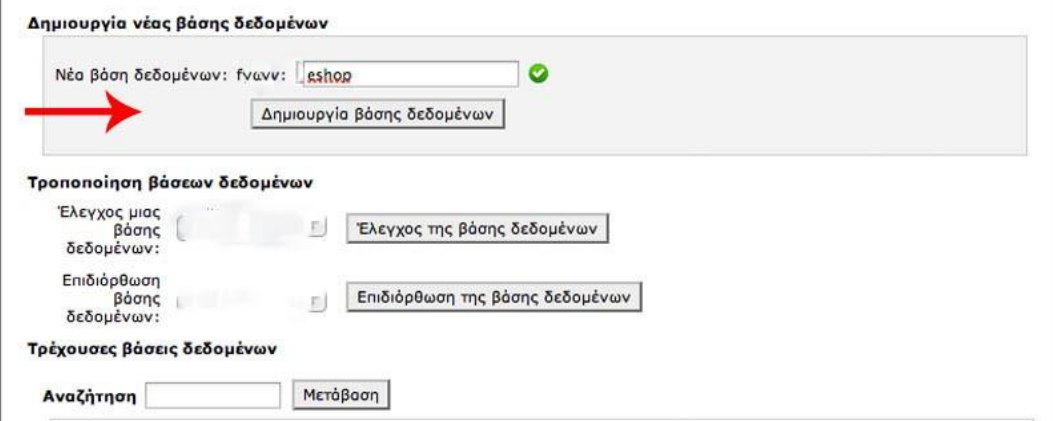

*Εικόνα 49 - Περιγραφή του βήματος 2*

**Βήμα 3**Αφού δημιουργήσουμε την βάση δεδομένων μας , στη συνέχεια θα πρέπει να δημιουργήσουμε τον χρήστη και έναν ισχυρό κωδικό πρόσβασης για να αποφύγουμε το hacking. Στο ίδιο μενού «Βάσεις Δεδομένων» πηγαίνουμε Χρήστες MySQL , και επιλέγουμε όνομα χρήστη π.χ. eshop1 και έναν κωδικό πρόσβασης ισχυρό και πατάμε Δημιουργία χρήστη.

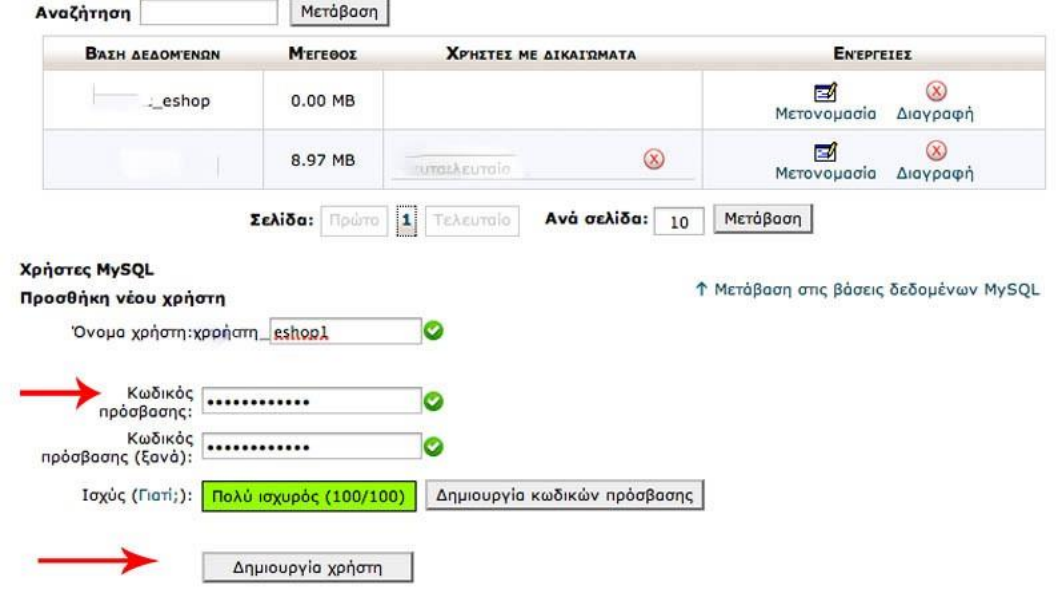

*Εικόνα 50 - Περιγραφή του βήματος 3*

**Βήμα 4**Αφού δημιουργήσουμε τον χρήστη και έναν ισχυρό κωδικό πρόσβασης της βάσης δεδομένων. Πηγαίνουμε Προσθήκη χρήστη σε βάση δεδομένων και επιλέγουμε τον χρήστη που φτιάξαμε δηλαδή eshop1 και την βάση δεδομένων δηλαδή eshop και πατάμε προσθήκη.

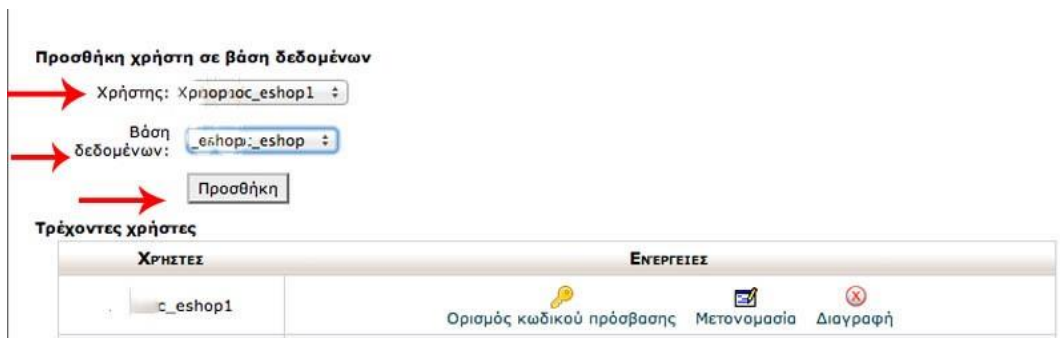

*Εικόνα 51 - Περιγραφή του βήματος 4*

**Βήμα 5**Τελευταίο βήμα είναι να ορίσουμε τα δικαιώματα που θα έχει ο χρήστης στην βάση δεδομένων που δημιουργήσαμε. Για να γίνει αυτό επιλέγουμε τον χρήστη μας eshop1 και στη συνέχεια τσεκάρουμε «όλα τα δικαιώματα»

| ALTER                   |                 |
|-------------------------|-----------------|
|                         | ALTER ROUTINE   |
| CREATE                  | CREATE ROUTINE  |
| CREATE TEMPORARY TABLES | CREATE VIEW     |
| <b>V</b> DELETE         | OROP            |
| <b>V</b> EVENT          | EXECUTE         |
| <b>V</b> INDEX          | <b>V</b> INSERT |
| <b>V</b> LOCK TABLES    | REFERENCES      |
| SELECT                  | SHOW VIEW       |
| TRIGGER                 | UPDATE          |

*Εικόνα 52 - Περιγραφή του βήματος 5*

### **5.4.2 Εγκατάσταση του Joomla! 3.x.**

Αφού τελειώσουμε με τη λήψη, αποσυμπίεση και την αντιγραφή όλων των αρχείων του Joomla μέσα στο φάκελο του server είμαστε έτοιμοι να ξεκινήσουμε την εγκατάσταση του Joomla. Η εγκατάσταση του Joomlaείναι μία απλή διαδικασία και ολοκληρώνεται μέσα από 3 βήματα. Ανοίγετε τον φυλλομετρητή πληκτρολογούμε eshop.fylakti.com

#### **Βήμα 1: Ρυθμίσεις**

- Από την αναδιπλούμενη λίστα **Επιλογή γλώσσας**, επιλέγετε σε ποια γλώσσα θα γίνει η εγκατάσταση. Η προεπιλεγμένη είναι η Ελληνική.
- Στο πλαίσιο κειμένου **Όνομα Ιστοσελίδας** εισάγετε το όνομα της ιστοσελίδας που θα δημιουργήσετε. Αυτή η ρύθμιση είναι διαθέσιμη και από την Περιοχή Διαχείρισης.
- Στο πλαίσιο κειμένου **Περιγραφή** εισάγετε μία περιγραφή σχετικά με το αντικείμενο της ιστοσελίδας που θα δημιουργήσετε. Αυτή η ρύθμιση είναι διαθέσιμη και από την Περιοχή Διαχείρισης.
- Στο πλαίσιο κειμένου **Ηλεκτρονικό ταχυδρομείο Διαχειριστή** εισάγετε το **e-mail** του διαχειριστή της ιστοσελίδας το οποίο θα χρησιμεύσει στη μετέπειτα επικοινωνία με τους χρήστες (π.χ. **info@info.gr**).
- Στο πλαίσιο κειμένου **Όνομα χρήστη Διαχειριστή** εισάγετε το username που θα χρειαστεί για να μπορέσετε να συνδεθείτε στην Περιοχή Διαχείρισης (π.χ. admin).
- Στο πλαίσιο κειμένου **Κωδικός Διαχειριστή** εισάγετε τον κωδικό που θα χρειαστεί για να μπορέσετε να συνδεθείτε στην Περιοχή Διαχείρισης (π.χ. admin).
- Στο πλαίσιο κειμένου **Επιβεβαίωση Κωδικού Διαχειριστή** επαναλαμβάνετε τον ίδιο κωδικό.

Με το κουμπί **Η ιστοσελίδα είναι εκτός λειτουργίας** ορίζετε εάν η ιστοσελίδα θα είναι ορατή ή θα εμφανίζεται μία οθόνη που θα ενημερώνει τους επισκέπτες ότι η ιστοσελίδα είναι εκτός λειτουργίας. Αυτή η ρύθμιση είναι διαθέσιμη και από την Περιοχή Διαχείρισης.

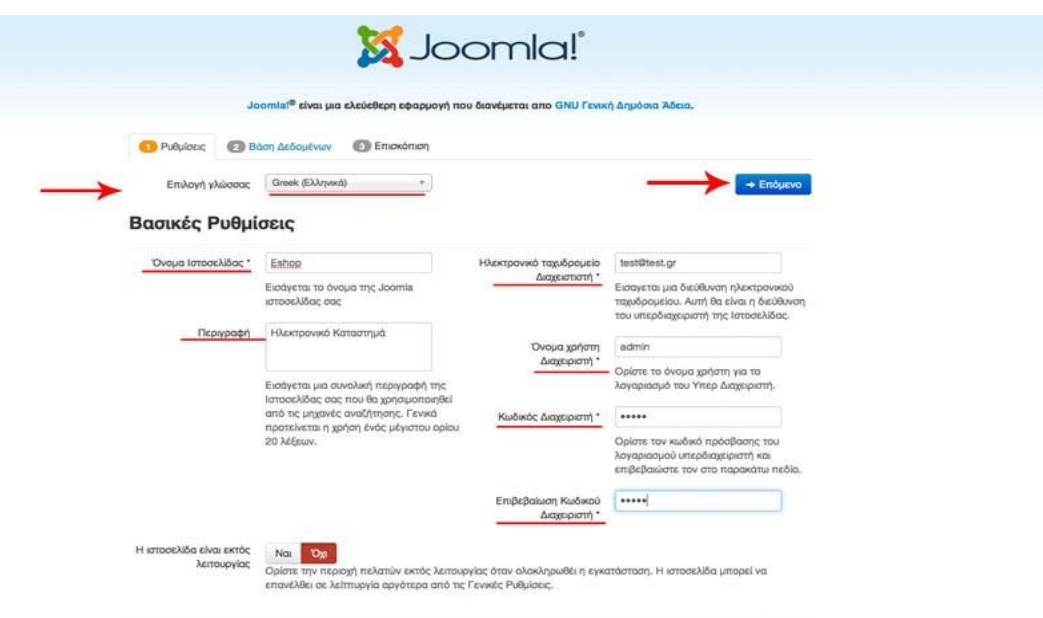

*Εικόνα 53 - Όταν ολοκληρώσετε τη συμπλήρωση των πεδίων, κάνετε κλικ στο κουμπί Επόμενο*

#### **Βήμα 2** Βάση Δεδομένων

Βρίσκεστε στο πιο σημαντικό βήμα της εγκατάστασης. Εδώ πρέπει να εισάγετε τα στοιχεία της βάσης δεδομένων με την οποία θα επικοινωνεί το Joomla!. Εμφανίζεται η παρακάτω οθόνη. Στην περιοχή Ρυθμίσεις Βάσης Δεδομένων εισάγουμε στα πλαίσια κειμένου τα αντίστοιχα δεδομένα.

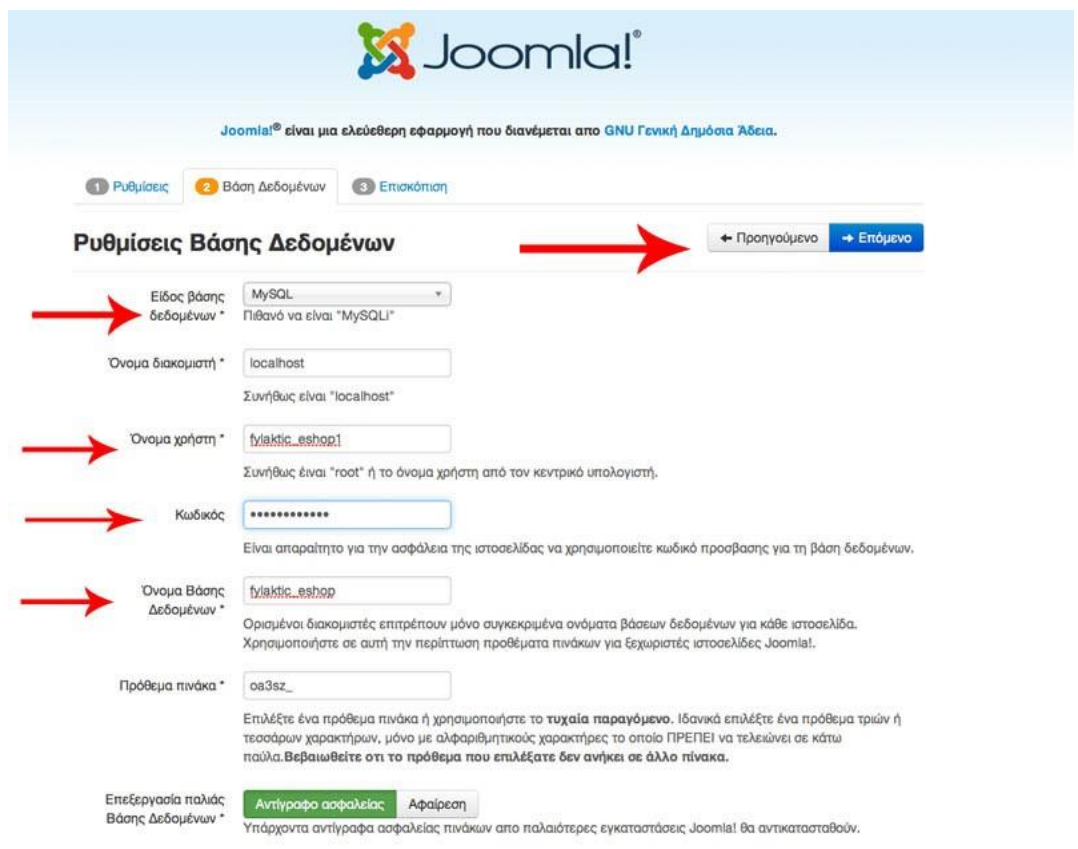

*Εικόνα 54 – Ρυθμίσεις Βάσης Δεδομένων του Joomla.*

- Από την αναδιπλούμενη λίστα **Είδος βάσης δεδομένων** επιλέγετε **mySQL**.
- Στο πλαίσιο κειμένου **Όνομα κεντρικού υπολογιστή** εισάγετε, συνήθως, το όνομα **localhost**. Αυτό μπορεί να είναι διαφορετικό σε πραγματικό **Web Server**.
- Στο πλαίσιο κειμένου **Όνομα χρήστη** εισαγάγουμε το όνομα του χρήστη που έχουμε ορίσει στη βάση δεδομένων. Στην περίπτωση τοπικής εγκατάστασης εισάγουμε **eshop1**.
- Στο πλαίσιο κειμένου **Κωδικός** εισαγάγουμε τον κωδικό του χρήστη που έχουμε ορίσει στη βάση δεδομένων.
- Στο πλαίσιο κειμένου **Όνομα Βάσης Δεδομένων** εισαγάγουμε το όνομα της βάσης δεδομένων που έχουμε δημιουργήσει **eshop**
- Στο πλαίσιο κειμένου **Πρόθεμα πίνακα** εμφανίζεται ένα τυχαίο αλφαριθμητικό που μπαίνει μπροστά από το όνομα των πινάκων που θα δημιουργηθούν στη βάση δεδομένων. Εάν θέλουμε το αλλάζουμε, αν και δεν προτείνεται.

Με το κουμπί **Επεξεργασία παλιάς Βάσης Δεδομένων** ορίζεται τι θα απογίνουν οι πίνακες σε περίπτωση που η εγκατάσταση θα γίνει σε μία Βάση δεδομένων που ήδη χρησιμοποιείται. Όταν ολοκληρώσουμε την εισαγωγή δεδομένων, κάνουμε κλικ στο κουμπί **Επόμενο**.

#### **Βήμα 3: Επισκόπηση**

Στο βήμα αυτό το Joomla! κάνει κάποιους ελέγχους σχετικά με τη συμβατότητα του συστήματός μας.

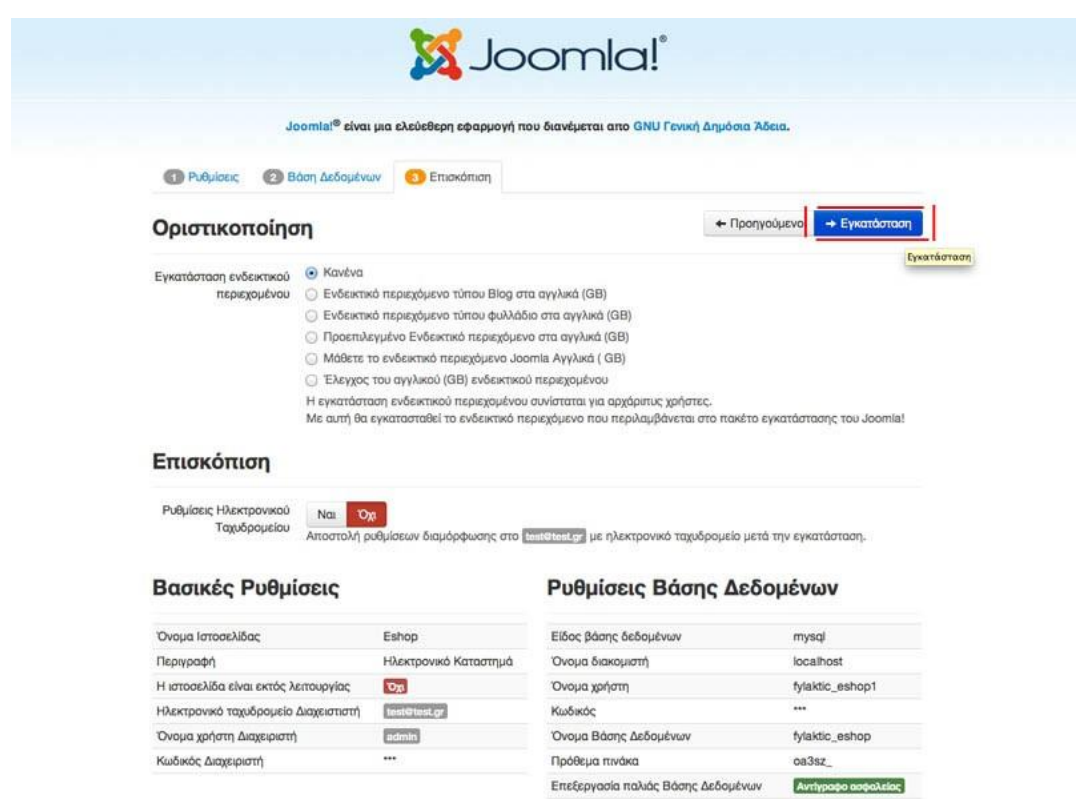

*Εικόνα 55 - Βήμα 3: Επισκόπηση*

Κάνουμε κλικ στο κουμπί **Εγκατάσταση**. Ξεκινάει η διαδικασία της δημιουργίας της βάσης δεδομένων και της εγκατάστασης. Όταν ολοκληρωθεί εμφανίζεται η παρακάτω οθόνη.

Τέλος, πρέπει να διαγράψουμε το φάκελο **installation** για λόγους ασφαλείας. Μπορούμε να τον διαγράψουμε κάνοντας κλικ στο κουμπί **Αφαίρεση φάκελου installation ή** να μεταβούμε στον φάκελο του server μας και και να διαγράψουμε τον φάκελο **installation.** Αφού διαγράψουμε το φάκελο **installation** έχουμε δύο επιλογές:

- Να μεταφερθούμε στο **FrontEnd** (Εμφάνιση Ιστοσελίδας) κάνοντας κλικ στο κουμπί **Ιστοσελίδα**.
- Να μεταφερθούμε στο **BackEnd** (Περιοχή Διαχείρισης) κάνοντας κλικ στο κουμπί **Διαχειριστής**.

Κάνουμε κλικ στο κουμπί **Ιστότοπος**.

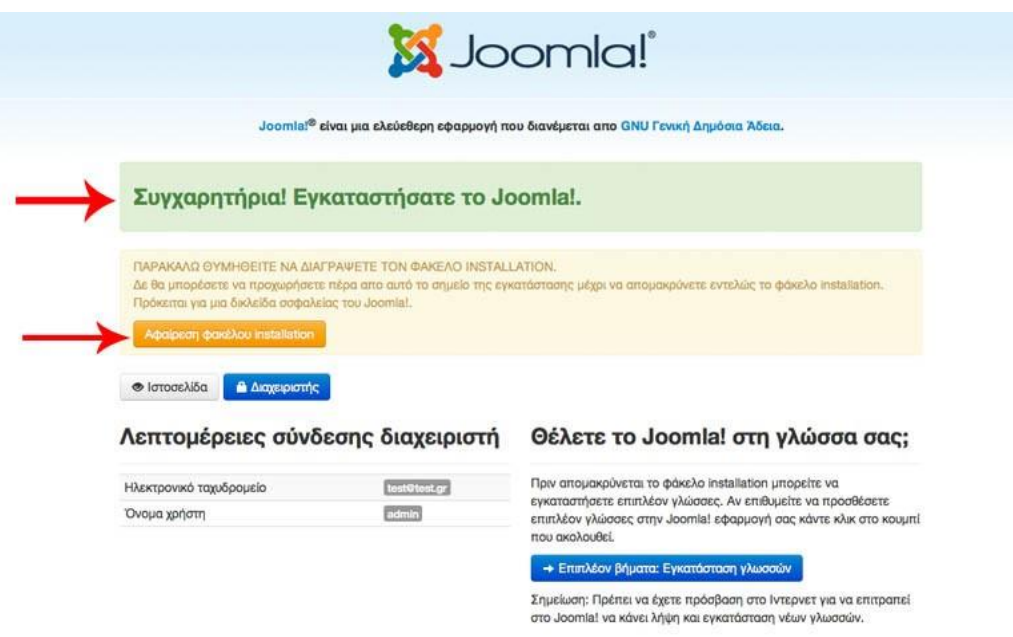

*Εικόνα 56 – Τέλος εγκατάστασης του Joomla.*

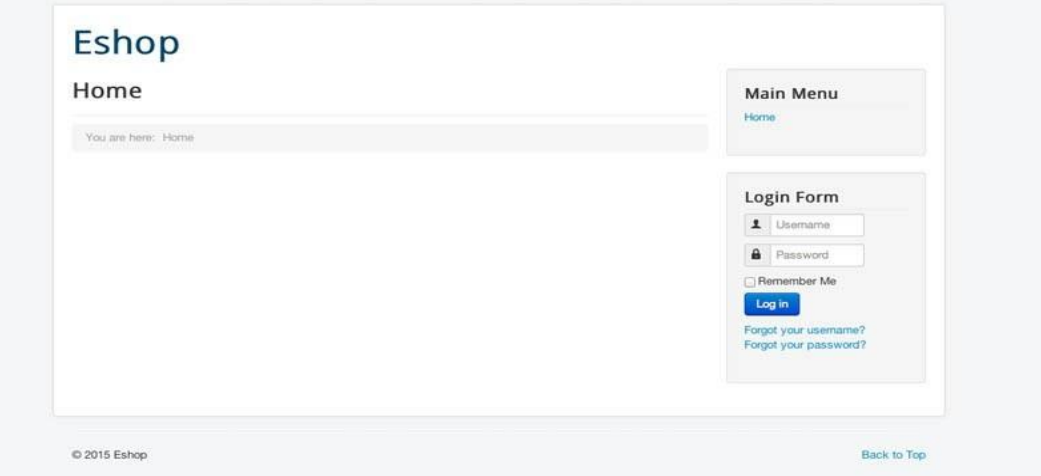

*Εικόνα 57 – Η βασική ιστοσελίδα του Joomla (Default)*

# **5.5 Οι βασικές λειτουργίες του Joomla**

### **5.5.1 Είσοδος στη διαχείριση της ιστοσελίδας**

Για να μπούμε στην διαχείριση του Joomla , ανοίγουμε τον φυλλομετρητή μας και πληκτρολογούμε την διεύθυνση της ιστοσελίδας μας κάθετος administrator. Στη παρούσα φάση η ιστοσελίδα μας είναι<http://eshop.fylakti.com/administrator> και στη συνέχεια βάζουμε το όνομα χρήστη (Username) και τον κωδικό πρόσβασης (Password) και πατάμε είσοδος (Login).

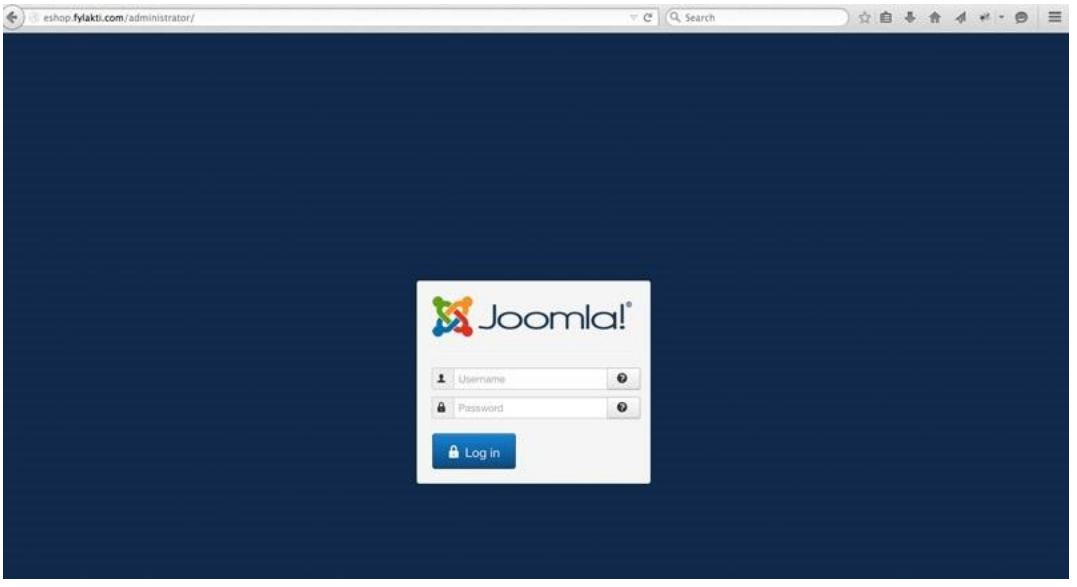

*Εικόνα 58 – Είσοδος στη διαχείριση της ιστοσελίδας του Joomla.*

Στη συνέχεια, αφού κάνουμε login (είσοδο) εισερχόμαστε στον πίνακα ελέγχου του Joomla.

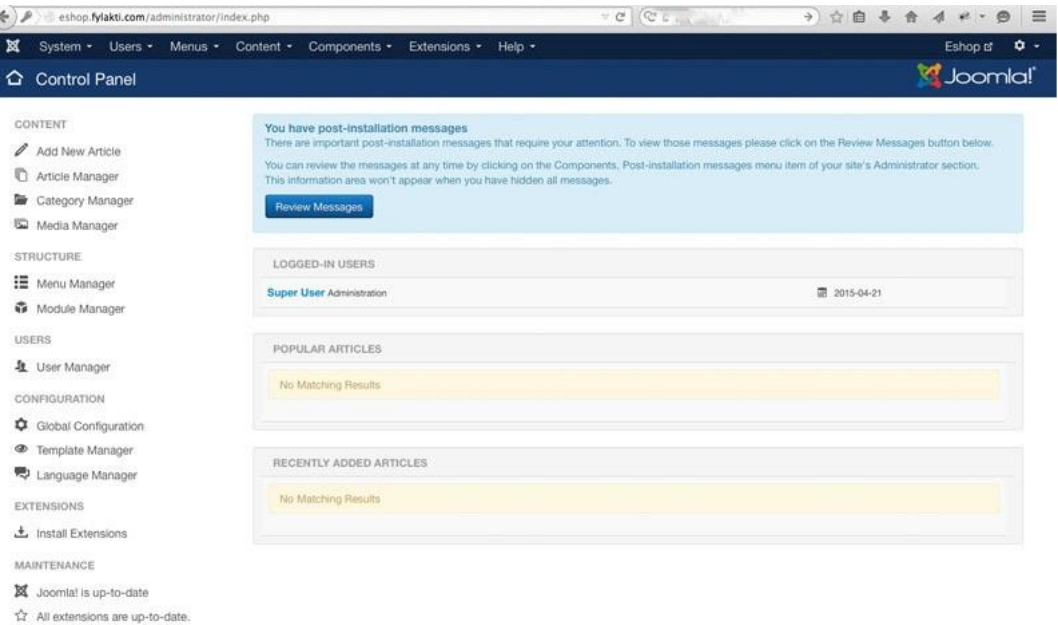

*Εικόνα 59 – Ο πίνακας ελέγχου του Joomla*

Ο πίνακας ελέγχου είναι η οθόνη που εμφανίζεται μόλις συνδεθούμε επιτυχώς στο σύστημα και από αυτή την οθόνη μπορούμε να ξεκινήσουμε όλες τις λειτουργίες. Συνήθως εδώ θα βρούμε όλες τις λειτουργίες που χρειαζόμαστε για την καθημερινή χρήση του Joomla.

Στο πάνω μέρος (σκούρο μπλέ) βρίσκεται το κύριο μενου του Joomla με τις κατηγορίες: Σύστημα, Χρήστες, Μενού, Περιεχόμενο, Εφαρμογές, Επεκτάσεις, Βοήθεια. Τέρμα δεξιά του κεντρικού μενού υπάρχουν δύο σύνδεσμοι ο ένας είναι για προεπισκόπηση της ιστοσελίδας ενώ ό άλλος είναι για να κάνουμε αποσύνδεση (logout) από τον πίνακα ελέγχου του Joomla. Στη πλαϊνή αριστερά στήλη (sidebar) βρίσκεται ένα «γρήγορο» μενού με κάποιες συνηθισμένες λειτουργίες του Joomla.

Αναλυτικά:

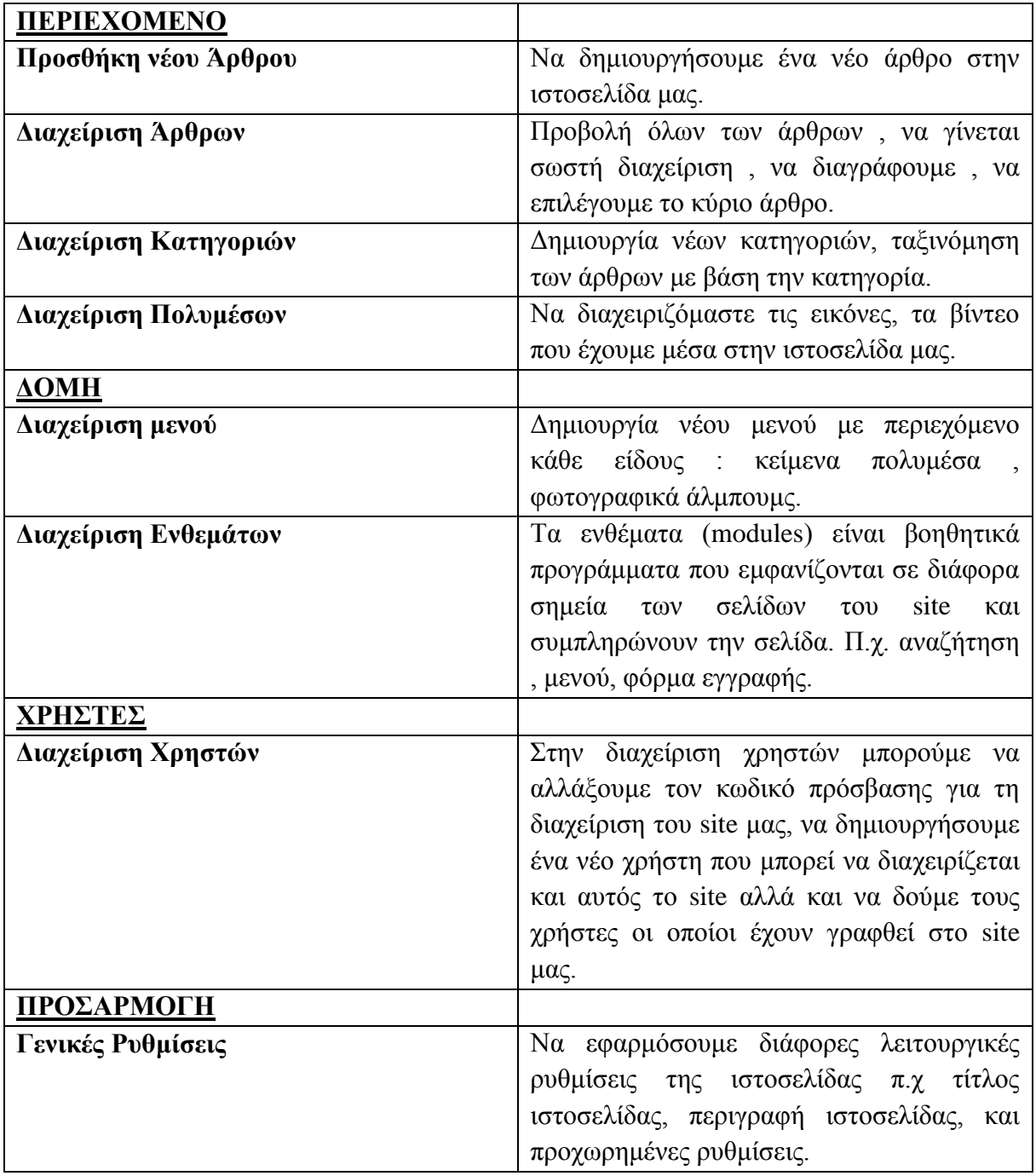

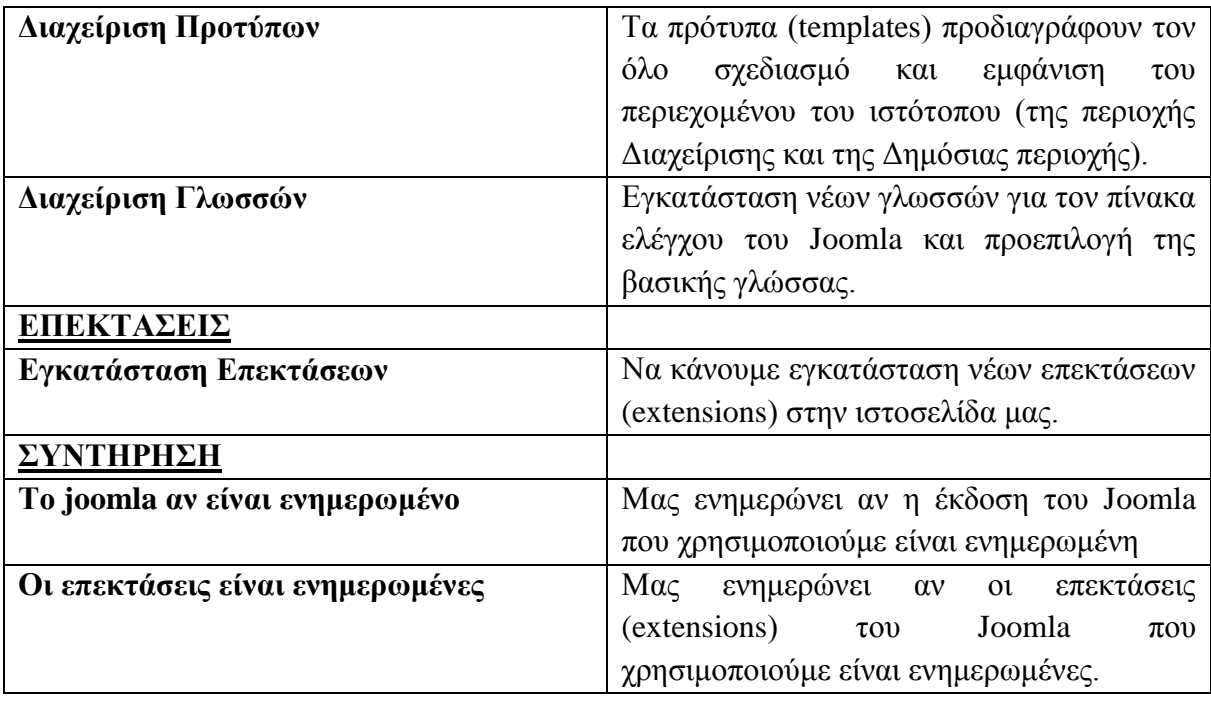

## **5.5.2 Εγκατάσταση της Ελληνικής γλώσσας στο Joomla 3**

Όταν κάνουμε την εγκατάσταση του Joomla από την αρχή την μόνη προεπιλεγμένη γλώσσα που υπάρχει είναι τα Αγγλικά (English).

Για να κάνουμε εγκατάσταση την ελληνική γλώσσα στο Joomla 3 (διαφέρει από την έκδοση του Joomla 2.5) ακολουθούμε τα εξής βήματα.

**Βήμα 1 :** Αφού εισέλθουμε με τα στοιχεία μας στον πίνακα ελέγχου του Joomla πηγαίνουμε στο μενού της Διαχείρισης :

**Extentions**  $\rightarrow$  **Language Manager** 

| Control Panel                                                                                | Extension Manager                                                                                                    | Eshop of a -<br>M <sub>ar</sub> Joomlal                                                                                                    |
|----------------------------------------------------------------------------------------------|----------------------------------------------------------------------------------------------------|----------------------------------------------------------------------------------------------------|
| CONTENT<br>Add New Article<br>Article Manager<br><b>De</b> Category Manager<br>Media Manager | Module Manager<br>You have post<br>Piugin Manager<br>There are import<br>Template Manager<br><b>Your an review</b><br>Language Manager<br>you pre radio<br>Review Messages | ges that require your attention. To view those messages please click on the Review Messages button below.<br>clicking on the Components, Post-installation messages menu item of your site's Administrator section. This information area won't appear when |
| <b>STRUCTURE</b>                                                                             | LOGGED-IN USERS                                                                                                    |                                                                                                    |
| <b>!!</b> Menu Manager                                                                       | Super User Administration                                                                                                    | 图 2015-06-21                                                                                                    |
| 备 Module Manager                                                                             |                                                                                                    |                                                                                                    |
| USERS                                                                                        | POPULAR ARTICLES                                                                                                    |                                                                                                    |
| <b>生</b> User Manager                                                                        |                                                                                                    |                                                                                                    |
| CONFIGURATION                                                                                | No Matching Results                                                                                                    |                                                                                                    |
| <b>Q</b> Global Configuration                                                                |                                                                                                    |                                                                                                    |
| <sup>®</sup> Template Manager                                                                |                                                                                                    |                                                                                                    |
| Language Manager                                                                             | RECENTLY ADDED ARTICLES                                                                                                    |                                                                                                    |
| <b>EXTENSIONS</b>                                                                            | No Matching Results                                                                                                    |                                                                                                    |
| 上 Install Extensions                                                                         |                                                                                                    |                                                                                                    |
| MAINTENANCE                                                                                  |                                                                                                    |                                                                                                    |
| 34 Joomlal is up-to-date                                                                     |                                                                                                    |                                                                                                    |
| 12 All extensions are up-to-date.                                                            |                                                                                                    |                                                                                                    |

*Εικόνα 60 – Βήμα 1*

**Βήμα 2 :** Στο επόμενο βήμα , βλέπουμε την μόνη επιλεγμένη γλώσσα τα Αγγλικά. Πατάμε πάνω αριστερά το κουμπί **InstallLanguage.**

| 1. Installanguage                                 |                |         |                 |              |                           |                |         |            |                 | O Help <b>O</b> Options |
|---------------------------------------------------|----------------|---------|-----------------|--------------|---------------------------|----------------|---------|------------|-----------------|-------------------------|
| Installed - Site                                  | $\circledcirc$ |         | Language.       | Language Tag | <b>Talent</b><br>Location | <b>Default</b> | Version | Date       | Author          | <b>Author Email</b>     |
| Installed - Administrator<br>Content<br>Overrides |                | $\circ$ | English (en-GB) | en-GB        | S/a                       | $\mathcal{R}$  | 3.4.1   | 2013-03-07 | Joomial Project | admin@joomla.org        |
|                                                   |                |         |                 |              |                           |                |         |            |                 |                         |

*Εικόνα 61 -Βήμα 2*

**Βήμα 3 :** Στο επόμενο βήμα , πατάμε πάνω αριστερά το κουμπί **FindLanguage.**

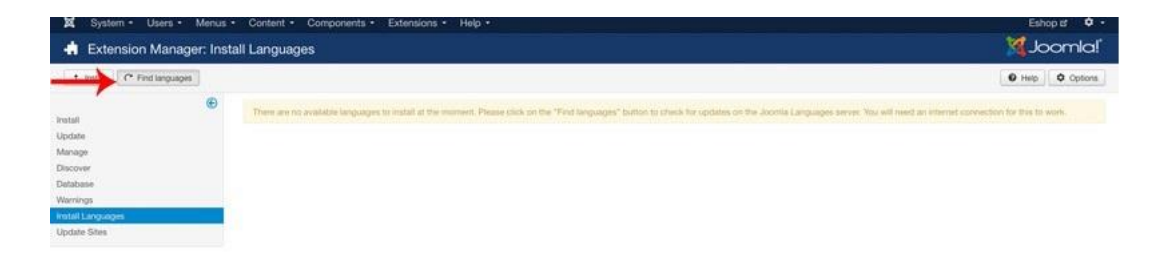

#### *Εικόνα 62-Βήμα 3.*

**Βήμα 4 :** Στο επόμενο βήμα , μας εμφανίζεται μια λίστα με όλες τις διαθέσιμες γλώσσες που υπάρχουν. Πάμε και βρίσκουμε την **Greek** (Ελληνική) τσεκάρουμε και πατάμε το πάνω κουμπί **Install (Εγκατάσταση).**

|                                          | Extension Manager: Install Languages |              | System - Users - Menus - Content - Components - Extensions - Help -                              |         |                |                                                                         | Eshope Q -<br><b>M</b> Joomla! |
|------------------------------------------|--------------------------------------|--------------|--------------------------------------------------------------------------------------------------|---------|----------------|-------------------------------------------------------------------------|--------------------------------|
| iteteri .tv                              | C* Find languages                    |              |                                                                                                  |         |                |                                                                         | <b>O</b> Options<br>O Help     |
| <b>Install</b><br><b>Ucclate</b>         | ⊕                                    | Search<br>G) | $Q \times$<br>Name -                                                                             | Version | Туре           | Details URL                                                             | $20 - 1$<br>Đ                  |
| Manage<br>Discover                       |                                      | $\Box$       | French                                                                                           | 3.4.1.2 | Package        | Inte United JP3-if Edistribility options and group interest shake U.gam | s.                             |
| Database<br>Warrsings                    |                                      | CT-          | FrenchCA<br>Language pack does not match this Joomlal version. Some strings may be missing.      | 3361    | Package        | Impolaire AD ritalisticamente american simos stabachast                 | 56                             |
| Instalt Languages<br><b>Update Sites</b> |                                      | G)           | Galician<br>Language pack does not match this Joomla! version. Some strings may be missing.      | 3.3.1.2 | Package        | http://update.joomla.org/anguage/details3/pl-ES_details.xml             | ĸ                              |
|                                          |                                      | G)           | German                                                                                           | 34.1.1  | Package        | http://update.jpomla.org/language/details3/de-DE_details.xml            |                                |
|                                          |                                      | u            | <b>Greek</b><br>Language pack does not match this Joomlal version. Some strings may be missing.  | 3.3.3.1 | Package        | http://update.jpomla.org/language/details3/el-GR_details.eml            | ×                              |
|                                          |                                      | G.           | <b>Hebrew</b><br>Language pack does not match this Joomlal version. Some strings may be missing. | 3.7.7.7 | Parkage        | http://update.joomla.org/language/details3/te-fL_details.ent            | 10                             |
|                                          |                                      | <b>CO</b>    | Hindi<br>Language pack does not match this Joomlal version. Some strings may be missing.         | 3365    | Package        | http://update.joomia.org/tanguage/details/2/1/-1N_details.xml           | 44                             |
|                                          |                                      | CT.          | Hungarian<br>Language pack does not match this Joontal version. Some strings may be missing.     | 3333    | Package        | http://update.joomia.org/language/details3/hu-HU_details.xml            | 13                             |
|                                          |                                      | $\Box$       | Hallan                                                                                           | 3.4.1.1 | Parkage        | http://update.joomia.org/binguage/details3/h-lT_details.ami             | $25 -$                         |
|                                          |                                      | Θ            | Japanese                                                                                         | 3.4.1.1 | Package        | http://update.joomla.org/language/details3/ja-JP_details.xml            | ×                              |
|                                          |                                      | Œ            | Korean                                                                                           | 3.4.1.1 | Package        | Importants, JRA oxfordatory paragraphy common state publicants          | 26                             |
|                                          |                                      | CF.          | Latvian                                                                                          | 3.4.1.1 | Package        | http://lupdate.joomla.org/language/details3/lv-LV_details.ort/          | 27                             |
|                                          |                                      | $\alpha$     | Macedonian                                                                                       | 34.1.1  | <b>Package</b> | http://update.joomla.org/binguage/details/2mi-MK_details.xnl            | 28                             |
|                                          |                                      | G.           | Malay                                                                                            | 3.4.7.7 | Package        | http://jupdate.joointa.org/language/details3/me-MVdetails.xml           |                                |
|                                          |                                      | $\Box$       | Montenegrin<br>Language pack does not match this Joomtal version. Some strings may be missing.   | 3.3.1.1 | <b>Package</b> | http://update.joomla.org/language/details3/srp-ME_details.x/vi          | 54                             |
|                                          |                                      | G            | Norwegian Bolemal                                                                                | 3.4.1.1 | Package        | Inte alated; OA-dri Entand/agaiancing/accentrates/community/            | 29                             |
|                                          |                                      | $\Box$       | Norwegian Nynorsk                                                                                | 3.4.1.1 | Package        | Importante OM-websiteheldenpunperidate and analysis and                 | $\infty$                       |

*Εικόνα 63 -Βήμα 4*

## **5.5.3 Ορισμός Προεπιλογής Ελληνικής γλώσσας στο Joomla 3**

Αφού, κάνουμε εγκατάσταση της Ελληνικής γλώσσας ακολουθώντας τα παραπάνω βήματα, για να γίνει η μετατροπή από Αγγλικά στα Ελληνικά θα πρέπει να ορίσουμε την Ελληνική γλώσσα ως προεπιλεγμένη , σε δύο ενότητες. Μια στο **FrontEnd** δηλαδή στην εμφάνιση της ιστοσελίδας και μια άλλη στο **BackEnd** στον πίνακα ελέγχου του Joomla μας.

#### **Βήμα 1 :** Πάμε στον πίνακα ελέγχου (ControlPanel) και πάμε:

**Extentions Language Manager** βλέπουμε ότι μας εμφανίζει δύο γλώσσες την Ελληνική και την Αγγλική και τσεκάρουμε ότι είμαστε στην ενότητα InstalledSite , τσεκάρουμε την ελληνική γλώσσα και πατάμε το αστεράκι να γίνει κίτρινο (Default) έτσί ορίσαμε την Ελληνική γλώσσα στην Εμφάνιση της ιστοσελίδας.

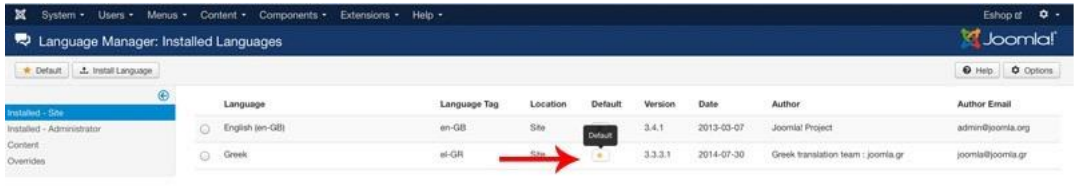

*Εικόνα 64 – Βήμα 1 (3.5.3)*

**Βήμα 2 :** Όπως είμαστε στην ίδια κατηγορία πάμε στην αριστερή στήλη και στην ενότητα Installed – Administrator και με ακριβώς τον ίδιο τρόπο όπως στο προηγούμενο βήμα όρίζουμε την Ελληνική γλώσσα προεπιλεγμένη.

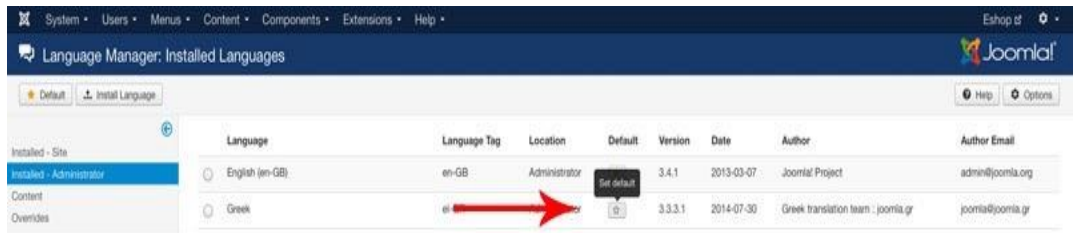

*Εικόνα 65– Βήμα 2 (3.5.3)*

Έτσι, με αυτό τον τρόπο βλέπουμε ότι η Ελληνική γλώσσα έγινε προεπιλεγμένη.

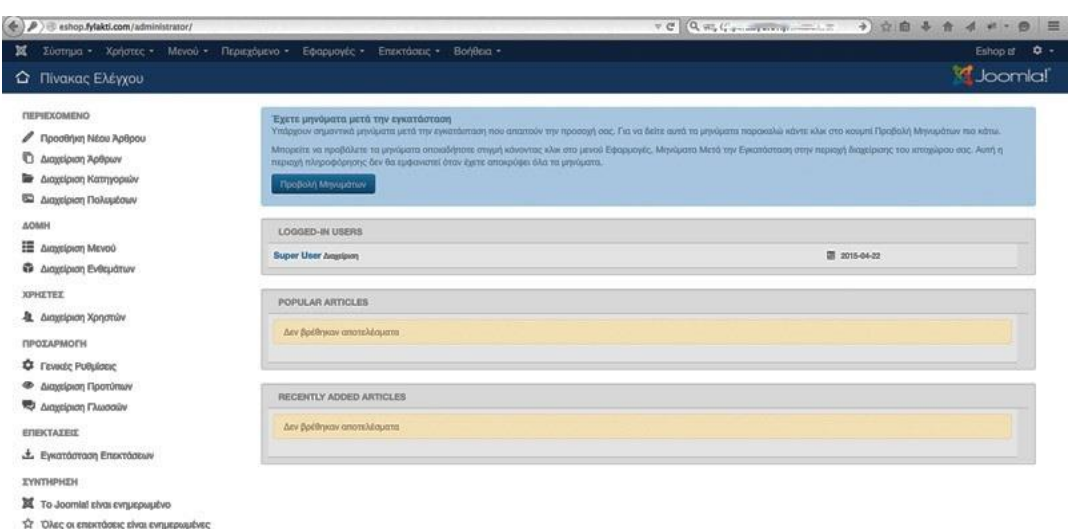

*Εικόνα 66– Πίνακας Ελέγχου Joomla 3 στα Ελληνικά*

#### **5.5.4 Εγκατάσταση template (πρότυπο) στο Joomla**

#### **Τι είναι πρότυπο (template) ;**

Τα πρότυπα (templates) προδιαγράφουν τον όλο σχεδιασμό και εμφάνιση του περιεχομένου του ιστότοπου (της περιοχής διαχείρισης και της Δημόσιας περιοχής). Υπάρχουν πολλά πρότυπα δωρεάν διαθέσιμα, άλλα που μπορούν να αγορασθούν, ενώ υπάρχει φυσικά και η δυνατότητα να δημιουργήσει κανείς ένα δικό του πρότυπο. Το Joomla! έρχεται με 3 πρότυπα για τη Δημόσια περιοχή και 2 για την περιοχή Διαχείρισης.

#### **Εγκατάσταση ενός δικού μας πρότυπου.**

Για να προσθέσουμε το template στο Joomla, πάμε: Επεκτάσεις  $\rightarrow$  Διαχείριση Επεκτάσεων Στην σελίδα αυτή μας παρουσιάζονται τρεις επιλογές.

- Μεταφόρτωση Αρχείου Εγκατάστασης
- Εγκατάσταση από φάκελο
- Εγκατάσταση από URL

Εμείς, επιλέγουμε Μεταφόρτωση Αρχείου Εγκατάστασης

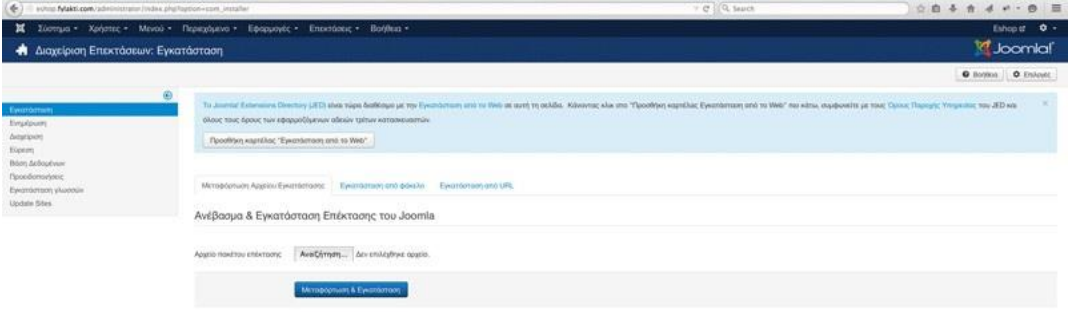

*Εικόνα 67 – Διαχείριση Επεκτάσεων*

Πατάμε «Choose File» για να επιλέξουμε το συμπιεσμένο φάκελο που περιέχει το template μας και στην συνέχεια κάνουμε κλικ στο «Μεταφόρτωση Αρχείου και εγκατάσταση». Εφόσον η εγκατάσταση είναι επιτυχής, θα παρουσιαστεί ένα μήνυμα που το επιβεβαιώνει. **Ορισμός προεπιλεγμένου προτύπου**

Επιλέγουμε το νέο template μας που εισάγαμε και στην συνέχεια κάνουμε κλικ στο κουμπί «Ορισμένο ως Προεπιλεγμένο».

Μερικές φορές ίσως θελήσουμε να χρησιμοποιήσουμε διαφορετικό template για κάποιες σελίδες του ιστοτόπου μας.

Αυτό για να επιτευχθεί, πάμε στην διαχείριση προτύπων και κάνουμε κλικ στο όνομα του templateπου επιθυμούμε.

Έπειτα στον πίνακα «Σύνδεση Μενού» μπορούμε να επιλέξουμε ποιες σελίδες θα χρησιμοποιούν το συγκεκριμένο template.

| (<br><th></th> <th></th> <th></th> <th>V @ 100, Search</th> <th></th> <th>004444-0 =</th> |         |                                                                               |                                                                  | V @ 100, Search               |                         | 004444-0 =                          |
|-------------------------------------------------------------------------------------------|---------|-------------------------------------------------------------------------------|------------------------------------------------------------------|-------------------------------|-------------------------|-------------------------------------|
|                                                                                           |         | X Ziemun - Xplence - Movoi - Περιοχόμενο - Εφαρμογές - Επεκτάσεις - Βοήθεια - |                                                                  |                               |                         | Eshopid 0 +                         |
| <sup>4</sup> Διαχείριση Προτύπων: Υφος                                                    |         |                                                                               |                                                                  |                               |                         | M. Joomlal                          |
| Rominson B Entrayant C Amyono X Anyono                                                    |         |                                                                               |                                                                  |                               |                         | <b>O</b> Boriton <b>O</b> Emileptic |
| Yeoc.                                                                                     | $\circ$ | <b>Course</b><br>$Q$ <b>x</b>                                                 |                                                                  |                               |                         | $20$ $\,$ -                         |
| <b>Flooruna</b>                                                                           |         | Yeoc                                                                          | <b>ASSEMBLATIVE CONSUMING</b><br><b>Floornakrysivo</b> Euclidean | <b>COMMAND</b><br>TomoBooks   | 35.000.00<br>Floorung + | <b>A/A</b>                          |
| @Gingo:                                                                                   |         | C: P Beett - Default                                                          | $\begin{array}{ c } \hline 0 \\ \hline \end{array}$              | lenblamic                     | <b>Bench</b>            |                                     |
| - Emloyt Pootimou                                                                         |         | 17. IN Higher - Details                                                       | 30                                                               | <b>Fleavours despitourns:</b> | <b>Halling</b>          |                                     |
| - Ensloys Tommunoc -                                                                      |         | (2) <sup>(6)</sup> an -Detail                                                 | $\overline{a}$                                                   | <b>Report Americans</b>       | $\sim$                  |                                     |
|                                                                                           |         | CI I <sup>II</sup> potokar Detail                                             | $\left( \frac{1}{2} \right)$                                     | <b>Midstewic</b>              | Petiata                 |                                     |

*Εικόνα 68 – Διαχείριση Προτύπων*

# **Κεφάλαιο 6**

**Εγκατάσταση Ηλεκτρονικού Καταστήματος στο Joomla**

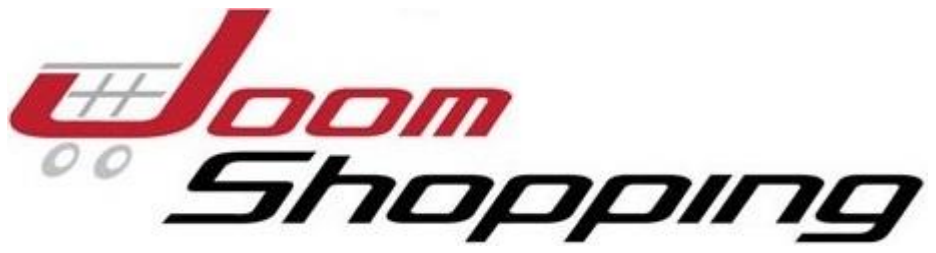

*Εικόνα 69 – Το λογότυπο του JoomShopping*

# **6.1 Εγκατάσταση component για το ηλεκτρονικό κατάστημα – JoomShopping**

Προκειμένου, να υλοποιήσουμε το ηλεκτρονικό κάτάστημα, θα χρειαστούμε να κάνουμε εγκατάσταση μέσα στο Joomla ένα επιπρόσθετο (pluging) που θα έχει τις βασικές ιδιότητες για να λειτουργεί σωστά ένα ηλεκτρονικό κατάστημα. Μέρικες από τις βασικές ιδιότητες που μπορεί να έχει, είναι :

- Να ομαδοποιεί τα προϊόντα άνάλογα με το προϊον
- Να ελέγχει την διαθεσιμότητα των προϊόντων
- Να έχει τα βασικά χαρακτηριστικά ενός ηλεκτρονικού καταστήματος (καλάθι αγορών, κουμπί για προσθήκη στο καλάθι αγορών, επιλογή πολλών εικόνων κάθε προϊόντος, να περιέχει ένα περιβάλλον εύκολο για τον χρήστη για τις ηλεκτρονικές αγορές)
- Να μπορεί να στέλνει αυτόματα κάθε είδος παραστατικό (απόδειξη τιμολόγιο)
- Να μπορεί να υπολογίζει το συνολικό ποσό πληρωμής, μαζί με τα μεταφορικά, το ΦΠΑ.

Το component που θα εγκαταστήσουμε στο cms μας περιβάλλον ονομάζεται JoomShopping. Πρώτα απ' όλα θα πρέπει να μεταφερθούμε στην ηλεκτρονική διεύθυνση [https://www.webdesigner-profi.de](https://www.webdesigner-profi.de/) , αφού κάνουμε πρώτα τις απαραίτητες ενέργειες εγγραφής , κατεβάζουμε δωρεάν το Joomshopping.

Αφού, κατεβάσουμε στον υπολογιστή μας πάμε να το κάνουμε εγκατάσταση στο Joomla. H εγκατάσταση γίνεται με τον απλό τρόπο όπως γίνεται εγκατάσταση template, γλώσσας:

Για να δούμε, το contro lpanel του JoomShopping, όπου θα μπορούμε να διαχειριστούμε τα προϊόντα από το κατάστημα, πηγαίνουμε Εφαρμογές JoomShopping.

| 000<br>X Harspool Kerkenga  = 124 Harspool Kerkenga  = 2010                     |              |                                       |                 | ANGELES AVE         |                                                                                           | v.                      |
|---------------------------------------------------------------------------------|--------------|---------------------------------------|-----------------|---------------------|-------------------------------------------------------------------------------------------|-------------------------|
| ※ J B echip Make com administrator/index.phphotos=com_phapping                  |              |                                       |                 |                     | $-0000$                                                                                   | 4 台前 各 音<br>$4 + - 0 =$ |
| X 2001/130 · Xphotu; · Mesoi · Περιοχόμενο · Εφορμογές · Επεκτάσεις · Βοήθεια · |              |                                       |                 |                     |                                                                                           | Hitampoweo Kis at C -   |
| <b>O</b> JoomShopping                                                           |              |                                       |                 |                     |                                                                                           | <b>M</b> Joomlal        |
| Kansagee<br>Flyolom<br>Flyolom<br>Flolame<br>Enhinite<br>Polylone               | Komyvalio    | Памялича                              | Document-hird   | 23<br>Plokinse.     | <i><b>Shopping</b></i><br>Tel: 00400369-93 92 66-6<br>$F_{\rm 0.9},$ 00400300-02.93 00-75 |                         |
| Eyecritman & Availabours<br>Sisted he dots.                                     | ж<br>Enloyed | $\bigoplus^{\!\!\!\!n}$<br>Pullaicing | Finantiatrony & | 0<br>Tarres pe sate | $^{\circledR}$<br>Web. www.journahopping.com<br>info@promehopping.com.                    |                         |

*Εικόνα 70 – Πίνακας ελέγχου JoomShopping*

## **6.2 Δημιουργία Κατηγοριών Προϊόντων – Προσθήκη Προϊόντων**

**Δημιουργία Κατηγοριών:** Αφού είμαστε στον πίνακα ελέγχου του JoomShopping (Εικόνα73), κατευθυνόμαστε στις Κατηγορίες.

| ( ) @ inhoo.fyliabil.com/administrator/index.phphobisis-com (shopping&commiller=categories&cate)=0 |              |                                                                                     |                                          |                                                                                              | - C C syvansonant joonshopping |               |              |           |              |           | $+ 0.028 + 0.016 + 0.000$         |                   |                |
|----------------------------------------------------------------------------------------------------|--------------|-------------------------------------------------------------------------------------|------------------------------------------|----------------------------------------------------------------------------------------------|--------------------------------|---------------|--------------|-----------|--------------|-----------|-----------------------------------|-------------------|----------------|
| Σύστημα - Χρήστες - Μενού - Περιεχόμενο - Εφαρμογές - Επικτάσεις - Βοήθεια -                       |              |                                                                                     |                                          |                                                                                              |                                |               |              |           |              |           |                                   | Hkompound Kn., et | $\bullet$ .    |
| Ο Δέντρο κατηγορίας                                                                                |              |                                                                                     |                                          |                                                                                              |                                |               |              |           |              |           |                                   |                   | d Joomla!      |
| $0$ %                                                                                              |              |                                                                                     | V. Ansolicien:   O Antouron   X Alayouth |                                                                                              |                                |               |              |           |              |           |                                   |                   |                |
| <b>Kampools</b>                                                                                    |              |                                                                                     |                                          |                                                                                              |                                |               |              |           |              |           |                                   |                   | avoCtmon       |
| Прекоута<br><b><i>Plaintine/visit:</i></b><br>TMAINE                                               |              | $\bullet$ $\Box$<br><b>Titkec</b><br><b><i><u>Repoposed</u></i></b><br>1 0<br>Accin |                                          |                                                                                              |                                | Flaciduna     | Tabiniunam + |           |              |           | 1 Argonizon Entispecia Anytopi ID |                   |                |
| <b>Envoyed</b><br><b>Pullpining</b>                                                                |              |                                                                                     |                                          | Η Apple Inc. γνωστή και απλώς ως Apple είναι μια ομερικάνικη πολυεθνική επαιρεία τεχνολογίας |                                | <b>Office</b> |              | ۰         |              |           |                                   | ø                 | X              |
| Eyembitizen & Availablusch<br>Zarmen pe rudo                                                       |              | $\overline{a}$                                                                      | Samurg                                   | Η Samsung Group sings ο μεγαλύτερος Targuntik διελος σταχορήσουν στη Νότια Κορέα             |                                | 团审            | ۰            | $\bullet$ | $^{34}$      | $\circ$   | ø                                 | ۰                 | ×,             |
|                                                                                                    | э.           | in.                                                                                 | Nokia                                    | Η Νόκα είναι μια φινλανδική πολυεθική επαρεία επικοινωνίας και πεχνολογίας.                  |                                | GH.           | $\circ$      | $\circ$   | 43           | $\circ$   | Ø                                 | o                 | $\tau$         |
|                                                                                                    | $\ddot{}$    | $\alpha$                                                                            | ketig:                                   | и НТС Corporation είναι μια ταιβανεζική επαιρία που κατασκευάζει κινητά τολέφωνα             |                                | <b>CD-40</b>  | $\circ$      | ۰         | M.           | O         | Ø                                 | ۰                 | $\theta$       |
|                                                                                                    |              | 80.44                                                                               |                                          | H LG Corporation πρώην Lucky Goldistar είναι μια νότιονορεάτικη πολυεθνική εταιρία.          |                                | m             | $\circ$      | $\bullet$ | si.          | ø         | Ø                                 | ø                 | $\mathbf{a}$   |
|                                                                                                    |              |                                                                                     | $6$ $\Box$ Sony                          | Η Sony είναι περιόσμιος όμιλος επιχειρήσεων που ιδρόθηκε στις 7 Molou 1946                   |                                | 田田            | ۰            | ٥         | 74           | $\bullet$ | Ø                                 | ۰                 | 10             |
|                                                                                                    | $\tau$       | TO.                                                                                 | <b>Blackflerry</b>                       | H BlackBerry Limited, makedmups Research In Motion Limited slva uss eavis6er) stropic        |                                | m             | $\circ$      | $\circ$   | 10           | $\bullet$ | ø                                 | ۰                 | 11             |
|                                                                                                    |              | $\Omega$                                                                            | Tableto                                  | Bosto: na valúnico Tablete emy ayopt                                                         |                                | (li m         | ۰            | o         | 37           | $\bullet$ | Ø                                 | ۰                 | 12.            |
|                                                                                                    | $\mathbb{R}$ | $\alpha$                                                                            | 1-Apple Tablet                           |                                                                                              |                                | $(27)$ and    |              | $\circ$   |              | Θ         | ø                                 | ٥                 | 16             |
|                                                                                                    |              | $10 - 11$                                                                           | - Samsing Tablet                         |                                                                                              |                                | 四曲            | ۰            |           | $\mathbb{R}$ | ø         | ۰                                 | Ö                 | 17             |
|                                                                                                    |              |                                                                                     | TE C West                                | Το «Watch» της Apple είναι ένα project για την δημιουργία ενός έξυπνού ρολογιού              |                                | a             | ۰            | $\bullet$ | 93.          | $\bullet$ | ٥                                 | o                 | 13             |
|                                                                                                    |              |                                                                                     | 12 O Alcocopo                            | θα βρεις όλα τα αξυρουάρ που χρειάζεσαι για τα smartphone                                    |                                | $\alpha$      | ۰            | ٥         | BT.          | $\bullet$ | ۰                                 | O                 | 14             |
|                                                                                                    |              |                                                                                     | $12$ $\alpha$ HTC                        | Η ΗΤΟ Corporation είναι μια ταίβανέζικη εταιρία του κατασκευάζει κινητά τελέφωνα.            |                                | e             | ۰            | ø         | 104          | $\circ$   | ø                                 | o                 | $\overline{a}$ |
|                                                                                                    |              | 14 D                                                                                | $A - B$ ig bike                          |                                                                                              |                                | e             |              | o         | u.           | $\circ$   | Ø                                 | o                 | 5              |
|                                                                                                    |              |                                                                                     | 15 C 1-Small Blue                        |                                                                                              |                                | in.           | $\alpha$     |           |              | ۰         | o                                 | ö                 | ×              |

*Εικόνα 71 – Κατηγορίες Προϊόντων – JoomShopping*

Σε αυτό το σημείο έχουμε τη δυνατότητα να δημιουργούμε τις κατηγορίες των προϊόντων που πρόκειται να χρησιμοποιηθούν στο ηλεκτρονικό κατάστημα μας. Για τις ανάγκες της πτυχιακής, επιλέξαμε να δημιουργήσουμε κατηγορίες με βάση τον κατασκευαστή του προϊόντος.

Για να δημιουργήσουμε κατηγορία ακολουθούμε τα παρακάτω βήματα:

Πατάμε πάνω δεξιά το κουμπί Νέο (Πράσινο) και κατευθυνόμαστε σε μια νέα φόρμα για να πληκτρολογήσουμε τα πεδία της κατηγορίες. Όνομα, Σύντομη Περιγραφή, Περίληψη Κατηγορίας, και προσθήκη εικόνας κατηγορίας.

| 000                                                                                                    |                                                                                                    | X Harvano Carlenge x 12 Harpman Endmun = Fernmann (Legislation 12 -1                                                                                                    | $-201 - 19$                                                                                                    | ÷                                              |
|----------------------------------------------------------------------------------------------------|----------------------------------------------------------------------------------------------------|----------------------------------------------------------------------------------------------------|----------------------------------------------------------------------------------------------------|------------------------------------------------|
| X Zúcmus - Xplymx; - Mevoù - Периздынко - Еферуаніс - Епекторис - Волёкка -                                                      |                                                                                                    |                                                                                                    |                                                                                                    | + ☆ 白 ネ カ イ v · 白 三<br>Hitectpown0 Ko., at 0 - |
| Ο Επεξεργασία Κατηγορίας                                                                                                    |                                                                                                    |                                                                                                    |                                                                                                    | d Joomlal'                                     |
| <b>B. Analysony</b><br>V. Anolrismos                                                                                             | <b>O</b> Account                                                                                    |                                                                                                    |                                                                                                    |                                                |
| Kommunist<br>Прогоста.<br><b>Nonworking</b><br>Гидетс-<br>Environte<br>Pubulotic<br>Essentáman: & Avráldáucri<br>Eatted at radio | <b>Thursdale Annual and Exchita</b><br>Tithoc"<br>φοδύνου<br>Züntzun hrunspodit<br><b>Περιγραφή</b> | Apple<br>31 Apple Inc., yvustri) equatitude set:<br>Apple civic us quezondown<br>restuation is entranced in province<br>Edit + Insert + Vew + Format > Table + Tools +<br>8 / U 6 E 3 3 3 / region - 2 B<br>$\mathbf{E} \mathbf{E} \mathbf{$<br>ezmuckume) niekrooveć ziôn, koedukó, online unipezier, kai unakoyentiz, | In Apple Inc. γνωστή και ατλώς ως Αρρία είναι μια αμερικάνικη πολυεθνική εταιρεία τηχνολογίας, με έδρα στο Κουσερτίνο της Κολφόρνια που σχεδιάζει, αναττύσει και πωλεί |                                                |

*Εικόνα 72 – Δημιουργία Κατηγορίες Προϊόντων – JoomShopping*

#### **Προσθήκη προϊόντων**

Αφού είμαστε στον πίνακα ελέγχου του JoomShopping (Εικόνα 73), κατευθυνόμαστε στα Προϊόντα.

| <b>Θ</b> Λίστα προϊόντων                                             |                         |             |                                         | X Eierrisis + Xpriente + Meveo + Περιεχόμενο + Εφαρμογές + Ennendates + Boddess +                                                                                                    |                             |                                     |                                      |              |                                    |                             |                 |                          |         |                                                   | Hitampowed Ka., at | $\circ$ -<br><b>A</b> Joomlal |
|----------------------------------------------------------------------|-------------------------|-------------|-----------------------------------------|----------------------------------------------------------------------------------------------------|-----------------------------|-------------------------------------|--------------------------------------|--------------|------------------------------------|-----------------------------|-----------------|--------------------------|---------|---------------------------------------------------|--------------------|-------------------------------|
| $O =$                                                                |                         |             | 11 Capy   18 Enafasyonic   of Argondoum | O Antougar<br>X housest                                                                                                    |                             |                                     |                                      |              |                                    |                             |                 |                          |         |                                                   |                    |                               |
| Kimtyopiac<br><b><i><u>Tipicature</u></i></b>                        |                         |             | Kamyopia: 1111                          | * Ovoja Kongovoorri: ***                                                                                                    |                             | * Requesteuric                      |                                      |              | ы                                  | Environment of the American | * subbinery *** | э                        |         |                                                   |                    | avablenon.                    |
| Παραγγελίες<br><b><i><u>Tichérac</u></i></b>                         |                         | $\bullet$ 0 | Exclove                                 | <b>Titkec</b>                                                                                                    | Katmopia                    | Katamzuaettic floopshuttic Kud. SKU |                                      |              | Повозник<br>προϊόντων<br>or serie. | Tart                        |                 |                          |         | Envelope Huseconda Arponizon Ensispeania Anapopti |                    | o<br>٠                        |
| Enaloute<br>Publisher<br>Eyecrolorsom & Avobabuser<br>Tarrad ut rate | ٠.                      |             |                                         | Samming Galaxy 55 White<br>Adolphantee trapityrine distributions, we responsion to<br>επεξεργαστή, αντοχή στη σκόνη δου νερό, κόμερα<br>18MP an Bivtoo UHD was a populayed mou Ba de<br><b>KOGTÓDOUM FIL.</b>                                                                                      | Teamsung                    | Tilannsung                          | First manus<br>Last name             | st00100      | 120.00                             | FEED 09.645                 | (408)           | 2011-12-20 6<br>12:35:59 |         |                                                   | ø                  | $\mathbb{R}$                  |
|                                                                      | 25.12                   |             |                                         | Samsung Galaxy Tab S E.4 SM-T700 - Tablet EA*<br>1608<br>To Samsung Galaxy Tab 5 8.4 cmotsksi.tov.<br>απόλυτα συνδυασμό σχεδιασμού και<br>Antouiswoherne. Elva to Antronygo son<br>shoppingo tablet try; Samsung vai sparts youtro.<br>ust repurromageded, win originalizational papeterignations. | Tangets<br>Samurg<br>Ticket | Samuro                              | First name<br>Last rums              | VIDOTEZ<br>œ | 10000.00                           | 356, 99 EUR 35              |                 | 2011-12-26 0<br>12:22:48 |         | o                                                 | ۰                  |                               |
|                                                                      | 5.                      |             |                                         | Apple iPod Nano 7th Gen 18 GB<br>Mc udiluc 5.4 whoetia mayoc - was mupitize one.<br>μέγεθος μιας πιστωτικής edprac - to vito iPod:<br>riano silva: 10 Astroditapo IPod nou syve nord. H.<br>oliduq Multi-Touch 2.5 smalls elses age∨ Brolidata<br>and authy you report places a Pod nane           | Azizie                      | Accio                               | First name<br>Last name              | 012122       | 27.00                              | 149.99 ELR 13               |                 | 2011-12-26 6<br>10:04:54 |         | ø                                                 | ۰                  |                               |
|                                                                      | $\mathbf{a}$            |             |                                         | Apple Phone bit<br>To iPhone 5c casi dila pasiva na yapakmpemea mou<br>έκοναν το iPhone ένα καταπλησικό τηλέφωνα.<br>Triabo un diva eventuale vão dasfinaduro yva vol<br>εφορμόζει τέλεια στην αναθητική σας.                                                                                      | Apple                       | Apple                               | First name<br>Last ruene             | 88054        | 145.00                             | 549.99 EUR 22               |                 | 2011-12-26<br>36:11:38   |         | ø                                                 | ۰                  | tà                            |
|                                                                      |                         |             | 500                                     | Apple Phone 55<br>Τεχνόλογια 4G, και ασός διηγορικος επιτδεργαστής<br>ms 1,3 GHz, Motoupyad XDS 7, oftovs Retina 4" eqs.<br>πρωτότυπο Touch ID για εύκολο & ασφαλές<br>Indulfuse                                                                                                    | Apple                       | Apple                               | First name<br>Last name              | fy0125h      | 325.00                             | 649.00 EUR 10               |                 | 2014-07-09 0<br>09:52:23 |         | ۰                                                 | ٥                  | $\mathbf{H}$                  |
|                                                                      | $\overline{\mathbf{a}}$ | o           |                                         | Sony Xperia 22 white<br>Γνωρίστε τηλέφωνα. Μια Απάκιιά τηλέφωνα που<br>doc enrazino va spobližene quatoupodiec war<br>Birms onue wont now.                                                                                                    | Solvy                       | Solvy                               | First name<br>Last name<br>11. V V V | bg554tu      | 180.00                             | 629.95 EUR                  | $+52$           | 2014-07-09<br>10:02:49   | $\circ$ | o                                                 | ۰                  | 12                            |
|                                                                      | T                       | 10          |                                         | <b>HTC ONE MIL</b><br>Meyblin obout 5" Full HD, responsession<br>amallupycembc, whuspes SMP pc Andes Bixtoo Full HD.                                                                                                    | <b>HTC</b>                  | <b>HEE</b>                          | First name<br>Last name              | toled-kitsu  | 1.00                               | 699.99 EUR 11               |                 | 2014-07-09 0<br>10:37:00 |         |                                                   | ø                  | 12                            |

*Εικόνα 73– Προϊόντα – JoomShopping.*

Για να εισάγουμε προϊόντα στο ηλεκτρονικό μας κατάστημα, πατάμε πάνω δεξιά το κουμπί Νέο (Πράσινο) και κατευθυνόμαστε σε μια νέα φόρμα για να πληκτρολογήσουμε τα πεδία του προϊόντος. Όνομα Κατηγορίας, Σύντομη Περιγραφή, περιγραφή, και προσθήκη εικόνας, τιμή, καθαρή τιμή, κωδικός, κατηγορία προϊόντος, διαθέσιμα προϊόντα. Στη συνέχεια πατάμε αποθήκευση.

Να δούμε μερικά χαρακτηριστικά από τα πεδία που πρέπει να συμπληρώσουμε για κάποιο προϊόν:

#### **Κωδικός – SKU:**

Είναι ένας κωδικός – αριθμός που αντιστοιχεί σε κάποιο προϊόν στο ηλεκτρονικό κατάστημα.

#### **Όνομα**:

Το όνομα του προϊόντος που θα φαίνεται στον κατάλογο του ηλεκτρονικού Καταστήματος.

#### **Όνομα Κατασκευαστή:**

Επιλέγουμε από την λίστα που δημιουργήσαμε μέσα στο ηλεκτρονικό κατάστημα , τον κατασκευαστή του προϊόντος.

#### **Κατηγορία:**

Επιλέγουμε την κατηγορία που ανήκει το προϊόν.

#### **Καθαρή τιμή Προϊόντος**

Η καθαρή τιμή του προϊόντος χωρίς τους φόρους.

#### **Φόρος:**

Ο κωδικός φόρου π.χ. 13% ή 23% Φ.Π.Α.

#### **Σύντομη Περιγραφή:**

Μια σύντομη περιγραφή προϊόντος το πολύ πέντε γραμμές.

#### **Περιγραφή αναλυτική του Προϊόντος:**

Αναλύουμε το προϊόν με όσο περισσότερες λεπτομέρειες.

#### **Ποσότητα προϊόντων σε στόκ:**

Συμπληρώνουμε τον αριθμό αποθέματος για το προϊόν.

#### **Χρόνος παράδοσης:**

Γράφουμε πόσες μέρες χρειάζονται για να φτάσει το προϊόν στον αγοραστή.

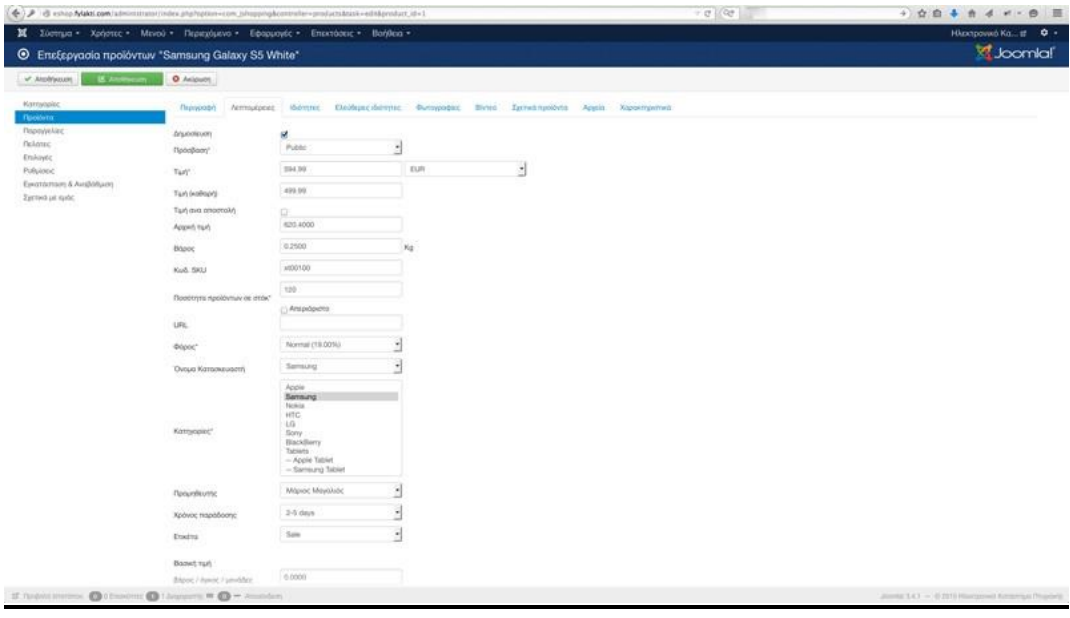

*Εικόνα 74 – Πεδία για την προσθήκη προϊόντος – JoomShopping*

# **6.3 Τρόποι Πληρωμής**

Για να προσθέσουμε τους μεθόδους πληρωμής για να μπορεί ο πελάτης να αγοράζει το προϊόν πηγαίνουμε : Στον πίνακα ελέγχου του JoomShopping Εφαρμογές  $\rightarrow$ Joomshopping $\rightarrow$ Επιλογές  $\rightarrow$  Τρόποι Πληρωμής.

|                                                                 | + B ruhas Makk.com/alministrator/index.php?action=com_jshopping&controller=parments                                                                                                    |                               |                                  |                                                                               | $+10$                |                         | 三                 |
|-----------------------------------------------------------------|----------------------------------------------------------------------------------------------------|-------------------------------|----------------------------------|-------------------------------------------------------------------------------|----------------------|-------------------------|-------------------|
|                                                                 | X Σύστημα - Χρήστες - Μενού - Περιεχόμενο - Εφαρμογές - Επεκτάσεις - Βοήθεια -                                                                                                    |                               |                                  |                                                                               |                      | Hitectpowed Ka., at 0 + |                   |
| <b>Θ</b> Λίστα πληρωμών                                         |                                                                                                    |                               |                                  |                                                                               |                      |                         | <b>Killbomial</b> |
| $O$ has                                                         | V Argoottum   O Andoupm   X Araupoph                                                                                                    |                               |                                  |                                                                               |                      |                         |                   |
| Karrungiec<br>Fleobleto:<br><b>Dipsychic</b><br><b>flaAdree</b> | Katanausanti; Kavebiai Nouksam - Rópa Tijdea Napade - Tijdea neomoki; Kuć atomoki; Kaboo najabore; Katanan napayallar, Aima papiv - Matema: Eluidepe dalmer. Quálic promiv - Dopartheti;<br>Egika.rupsibyroc Envers rupsidyroc Aarna Xagawingumwa rupsilvine; Elakosec Europayo & Ebsuryo Puterfers Entrarowa |                               |                                  |                                                                               |                      |                         |                   |
| <b>Emleyer</b><br>Published                                     | <b>CONTRACTOR</b><br># El Trove                                                                                                    | atternations<br><b>Rudoco</b> | <b>CARD COMPANY</b><br>probavuut | ToDaturum -                                                                   | $\ddot{\phantom{1}}$ | Anyonicum Encloyeeds ID |                   |
| Einstraktions & Avidibilizate<br>Zastwo in subc                 | 1 D Amumbols                                                                                                    | bank                          | pm bark                          | 9777                                                                          | ø                    |                         |                   |
|                                                                 | $2 - 11$ Karadoon only redrings                                                                                                    | Kenthkon enny spänsös         | pm purchase order                | 0 0 2 0                                                                       |                      | ø                       | 19                |
|                                                                 | 3 C Pape                                                                                                    | paypal                        | pm_paypal                        | $\begin{array}{c c c c c} \hline \circ & \circ & \circ & \circ \end{array}$   |                      | ø                       |                   |
|                                                                 | 4 C) Returned Kopro:                                                                                                    | Flightenh Köpro               | pm debit                         | $\begin{array}{c c c c c c} \hline \circ & \circ & \circ & \circ \end{array}$ |                      | ø                       | $-4$              |
|                                                                 | 5. C Solutiatervelong                                                                                                    | $\overline{\mathrm{st}}$      | pm sofortuebenweisung            | $\bullet$                                                                     | $\circ$<br>  30      | ø                       | $-5$              |

*Εικόνα 75 – Λίστα με τους τρόπους Πληρωμής – JoomShopping*

Στην εικόνα (Εικόνα 78) βλέπουμε τους τρόπους πληρωμής που υπάρχουν στο ηλεκτρονικό μας κατάστημα. Μπορούμε να επεξεργαστούμε ή να απενεργοποιήσουμε κάποια πληρωμή. Στο κατάστημα μας έχουμε τέσσερις τρόπους πληρωμής : Κατάθεση στην Τράπεζα, Αντικαταβολή, Paypal, Πιστωτική Κάρτα.

# **6.4 Τρόποι Αποστολής**

Στο κατάστημα μας έχουμε δημιουργήσει τρεις τρόπους αποστολής για κάθε αγορά προϊόν: Απλή, Courier, Μεταφορική. Για να δούμε τους τρόπους αποστολής: Εφαρμογές  $\rightarrow$ Joomshopping $\rightarrow$ Επιλογές  $\rightarrow$  Τρόποι Αποστολής.

|                                                                                      | (E ) iB school Make com/administrator/index.php?syston=com_jshopping&controller=shippings<br>X Ilompa · Xprome · Mercú · Περεχόμενο · Εφορρογές · Επεκτάσεις · Βοήθεια ·                                                                                                    | $\begin{array}{c} \mathcal{C}_1 \subset \mathcal{C}_2 \subset \mathcal{C}_3 \end{array}$ |                    | 0 ☆ 白 る 台 d v - 色 三                                                                                                    | Hitempowerd Ka., at 0 +                |           |  |  |  |
|--------------------------------------------------------------------------------------|----------------------------------------------------------------------------------------------------|------------------------------------------------------------------------------------------|--------------------|----------------------------------------------------------------------------------------------------|----------------------------------------|-----------|--|--|--|
| Ο Λίστα με τρόπους μεταφορικών                                                       |                                                                                                    |                                                                                          |                    |                                                                                                    | <b>M</b> Joomlal                       |           |  |  |  |
| $-$ 0 $n_{\text{th}}$                                                                | V Associates   O Antoniom   X Amproph                                                                                                    |                                                                                          |                    |                                                                                                    | O Entertained yis untilizerty o Turki: |           |  |  |  |
| Kamynakie.<br>Receivers:<br><b><i><u>Rappyckint</u></i></b>                          | Kansakoaznia Koombus Najdojama Odpos Spons/Dirgouv/s Record Council Tuci anomol/s Xpons/najdolons Kanbanan/najdojaklas Azma pupuv Buhrenz Electronic Outleta gramily Thoughtanic<br>Epilia rupothmos Etwitto rupokyvoc April Xopartroomwo.npolovoc Duiosec, Europeyn A Etayyyn Podolette Etatettwa |                                                                                          |                    |                                                                                                    |                                        |           |  |  |  |
| Patiente<br>Enhayte<br>Publisheric .<br>Eusonismon & Availablasm;<br>Zarneż pr. spóc | $I$ $II$ Trikes                                                                                                    | Τωές τρόπου μεταφοράς                                                                    | Tobyounce -<br>1.1 |                                                                                                    | Argeoricum Enclapyaoia ID              |           |  |  |  |
|                                                                                      | $1 - 12$ . And $n$                                                                                                    | Тыёс заёлен исторорос (7) и                                                              | $\frac{1}{2}$      | ø                                                                                                    |                                        |           |  |  |  |
|                                                                                      | 2 (3 Counter                                                                                                    | Taxis military periodopos (7) =                                                          | $A \times 2$       | $\langle \sigma \rangle$                                                                                                    | ø                                      | $\bar{z}$ |  |  |  |
|                                                                                      | 3 [2] Managazine)                                                                                                    | Taxic sponsy unrodopolic (1) +                                                           | $(a)$ 3            | $\begin{picture}(20,20) \put(0,0){\line(1,0){0.5}} \put(15,0){\line(1,0){0.5}} \put(15,0){\line(1,0){0.5}} \put(15,0){\line(1,0){0.5}} \put(15,0){\line(1,0){0.5}} \put(15,0){\line(1,0){0.5}} \put(15,0){\line(1,0){0.5}} \put(15,0){\line(1,0){0.5}} \put(15,0){\line(1,0){0.5}} \put(15,0){\line(1,0){0.5}} \put(15,0){\line(1,0){0.5}} \$ | ø                                      |           |  |  |  |
|                                                                                      |                                                                                                    |                                                                                          |                    |                                                                                                    |                                        |           |  |  |  |
|                                                                                      |                                                                                                    |                                                                                          |                    |                                                                                                    |                                        |           |  |  |  |
|                                                                                      |                                                                                                    |                                                                                          |                    |                                                                                                    |                                        |           |  |  |  |
|                                                                                      |                                                                                                    |                                                                                          |                    |                                                                                                    |                                        |           |  |  |  |
|                                                                                      | of Newton (Collective Characters # C + Newton)                                                                                                    |                                                                                          |                    | Joseph AA1 - 0.2019 Harrymout Kernergal Dragovic                                                                                                    |                                        |           |  |  |  |

*Εικόνα 76 – Λίστα με τους τρόπους Αποστολής – JoomShopping*

## **6.5 Γενικές Ρυθμίσεις του Ηλεκτρονικού Καταστήματος**

Για να ρυθμίσουμε κάποιες βασικές λειτουργίες στο ηλεκτρονικό κατάστημα μας πηγαίνουμε στον πίνακα ελέγχου του JoomShopping Εφαρμογές >Joomshopping>Ρυθμίσεις > Πληροφορίες Καταστήματος. Σε αυτή την κατηγορία μπορούμε να ρυθμίζουμε όλα τα στοιχεία που αφορά το κατάστημα μας. Π.χ. Όνομα Καταστήματος, Όνομα εταιρείας, λογότυπα, διεύθυνση, πόλη, Νομός, Χώρα, στοιχεία επικοινωνίας.

| (C) B sship MAN/com/allministrator/index.php/loption=com jshoppingAcontroller=canfig&task=stoneinfo       |                                                                                                    |                                                                                                    | $\sim$ e p $\sim$                                                                                                    | + ☆ 白 本 市 d v - 白 三                              |
|----------------------------------------------------------------------------------------------------|----------------------------------------------------------------------------------------------------|----------------------------------------------------------------------------------------------------|----------------------------------------------------------------------------------------------------|--------------------------------------------------|
| X 2001/100 · Xphoto · Meyos · Περιεχόμενο · Εφορμογές · Επεκτάσεις · Βοήθεια -                            |                                                                                                    |                                                                                                    |                                                                                                    | Hismpower Ka at 0 -                              |
| <b>O</b> Eπεξεργασία ρυθμίσεων                                                                            |                                                                                                    |                                                                                                    |                                                                                                    | <b>M</b> Joanla!                                 |
| A Amheter La Balmannes                                                                                    | O Anjourn                                                                                                    | These stage.                                                                                                    |                                                                                                    | O Enlinet                                        |
| Kerrsyspiec<br><b><i>Tipollutta</i></b><br><b><i><u>Reposycions</u></i></b><br><b>Talking</b><br>Erikoyte | Πληροφορίες Καταστήματος<br>Όνομα Καταστήματος                                                                                                    |                                                                                                    | Town Kemyopla/Taolor Filmpups Rebessyondric Manaya Excite (Simo State of the SEO TRansporte Kemer and Astronomy Committee AUA pollum) |                                                  |
| Publisher<br>Earchistory & Availabuon<br>Σχετικά με εμάς                                                  | Ovopo irregisto;<br>URL:<br>Adydruma<br><b>AutoBusin</b><br>ift6An<br>Tay Apostonic Kulovac<br>Noubc<br>Kúpo<br>Maren Huspharenkic<br>Στοιχεία επικοινωνίας<br>Ovious<br>Entlete<br>Meddia Ovoper | Company<br>Kounpúks f.<br><b>Titus</b><br>Postal Code<br>West Greece<br><b>Greece</b><br>Nd Net NY<br>Minoc:<br>Mayalubc<br>2610-26100810 |                                                                                                    |                                                  |
|                                                                                                    | Trividence<br>$F_{2,0}$<br>EMat<br>Τράπεζα<br>Ovoula Todyntiac                                                                                                    | 00000000<br>email@email.com<br>test                                                                                                    |                                                                                                    |                                                  |
| If funnyments. O (Training O Lapperty # O = Amoden)                                                       |                                                                                                    |                                                                                                    |                                                                                                    | Jornal Lt 1 = 0.2018 Hairpowe Archivan Thiggin's |

*Εικόνα 77 - Γενικές Ρυθμίσεις Καταστήματος – JoomShopping*
## **6.6 Προσθήκη Menu με τις κατηγορίες με τα προϊόντα**

Για να εμφανιστούν τα προϊόντα ανάλογα με τις κατηγορίες που προσθέσαμε στο ηλεκτρονικό κατάστημα, θα πρέπει να «συνδέσουμε» τις κατηγορίες με menu και να προσθέσουμε το menu σαν ένθεμα σε κάποια θέση μέσα στην ιστοσελίδα μας.

**Βήμα 1**:Πηγαίνουμε στον πίνακα ελέγχου του Joomla (eshop.fylakti.com/administrator)

**Βήμα 2** : Στη συνέχεια πηγαίνουμε Μενού → Main Menu (Διαχείριση Μενού)

**Βήμα 3** : Στη συνέχεια πηγαίνουμε Μενού > Main Menu και όπως είμαστε στην διαχείριση μενού πατάμε πάνω δεξιά + Νέο (πράσινο κουμπί).

**Βήμα 4** : Αφού κατευθυνθούμε στο Νέο Στοιχείο Μενού , θα πρέπει να συμπληρώσουμε Τίτλος Μενού (π.χ. Apple) και στη συνέχεια να επιλέξουμε το είδος Στοιχείου Μενού. Στο παράδειγμα θέλουμε να προσθέσουμε στο Μενού την κατηγορία με τα προϊόντα της Apple. Επομένως στο είδος στοιχείου μενού πατάμε Επιλογή >JoomShopping>Κατηγορίες, στη συνέχεια μας εμφανίζεται ένα νέο πεδίο με το ονομασία CategoryID, εκεί πρέπει να εισάγουμε τον κωδικό της κατηγορίας που θέλουμε να εμφανίσουμε και θα τον βρούμε Εφαρμογές→JoomShopping→Κατηγορίες, βλέπουμε ότι η κατηγορία που θέλουμε να εμφανίσουμε έχει ID 1 , οπότε στο CategoryID γράφουμε τον αριθμό 1 και στη συνέχεια πατάμε Αποθήκευση.

| ( ) @ eship fylakti.com/abhilinismen/index.php?spean=com_jshipsing&commiler=categories&catif=0 |            |            |                                           |                                                                                                    | $-210$                |                      |                     |                            |                                 |   |           | $+ 0.044401$          |
|------------------------------------------------------------------------------------------------|------------|------------|-------------------------------------------|----------------------------------------------------------------------------------------------------|-----------------------|----------------------|---------------------|----------------------------|---------------------------------|---|-----------|-----------------------|
| X Σύστημα - Χρήστες - Μενού - Περιεχόμενο - Εφαρμογές - Επεκτάσεις - Βοήθεια -                 |            |            |                                           |                                                                                                    |                       |                      |                     |                            |                                 |   |           | Hitchcound Kis at O - |
| Ο Δέντρο κατηγορίας                                                                            |            |            |                                           |                                                                                                    |                       |                      |                     |                            |                                 |   |           | <b>Joomla!</b>        |
| $Q =$                                                                                          |            |            | V. Imposition   O Antoniom   X Illinoodin |                                                                                                    |                       |                      |                     |                            |                                 |   |           |                       |
| <b><i><u>Ratherine</u></i></b><br><b>Nicklytts</b><br><b><i>Fleptyycking</i></b>               | # C Titles |            |                                           |                                                                                                    |                       | ToDadgasan *         |                     |                            | Aranomicum Enclapparia Araupodd |   | avolttton |                       |
| <b><i><u>TWAINTING</u></i></b><br>Enhiyên                                                      |            |            | T CI ADDR                                 | Первоент<br>H Apple Inc. ywwm) kat artikic wic Apple silvar sin ausgesävert målustkert smippla mavskaylar | Panidwin<br>$181 - 6$ |                      | ۰                   | $\ddot{\phantom{1}}$<br>za | o                               |   |           |                       |
| Polytotec<br>Eyedriumperi, & Avribitiusm<br>Zartwit us rank:                                   | $\bar{z}$  |            | <b>CI Barning</b>                         | H-Sameung Group cives a unyakinspor, Totsumôl-Iquilor, smpophosuv ann None Kepite                         | 国画                    | o.                   | ×                   | $^{24}$                    | ۰                               | Ø |           |                       |
|                                                                                                | $\alpha$   | G.         | Nokia                                     | Η Νόκια είναι μια φινλανδική πολιεθνική εταφεία επικοινωνίας και περνολιγίας.                             | $CD =$                | $\circ$              | $\ddot{\mathbf{c}}$ | 43                         | $\circ$                         | ø | ۰         |                       |
|                                                                                                | $\pm$      | $\alpha$   | HID                                       | H HTC Corporation sives ses trabavident strapin tou estimmendos events trababent.                         | (3)                   | $\overline{\bullet}$ |                     | 11                         | $\circ$                         | ø | o         |                       |
|                                                                                                |            | $10 - 10$  |                                           | H LG Corporation riplary Lucky Goldstar zives unt entrangezenen reskuelhavit arrages.                     | $\alpha$              | $\circ$              |                     | 38                         | $\circ$                         | ø | ۰         |                       |
|                                                                                                |            |            | $4$ $G$ $100y$                            | Η Sony είναι περιόσμιος όμιλος επιχειρήσεων που εξούθηκε στις 7 Molou 1948                                | $CD =$                | $\circ$              | $\circ$             | Ya.                        | ø                               | ø | ۰         | TO                    |
|                                                                                                |            |            | 7 ( Beldety                               | FI BlackBerry Limited, malkednips Research In Mobort Limited slick jab scripbol; strapis                  | o                     |                      | $0\quad Q$          | $\overline{12}$            | $\bullet$                       | Ø | o         | 11                    |
|                                                                                                | $\pm$      | G          | Talbleto                                  | Врепе то колитера Tablets итуу ауора                                                                      | 印度                    | ۰                    | ×                   | W.                         | ø                               | ø | ۰         | 12                    |
|                                                                                                | ٠          | G.         | 1-Acapin Tablet                           |                                                                                                    | $00 - 0$              |                      | $\circ$             | H.                         | ۰                               | ø | o         | 16                    |
|                                                                                                |            | 特 (2)      | J-Bansung fabiet                          |                                                                                                    | 因果                    | $\circ$              |                     | $\overline{a}$             | ø                               | ø | ۰         | 17                    |
|                                                                                                |            | <b>H</b> 0 | Water:                                    | Το «Watch» της Apple είναι ένα project για την Δημουργία ενός έξυπνού ρολόγιου                            | <b>CO</b>             | $\circ$              | o                   | w                          | $\bullet$                       | ø | ۰         | $+2$                  |
|                                                                                                |            |            | 12 (3) Alabouts                           | θα βρεις όλα τα αξιοσινέρ του χρειάζεσαι για τα επεκτρήση».                                               | $\alpha$              |                      | 00                  | 57                         | $\bullet$                       | Ø | o         | 14                    |
|                                                                                                |            |            | $u_{\text{C}}$ and                        | Η ΗΤΟ Corporation είναι μια ταβανέζικη εταιρία του κατασκευάζει κινητά τηλέψωκε.                          | $\Box$                | $\circ$              |                     | 104                        | $\circ$                         | ø | o         | $\overline{a}$        |
|                                                                                                |            |            | 14 1-flg new                              |                                                                                                    | a                     |                      | a                   | Eth                        | $\circ$                         | ø | ۰         |                       |
|                                                                                                |            | 39 CT      | -Seat this                                |                                                                                                    | $\Box$                | e.                   |                     | b.                         | $\circ$                         | ۰ | Ò.        |                       |

*Εικόνα 78 - Το ID της κατηγορίας – JoomShopping*

|                                  | + 3 mino Nakticon/alminimur/intex.pluftgmon-com;mmadeles=denklassch=sittäid=409                                             | $\mathcal{F} \cdot \mathcal{Q} = \left(\begin{array}{cc} \mathcal{Q} \mathcal{Q} & \mathcal{Q} \end{array}\right) \cdot \mathcal{Q} \cdot \mathcal{Q} \cdot$ |                                                                      | $+ 0.003 + 0.44 - 0.001$ |
|----------------------------------|----------------------------------------------------------------------------------------------------|----------------------------------------------------------------------------------------------------|----------------------------------------------------------------------|--------------------------|
|                                  | K Licence Aphree Moon flipscoppen Equipped: Distriction Hoffman                                                             |                                                                                                    |                                                                      | Historyowno Ko., at O    |
|                                  |                                                                                                    |                                                                                                    |                                                                      | <b>St</b> Joomlal'       |
|                                  | Η Διαχείριση Μενού: Επεξεργασία Στοιχείου Μενού                                                                             |                                                                                                    |                                                                      |                          |
| <b>C Americans</b>               | - Analogues + Analogues & No. 25 Analogues Artigodo C O Kidous                                                              |                                                                                                    |                                                                      | <b>O</b> Bothos          |
| Tales Month Apple                | Uzobinat : appo                                                                                                    |                                                                                                    |                                                                      |                          |
| Filmpodopeavel Enoughly          | Emiloyit; Eilooc Emilitaryov Emilitaric Fipoloide Eckilor; Emilayie; Mendieloutovy Eindam prikjamor, pe sum m Emapie Mevail |                                                                                                    |                                                                      |                          |
| Edor Thisgino Merco <sup>+</sup> | <b>IE</b> trump<br><b>Floothers</b>                                                                                         |                                                                                                    | Avendevia Evenports*                                                 |                          |
| $\overrightarrow{200}$           |                                                                                                    |                                                                                                    | Mass Menu -                                                          | $\overline{a}$           |
|                                  |                                                                                                    |                                                                                                    | <b>Found Thingsis</b>                                                |                          |
| Category (D)                     | 16                                                                                                    |                                                                                                    | Bány Emuziou Mayoù                                                   | $\sim$                   |
| Mars/Jachurer (D)                |                                                                                                    |                                                                                                    | Kentmatry                                                            |                          |
|                                  |                                                                                                    |                                                                                                    | Apple<br>$\cdots$                                                    |                          |
| EJ4044 ID                        |                                                                                                    |                                                                                                    | Kenterrann                                                           |                          |
| Vendor ID                        |                                                                                                    |                                                                                                    | <b>Левоонции</b>                                                     |                          |
| DaticPage                        | in 1                                                                                                    |                                                                                                    | <b>Προεπιλεγμένη Σελίδα</b>                                          |                          |
|                                  |                                                                                                    |                                                                                                    | No.                                                                  | <b>De</b>                |
| Price from                       |                                                                                                    |                                                                                                    | <b><i>Flodoboon</i></b><br>Fubic.<br>the contract of the contract of |                          |
| Price for                        |                                                                                                    |                                                                                                    |                                                                      |                          |
| Product ID                       |                                                                                                    |                                                                                                    | Dairos<br><b>OAE</b><br>$\cdots$                                     |                          |
|                                  |                                                                                                    |                                                                                                    |                                                                      |                          |
| Σίνδεομός                        | index.php?cpfort-com.jahooping&                                                                                             |                                                                                                    | <b>Transacco</b>                                                     |                          |
| Phyldfope Nyoopayer/             | <b>Forest Kamyopia</b>                                                                                                    |                                                                                                    |                                                                      |                          |
| <b>Yboc Roosinou</b>             | - Xpózn FloormAnyutuba -<br>×.                                                                                              |                                                                                                    |                                                                      |                          |

*Εικόνα 79-Προσθήκη Στοιχείου Μενού*

## **6.7 Βασικές λειτουργίες του ηλεκτρονικού μας καταστήματος**

- Η ιστοσελίδα μας βασίζετε στο Σύστημα Διαχείρισης Περιεχομένου Joomla 3.
- Στην ιστοσελίδα μας λειτουργεί το Responsive Web Designer δηλαδή η δημιουργία μίας «έξυπνης» ιστοσελίδας η όποια θα προσαρμόζει το μέγεθος και τα βασικά χαρακτηριστικά της (μενού, εικόνες, κείμενο) ανάλογα με τις διαστάσεις της οθόνης της συσκευής του χρήστη.
- Για τις ανάγκες του ηλεκτρονικού καταστήματος χρησιμοποιήσαμε την εφαρμογή JoomShopping
- Χρησιμοποιήσαμε 3 μενού ένα το βασικό , και το δεύτερο για να συνδεθούμε στην ιστοσελίδα, και το τρίτο για το copyright menu.
- Τοποθετήσαμε μια αναζήτηση (plugin) για εύκολη αναζήτηση προϊόντων.
- Χρησιμοποιήσαμε διάφορα extensions για το ηλεκτρονικό κατάστημα π.χ. να μας εμφανίζει τις τελευταίες προσθήκες των προϊόντων , να μας εμφανίζει τις κατηγορίες, τα δημοφιλέστερα αγορασμένα προϊόντα.

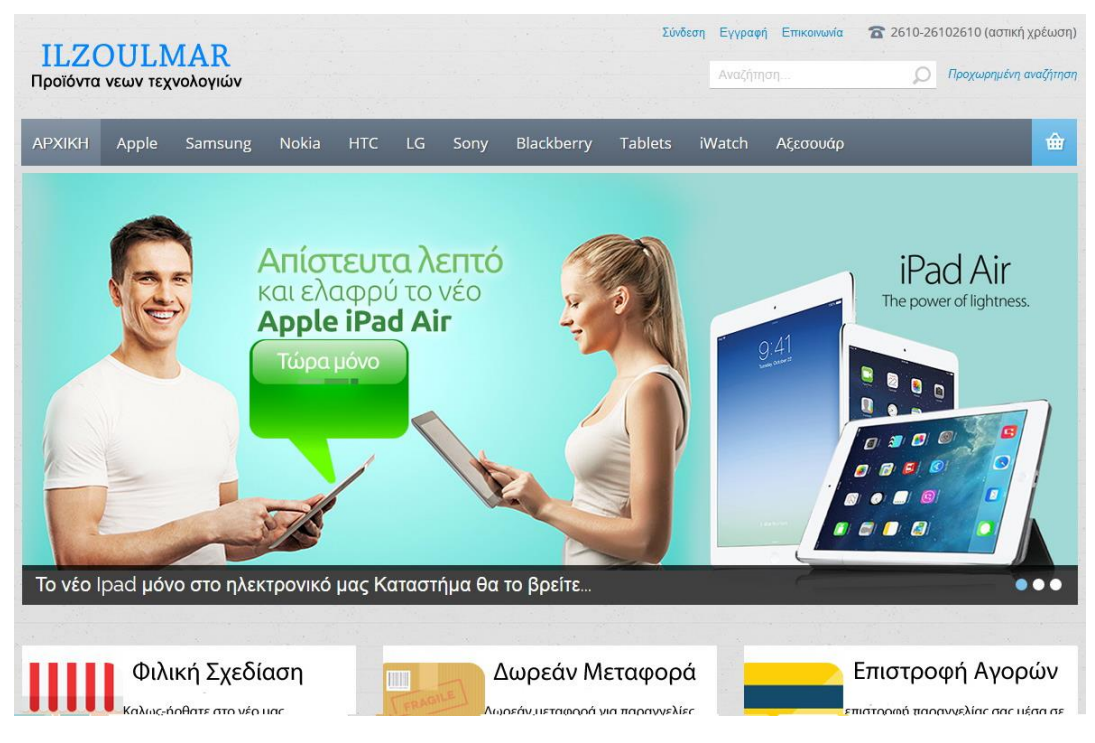

*Εικόνα 80 – Το ηλεκτρονικό μας κατάστημα*

## **Παράρτημα**

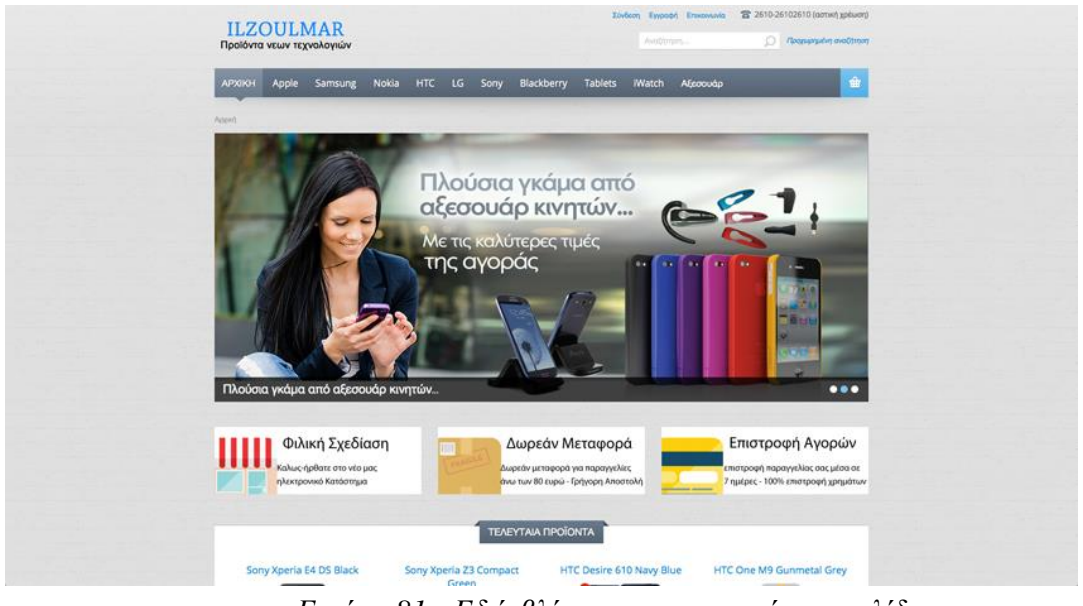

*Εικόνα 81 - Εδώ βλέπουμε την αρχική μας σελίδα*

| <b>10 MISSOURILE DOC</b>                                            |                                                                              | Κατηγορίες Προιόντων                                               |                                                                   |                                                                          |                                                                            |  |  |
|---------------------------------------------------------------------|------------------------------------------------------------------------------|--------------------------------------------------------------------|-------------------------------------------------------------------|--------------------------------------------------------------------------|----------------------------------------------------------------------------|--|--|
| Επιλέξτε Νόμισμα                                                    |                                                                              |                                                                    |                                                                   |                                                                          |                                                                            |  |  |
| Euro                                                                | J                                                                            |                                                                    |                                                                   |                                                                          |                                                                            |  |  |
| Με την υποστήριξη                                                   |                                                                              | <b>SAMSUN</b>                                                      | <b>NOKIA</b>                                                      | htc                                                                      | GLG                                                                        |  |  |
|                                                                     | Apple<br>www.fylakti.com<br>H Apple Inc. www.m kan                           | Samsung<br>H Samsung Group sival                                   | Nokia<br>Η Νόκια είναι μια                                        | <b>HTC</b><br>H HTC Corporation                                          | LG<br>H LG Corporation                                                     |  |  |
| Lab Zakapovsdavelle                                                 | ankile we Apple tives<br>γικνιάνος τως<br>πολυεθνική εταιρεία<br>τεχνολογίας | ο μεγαλύτερος<br>Τοαμπόλ όμλος<br>επιχειρήσεων στη Νότια.<br>Kopta | φινλανδική παλυεθνική<br>εταρεία επικοινωνίας<br>και τεχνολογίας. | είναι μια ταιβανέζικη<br>etapla nou<br>άστοσκευάζει κινητά.<br>11/4/φωνα | mpley Lucky Goldstan<br>ping spig<br>νοτιοκορεατικη<br>πολυσίνική εταιρία. |  |  |
| Πτυχιακή                                                            |                                                                              |                                                                    |                                                                   |                                                                          |                                                                            |  |  |
| 1) Παναγιώτης Ζούλης<br>2) Ηλιόπουλος Χρήστος<br>3) Μάριος Μαγαλιός | <b>XPERIA</b>                                                                | 书                                                                  | n.                                                                | Ŵ.                                                                       | ℾ⅃                                                                         |  |  |
|                                                                     | Sony                                                                         | BlackBerry                                                         | Tablets                                                           | <b>Watch</b>                                                             | Αξεσουάρ                                                                   |  |  |
|                                                                     | H Sony civa<br>παγκόσμιος όμλος                                              | H BlackBerry Limited,<br>naksiótspa Research                       | Βρείτε τα καλύτερα<br>Tableta croyi ciyopů                        | To «Watch» try; Apple<br>sival éva project yia trav                      | On floor olig ra<br>αξεσουάρ που                                           |  |  |
|                                                                     | επιχειρήσεων που<br>iδρύθηκε στις 7 Malau<br>1948.                           | In Motion Limited siva:<br>μα κανοδική εταιρία                     |                                                                   | δημιουργία ενός<br>έξυπνού ρολογιού                                      | χρειάζεσαι για το<br>amartphone.                                           |  |  |
|                                                                     |                                                                              |                                                                    |                                                                   |                                                                          | Claim of AA100 values at Wednesday Order                                   |  |  |
| <b>NEA RPOÏONTA</b>                                                 |                                                                              |                                                                    |                                                                   |                                                                          |                                                                            |  |  |
|                                                                     | Apple iPad Air 2 Wi-Fi                                                       | Apple iPad Mini<br>Wifi+Cellular                                   |                                                                   | Apple iPod Nano 7th<br>Gen 16 GB                                         |                                                                            |  |  |
|                                                                     | από 329.99 EUR<br>*****                                                      | mandados                                                           | από 129.99 EUR                                                    |                                                                          | anó 149.99 EUR<br>behelen                                                  |  |  |

*Εικόνα 82 - Εδώ βλέπουμε τις κατηγορίες των προϊόντων*

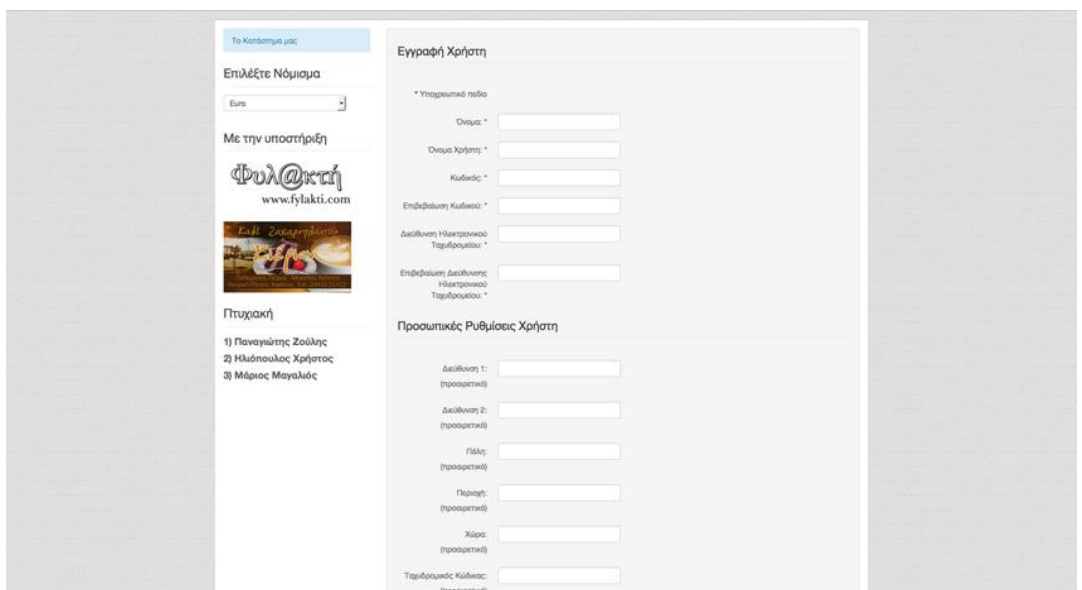

*Εικόνα 83 - Εδώ βλέπουμε τη φόρμα εγγραφής στην ιστοσελίδα μας*

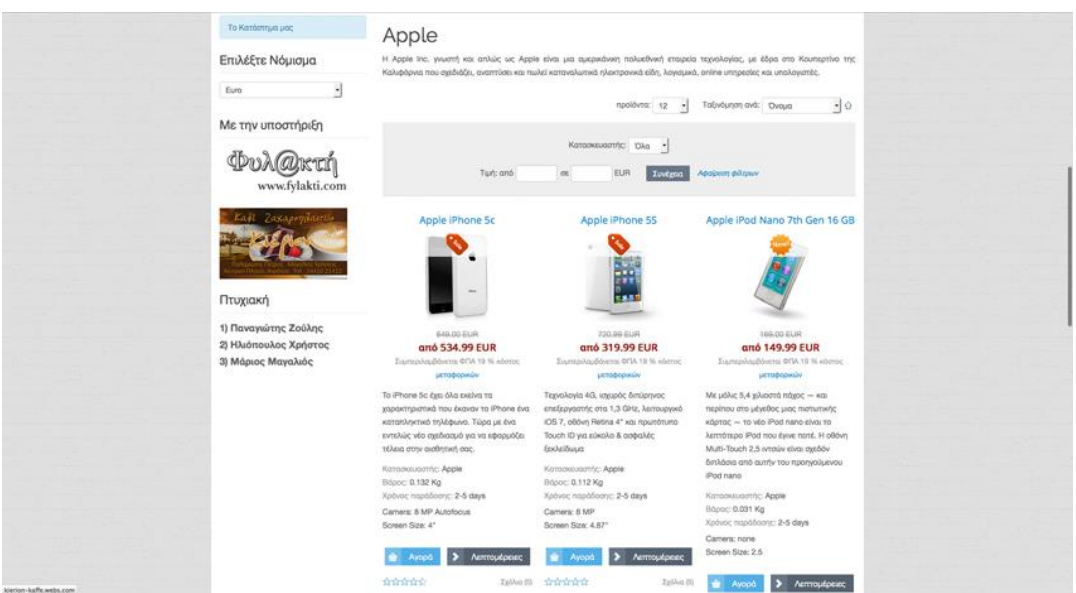

*Εικόνα 84 - Εδώ βλέπουμε τα προϊόντα της κατηγορίας Apple*

## **Βιβλιογραφία - Δικτυογραφία**

<http://www.joomla.org/>

<http://www.joomla.gr/index.php>

<https://www.drupal.org/>

<https://el.wordpress.org/>

http://extensions.joomla.org/extension/joomshopping

https://www.drupal.org/project/ubercart

http://www.woothemes.com/woocommerce/

[http://en.wikipedia.org/wiki/Online\\_shopping](http://en.wikipedia.org/wiki/Online_shopping)

http://www.eeei.gr/interbiz/articles/greshops.htm

[http://el.wikipedia.org](http://el.wikipedia.org/)

http://okeanis.lib.teipir.gr/xmlui/bitstream/handle/123456789/2389/log\_201400073.pdf?sequence= 1

http://www.neo2.gr/web/neo2.gr/welcome/-/journal\_content/56/12202/163945

[http://mke.uom.gr/documents/ODE/Lesson\\_1.pdf](http://mke.uom.gr/documents/ODE/Lesson_1.pdf)

<http://support.papaki.gr/>

<http://hostmein.gr/clients/knowledgebase/6/---cPanel-.html>

<http://ti-einai.gr/cpanel-hosting/>

<https://www.webdesigner-profi.de/joomla-webdesign/joomla-shop.html?lang=en>